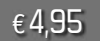

2/2010

€ 4,95 **Fachmagazin für angewandte Elektronik**

**2/2010 April/Mai**

**Mehr Wissen in Elektronik**

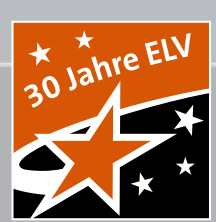

# **journal 2 / 2010** journal **RDS-UKW-Radio** UP-Stereo-RDS-Radio UP-Stereo-RDS-Radio

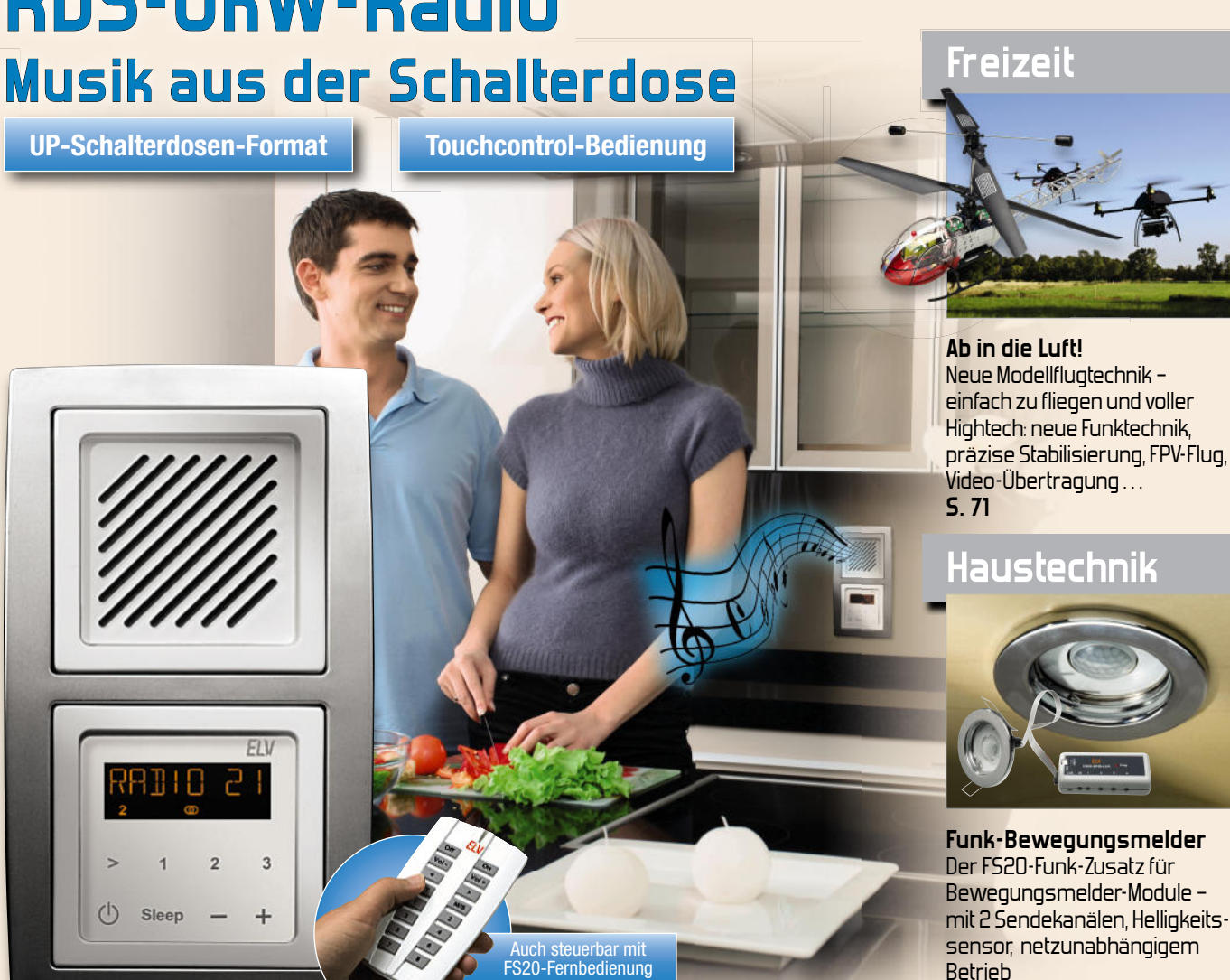

# **Weitere Highlights aus unseren Technik-Themen:**

- **> Würfelspiel "Meiern" S. 12**
- **> Energy Analyzer S. 17**
- **> FS20-Touchcontrol S. 58**
- **> Funk-Schließerkontakt-Interface S. 23**

**S. 6**

- **> Funk-Wandtaster mit Display S. 52**
- **> FS20-Infrarot-Programmer S. 77**

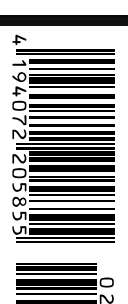

Der Frühling kann kommen!

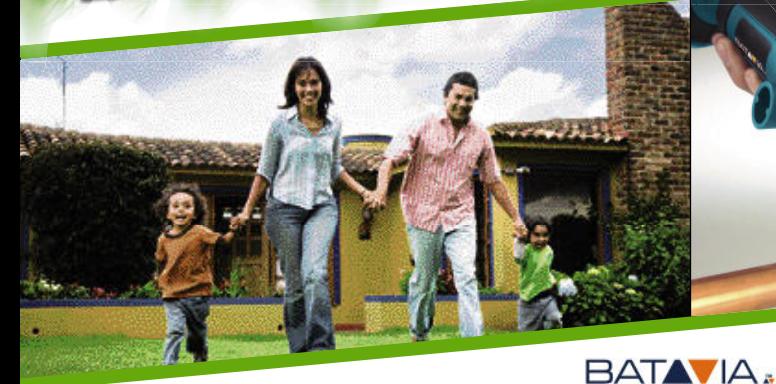

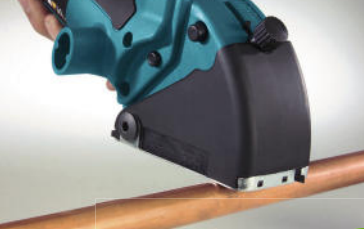

# **Weg vom Kabel – Li-Ion-Akku-Präzisions-Tauchsäge**

**Damit können Sie endlich fern jeder Steckdose arbeiten!** Dank hochleistungsfähigem Lithium-Akku ist mit der Akku-Tauchsäge völlig flexibles Arbeiten ohne lästiges Stromkabel möglich.

- Leistungsfähiger Antriebsakku: Li-Ion, 18 V, 1,35 Ah
- Hohe Drehzahl für feine Schnitte: 7000 U/min (Leerlauf)
- Liegt gut in der Hand, leichter Akku
- Präzise Schnitte durch genaue Skala, Führungsdorn und stufenlos einstellbaren Tiefenanschlag
- Max. Schnittliefe 12 mm, Sägeblattø 51 mm

• Sauber dank Staubabsaugung

Damit ist die Tauchsäge das richtige Werkzeug für perfekte Schnitte in unterschiedlichsten Materialien wie:

- Holz, Kunststoff, Kupfer, Aluminium • Laminat, Parkett, Fliesen, Linoleum
- Holzbearbeitung
- Ziehen von Installationsschlitzen
- Rohrschneiden
- Metall- und Fliesenbearbeitung.
- **Lieferumfang:**<br>Tauchsäge, Li-Ion-Akku 18 V, Ladegerät,

1 HM-Sägeblatt 18 Z, 1 HSS-Sägeblatt 60 Z, Absaugadapter mit Stoffbeutel, **Transportkoffer** 

#### **Dünger, Saatgut, Streusalz – streut alles!** BATAVIA. **Batterie-Universal-Handstreugerät**

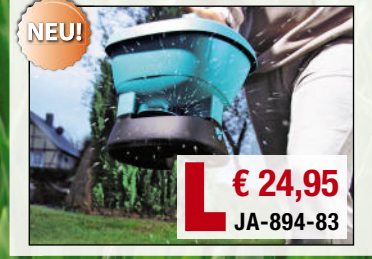

- **Gleichmäßiges und schnelles Ausbringen aller streufähigen Materialien: bis zu 800 m<sup>2</sup> – ohne Kraftanstrengung!** • Streumenge und -geschwindigkeit auf
- jede Streugutgröße einstellbar
- Streubreite einstellbar: 0,5 bis 2,6 m • Fassungsvermögen: 2,7 Liter
- 6-V-Antrieb mit 11.000 U/min

**4x Mignon-Batterien** (LR6/AA) (nicht im Lieferumfang):<br>JA-499-12 per Stück  $JA-499-12$  per Stück  $\epsilon 0^{85}$ 

# **11-tlg. Präzisions-Mini-Kreissägeblatt-Set – passend für Batavia-Tauchsäge**

**€ 149,95 JA-894-80**

> **€ 29,95 JA-828-08**

Präzisions-Kreissägeblätter, für alle Mini-Kreissägen geeignet, die Sägeblätter mit 50 mm Außen-ø und 11 mm Innen-ø aufnehmen können.

**Kraft wie aus der Steckdose: 7000 U/min**

**Stufenlose Tiefeneinstellung bis 12 mm Fast überall einsetzbar dank Li-Ion-Akku**

# **Lieferung im Aluminiumkoffer:** • 2x für Fliesen/Keramik, diamantbestreut

arr

- 2x für Hartholz/Laminat, 18 Zähne
- 2x für Holz/Kunststoffe, Feinschnitt, 44 Zähne
- 1x für Sperrholz/Spanplatten, Grobschnitt, 30 Zähne • 1x für Laminat/Aluminium, Feinschnitt, 60 Zähne
- 2 Inbusschlüssel zum Sägeblatt-Wechsel
- 1 Reduzierring

# **Für perfekte Säge- und Gehrungsschnitte – Sägestation Bosch PLS 300**

**Die ideale Hilfe für Ihre Stichsäge – führen Sie einfach und präzise Längs-, Winkel- und Gehrungsschnitte aus!** Exakte Schnitte mit der Stichsäge? Das ist etwas für Profis – oder man hat solch ein praktisches Hilfsmittel wie diese Sägestation. Damit sind Schnitte exakt gerade und genau in dem Winkel ausführbar, der gewünscht ist, und das bis zu einer Länge von 315 mm (bei 90°), das ist mehr, als die meisten Kappsägen können! Damit eignet sich diese Sägestation hervorragend als Helfer beim Verlegen von Fußböden, Decken- und Wandverkleidungen und allen anderen Sägearbeiten.

- Gehrungswinkel horizontal und vertikal 45°
- Schnittkapazität bei 90°/90°: 315 mm,

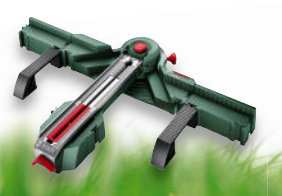

# **BOSCH**

bei 45°/90°: 220 mm

- Schnitttiefe: Holz: 25 mm, Kunststoff: 10 mm, Aluminium: 8 mm • Seitliche Abstützungen für Werkstücke
- Präzise Skalierung für genaue Schnitte
- Stichsägenführung zum Schneiden von Fußboden- oder Deckenleisten auf vertikale Gehrung
- Zusätzliche Auflage für Aussparungen • Platzsparende Unterbringung durch
- Steckmontage der Einzelteile • Stichsägenführung passend für Bosch-Stichsägen der PST-Serie und andere Sägen mit bis zu 67 mm Fußplattenbreite
- Länge: 590 mm, Gewicht: 3,2 kg
- Im Lieferumfang enthalten: 9 Präzisions-Stichsägeblätter Holz, Bosch T144DP

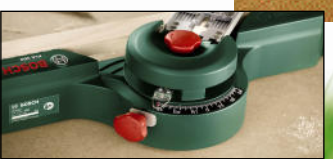

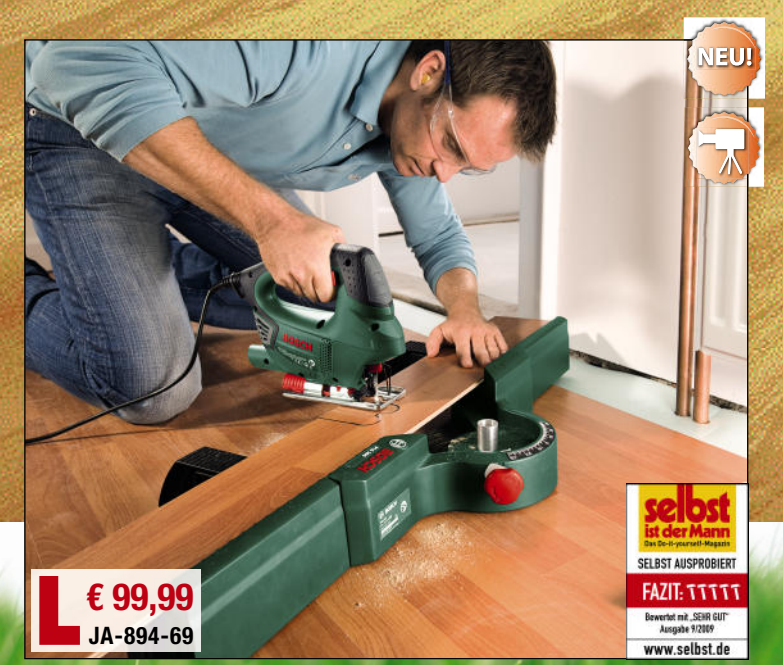

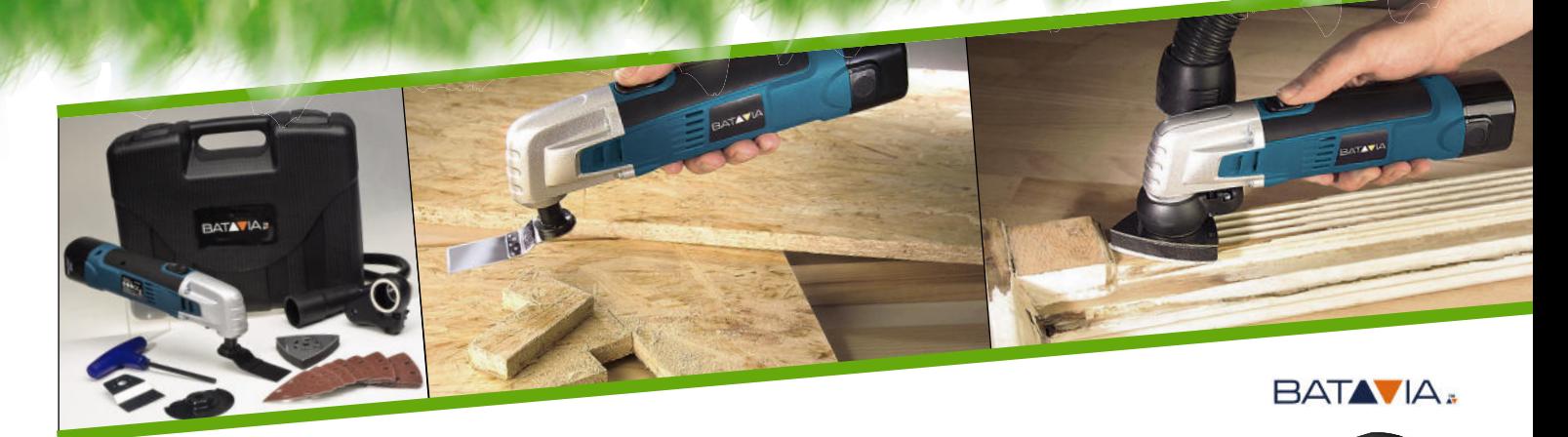

**Umfangreiches Zubehör und Koffer inklusive**

#### **Sägt, trennt, schabt, schleift … Multifunktionswerkzeug mit 10,8-V-Li-Ion-Akku**

**Das Multifunktionswerkzeug für viele Arbeiten – auch fern jeder Steckdose! Stets einsatzbereit dank leistungsfähiger und leichter Lithium-Akkutechnik!**

Das Multi-Tool arbeitet bis zu 60 Min. mit einer Akkuladung ohne lästiges Netzkabel und ist damit auch in der entferntesten Ecke einsetzbar. Der oszillierende Antrieb macht ein sehr präzises Arbeiten ohne viel Platzbedarf mit den verschiedensten Materialien möglich – ob präziser Wand- oder

- bodenbündiger Tauchschnitt, filigraner Ausschnitt, kontrolliertes Schleifen oder das Abschaben von Fußbodenbelägen und Trennen von Fliesen, alles ganz einfach! Wiegt nur 1,1 kg.
- Umfangreiches Zubehörprogramm
- Hohe Schwingzahl für präzises Arbeiten: 1,5° mit bis zu 15.000 min-1
- Leistungsfähiger 10,8-V-Li-Ion-Akku, wechselbar
- Staubsaugeranschluss für saubere **Schleifarbeiten**

**Lieferumfang:** Multi-Tool mit Akku, 1x Edelstahl-Sägeblatt, 1x gerades Sägeblatt, 1x HSS-Sägeblatt, 1x Edel stahl-Schaber, 1x Schleifblattaufnahme, je 7x Schleifpapier K60/K80, Schraubenschlüssel, Fixierschraube, Staubsaugeranschluss, Kohlebürsten-Ersatz-Set, 230-V-Ladegerät, Transportkoffer

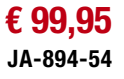

**C Multiteal TR 850** 

eimwerkei

**ISGNPMF 180 E Mu** 

BATAVIA

**Das Universaltalent: Aufsätze für viele Aufgaben erhältlich**

**Der Alleskönner in Ihrer Werkstatt Passendes Zubehör unter: www.elv.de** 

**Das Universaltalent – Bosch Multifunktionswerkzeug PMF 180 E Multi**

**Schnell, präzise, sicher – kommt in die engsten Winkel: eine Maschine für viele Aufgaben!** Der Alleskönner sägt, trennt,

- schneller und unkomplizierter Werkzeug-Wechsel
- maximale Erreichbarkeit von schwer zugänglichen Stellen und randnahes
- Anschluss zur Staubabsaugung für
- Softgrip für ermüdungsfreies Arbeiten
- zeug schwingt oszillierend um nur 2,8 Grad mit bis zu 20.000 min<sup>-1</sup> hin und her

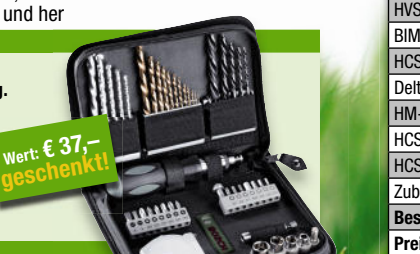

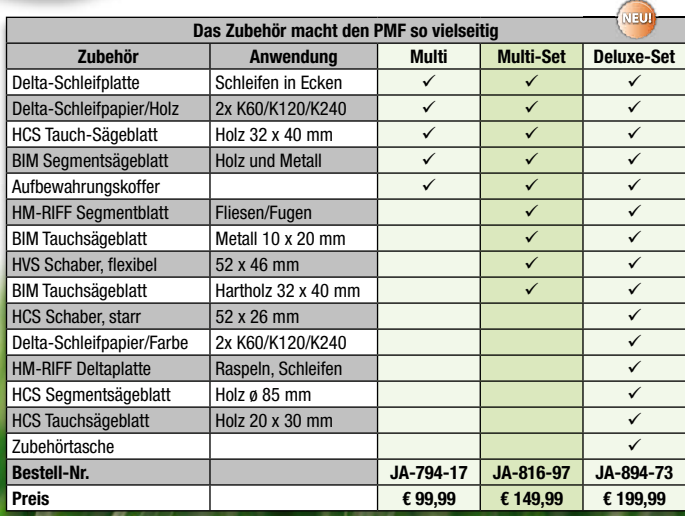

**ab € 99,99**

**BOSCH Heimwerker** 

**Die Ausstattung:** • kraftvolle 180 Watt, stufenlose Drehzahlregelung

- Arbeiten
- staubfreies Arbeiten
- präzise und kraftvoll: das Werk-
- 

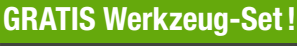

Fliesenkleberschichten …

schleift, poliert, fräst, raspelt ... Diese Universal-Maschine kann Arbeiten ausführen, an die Sie als Heimwerker zuvor noch nicht einmal zu denken wagten; vom ansatzlosen und planen Tauchschnitt über feinste Schleifarbeiten bis hin zur schnellen Ausführung von Schlitzen, dem Entfernen von Fliesenfugen, Austausch von Fliesen, Abschleifen von Bodenbelagsklebern, Glätten alter

**Jetzt den Bosch PMF 180 E bestellen und 46-tlg. Werkzeug-Set im Wert von € 37,– sichern.** 

- Anforderungscoupon downloaden (www.elv.de, bei Artikelbeschreibung) Zusammen mit einer Kopie des Kaufbelegs zu Bosch senden
- Das Set wird Ihnen zugesendet
- Die Aktion ist gültig bis zum 30.04.2010

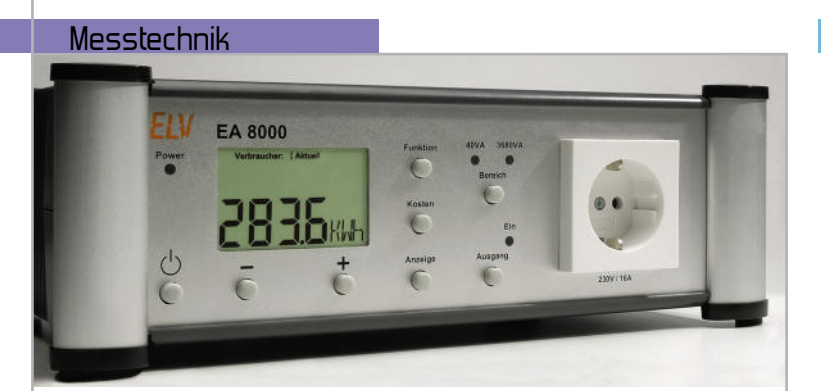

# **Elektrische Leistung hochauflösend messen – Energy Analyzer EA 8000** <sup>45</sup>

Hochgenau und hochauflösend elektrische Leistung messen – der EA 8000 erfüllt höchste, professionelle Anforderungen an die Leistungsmessung nach den aktuellen EU-Energiespar-Verordnungen Seite 17

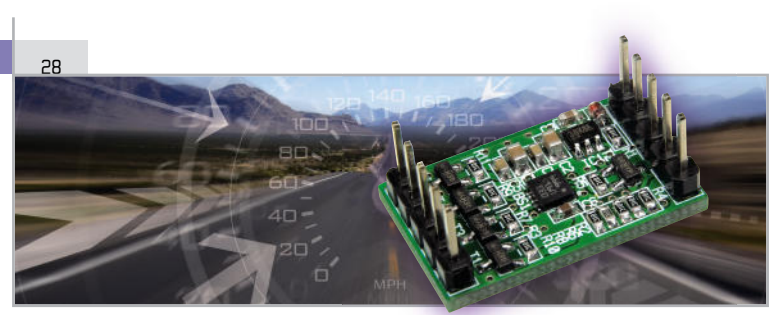

# **3-Achsen-Beschleunigungssensor-Modul gssensor-Modul** 52 **mit SPI- und I2C-Schnittstelle**

Sehr kompaktes Beschleunigungssensor-Modul mit dem 3-Achsen-Beschleunigungssensor BMA020 für einen weiten Einsatzbereich, über I2C und SPI einfach in eigene Applikationen einbindbar

71

# **Mit Hightech in die Luft gehen – von 2,4 GHz, Mikro-Gyros und Mikrokoptern**

Modernste Modellbau-Komponenten geben dem Hobby Modellflug neue Impulse – ein technischer Überblick

# Haustechnik

FS20-Bewegungsmelder-Sendemodul FS20 SPIR-Lux **6**

HomeMatic®-3-Kanal-Funk-Schließerkontakt-Interface SCI-3-FM **23**

HomeMatic®-Universal-Funk-Wandtaster – der Lichtschalter der Zukunft kann noch viel mehr! **52** FS20 Touchcontrol FS20 TC1 **58**

FS20-Infrarot-Programmer IRP2, Teil 2 **77**

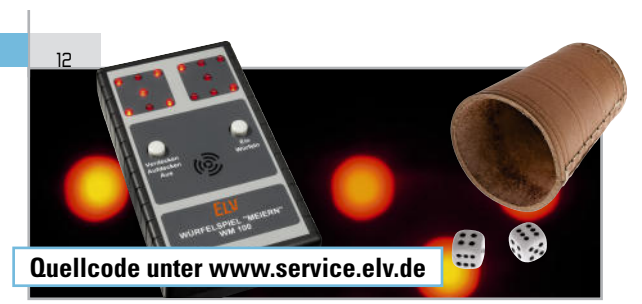

#### **Elektronisches Würfelspiel "Meiern"**

Die elektronische Variante des bekannten, taktischen Würfelspiels – ideales Einsteiger-Projekt!

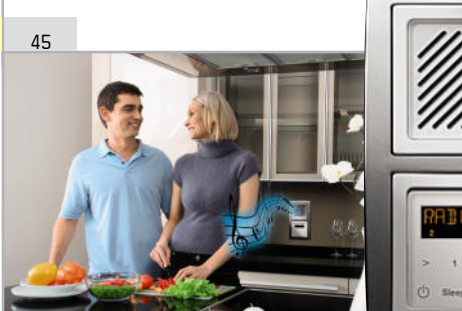

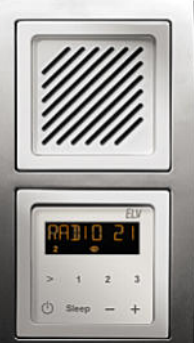

# **RDS100 UP – das Radio für die Unterputz-Schalterdose**

Komplettes und bequem per Touchcontrol bzw. FS20-Fernbedienung bedienbares RDS-Stereo-Radio für den Einbau in UP-Schalterdosen

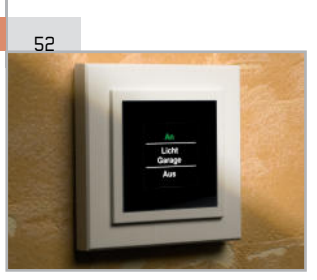

# **HomeMatic**®**-Universal-Funk-Wandtaster – der Lichtschalter der Zukunft kann noch viel mehr!**

Äußerst vielseitig einsetz- und programmierbarer 4fach-Funk-Wandtaster mit integriertem Farb-Grafi k-Display für bis zu 100 HomeMatic-Geräte

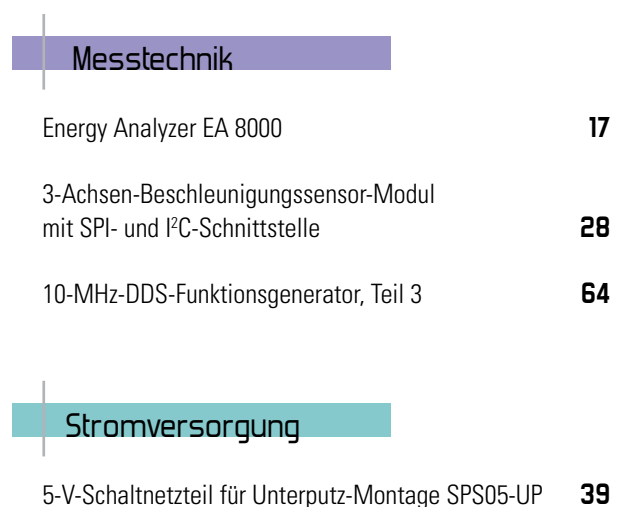

# **LTE – der nächste Leistungssprung im Mobilfunk steht in den Startlöchern**

LTE wird die Grenzen der Leistungsfähigkeit von mobilen und stationären Datenverbindungen aufheben – so wird man künftig Datendienste zu jeder Zeit an jedem Ort problemlos nutzen. Ein Ausblick auf das mobile Breitband der 4. Generation

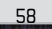

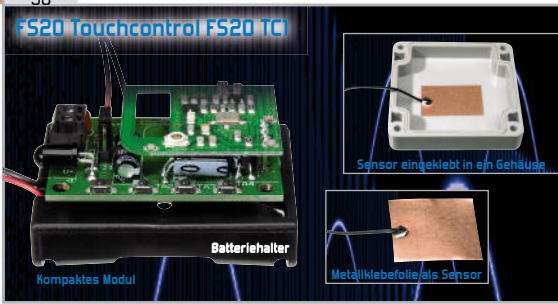

# **FS20 Touchcontrol FS20 TC1**

Neue, kompakte FS20-Sendeeinheit mit einer abgesetzten, flexibel installierbaren Näherungs-Sensor-Schaltfläche für berührungsloses Schalten

54

# **Feuchtemesstechnik, Teil 4**

Die Serie rund um die elektronische Temperatur- und Feuchtemesstechnik. Vierter Teil: kapazitive Feuchtesensoren und Industrie-Messsysteme

#### 23

# **3-Kanal-Funk-Schließerkontakt-Interface**

Bis zu drei handelsübliche Magnetkontakte oder Endschalter bequem per Funk in das HomeMatic-System einbinden – signalisiert Zustände und kann direkt Aktoren ansteuern

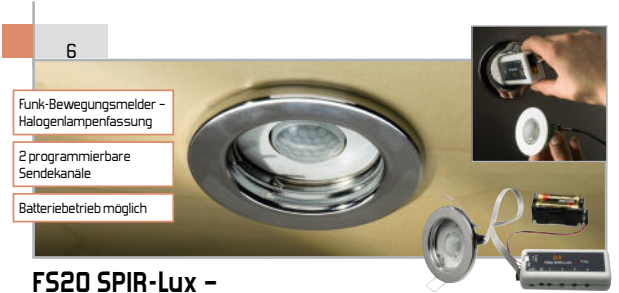

# **FS20-Bewegungsmelder-Sendemodul**

Kompaktes FS20-Sendemodul für die Erweiterung der ELV-Bewegungsmelder PIR MR16 und PIR 13 zum komfortablen Funk-Bewegungsmelder mit Helligkeitssensor

# 39

### **5-V-Schaltnetzteil für Unterputz-Montage SPS05-UP**

Universell einsetzbares Kompakt-Netzteil für die platzsparende Montage in einer Unterputz-Schalterdose: 5 V/900 mA

#### 64

# **10-MHz-DDS-Funktionsgenerator DDS 8010, Teil 3**

Präziser DDS-Generator für die Signalformen Sinus, Dreieck, Rechteck, mit Wobbelfunktion, leistungsfähiger Endstufe, DC-Offset-Einstellung und in 0,1-Hz-Schritten voll durchstimmbarem Frequenzbereich. Teil 3: Fertigstellung und Abgleich

#### 77

#### **FS20-Infrarot-Programmer IRP2, Teil 2**

FS20-Sender mit allem Komfort programmieren – auch mit Makros – der neue Infrarot-Programmer und seine Software machen das jetzt noch einfacher. Und dank Batteriebetrieb geht das auch fern vom PC! Im zweiten Teil geht es um Bedienung und die Vorstellung der Software.

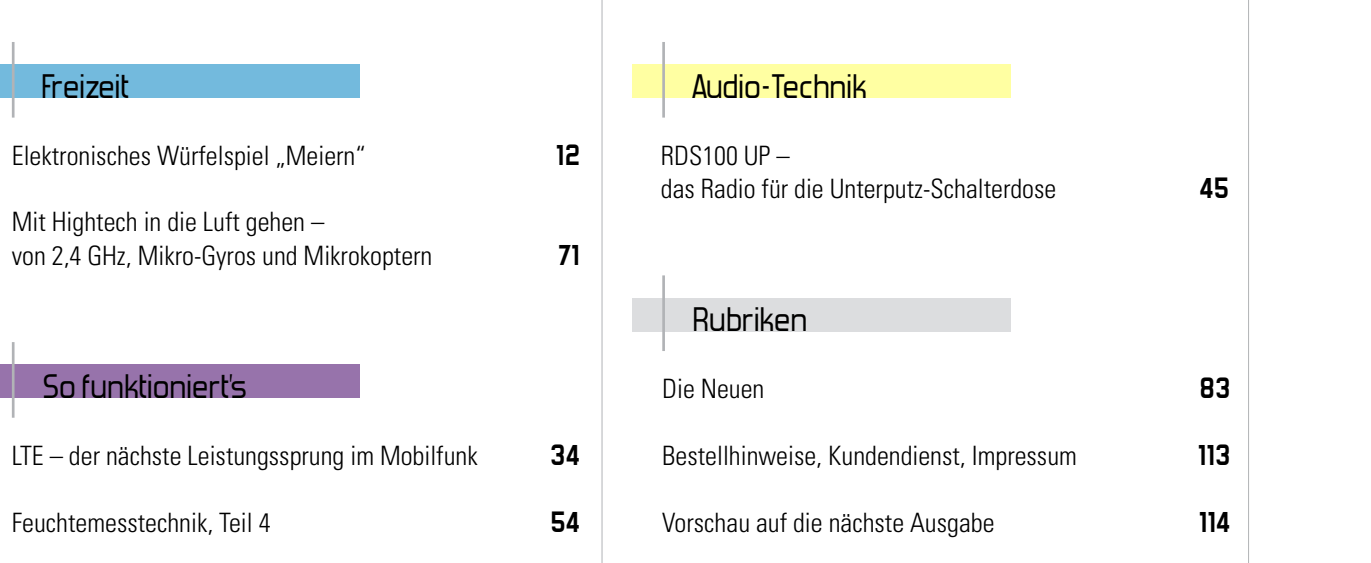

**FS20 SPIR-LUX –** Funk-Bewegungsmelder – Halogenlampenfassung 2 programmierbare Sendekanäle Batteriebetrieb möglich

# **FS20 Bewegungsmelder-Sendemodul**

Das kompakte Sendemodul erweitert die PIR-Bewegungsmelder PIR MR16 und PIR 13 zum komfortablen Funk-Bewegungsmelder mit zwei getrennt programmierbaren Sendekanälen. So kann ein Sendekanal die Präsenzmeldung über einen Gong auslösen, während der zweite nur bei Dunkelheit dazu noch das Licht einschaltet. Bei Einsatz des PIR 13 ist ein externer Helligkeitssensor einbindbar. Neben Netzbetrieb ist auch ein Langzeit-Batteriebetrieb möglich.

# Vielseitiger Sender

Bewegungsmelder-Sendemodul? Gab es doch schon einmal. Ja, genau! Als Peripheriebaustein für den beliebten Mini-PIR-Bewegungsmelder PIR 13 erschien Anfang 2004 das

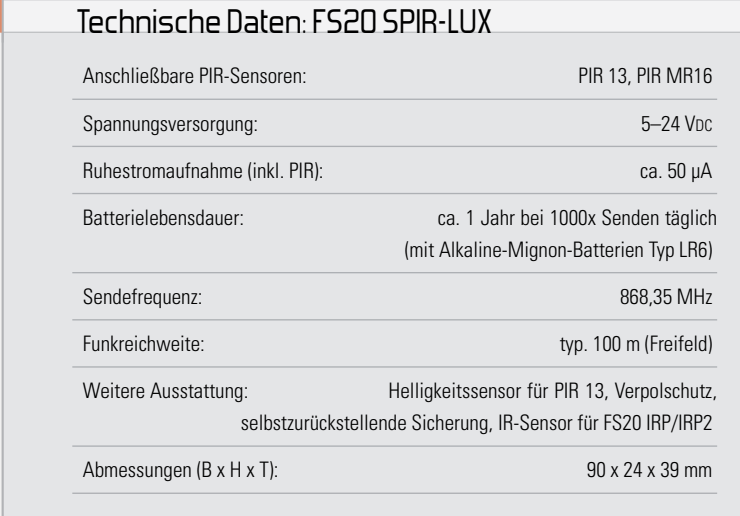

Sendemodul FS20 SPIR (Abbildung 1), das noch heute im Programm ist. Auf dessen Platine konnte der PIR 13 direkt aufgesetzt werden. So entstand ein kompaktes Funk-Bewegungsmelder-Modul mit einigem Komfort.

Aber nichts ist so gut, als dass es nicht noch verbessert werden könnte, zumal sich neuerdings zum PIR 13 ein weiterer Mini-Bewegungsmelder gesellt, der PIR MR16 (Abbil-

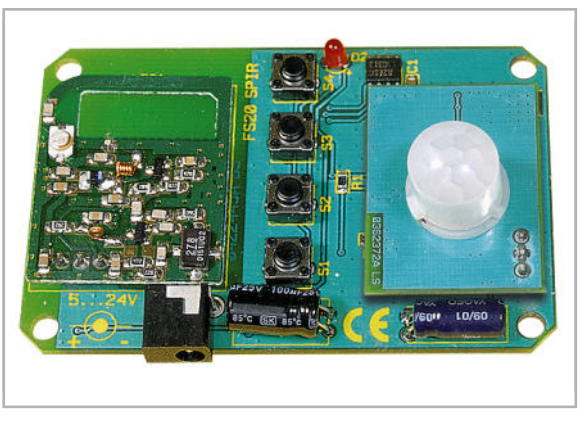

Bild 1: Der Vorgänger FS20 SPIR war für das direkte Auflöten des PIR 13 vorgesehen.

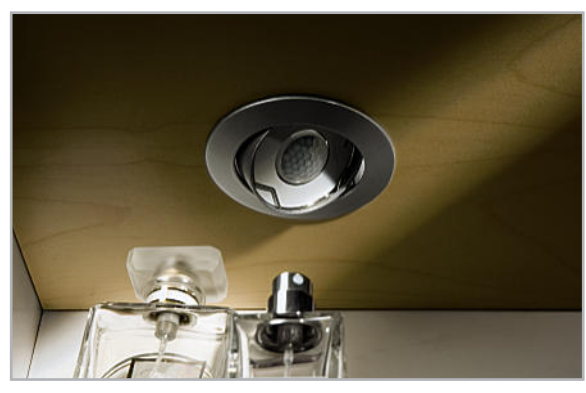

**Bild 2:** Der PIR MR16 ist einfach in handelsüblichen Halogenlampenfassungen unterzubringen und fügt sich so neutral ins vorhandene Ambiente ein.

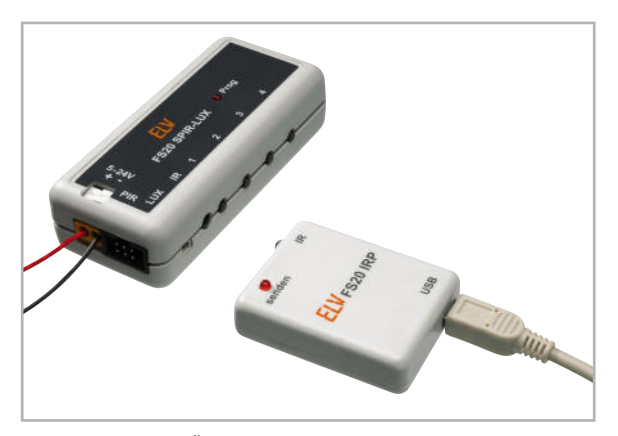

**Bild 3:** So erfolgt die Übertragung der bequem am PC erarbeiteten Konfiguration via Infrarot-Interface, hier mit dem FS20 IRP.

dung 2) im MR16-Leuchtmittelformat [1]. Dieser beherbergt zusätzlich einen Helligkeitssensor sowie eine Zweifarb-Status-LED und bietet so noch mehr Möglichkeiten. Vor allem die nahtlose Integration in MR16-Leuchtenanordnungen ist interessant.

Anschließend an den PIR MR16 ergab sich unmittelbar die Aufgabe, ein universelles FS20-Sendemodul zu schaffen, das sowohl den PIR 13 als auch den PIR MR16 mit seinen erweiterten Möglichkeiten integrieren kann. Natürlich ist seit 2004 die Zeit fortgeschritten: Auch der PIR-13-Nutzer wünscht sich eine helligkeitsabhängige Steuerung, bisher nur extern realisierbar, z. B. über einen Dämmerungssender FS20 SD (FS20 SD steuert einen Funk-Aktor an, der wiederumden an den PIR 13 angeschlossenen Ausschalt-Timer AT 230 ZD an das Netz schaltet; so wirkt der PIR nur unterhalb einer bestimmten Helligkeit). Das realisiert der neue FS20 SPIR-LUX mittels eines anschließbaren, extrem kompakten Helligkeitssensors. Im Mikrocontroller wird bei erkannter Bewegung dann die aktuelle Helligkeit mit den für die Sendekanäle hinterlegten Helligkeitsschwellen verglichen und ggfs. ein programmierter FS20-Befehl ausgesendet.

Bei Einsatz des PIR MR16 hingegen macht das neue Sendemodul erstmals die Nutzung des im Sensor integrierten Helligkeitssensors und der beiden ebenfalls integrierten LEDs für optische Rückmeldungen (Aussenden des FS20-Befehls, Batteriewarnung) möglich.

Über 4 Taster können die angelernten Aktoren zum einen direkt geschaltet werden, es sind hierüber aber auch die für die FS20-Funktionen üblichen Sender-Adressen, Hauscodes, Helligkeitsschwellen, Filterzeiten und Sendebefehle einstellbar.

Komfortabler lassen sich diese Einstellungen allerdings am PC vornehmen und mittels FS20 IRP/IRP2 per Infrarot in das Sendemodul übertragen (Abbildung 3), denn im FS20 SPIR-LUX ist die IR-Schnittstelle zur bequemen Programmierung bereits integriert. Besonders bequem kann das mit dem FS20 IRP2 erfolgen, denn der kann dank Batteriebetrieb und Zwischenspeicher die im PC programmierten Daten aufnehmen und diese per Knopfdruck direkt am Einsatzort des FS20 SPIR-LUX auf diesen übertragen. Das macht auch ein späteres Umprogrammieren sehr einfach: Nun muss nicht mehr der Sender zum Computer oder dieser zum Sender. Und – die PC-Programmierung erlaubt ein Einspeichern von bis zu 3 nacheinander aussendbaren Befehlen je Kanal, so sind auch komplexe Steuerungsaufgaben lösbar, wie z. B. in [2] beschrieben. Abbildung 4 zeigt die Programmieroberflächen der zum FS20 IRP/IRP2 gehörenden Programme. Die genaue Beschreibung der Programmierung soll hier nicht Gegenstand sein, sie

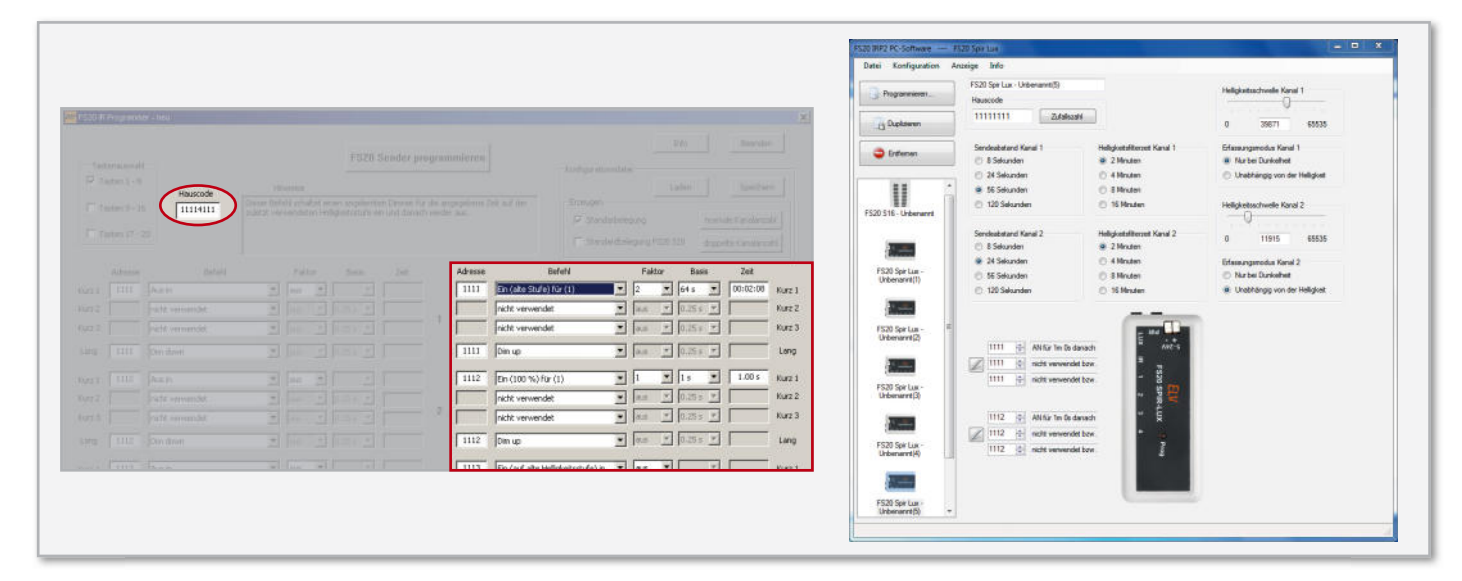

Bild 4: Die Programmoberflächen der zum FS20 IRP (links) bzw. FS20 IRP2 (rechts) gehörenden Konfigurationsprogramme. Beim Programm zum FS20 IRP sind die unterstützten Parameter markiert. Das Programm zum neuen FS20 IRP2 sticht durch die besonders anwenderfreundliche Bedienoberfl äche hervor.

# Elektronikwissen – PPTC – selbstrückstellende Sicherungselemente

PPTC-Sicherungselemente (**P**olymetric **P**ositive **T**emperature **C**oeffi cient) werden zum integrierten Schutz von elektronischen Schaltungen eingesetzt. Sie haben den Vorteil, nach einem Auslösen nicht ausgewechselt werden zu müssen und sich nach Trennen von der Versorgungsspannung selbst zurückzustellen.

Unter normalen Betriebsbedingungen bilden leitfähige Kohlenstoff-Partikel in kristallinem Polymer niederohmige Strompfade. Beim Überschreiten des Auslösestroms heizt sich das Bauteil auf, das Polymer geht in einen amorphen Zustand über, es beginnt "zu kriechen" und unterbricht die leitfähigen Kohlenstoffketten. Dabei steigt der Innenwiderstand steil an (Joule'sche Wärme, I2R) und begrenzt den Strom auf einen sicheren Wert. Nach Beseitigung des Fehlers und Unterbrechen der Spannung kühlt das Polymer ab und die Strompfade rekombinieren sich selbstständig.

Markennamen für PPTC sind z. B. Polyswitch, Polyfuse, Multifuse oder Everfuse.

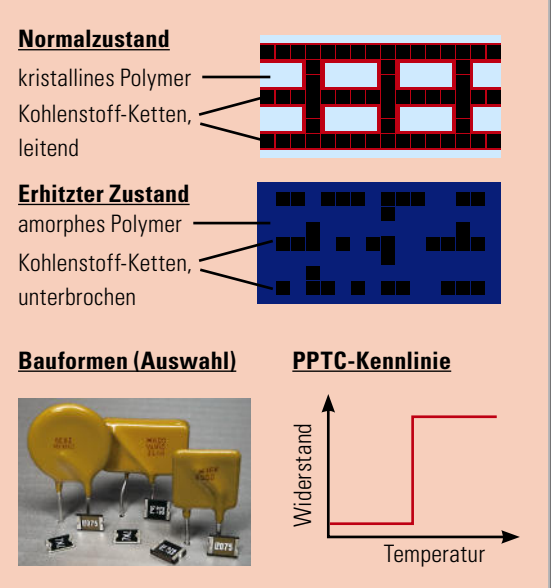

ist in der jeweiligen Bedienungsanleitung der Programme genau ausgeführt. Wir wollen das Augenmerk lediglich einmal kurz auf die aktuelle Programmieroberfläche des FS20 IRP2 richten, die im Übrigen auch in diesem "ELVjournal" im zweiten Teil des Artikels zum FS20 IRP2 detailliert erläutert ist. Hier ist das Programmieren der gewünschten Funktionen besonders einfach: nur noch nach Anlegen des gerätespezifischen Konfigurationsfiles die gewünschten Optionen für jeden Kanal anklicken bzw. per Schieberegler einstellen – fertig! Die Zuordnung der FS20-Aktionen erfolgt auch hier per Pull-down-Menü, einfach kinderleicht!

Zur Spannungsversorgung des Sendemoduls wird eine Gleichspannung zwischen 5 V und 24 V benötigt. Ist eine Versorgung über ein externes Netzteil nicht möglich, so kann auch einfach ein 4fach-Batteriehalter für Mignonzellen (die gibt es mit einem Batterieclip oder direktem Anschluss) an den Spannungseingang angeschlossen werden, worüber inklusive Betrieb eines angeschlossenen Bewegungsmeldermoduls im Normalfall eine Nutzungsdauer von mehr als einem Jahr erreicht wird, da die Ruhestromaufnahme inklusive

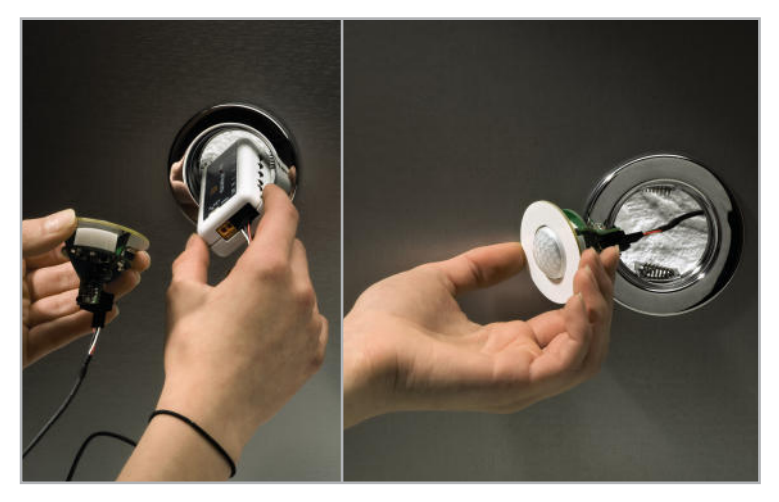

**Bild 5:** Der FS20 SPIR-LUX lässt sich einfach durch die Montageöffnung der Halogenlampenfassung hindurch einsetzen. Hier ist der PIR MR16 angeschlossen.

des PIR MR16 nur bei etwa 50 µA liegt. Das ist sechsmal weniger als beim FS20 SPIR, der allerdings auch damals hauptsächlich für den Betrieb an einem Netzteil konzipiert war.

Auch ein Akkubetrieb oder ein Betrieb an einer 12-V-Solarzellen-Akku-Kombination ist möglich, so ist der Einsatz des FS20 SPIR-LUX mit dem zugehörigen Bewegungsmelder quasi überall möglich, solange er vor Feuchtigkeit geschützt untergebracht ist.

Schließlich ist der FS20 SPIR-LUX so kompakt, dass er bequem durch eine übliche Halogenlampen-Einbauöffnung passt (Abbildung 5).

Eine detaillierte Beschreibung der Bedienung und Programmierung findet sich in der beiliegenden Bedienungsanleitung, da diese sonst den Rahmen des Artikels sprengen würde. Wir geben aber an dieser Stelle dennoch einen Überblick über die möglichen Funktionen des Sendemoduls.

# Die Funktionen auf einen Blick

- Einordnung in das FS20-Codier-und-Adressiersystem. Damit ist eine eindeutige Abgrenzung von benachbart betriebenen Systemen ebenso möglich wie z. B. die Ansprache mehrerer bestimmter Empfänger.
- Über FS20 IRP/IRP2 programmierbar, bis zu 3 Funktelegramme je Kanal nacheinander aussendbar.
- Flexible Spannungsversorgung mit einer Gleichspannung von 5 bis 24 V, auch ortsunabhängiger Batteriebetrieb möglich (bis zu 1 Jahr, je nach Schalthäufigkeit und Batterietyp).
- Spannungsversorgung des Bewegungsmelders durch das FS20 SPIR-LUX.
- Nutzung der im PIR MR16 integrierten Signal-LEDs: Grün: zeigt Aussendung eines FS20-Sendebefehls an. Rot: Blinken bei der Bewegungserfassung zeigt zu geringe Versorgungsspannung an (Batteriewarnung).

#### **Schaltkanäle mit getrennt einstellbaren Kriterien:**

- jeder Kanal getrennt aktivierbar
- Ansprechen nur im Dunkeln oder auch bei Helligkeit
- Helligkeitsschwelle frei einstellbar
- Einschaltdauer zwischen 0,25 Sek. und 4,25 Std. einstellbar
- Schaltverhalten des Empfängers wählbar (Sendebefehl)
- Sendeabstand bei aufeinander folgenden Auslösungen des Bewegungsmelders einstellbar
- Filterzeit für den integrierten Helligkeitssensor einstellbar
- Timerprogrammierung des Empfängers (1 Sek. bis 4,5 Std.) inklusive Slow-on-/Slow-off-Funktion für Dimmer möglich
- manuelles Schalten des Empfängers durch Bedientasten am FS20 SPIR-LUX möglich

#### Schaltung

Herzstück der in Abbildung 6 dargestellten Schaltung ist ein ATMEL-Controller ATmega48V. Dieser überwacht die intern mit Pull-up-Widerständen beschalteten Taster-Eingänge und den Bewegungsmelder-Signaleingang PD 2. Die Messung der Umgebungshelligkeit erfolgt an PC 0 über einen an den Pin "Foto" angeschlossenen Fototransistor, der den über PC 1 aktivierten Pull-up-Widerstand R 3 mit steigender Helligkeit stärker nach Masse zieht.

Steht eine Funk-Aussendung eines FS20-Befehls an, wird das Sendemodul über die Enable-Leitung aktiviert und erhält anschließend die nötigen Daten im FS20-Protokoll zur Aufmodulation auf die Trägerfrequenz von 868,35 MHz.

Wird über einen langen Tastendruck von TA 2 und TA 4 der IR-Programmiermodus aufgerufen, aktiviert der Controller an Pin PC 3 den Pull-up für die Fotodiode D 2, die diesen im Takt der empfangenen Daten wiederum nach Masse zieht.

Damit das Sendemodul bei Batteriebetrieb rechtzeitig vor leeren Batterien warnt, erfolgt über den Spannungsteiler mit R 10 und R 11 bei jeder Bewegung eine Messung der Eingangsspannung. Ist diese zu gering, wird dies beim PIR MR16 durch Blinken der roten LED unter dessen PIR-Linse bei der Erfassung einer Bewegung angezeigt.

Die grüne LED im PIR MR16 zeigt hier das Aussenden eines FS20-Befehls an.

Damit Controller und Funkmodul die benötigten 3 V Betriebsspannung erhalten, ist ein Spannungsregler vom Typ HT-7530 eingesetzt. Die maximale Eingangsspannung des Reglers liegt bei 24 V, weshalb an die Klemme KL 1 zur Spannungsversorgung keinesfalls mehr als 24 V angelegt werden dürfen. Deshalb sollte man auch keine 24-V-Solarzellen-Versorgung anschließen, deren Ausgangsspannung kann zeitweise deutlich höher liegen. Vor Verpolung der Betriebsspannung schützt die Diode D 3, und als Kurzschluss-Schutz ist die selbstrückstellende Sicherung R 12 eingebaut. Nähere Infos zu deren Funktionsweise finden Sie im Info-Kasten.

#### **Nachbau**

Da alle SMD-Komponenten bereits vormontiert sind, beginnen wir mit der Bestückung des Funkmoduls, das ebenfalls wie ein SMD-Bauteil bestückt wird. Dazu wird das Modul so auf die Platine gelegt, dass die jeweils zueinander gehörenden Lötpads genau aufeinander liegen (Abbildung 7). Jetzt werden die 4 Anschlüsse nacheinander angelötet. Es folgt die Bestückung der Elkos. Der längere Anschluss ist der Plus-Anschluss, er gehört in das mit "+" markierte Pad. Die Minus-Seite ist auf den Elkos zusätzlich gekennzeichnet.

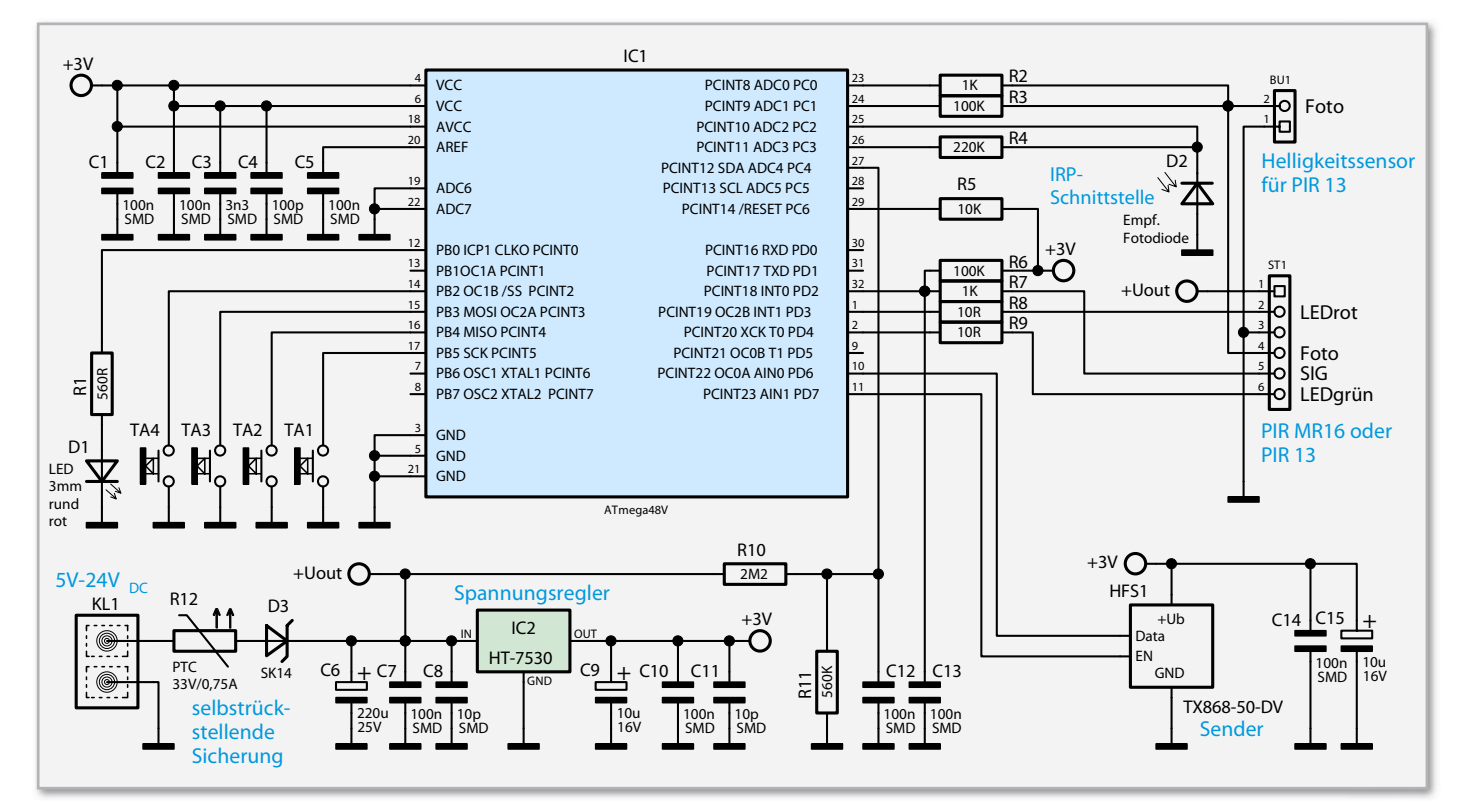

**Bild 6:** Die Schaltung des FS20 SPIR-LUX

Es folgen die Taster, Klemmen, Buchse und Stiftleiste, die bündig auf die Platine gelötet werden. Nun sind noch die beiden Opto-Dioden zu bestücken. Die rote LED D 1 wird so bestückt, dass ihre Oberkante 17 mm über der Platine steht. Der längere Anschluss gehört dabei in das mit Plus markierte Pad. Die IR-Empfangsdiode D 2 ist liegend zu bestücken, wobei hier der längere Anschluss in das mit A gekennzeichnete Pad gehört. Die Diode ist so zu bestücken, dass sie im fertig montierten Zustand möglichst bündig mit dem Gehäuse abschließt, d. h., sie steht am Platinenrand leicht über. Nach einer letzten Kontrolle auf Bestückungs- oder Lötfehler kann die Platine bereits mit 3 Schrauben im Gehäuse befestigt und dieses mit 2 weiteren Schrauben geschlossen werden.

Wird das Sendemodul mit einem PIR MR16 betrieben, ist

#### Stückliste: FS20 SPIR-LUX

#### **Widerstände:**

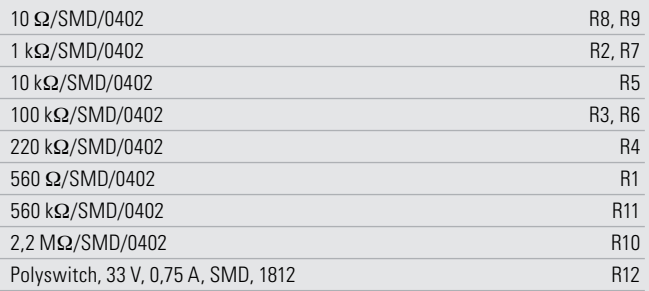

#### **Kondensatoren:**

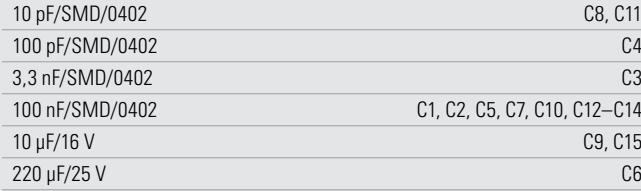

#### **Halbleiter:**

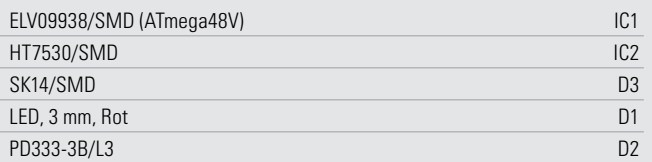

#### **Sonstiges:**

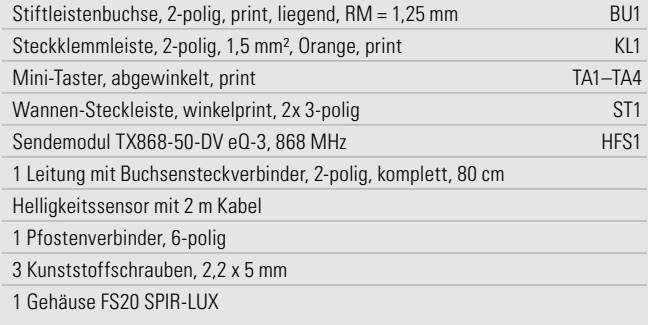

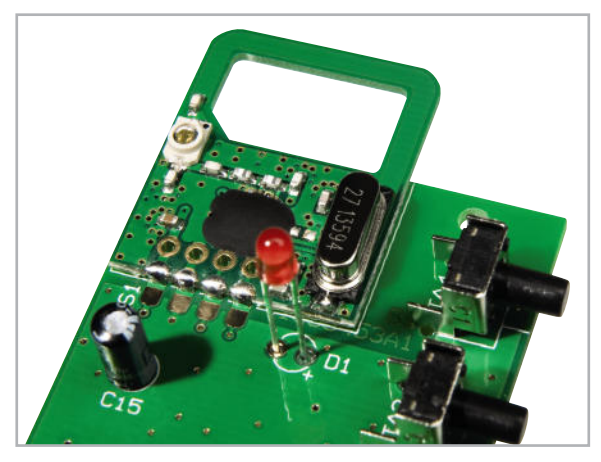

**Bild 7:** So erfolgt die Bestückung und das Verlöten des Sendemoduls auf der Platine.

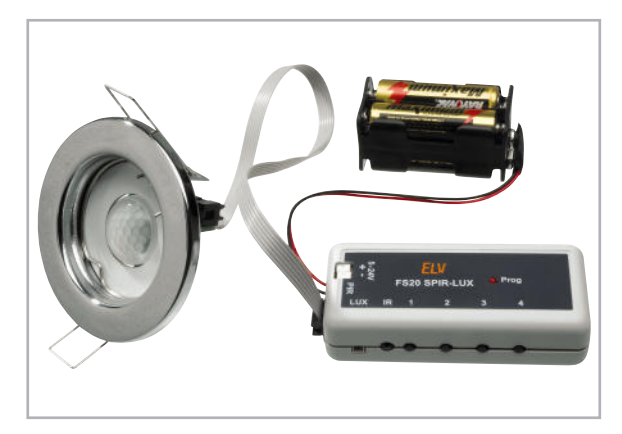

**Bild 8:** PIR MR16 und FS20 SPIR-LUX werden über ein 6-poliges, mit Pfostensteckverbindern konfektioniertes Kabel verbunden.

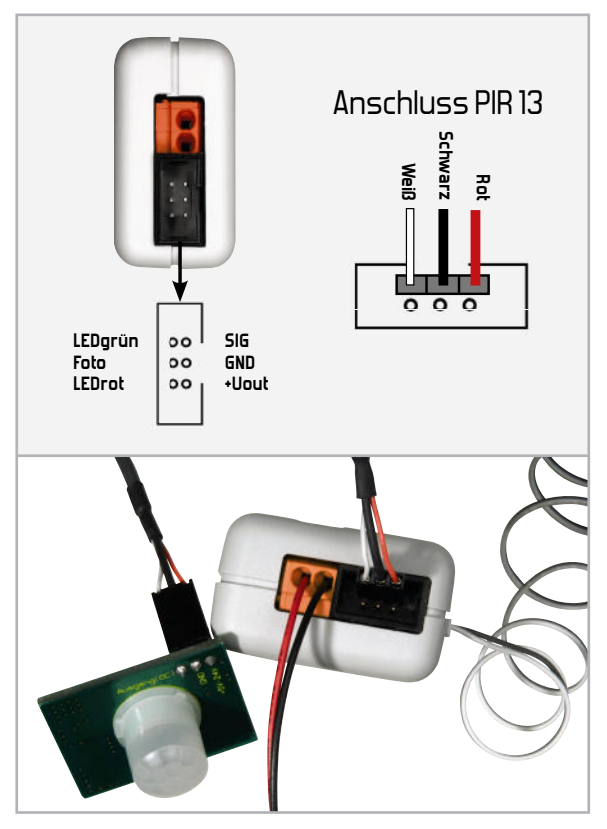

**Bild 9:** Der Anschluss des PIR 13 an das Sendemodul. Oben links ist zusätzlich die Gesamtbelegung des Sensorsteckers am FS20 SPIR-LUX zu sehen.

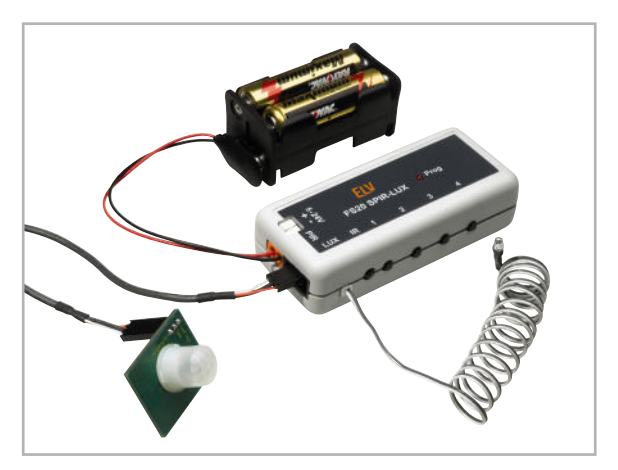

**Bild 10:** Komplett beschaltetes Sendemodul mit PIR 13, Helligkeitssensor und Batteriestromversorgung

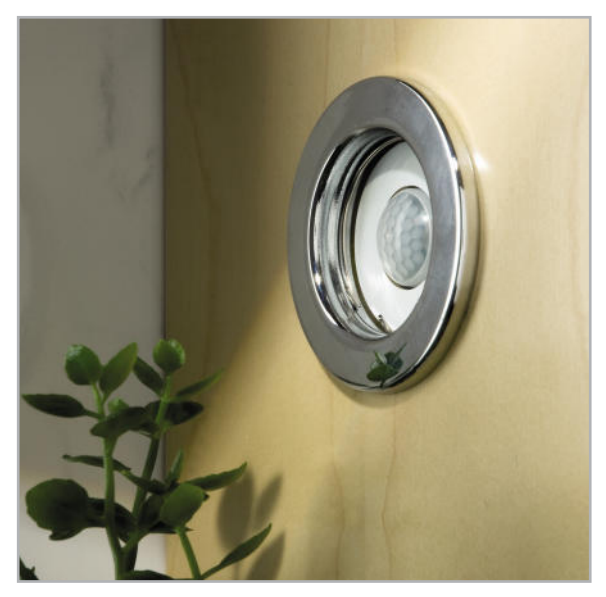

**Bild 11:** Einbauvariante des PIR MR16 in eine Wandverkleidung. Das Sendemodul ist so kompakt, dass es auch hier hinter der Verkleidung verbaut werden kann.

auf das Flachbandkabel des MR16-Moduls noch der zweite Pfostenverbinder aufzuquetschen. Die Nase dieses Pfostenverbinders muss dabei in die gleiche Richtung zeigen wie der bereits vormontierte Pfostenverbinder. Nun können die beiden Einheiten verpolungssicher mit diesem Kabel verbunden werden (Abbildung 8). Das MR16-Modul enthält bereits einen Helligkeitssensor, so dass der Anschluss des zusätzlichen Sensors entfällt.

Soll das Sendemodul mit einem PIR 13 verbunden werden, ist die Kontaktbelegung beider Stiftleisten genau zu beachten und das Verbindungskabel entsprechend an beiden Modulen aufzustecken. In Abbildung 9 ist die entsprechende Verkabelung zu sehen. Um mit dem PIR 13 ebenfalls helligkeitsabhängig schalten zu können, ist der separate Helligkeitssensor an die mit LUX gekennzeichnete Buchse BU 1 anzuschließen.

Abbildung 10 zeigt ein so komplett beschaltetes Sendemodul. Hier ist auch die Anschaltung einer Batterie-Stromversorgung für den netzunabhängigen Betrieb zu sehen.

Damit ist das Gerät bereit zur Montage an seinem Einsatzort, wie sie in Abbildung 5 gezeigt wird. In Abbildung 11 ist abschließend noch eine mögliche Montagevariante in einer<br>Wandverkleidung gezeigt Wandverkleidung gezeigt.

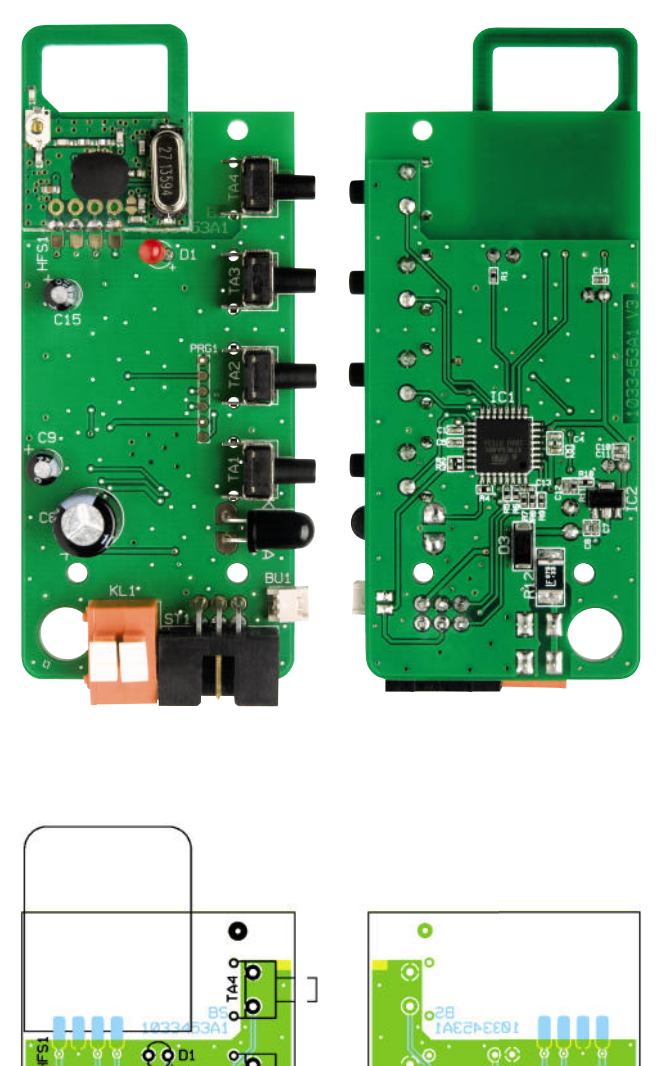

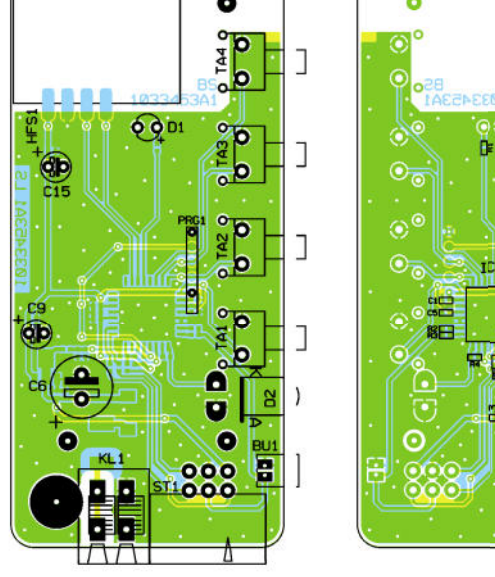

Ansicht der fertig bestückten Platine des FS20 SPIR-LUX mit dem zugehörigen Bestückungsplan, links die Oberseite, rechts die Unterseite der Platine

**Literatur:**

**[1]** ELVjournal 5/09, S. 17 ff. **[2]** ELVjournal 1/10, S. 48 ff.

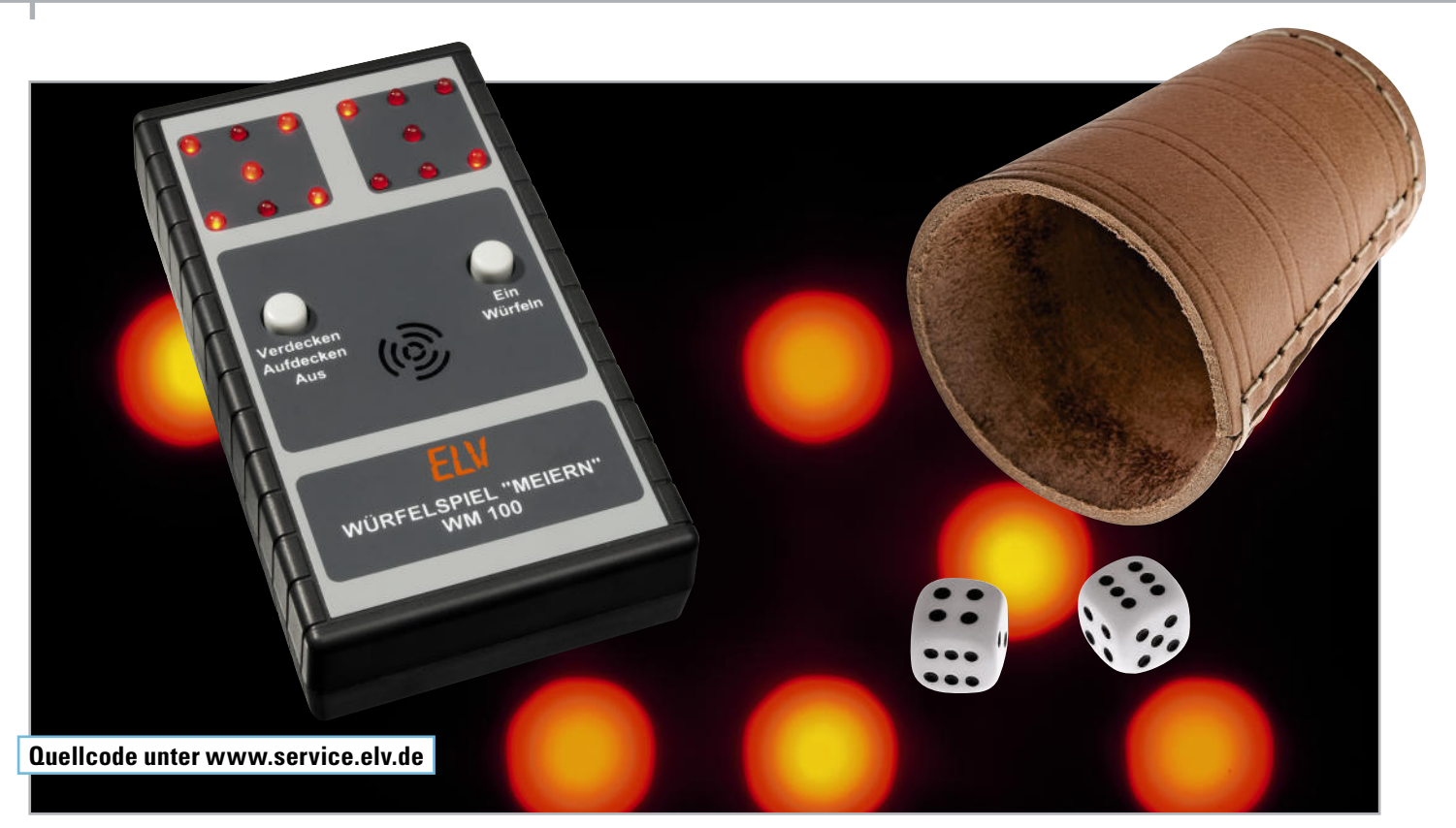

# **Elektronisches Würfelspiel "Meiern"**

Würfelspiele erfreuen sich in geselliger Runde großer Beliebtheit, vor allem, wenn es dabei um Trinkspiele wie das hier vorgestellte Spiel "Meiern" geht. Das hier vorgestellte elektronische Würfelspiel wird auch als Mäxle oder Mäxchen bezeichnet und kann natürlich auch ohne Alkoholkonsum gespielt werden … Zusätzlich ist der elektronische Würfel in einem zweiten Modus auch als ganz normales Würfelspiel nutzbar. Für die Anpassung an eigene Wünsche und Experimente wird der C-Quellcode offengelegt, so eignet sich die Schaltung auch als Grundlage für eigene Projekte.

# Noch ein elektronischer Würfel?

Ja, aber mal ein ganz anderer, speziell an das Meiern-/Mäxchen-Spiel angepasster Spiel-Apparat. Der hat gegenüber dem konventionellen Spiel mit Würfeln einen zusätzlichen Reiz – das Spiel wird schnell! Und – die "Zinker" unter den Würfelspielern kommen nicht zum Zuge, der kleine Mikrocontroller ist nicht beeinflussbar.

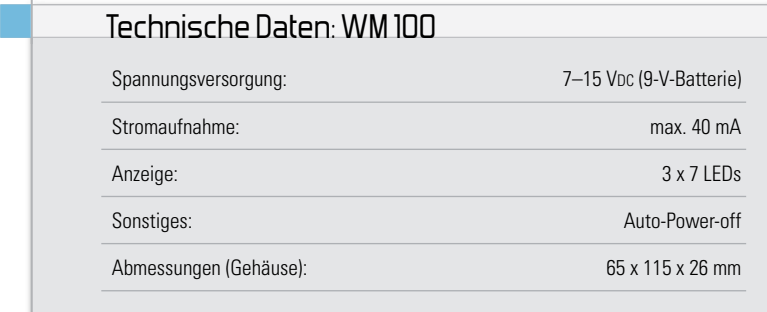

# Das konventionelle Spiel

Um den Spielablauf zu verstehen, wollen wir hier zunächst die konventionelle Spielweise, also mit richtigen Würfeln, erklären. Als Spielutensilien werden ein Würfelbecher, zwei Würfel und eine Unterlage (z. B. Bierdeckel) benötigt. Gespielt wird mit zwei Würfeln, wobei es das primäre Ziel ist, ein möglichst hohe Zahl bzw. eine höhere Zahl als der Vorgänger zu würfeln. Die höhere Augenzahl der beiden Würfel wird als Zehner und die niedrige Zahl als Einer gewertet. Eine besondere Zahlenkombination sind die Zahlen 2 + 1, denn dies wird als Meier oder Mäxchen bezeichnet und kann nicht überboten werden. Auch ein Pasch (beide Würfel zeigen die gleiche Augenzahl) liegt in der Punktewertung ganz vorn. Die Reihenfolge der Bewertung sieht folgendermaßen aus:

 $(2 + 1/Meier)$ , 6 + 6 (Sechserpasch), 5 + 5 (Fünferpasch), 44, 33, 22, 11, 65, 64…32, 31.

Ein Spieler startet das Spiel, würfelt einmal und schaut sich die gewürfelten Zahlen verdeckt an. Anschließend sagt der Spieler die Punktezahl an und gibt den Würfelbecher samt Untersetzer verdeckt an den nächsten Spieler weiter. Jetzt kommt das Interessante an dem Spiel, denn die angesagte Punktzahl muss nicht der Wahrheit entsprechen.

Da der folgende Spieler die angesagte Punktezahl übertreffen muss, stehen ihm folgende Möglichkeiten zur Verfügung: Er bezweifelt die Aussage des vorherigen Spielers und deckt die Würfel auf. Nun entscheidet sich, ob die Aussage wahr ist oder nicht. Hat der vorherige Spieler die Wahrheit gesagt, erhält der aufdeckende Spieler einen Minuspunkt bzw. er muss "etwas" trinken (wobei wir nicht den übermäßigen Konsum von Alkohol fördern wollen, aber in deftig-geselligen Spielrunden gehört halt der kleine Schnaps als "Bestrafung" zu diesem Spiel: alles in Maßen! Man kann sich natürlich auch etwas anderes als "Bestrafung" ausdenken, z. B. in eine Spielkasse einzahlen, oder eben einfach nur um Punkte spielen). Zeigen die aufgedeckten Würfel nicht das angesagte Ergebnis, erhält der enttarnte Lügner einen Minuspunkt. Auf jeden Fall beginnt das Spiel von Neuem, und der momentane Spieler startet das Spiel neu.

Die zweite Möglichkeit: Er glaubt der angesagten Zahl und würfelt jetzt selbst. Jetzt kann sich der aktuelle Spieler, wie sein Vorgänger auch, die Würfel verdeckt anschauen und anschließend die Würfel mit Ansage der Punktezahl weitergeben. Ob er hierbei die Wahrheit sagt, bleibt ihm wieder selbst überlassen. Die angesagte Punktezahl muss natürlich über der des Vorgängers liegen. Eine weitere Option ist, dass der Spieler noch einmal würfelt und, ohne sich die Würfel anzuschauen, den Würfelbecher weitergibt. Hierbei ist dann die Aussage "Höher" zu treffen.

Nun ist der nächste Spieler an der Reihe, der dann, wie beschrieben, auch eine Entscheidung treffen muss. Das Spiel geht so lange im Uhrzeigersinn herum, bis die Würfel aufgedeckt werden, wodurch automatisch ein neues Spiel startet.

#### Elektronisch gewürfelt

Das Spielen mit unserer elektronischen Würfelschaltung sieht folgendermaßen aus. Durch Betätigen des Tasters "Ein" wird das Gerät zunächst eingeschaltet und der Würfelvorgang eingeleitet. Solange man den Tasterknopf betätigt, wird auch "gewürfelt", was durch die sich sehr schnell ändernden LEDs und durch ein dem Würfeln ähnliches Geräusch des eingebauten akustischen Signalgebers erkennbar ist.

Nach dem Loslassen dieses Tasters kommen innerhalb von 3 Sekunden die Würfel (also die LEDs) langsam zum Stehen. Die zufällig erzeugten Zahlen (Augen) werden automatisch so angezeigt, dass der größere Wert immer die Zehnerstelle bildet. Für den Fall, dass einem die Augenzahl nicht (aus-) reicht und man unrechtmäßigerweise noch einmal "würfeln" möchte, ist eine kleine Zeitsperre von 5 Sekunden eingebaut. Erst nach Ablauf dieser Zeit kann man noch einmal würfeln, was den Mitspielern aber durch das Würfelgeräusch nicht verborgen bleibt. Hat man sich die Zahlen (hinter vorgehaltener Hand) angeschaut bzw. bewertet, betätigt man den Taster "Verdecken" wodurch die LEDs abgeschaltet sind, der eigentliche Zahlenwert aber im Speicher erhalten bleibt. Der nächste Spieler kann jetzt das "Bild" wieder aufdecken, um den vermeintlichen Lügner zu enttarnen (oder zu sehen, dass man selbst irrt), indem er die Taste "Aufdecken" betätigt. Das Aufdecken wird ebenfalls durch ein Geräusch angezeigt, um dem "Schummeln" vorzubeugen. Im Prinzip wird jede Tastenbetätigung mit einem Geräusch quittiert.

Möchte der Spieler nicht aufdecken, sondern selber würfeln, dann ist die rechte Taste "Würfeln" zu betätigen.

Einen besonderen Fall stellt das erneute Würfeln dar, was nur dann erlaubt ist, wenn die Würfel, wie beschrieben, ohne Einsicht zu nehmen weitergegeben werden. Hierzu sind gleichzeitig als Erstes die linke Taste "Verdecken" und anschließend die rechte Taste "Würfeln" zu betätigen, so dass nun beide Tasten gedrückt sind. Nach dem Loslassen der Tasten wird der Würfelvorgang nach 3 Sekunden beendet (erkennbar durch das Verstummen des Würfelgeräusches), wobei die Augenzahl jetzt aber nicht angezeigt wird. Dies kann dann erst vom nachfolgenden Spieler durch Drücken der Taste "Aufdecken" geschehen.

Das Ausschalten des Gerätes erfolgt automatisch nach ca. 60 Sekunden, falls man in dieser Zeit keine Taste mehr betätigt (Auto-Power-off) oder durch längeres Betätigen der linken Taste, die dann die Funktion "Aus" ausführt.

#### Einfacher Würfelmodus

Möchte man das Würfelspiel nur als herkömmlichen Würfel, mit nur einem Würfel ohne die Sonderfunktion nutzen, wie man es z. B. für Monopoly oder ähnliche Spiele benötigt, ist der einfache Modus zu aktivieren. Dies geschieht durch längeres Betätigen beider Taster gleichzeitig (>15 Sekunden). Jetzt blinken nur die LEDs des linken Würfels auf und es ist der einfache Spielmodus aktiviert. Dieser Modus wird im internen EEPROM des Mikrocontrollers abgespeichert und bleibt somit auch nach dem Ausschalten erhalten. Das Würfeln mit nur einem Würfel wird ebenfalls mit der rechten Taste eingeleitet.

Um wieder in den eigentlichen Spielmodus "Meiern" zurückzukehren, sind beide Tasten wiederum für einen Zeitraum von ca. 15 Sekunden gedrückt zu halten, bis dann alle LEDs, auch die des rechten Würfels, aufleuchten (Blinken).

#### **Schaltung**

Durch den Einsatz eines Mikrocontrollers konnte der Schaltungsaufwand für diese Schaltung minimalistisch gehalten werden (siehe Abbildung 1). Zur Darstellung der gewürfelten Zahl(en) kommen insgesamt 14 LEDs zum Einsatz, die vom Mikrocontroller angesteuert werden. Die Widerstände R 6 bis R 19 dienen der Strombegrenzung für die LEDs.

Als akustischer Signalgeber dient der Sound-Transducer PZ 1, den T 3 ansteuert. Der Transistor T 3 wiederum wird über den Widerstand R 20 vom Controller (Pin 17) gesteuert. Dieser Prozessorport ist mit einem der drei internen Timer (T 2) verbunden und erlaubt, programmiertechnisch gesehen, eine einfache Generierung von Rechtecksignalen zur Ansteuerung des Sound-Transducers.

Durch die beiden Taster TA 1 und TA 2 erfolgt die Bedienung des Gerätes. Die Taster haben eine doppelte Funktion, denn mit ihnen lässt sich auch die Betriebsspannung ein- und ausschalten. Wie dies im Einzelnen funktioniert, ist detailliert im Infokasten "Elektronikwissen" erklärt.

Zur Spannungsversorgung dient eine Gleichspannung im Bereich von 7 bis 15 V, hier ist für eine handliche Bauweise und für mobilen Betrieb eine 9-V-Batterie eingesetzt. Mit

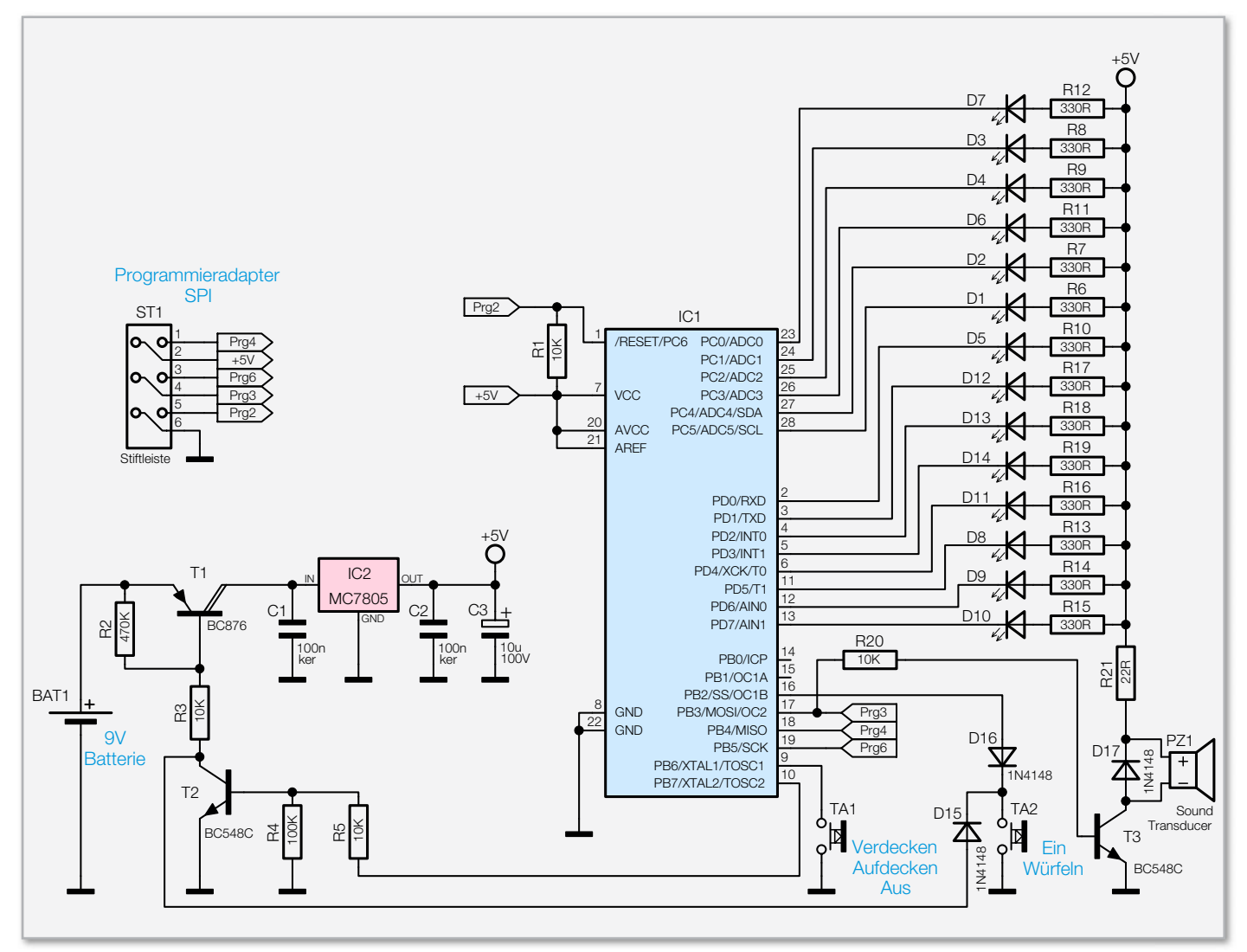

**Bild 1:** Die Schaltung des Würfelspiels, minimalistisch dank Mikrocontroller

dem Spannungsregler IC 2 wird die Eingangsspannung auf 5 V stabilisiert. Der im Schaltbild aufgeführte SPI-Programmieradapter (ST 1) besteht aus einer 6-pol. Stiftleiste, er ist kompatibel zu der von ATMEL verwendeten Steckerbelegung. Somit ist eine ISP-Programmierung des Mikrocontrollers möglich.

# Software und Programmierwerkzeuge

Dem Bausatz liegt ein fertig programmierter Controller bei. Die Firmware für den ATMEL-Controller kann aber auch kostenlos von der ELV-Homepage [1] heruntergeladen werden, um z. B. daran Veränderungen vornehmen zu können. Es stehen sowohl der Sourcecode in der Programmiersprache C als auch das fertig kompilierte Hex-File zur Verfügung. Eine genaue Erläuterung des Quellcodes sowie die Programmierung des Controllers würde den Rahmen dieses Artikels sprengen, weshalb sich diese Vorgehensweise eher an erfahrene Programmierer richtet, die sich schon mit der Materie befasst haben.

Wer am Quellcode Änderungen bzw. individuelle Anpassungen vornehmen möchte, benötigt einen C-Compiler. Diese Compiler sind käuflich zu erwerben, wobei es auch viele freie Compiler gibt. Die Software für den elektronischen Würfel wurde mit dem professionellen IAR-Compiler für den ATmega8 geschrieben und kompiliert.

Es gibt von der Firma IAR eine kostenlose 4-KB-Kickstart-Version (siehe [2]), die der Vollversion entspricht, wobei der erzeugte Code auf eine Größe von max. 4 KB begrenzt ist. Da unsere Firmware relativ wenig Speicher benötigt, sind also noch genug Reserven vorhanden, um eigene Änderungen einzubringen.

Das Programmieren des Controllers erfolgt über die sogenannte SPI-Schnittstelle, die über eine 6-pol. Stiftleiste kon-

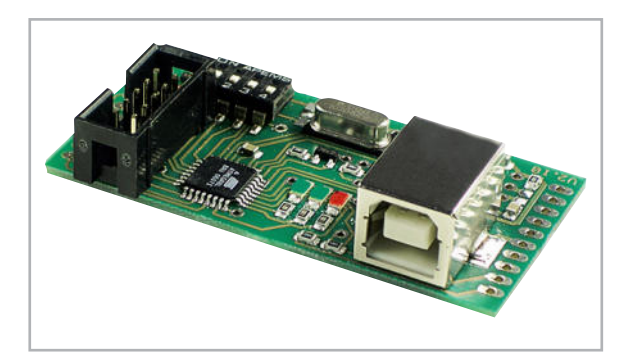

Bild 2: USB-Programmiergerät "myAVR" mit SPI-Schnittstelle

taktiert wird. Wer sich mit der Programmierung von ATMEL-Controllern beschäftigt hat, wird diese Schnittstelle kennen. Das bekannte Starterkit STK500 und auch das myAVR (Abbildung 2) verfügen ebenfalls über diese SPI-Schnittstelle.

#### Nachbau

Der Nachbau der Schaltung erfolgt auf einer doppelseitigen Platine, wobei sich alle Bauteile auf der Platinenoberseite (Bestückungsseite) befinden.

Durch Einsatz herkömmlich bedrahteter Bauteile (mit Ausnahme des Spannungsreglers IC 2) ist der Nachbau auch für Elektronik-Einsteiger sehr einfach möglich. Anhand der Stückliste und des Bestückungsplans beginnen wir die Bestückungsarbeiten mit dem Einsetzen der niedrigeren Bauteile (Widerstände, Dioden usw.), gefolgt von den höheren bzw. mechanischen Bauteilen. Entsprechend dem Rastermaß sind die Bauteilanschlüsse abzuwinkeln und anschließend in die dafür vorgesehenen Bohrungen zu stecken. Auf der Platinenunterseite werden die Anschlüsse verlötet und überstehende Drahtenden mit einem Seitenschneider abgeschnitten, ohne die Lötstelle selbst dabei zu beschädigen. Das Einlöten des Spannungsreglers IC 2, der in SMD-Bauweise ausgeführt ist, erfolgt durch Auflegen des Bauteils an der entsprechend gekennzeichneten Bestückungsposition und anschließendes Verlöten der Anschlüsse. Bei den Halbleitern sowie dem Elko C 3 ist unbedingt auf die richtige Einbaulage bzw. Polung zu achten. Die Dioden (D 15 bis D 17) sind auf der Katodenseite mit einem Ring gekennzeichnet. Eine gute Hilfestellung bietet hier auch das Platinenfoto. Bei dem Elko C 3 ist in der Regel der Minuspol auf dem Bauteil

#### Stückliste: WM 100

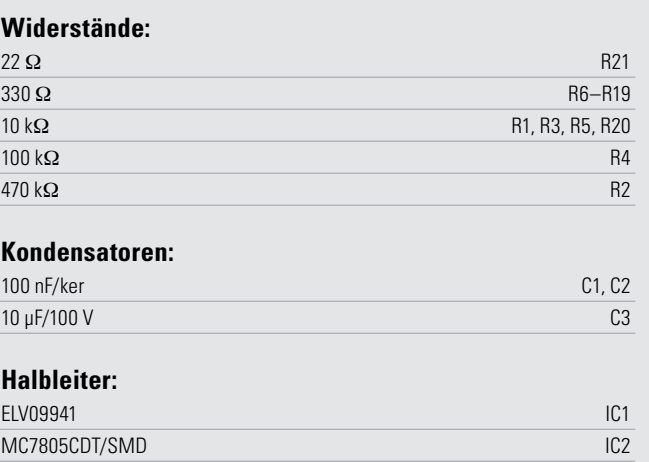

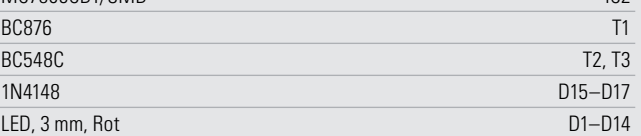

# **Sonstiges:**

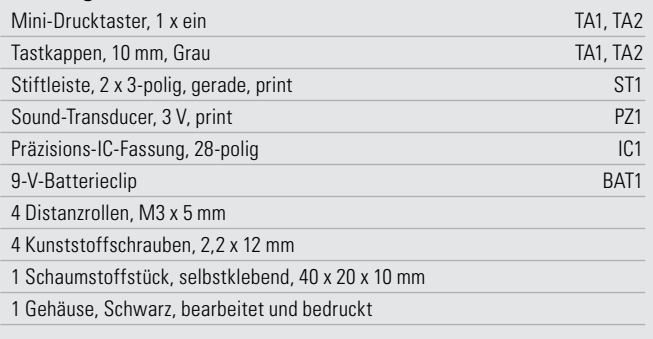

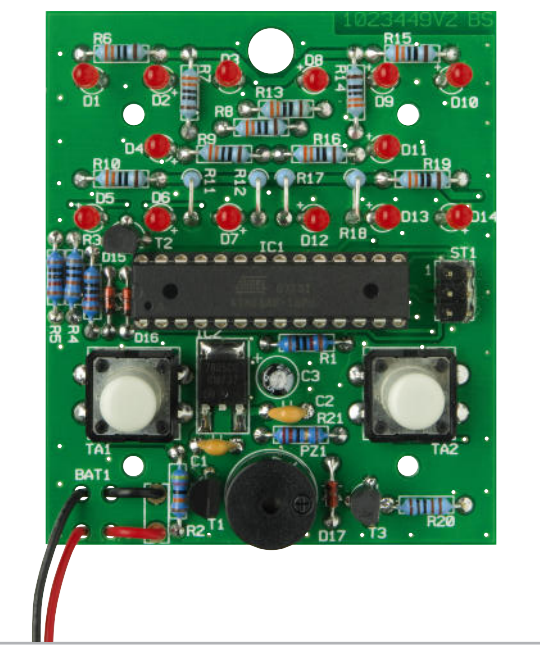

Ansicht der fertig bestückten Platine mit zugehörigem Bestückungsplan

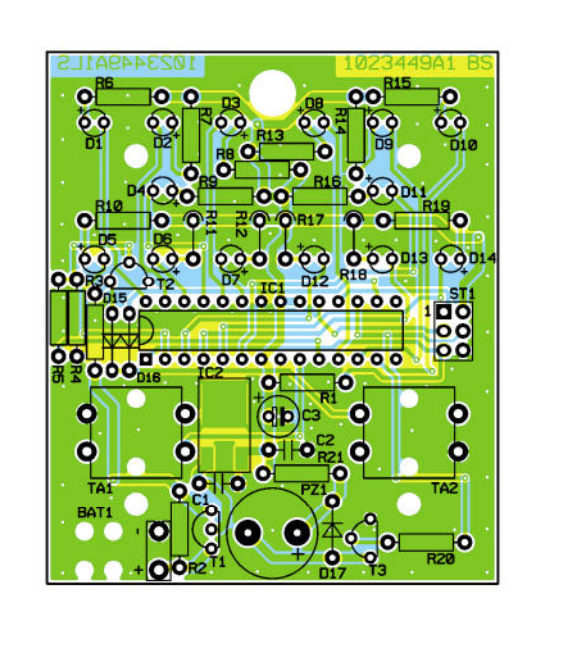

# Elektronikwissen: Schalten der Betriebsspannung – mit Auto-Power-off

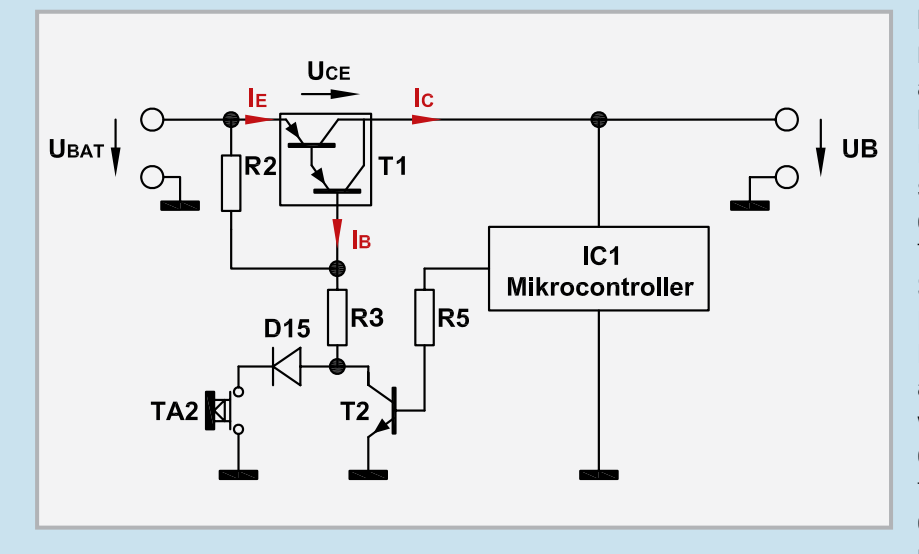

Nebenstehende Schaltung zeigt, wie man auf einfache Weise die Betriebsspannung, in diesem Fall die Batteriespannung, auf elektronische Weise ein- bzw. ausschalten kann. Da die Steuerung von einem Mikrocontroller übernommen wird, lässt sich hiermit auch eine "Auto-Power-off"-Funktion realisieren.

Das Schaltelement ist der Transistor T 1, der eigentlich aus zwei Transistoren besteht, die zu einem Darlingtontransistor zusammengeschaltet sind. Hierdurch erhöht sich die Stromverstärkung erheblich. Einfach gesagt bedeutet dies, dass weniger Basisstrom (I<sub>B</sub>) für den gewünschten bzw. benötigten Kollektorstrom notwendig ist. Damit T 1 durchschaltet und somit die Betriebsspannung zur Schaltung gelangt, muss ein Basisstrom durch T 1 fließen. Dies kann entweder durch Betätigen des Tasters TA 2 oder durch das Ansteuern des Transistors T 2 erfolgen. Im ausgeschalteten Zustand, also wenn weder der Taster betätigt noch T 2 leitend sind, kann

kein Basisstrom (I<sub>B</sub>) durch T 1 fließen. Die gemessene Spannung am Kollektor von T 1 beträgt 0 V. Betätigt man jetzt TA 2, der zum Einschalten der Schaltung vorgesehen ist, fließt ein Basisstrom durch T 1, R 3 und D 15, wodurch T 1 leitend wird. Ein gewisser Spannungsabfall muss einkalkuliert werden, da über der Emitter-Kollerstrecke von T 1 eine, wenn auch nur geringe Spannung  $(U_{cc})$ von ca. 1 V abfällt. Bei Verwendung eines "normalen" Transistors ohne Darlingtonfunktion ist die U<sub>CE</sub> kleiner (ca. 0,1 V), jedoch mit dem Nachteil, dass ein höhe-

rer Basisstrom notwendig ist. Da man den Taster TA 2 nicht dauerhaft festhalten möchte, muss der parallel zu TA 2 / D 15 liegende Transistor T 2 leitend werden. Dies geschieht über den Mikrocontroller IC 1, der das Einschalten der Betriebsspannung registriert hat (Reset) und daraufhin über R 5 den Transistor T 2 ansteuert. Nun kann der Basisstrom von T 1 durch T 2 fließen und TA 2 kann gelöst werden. Jetzt erfolgt eine sogenannte Selbsthaltung. Diese Selbsthaltung bleibt so lange bestehen, bis der Controller die Ansteuerung von T 2 abschaltet und das Gerät (Schaltung) ausschaltet. Ein Ausschalten kann z. B. durch einen zweiten Taster (TA 1, siehe Hauptschaltung) erfolgen, der dem Controller mitteilt, dass eine Abschaltung erfolgen soll. Der Controller kann aber auch selbsttätig die Schaltung nach einer gewissen Zeit ausschalten, was dann als Auto-Power-off bezeichnet wird.

markiert, wobei auf der Platine der Pluspol gekennzeichnet ist. Für IC 1 wird zusätzlich ein entsprechender IC-Sockel eingelötet. IC 1 wird nach dem Bestücken des Sockels so eingesetzt, dass die Gehäusekerbe mit der entsprechenden Markierung im Bestückungsdruck korrespondiert.

Die Polarität der Leuchtdioden wird durch den etwas längeren Anschlussdraht (+ Anode) gekennzeichnet. Die Einbauhöhe (gemessen zwischen LED-Oberkante und Platine) sollte genau 13 mm betragen. Zum Schluss erfolgt das Einsetzen der beiden Taster und des Signalgebers PZ 1. Bei diesem ist ebenfalls auf die richtige Polung zu achten ("+" am Gehäuse). Die Taster sind jeweils mit einer Tasterkappe zu versehen. Die Anschlusskabel des Batterieclips werden zur Zugentlastung durch die Bohrungen in der Platine geführt (siehe Platinenfoto), wobei das rote Kabel mit "+" und das schwarze Kabel mit "-" zu verbinden ist.

Nun folgt der Einbau der Platine in das Gehäuse. Die Einbauhöhe der Platine wird durch vier Distanzhülsen um 5 mm heraufgesetzt. Zur Befestigung der Platine in der Gehäuseunterschale dienen vier Schrauben 2,2 x 12 mm. Nach dem Aufsetzen der Gehäuseoberschale verschraubt man diese mittels der beiliegenden Gehäuseschrauben mit der Unterschale. Anschließend wird ein selbstklebendes Stück Schaumstoff in das Batteriefach geklebt, das einen festen Sitz der Batterie gewährleistet und ein "Klappern" der Batterie im Batteriefach verhindert. Nach dem Einsetzen der Batterie ist das Gerät einsatzbereit und einem gemütlichen Spieleabend steht **ELV** nichts mehr im Wege.

# **Internet:**

**[1]** Quellcode/Hex-File: www.service.elv.de, Softwaredownload-Service: "Meiern"

**[2]** Compiler 4-KB-KickStart-Edition: http://supp.iar.com/Download/SW/?item=EWAVR-KS4

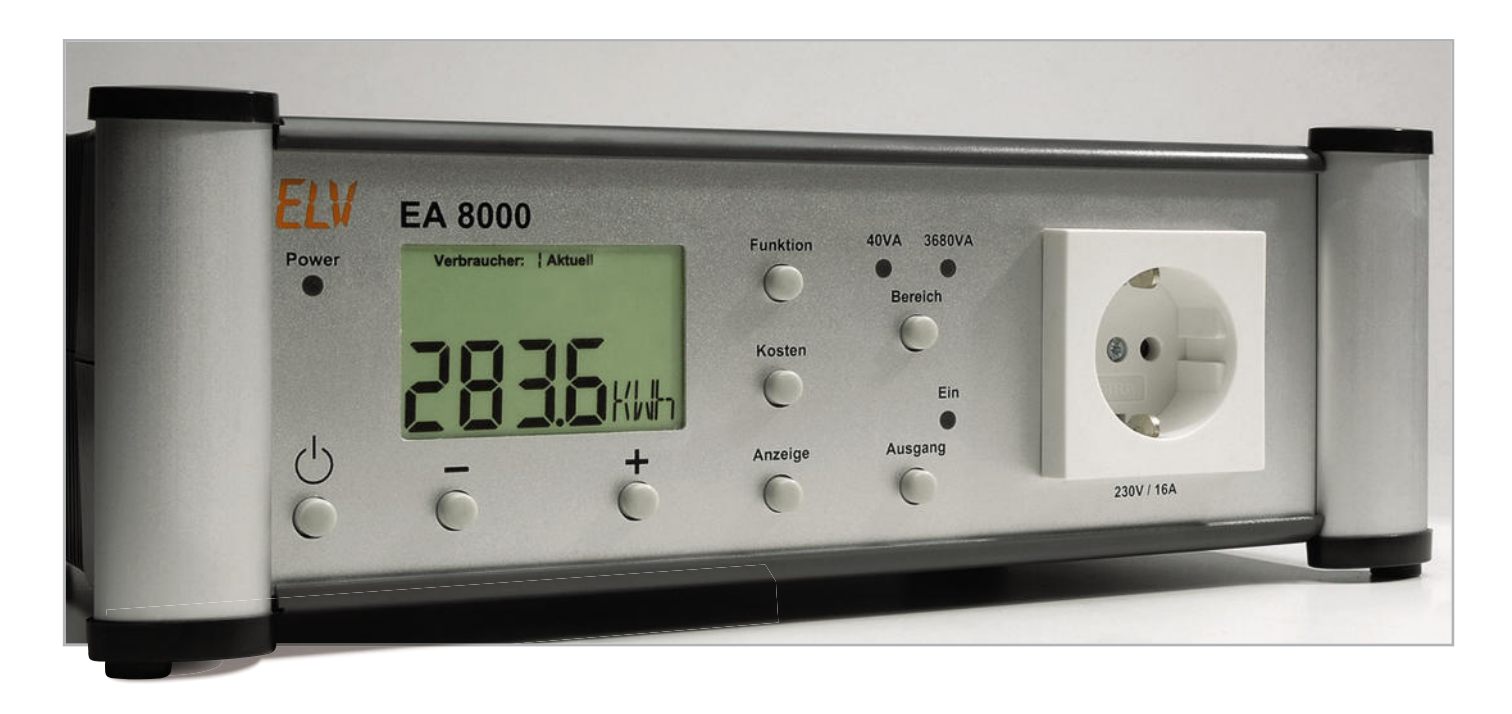

Die EU hat mit der Herausgabe neuer Vorschriften zur Energieeinsparung Gerätehersteller in die Pflicht genommen. Durch strenge Vorgaben zur Leistungsaufnahme im Stand-by-Zustand soll der Energieverbrauch gesenkt werden. Der Artikel gibt einen Überblick über die gesetzlichen Anforderungen, die Theorie zur Leistungsmessung und die praktischen Messmöglichkeiten und leitet dann zur Vorstellung des neuen ELV Energie Analyzer EA 8000 über.

# **Energy Analyzer EA 8000**

#### Ökodesign-Richtlinie – Fluch oder Segen?

Im Zuge immer knapper werdender Ressourcen und immer höherer Kosten für Energie liegt es im Interesse aller, den Energieverbrauch, wo immer es möglich ist, zu senken. Ein großer Teil der weltweit "verbrauchten" Ressourcen und Energie entfällt auf den Betrieb von elektrischen Geräten. Getrieben durch Regulierungen der Europäischen Union und durch das Kaufverhalten der Konsumenten, ist die Industrie in einigen Bereichen schon seit Jahren bemüht, energiesparende bzw. energieeffiziente Geräte auf den Markt zu bringen.

So ist die Energieverbrauchskennzeichnung mit den Energieeffizienzklassen A++ bis G bei Haushalts-Elektrogroßgeräten wie Waschmaschinen, Geschirrspüler und Kühlschränken schon seit Jahren präsent.

Da in vielen Bereichen aber weder der Konsument bereit ist, mehr Geld für energiesparendere Geräte auszugeben, noch die Industrie bereit ist, Aufwand in die Entwicklung energieeffizienterer Geräte zu investieren, sind in den letzten Jahren weitere gesetzliche Regelungen zur Energieeinsparung bei elektrischen/elektronischen Geräten entstanden.

Kern dieser gesamten Regelungen ist die von der EU erlassene EuP-Richtlinie (auch Ökodesign-Richtlinie genannt, EuP = Energy using Product – siehe Anmerkung 1).

Ziel dieser Richtlinie ist es, einen rechtlichen Rahmen zu

schaffen, um auf politischem Wege Einfluss auf die umweltgerechte Gestaltung von Produkten nehmen zu können und so Mindestanforderungen an die Umweltverträglichkeit der Geräte stellen zu können.

Die Richtlinie beschäftigt sich mit dem gesamten Lebenszyklus von Geräten. Derzeit wird aber das Hauptaugenmerk auf den Energieverbrauch während des Betriebs gelegt, d. h. der Energieaufwand für die Entwicklung, die Produktion und das Recyceln der Geräte wird zurzeit noch nicht betrachtet. Die gültigen Vorschriften zu dieser Richtlinie zielen auf die Verringerung des Energieverbrauchs im Betrieb ab, was bei gleicher Gebrauchsqualität auch mit einer höheren Effizienz einhergeht.

Da die Anwendung der EuP-Richtlinie CE-relevant ist, sind die Hersteller auch gezwungen, mit ihren Geräten die entsprechenden Anforderungen der Richtlinie und deren Verordnungen einzuhalten, da ansonsten ein solches Gerät nicht in den Verkehr gebracht werden darf. Welchen Nutzen solche Richtlinien für wen bringen, wollen wir im Folgenden kurz betrachten.

# Stand-by-Verordnung

Damit aus der allgemein gehaltenen EuP-Richtlinie auch verbindliche Vorschriften für die Hersteller der verschiedenen Geräte entstehen, werden – unterteilt nach Gerätegruppen – europaweit gültige Verordnungen erlassen. Eine dieser Verordnungen ist die sogenannte Stand-by-Verordnung (siehe Anmerkung 2).

Wie dem Titel zu entnehmen ist, beschäftigt sich diese Verordnung mit dem Verhalten von elektronischen Geräten im Zustand ihrer "Nichtnutzung". Die im Vorfeld der Verordnung erstellte Studie hat den Ist-Zustand zu dieser Betriebsart ermittelt und auch entsprechende Zukunftsszenarien erdacht. Die Ermittlung des Ist-Zustands ergab, dass die 15 wichtigsten Produktgruppen in allen EU-Staaten im Jahr 2005 insgesamt ca. 51 TWh (= 51 Mrd. kWh) elektrische Energie nur für den Stand-by-Betrieb verbraucht haben.

Mit dieser Energiemenge hätten 14 Mio. Haushalte ein Jahr lang (oder 100 vierköpfige Neandertaler-Familien von der Steinzeit bis heute) mit Energie versorgt werden können. Hochgerechnet auf das Jahr 2010 und auf alle Geräte kommt die Studie zu etwa 95 TWh Energieverbrauch, die Geräte verursachen, obwohl sie eigentlich gar nicht genutzt werden.

Die Art der Stand-by-Betriebsarten ist dabei recht unterschiedlich. Es gibt z. B. den versteckten Energieverbrauch, der auftritt, obwohl der Verbraucher das Gerät vermeintlich ausgeschaltet hat (Schein-Aus-Zustand), oder aber auch den normalen (offensichtlichen) Stand-by-Betrieb, wie man ihn vom Fernseher kennt und der z. B. durch eine Stand-by-LED angezeigt wird.

Aufgrund dieses immensen – scheinbar nutzlosen – Energieverbrauchs wurde die sogenannte Stand-by-Verordnung erlassen, die das Verhalten von entsprechend in den Anwendungsbereich der Verordnung fallenden Geräte im Aus- oder Stand-by-Zustand regelt. Im groben Überblick schreibt die Verordnung die in Tabelle 1 beschriebene Begrenzung der Leistungsaufnahme vor. Damit die Industrie genügend Zeit zur Umstellung ihrer Geräte hat, treten die Anforderungen in zwei Stufen in Kraft.

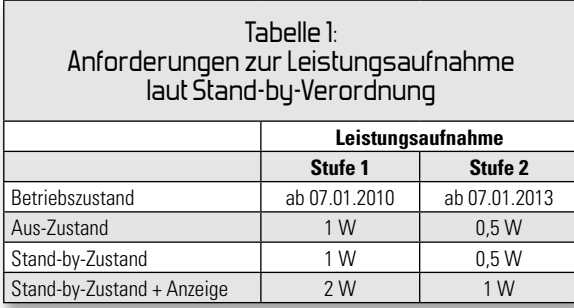

Neben den in Tabelle 1 beschriebenen Grenzwerten für die Leistungsaufnahme im Aus-Zustand oder im Stand-by-Zustand des Gerätes fordert die Verordnung auch das schlichte Vorhandensein einer solchen Betriebsart. Damit wird der von vielen Geräteherstellern betriebenen Unsitte, einen Netzschalter oder eine Stand-by-Schaltung aus Kostengründen einfach wegzulassen, Einhalt geboten. An allen Geräten, die von dieser Verordnung betroffen sind – dies sind z. B. alle Arten von Geräten der Unterhaltungselektronik, informationstechnische Geräte (wie PCs, Drucker, Faxgeräte usw.), aber auch Spiel- und Freizeitgeräte (wie Spielkonsolen etc.) –, wird man somit in Zukunft wohl auch wieder den altbewährten "Aus-Knopf" finden.

# Netzteil-Verordnung

Eine weitere Vorschrift, die unter anderem auch den Standby-Verbrauch begrenzt, ist die Verordnung für externe Netzteile (siehe Anmerkung 3).

Mit dieser Verordnung werden Anforderungen an die stetig wachsende Zahl an externen Spannungsversorgungen gestellt. Dabei greift diese Verordnung im Prinzip nur die in den USA (vor allem in Kalifornien) bereits seit Längerem gültigen Vorschriften aus dem Energy-Star-Programm auf. Notwendig wurde die Einführung der Verordnung, da immer mehr Geräte mit einer Leistungsaufnahme bis 50 W kein eigenes integriertes Netzteil mehr besitzen. Dies ist aus Herstellersicht eine einfache und kostengünstige Lösung – hat aus energietechnischer Betrachtung aber einen großen Nachteil: Schaltet man das eigentliche Gerät bei Nichtbenutzung auch aus, so verbleibt das Stecker-Netzteil normalerweise in der Steckdose und verbraucht so weiterhin Energie. Genauso verhält es sich bei den sogenannten Ladeadaptern: Ob Handy, MP3-Player, Spielkonsole, Navigationsgerät usw., alle Geräte werden per Akku betrieben und müssen von Zeit zu Zeit ans Ladegerät. Die Analyse der Nutzungsgewohnheiten hat gezeigt, dass das Ladegerät zwischen den Ladezyklen aus Bequemlichkeit einfach in der Steckdose verbleibt. Da die Faulheit der Nutzer leider nicht per gesetzlicher Verordnung geändert werden kann, verpflichtet die EU die Hersteller, den Energieverbrauch ihrer Netz- und Ladegeräte zu verringern. Neben den Grenzwerten für den Energieverbrauch ohne angeschlossene Last (Nulllast) fordert die Verordnung aber auch einen Mindest-Wirkungsgrad (siehe Tabelle 2). Auch hier erfolgt die Einführung der Anforderungen in zwei Stufen.

Beide genannten Anforderungen (Mindest-Wirkungsgrad und Nulllast-Leistungsaufnahme) werden dafür sorgen, dass in Zukunft nur noch Netzgeräte auf Schaltnetzteil-Basis in den Markt kommen. Die klassischen Netzteile mit 50-Hz-Transformator, Gleichrichter und Sieb-Elko werden nach und nach aus den Verkaufsregalen verschwinden. Neben den oben erwähnten Verordnungen zur Umsetzung der EuP-Richtlinie gibt es weitere Verordnungen, die bereits in Kraft sind (z. B. für Set-Top-Boxen, Fernseher, Haushaltslampen), und diverse, die noch in Vorbereitung sind. Allen Verordnungen gemein ist das Ziel, die Energieeffizienz der betroffenen Geräte zu verbessern.

# Messaufbauten zu den EuP-Verordnungen

Um die Einhaltung der Verordnungen nachweisen zu können, sind auch spezielle Messverfahren und Messgenauigkeiten definiert. Diese durch die Messvorschriften gegebenen Anforderungen an die Messgenauigkeit erfüllen derzeit nur wenige professionelle Messgeräte, z. B. das Yokogawa WT210, das auch im Messlabor von ELV im Einsatz ist. Die Abbildungen 1 und 2 zeigen den jeweiligen Messaufbau zu den beiden oben genannten Verordnungen: Der Prüfplatz zur Messung der Stand-by-Leistung (Abbildung 1) zeigt links die Spannungsquelle, die eine konstante und verzerrungsfreie Netzspannung generieren muss, und darüber das besagte Leistungsmessgerät von Yokogawa. Rechts im Bild ist dann ein Messadapter zu sehen, in dem der Prüfling zur Messung direkt eingesteckt wird.

Der Prüfplatz zur Messung von externen Netzteilen ist in Abbildung 2 gezeigt. Auch hier ist links die Referenzquelle mit dem Leistungsmessgerät zu sehen. Mit den in der rechten Bildhälfte dargestellten Multimetern und elektronischen Lasten wird die Belastung des Ausgangs des Prüflings eingestellt und gemessen. Mit diesen Werten und der Messung der Primärleistungsaufnahme wird dann die Effizienz (Wirkungsgrad) des Netzteils ermittelt und mit dem Grenzwert verglichen.

Um aussagekräftige Prüfergebnisse zu erhalten, ist es vor allem notwendig, die primäre Leistungsaufnahme exakt zu messen.

Dies stellt vor allem bei kleinen Leistungsaufnahmen von kleiner 1 Watt und/oder nichtsinusförmigen Stromaufnahmen eine Herausforderung für die Messtechnik dar.

# Messung elektrischer Leistung

Bei der Betrachtung der elektrischen Leistung ist primär nur der Wert interessant, der

a. wirklich genutzt wird und

b. vom Stromkunden zu bezahlen ist.

Die Punkte a und b hängen natürlich direkt zusammen, da kein Kunde für etwas zahlen möchte, was er nicht auch nutzen kann. Die Nutzung elektrischer Energie besteht eigentlich immer darin, sie in eine andere Energieform umzuwandeln (Energie kann nicht verbraucht werden, sondern wird nur umgewandelt). So wird beim Kochen und Heizen beispielsweise elektrische Energie in Wärme (thermische Energie) umgewandelt, bei Motoren wird aus der zugeführten

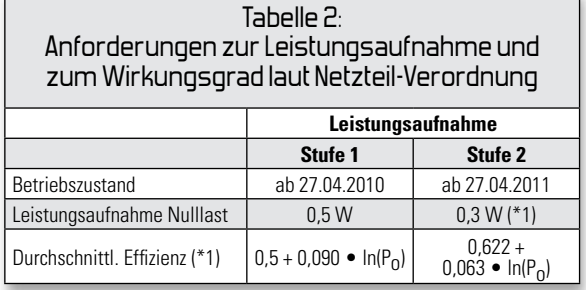

\*1: bis 51 W Ausgangsleistung (Po)

elektrischen Energie hauptsächlich mechanische Energie in Form der drehenden Motorwelle. Für die Wirkung verantwortlich ist dabei nur die zugeführte Wirkenergie. Auch nur diese Energie wird über den in jedem Haushalt installierten Energiezähler gezählt (auch Stromzähler genannt, obwohl er eigentlich Energie misst und aufsummiert).

Der Zusammenhang zwischen Energie und Leistung lässt sich einfach an folgendem Beispiel beschreiben: Wird eine bestimmte (Wirk-)Leistung über einen bestimmten Zeitraum aus dem Versorgungsnetz entnommen, z. B. 100 Watt (W) über die Zeit von 2 Stunden (h), so wurde eine Energie von 200 Wh = 0,2 kWh aus dem Netz entnommen. Oder umgekehrt betrachtet: Leistung ist Energie pro Zeit.

Die Bestimmung der elektrischen Leistung ist von der Theorie recht einfach:

(1) $P = U \bullet I$ 

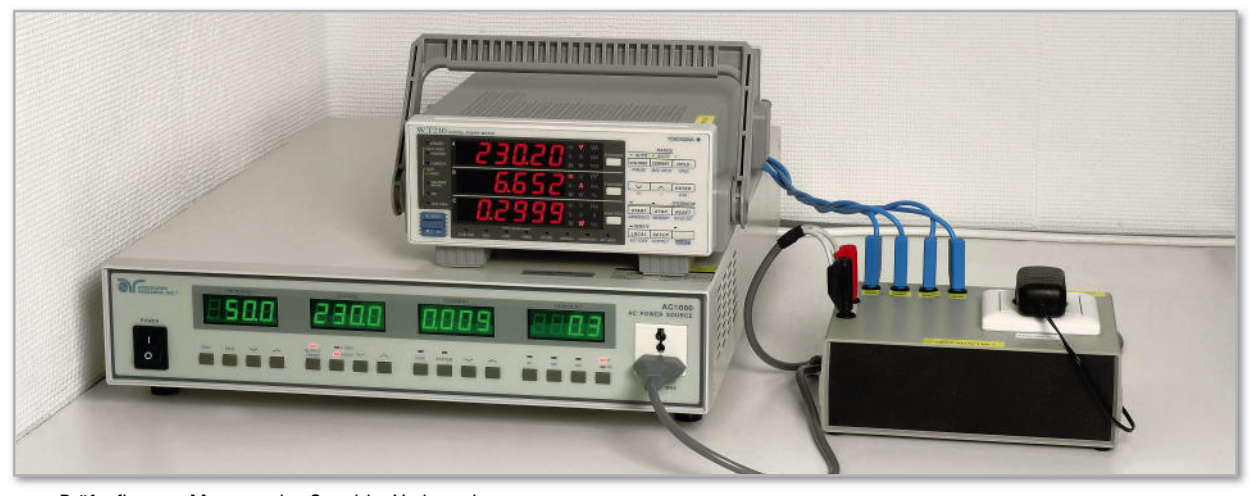

**Bild 1:** Prüfaufbau zur Messung des Stand-by-Verbrauchs

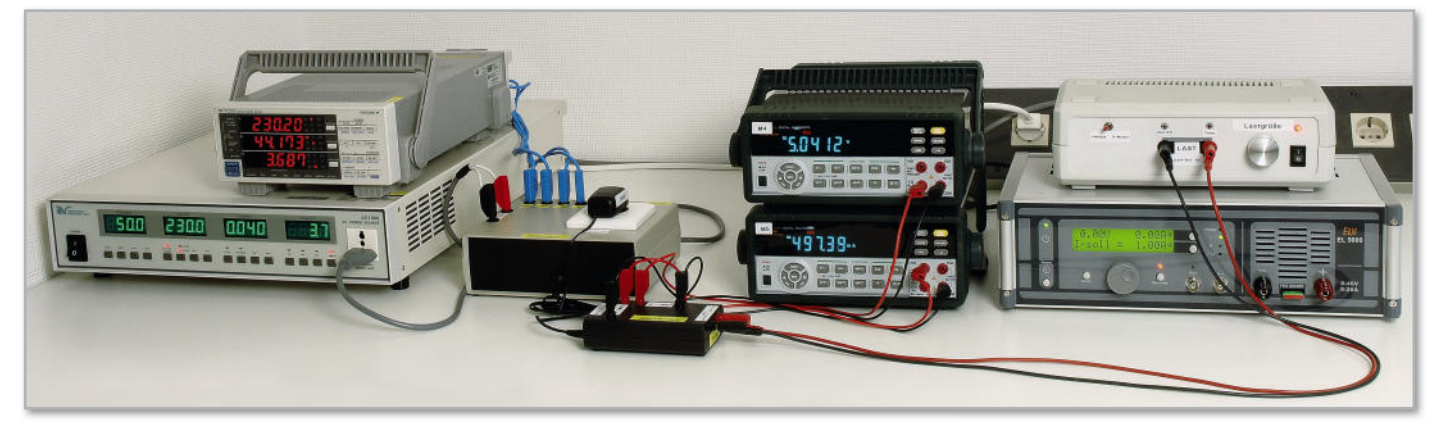

Bild 2: Prüfaufbau zur Messung der Effizienz von Netzteilen

D. h. für die Leistungsbestimmung sind nur Strom und Spannung zu messen – beide Werte miteinander multipliziert ergibt die Leistung. So einfach ist es leider nur bei Gleichstrom. Beim Betrieb am 50-Hz-Netz sind die Grundlagen der Wechselstromtechnik anzuwenden. Die Spannung ist dabei sinusförmig und als zeitabhängige Größe definiert über:

$$
u(t) = Ueff \bullet \sqrt{2} \bullet \sin(2 \bullet \pi \bullet 50Hz \bullet t)
$$
 (2)

In europäischen Netzen ist der Effektivwert dabei mit 230 V ±10 % festgelegt, die Frequenz beträgt 50 Hz.

Der sich einstellende Strom ist abhängig vom angeschlossenen Verbraucher. Bei Verbrauchern, die sich wie ohmsche Widerstände verhalten (z. B. Glühlampen, Heizungen), ergibt sich der Strom zu:

$$
i(t) = \frac{Ueff \bullet \sqrt{2}}{R} \bullet \sin(2 \bullet \pi \bullet 50Hz \bullet t)
$$
 (3a)

$$
i(t) = \text{Left} \bullet \sqrt{2} \bullet \sin(2 \bullet \pi \bullet 50Hz \bullet t) \tag{3b}
$$

Wobei R den Widerstand des Verbrauchers darstellt. Misst man sowohl den Strom als auch die Spannung mit einem geeigneten Multimeter, erhält man die Effektivwerte (quadratischer Mittelwert) beider Größen. Multipliziert man Strom und Spannung, erhält man die Leistung, die in diesem Falle – da keine Phasenverschiebung zwischen Strom und Spannung vorliegt – auch gleich der Wirkleistung ist.

$$
P = U \, \text{eff} \cdot \text{Left} \tag{4}
$$

Hat der Verbraucher neben seinem ohmschen Anteil auch eine kapazitive oder induktive Komponente, kommt es zu einer Phasenverschiebung in der Stromaufnahme.

Wendet man nun die immer noch gültige Formel zur Leistungsberechnung "Leistung = Spannung mal Strom" an, bezieht diese aber auf jeweilige Momentanwerte von Wech-

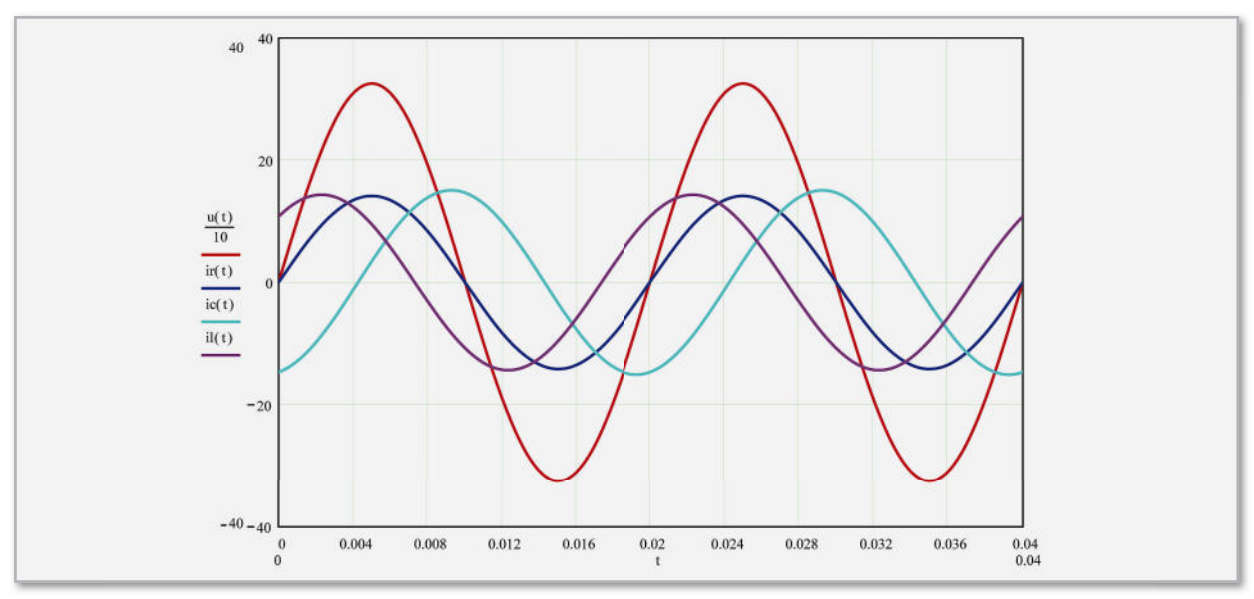

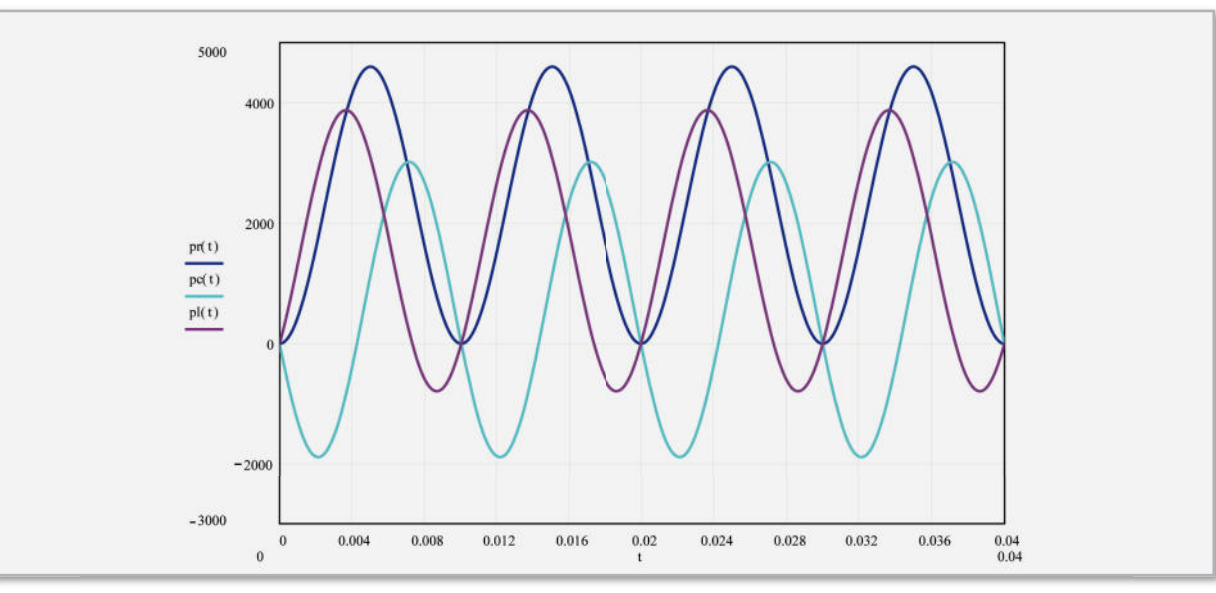

**Bild 3:** Spannung (rot, 10:1 verkleinert) und Strom bei ohmscher (blau), kapazitiver (cyan) und induktiver Last (magenta) im Zeitbereich

**Bild 4:** Kurvenform der Momentanleistung bei ohmscher (blau), kapazitiver (cyan) und induktiver Last (magenta)

www.elvjournal.de

(7)

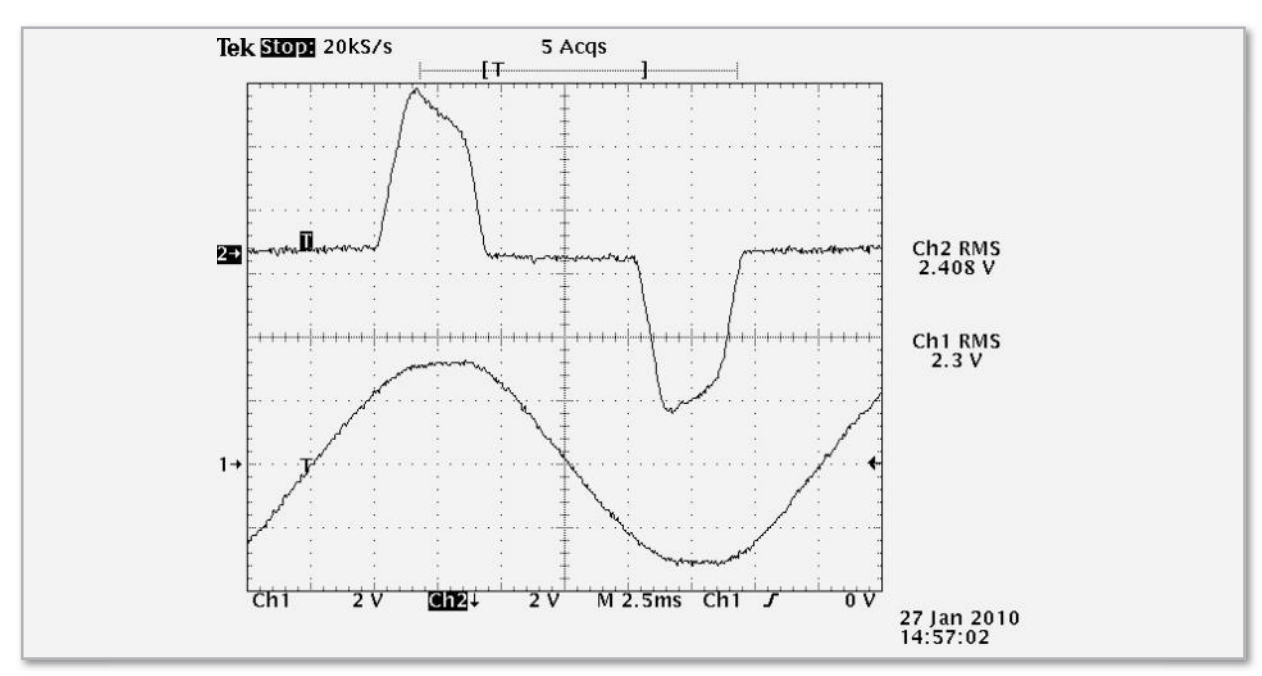

**Bild 5:** Verlauf von Netzspannung (unten) und Stromaufnahme (oben) bei einer nichtlinearen Last (am Beispiel eines Notebook-Schaltnetzteils)

selstrom und Wechselspannung, erhält man eine Momentanleistung, die auch einen sinusförmigen Kurvenverlauf bildet. Verdeutlicht wird dies in den Abbildungen 3 und 4. Die Spannung und die zugehörigen Stromaufnahmen in Abbildung 3 sind zwar sinusförmig, aber in der Phaselage zur Spannung verschoben. Der Strom bei kapazitiver Last (cyan) eilt gegenüber der Spannung vor; bei induktiver Last (magenta) eilt der Strom entsprechend nach. Als Vergleichswert zeigt die blaue Linie den Kurvenverlauf bei rein ohmscher Last ohne Phasenverschiebung.

Rechnerisch kommt man zu diesen Leistungsverläufen (Abbildung 4), indem man zu jedem Zeitpunkt die Augenblickswerte von Strom und Spannung bestimmt und diese Werte miteinander multipliziert. Formelmäßig stellt sich die Kurvenform wie folgt dar:

$$
p(t) = u(t) \bullet i(t) \tag{5}
$$

Als u(t) und i(t) sind die Gleichungen 2 und 3b einzusetzen. Als Besonderheit der Kurvenverläufe bei kapazitiver und induktiver Last zeigen sich hier negative Leistungsanteile (Abbildung 4: Leistung kapazitive Last (cyan), Leistung induktive Last (magenta). Dieser Anteil lässt sich nicht zur oben erwähnten Umwandlung in andere Energieformen (Heizen, Motordrehungen) nutzen – er repräsentiert die sogenannte Blindleistung. Als Wirkleistung nutzbar ist nur der sich bei einer linearen Mittelwertbildung über die dargestellte Kurve ergebende Wert. Rein mathematisch ist die Wirkleistung daher über eine Integralbildung definiert:

$$
P = \frac{1}{T} \int_{0}^{T} u(t) \bullet i(t) dt
$$
 (6)

Aus dieser Formel lässt sich dann auch die allseits bekannte Formel zur Wirkleistungsberechnung bei bekannter Phasenverschiebung (ϕ) zwischen Strom und Spannung herleiten:

$$
P = U \neq f \bullet \operatorname{left} \bullet \cos(\varphi)
$$

Vernachlässigt man den Phasenwinkel, ergibt die Multiplikation der Effektivwerte die sogenannte Scheinleistung. Dieser Wert ist recht einfach zu ermitteln, da "nur" die Effektivwerte von Strom und Spannung zu ermitteln sind. Die durch Multiplikation ermittelte Scheinleistung hat technisch gesehen eigentlich keine Bedeutung, dient aber als Hilfsgröße zur Bestimmung der Wirkleistung: Nach dem Ausmessen der Phasenverschiebung zwischen Strom und Spannung kann dann laut obiger Formel die Wirkleistung bestimmt werden.

Diese einfache Methode zur Wirkleistungsmessung funktioniert aber nur, wenn sich auch eine Phasenverschiebung bestimmen lässt – bei nichtlinearen Verbrauchern ist dies nämlich nicht möglich. Ein solches nichtlineares Verhalten zeigen z. B. Dimmer oder auch alle elektronischen Geräte, die in ihrem Netzeingang Gleichrichter und Sieb-Elkos zur Spannungswandlung besitzen. Abbildung 5 zeigt die zwar sinusförmige Netzspannung (unten), aber eine pulsförmige Stromaufnahme (oben, Strompuls bei 5 ms und 15 ms nach Triggerung).

Da hier keine Phasenverschiebung zwischen Strom und Spannung ermittelt werden kann, ist auch die Leistungsbestimmung nicht einfach möglich. In einem solchen Fall bleibt dann einzig die Messung mit einem speziellen guten Leistungsmesser, der intern die Integrationsformel laut Gleichung 6 anwendet. Alternativ bieten auch moderne Oszilloskope mit mathematischen Zusatzfunktionen die Möglichkeit, eine Leistungsmessung laut Gleichung 6 nachzustellen. Abbildung 6 zeigt eine solche Messung:

- Kanal 1 (1→, unten) zeigt den Spannungsverlauf (Tastkopf 1:100) mit dem unter "Ch1 RMS" angegebenen Effektivwert von 2,304 V • 100 = 230,4 V
- Kanal 2 ( $2\rightarrow$ , Mitte) zeigt den nichtsinusförmigen Stromverlauf (über 10-Ω-Shunt) mit dem unter "CH2 RMS" angegebenen Effektivwert von 2,419 V/10  $\Omega$  = 241,9 mA

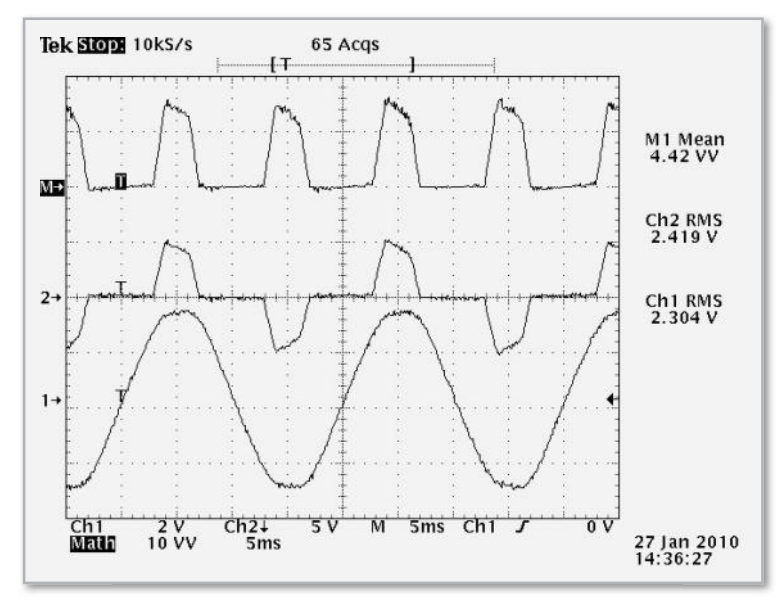

**Bild 6:** Wirkleistungsmessung mit dem Oszilloskop: Verlauf von Netzspannung (Ch 1, unten), Stromaufnahme (Ch 2, Mitte) und Momentanleistung (M1, oben)

– Der mathematische Kanal (M $\rightarrow$ , oben) zeigt die Multiplikation beider Kanäle (CH 1 x CH 2) als Verlauf der Momentanleistung laut Gleichung 5. Der zugehörige, unter "M1 Mean" angegebene Mittelwert von 4,42 VV • 100/10  $\Omega$  = 44,2 W ist der Messwert der Wirkleistung (zum Vergleich: ein professioneller Leistungsmesser zeigte bei dieser Last eine Leistung von 43,2 W an).

Aber auch viele der als Energiemonitore bekannten Messgeräte im Stecker-Steckdosen-Gehäuse arbeiten intern mittels Integration der Momentanleistung und sind in der Lage, Leistungen zu messen und direkt anzuzeigen.

# Leistungsmessung in der Praxis – die Herausforderungen

Das Prinzip der Leistungsmessung stellt in der praktischen Umsetzung keine große Herausforderung dar. Einen Stromwert aufzubereiten und zu messen, einen Spannungswert aufzubereiten und zu messen und anschließend ein paar mathematische Operationen mit diesen Messwerten durchzuführen, sind für einen Analogtechniker und einen versierten Programmierer lösbare Aufgaben.

Die Herausforderung stellt die Genauigkeit in Verbindung mit der Messung kleiner Leistungen dar. Aber genau diese kleinen Leistungen sind dann interessant, wenn es darum geht, den Stand-by-Verbrauch eines Gerätes zu beurteilen. Um beispielsweise ein Gerät hinsichtlich der in den oben beschriebenen Verordnungen genannten Grenzwerten (0,3 W bis 1 W) beurteilen zu können, muss das verwendete Messgerät diese Werte auch hinreichend genau messen können.

Um hier die Anforderungen der Stand-by-Verordnung vollständig erfüllen zu können, ist eine Genauigkeit der Leistungsmessung von mindestens 10 mW (@ P<10 W) gefordert. Dies entspricht bei 230 V Netzspannung einer Genauigkeit in der Strommessung, die wesentlich besser als 40 µA sein muss. Solche Anforderungen erfüllen derzeit nur wenige professionelle Messgeräte, wie z. B. das Yokogawa WT210, das – wie oben bereits beschrieben – auch im Messlabor von ELV im Einsatz ist.

Ein solches hochgenaues Messgerät ist aber nur für professio nelle Anwendungen erforderlich. Bei der Beurteilung, ob ein Gerät die Verordnungen einhält oder nicht, kann auch schon die Messung mit einem einfacheren (und kostengünstigeren) Energiemonitor erfolgen. Für den Endverbraucher nützlich sind diese Energiemonitore im Stecker-Steckdosen-Gehäuse, da sie sich durch leichte Installation und einfache Bedienung auszeichnen.

Von den vielen Geräten am Markt, mit einer Preisspanne von 7,95 EUR beim Discounter bis 80,– EUR im Fachhandel, sind aber leider nur einige wenige überhaupt brauchbar. Der Großteil der Energiemonitore, so hat eine ELV-interne Studie ergeben, ist nicht in der Lage, Leistungen unter 1 W zu messen. Nahezu alle Geräte beginnen erst zwischen 2 W und 5 W damit, ungefähr glaubhafte Messergebnisse anzuzeigen. Hier trennen sich dann die Wege von Energiemonitoren und guten Energiemonitoren. Einer der wenigen Energiemonitore, der für die Betrachtung von Leistungen kleiner 1 W überhaupt brauchbar ist, ist der ELV Energy Master (Artikelnr. JA-900-13). Mit einer Auflösung von 0,1 W und einer entsprechenden Messgenauigkeit können hiermit nicht nur gute Messergebnisse bei mittleren und hohen Lasten ermittelt werden, sondern es kann insbesondere auch im Bereich ab 0,1 W gemessen werden. Damit können dann recht zuverlässig z. B. grobe Grenzwertüberschreitungen von Verbrauchern ermittelt werden, wo viele andere Energiemonitore versagen, die erst ab einigen Watt brauchbare Messergebnisse zu liefern in der Lage sind.

Für genauere Messungen sind Energiemonitore aber prinzipbedingt nicht geeignet. D. h. Gerätehersteller, interessierte Konsumenten oder auch die Marktüberwachungsbehörden, die den Geräteherstellern hinsichtlich des Stand-by-Verbrauchs "auf den Zahn fühlen" wollen, benötigen mindestens eine um Faktor 10 bessere Auflösung in der Leistungsmessung (10 mW oder besser).

Der im weiteren Verlauf der Artikelserie vorgestellte ELV Energie Analyzer EA 8000 erfüllt diese Anforderungen in hervorragender Weise: Aufgrund der hohen Messgenauigkeit und des günstigen Preises ist das ELV EA 8000 prädestiniert für Pre-compliance-Messung gemäß allen Verordnungen (Stand-by-VO, Externe-Netzteile-VO usw.) der EuP-Richtlinie.

Im nächsten Teil dieses Artikels erfolgt dann die genaue Be-**ELV** schreibung des ELV Energie Analyzer.

**Anmerkung 1:** Richtlinie 2005/32/EG des Europäischen Parlaments und des Rates vom 6. Juli 2005 zur Schaffung eines Rahmens für die Festlegung von Anforderungen an die umweltgerechte Gestaltung energiebetriebener Produkte und zur Änderung der Richtlinie 92/42/ EWG des Rates sowie der Richtlinien 96/57/EG und 2000/55/EG des Europäischen Parlaments und des Rates

**Anmerkung 2:** Verordnung (EG) Nr. 1275/2008 der Kommission vom 17. Dezember 2008 zur Durchführung der Richtlinie 2005/32/EG des Europäischen Parlaments und des Rates im Hinblick auf die Festlegung von Ökodesign-Anforderungen an den Stromverbrauch elektrischer und elektronischer Haushalts- und Bürogeräte im Bereitschafts- und im Aus-Zustand

**Anmerkung 3:** Verordnung (EG) Nr. 278/2009 der Kommission vom 6. April 2009 zur Durchführung der Richtlinie 2005/32/EG des Europäischen Parlaments und des Rates im Hinblick auf die Festlegung von Ökodesign-Anforderungen an die Leistungsaufnahme externer Netzteile bei Nulllast sowie ihre durchschnittliche Effizienz im Betrieb.

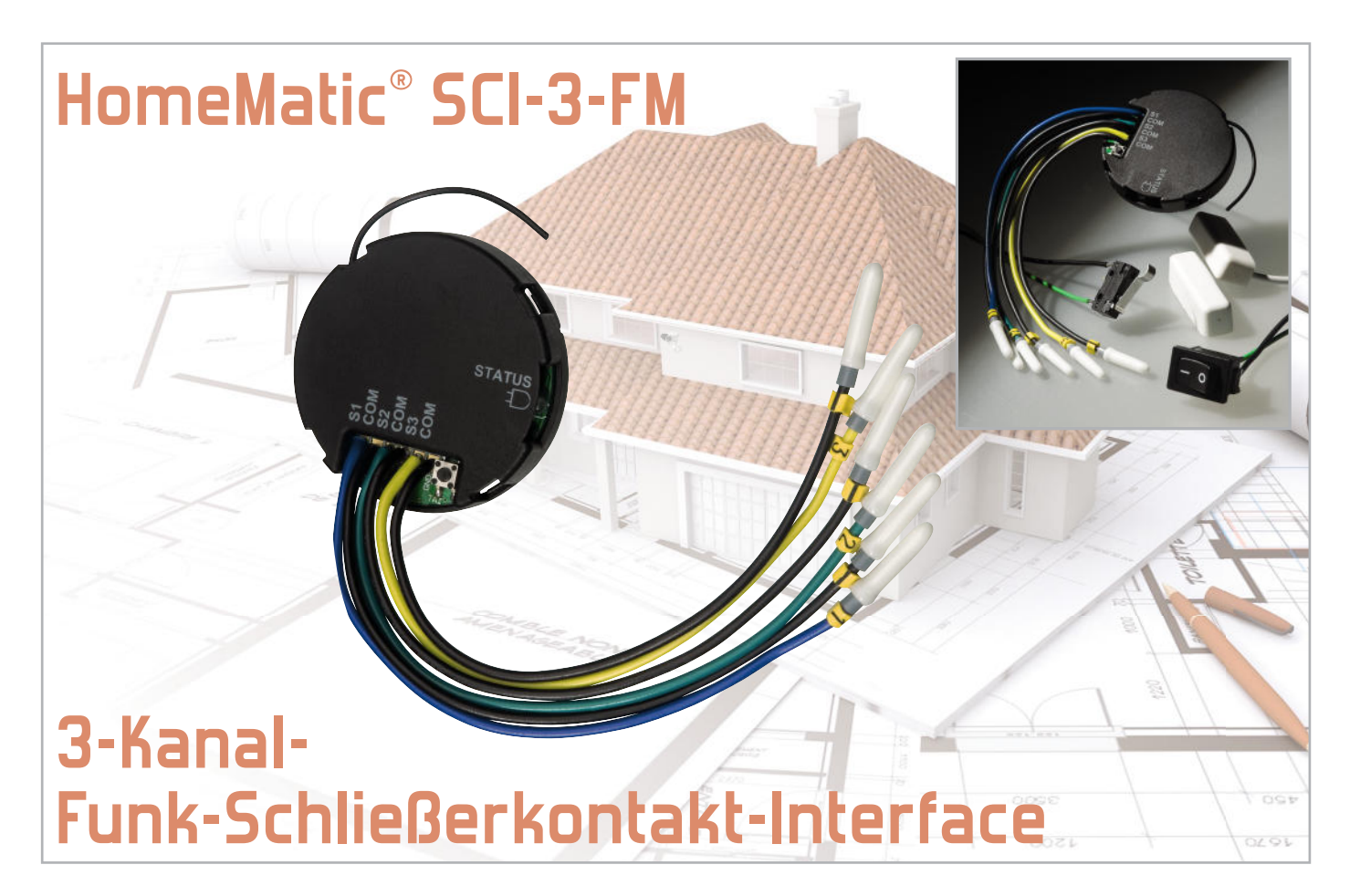

Mit dem neuen Kontakt-Interface des HomeMatic®-Systems ist es nun auch möglich, den Zustand von Schaltkontakten bequem per Funk auszuwerten bzw. Aktionen bei einem Statuswechsel von Kontakten auszulösen. Das batteriebetriebene Funk-Interface kann sowohl direkt Aktoren ansteuern als auch mit der HomeMatic®-Zentrale CCU kommunizieren.

# Tür auf – Licht an!

Im HomeMatic-System gab es bisher nur per RS485-Bus verknüpfte "wired"-Komponenten zur Überwachung von externen Schaltkontakten wie z. B. Reed-Kontakten. Diese Geräte tragen im Namen das Kürzel SCI (Shutter Contact Interface). Sie sind in der Lage, Schaltkontakte auf ihre Schaltposition hin zu überwachen, und melden den aktuellen Zustand bei jeder Änderung an die HomeMatic-Zentrale oder an direkt angelernte Aktoren. So ist es beispielsweise auch möglich, einen Lüfter oder ein Licht in Abhängigkeit einer geöffneten Tür oder eines Fensters schalten zu lassen. Bindet man solch ein Interface an die Zentrale CCU1 an, sind die Konfigurationsmöglichkeiten für solche Szenarien sehr vielfältig. Werden an die Sensoreingänge eines SCI "normale" Wippoder Schiebe-Schalter angeschlossen, können damit auch einfache Schaltaufgaben oder Makros realisiert werden. Bei Verwendung eines solchen Schalters für die Umschaltung zwischen den Modi "Anwesend" und "Abwesend" einer umfangreicheren Hausinstallation ist über die Schalterposition sofort der aktuelle Zustand ersichtlich, ohne dass eine zusätzliche Anzeige erforderlich ist. Mittels eines solchen Moduls lassen sich natürlich aber auch komfortabel die Zustände gleich mehrerer eventuell bereits vorhandener Fenster-Magnetkontake (Reed-Sensoren) überwachen. Mit dem HM-SCI-3-FM lassen sich diese Funktionalitäten

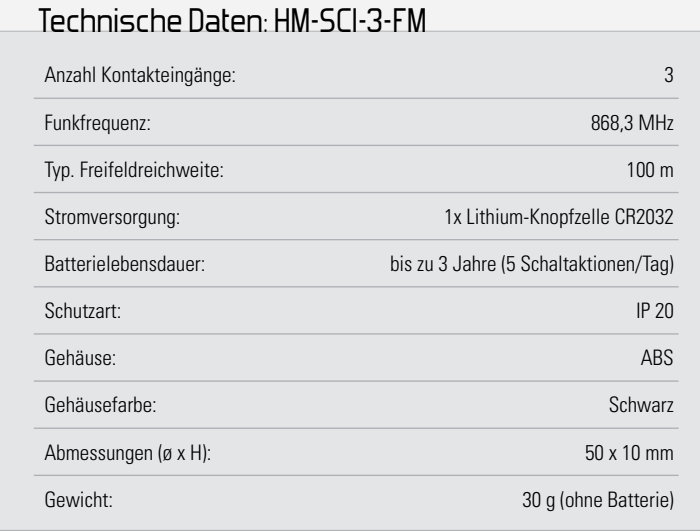

# Elektronikwissen – Stromaufnahme im Ruhezustand

Der Mikrocontroller MSP430F2001 von Texas Instruments besticht durch eine geringe Stromaufnahme und verschiedene Stromsparmodi. In unserer Schaltung verbringt er die meiste Zeit im Modus LPM3, wo lediglich der 32-kHz-Oszillator arbeitet und einen Timer zum periodischen Aufwachen und Scannen der Kontakteingänge versorgt. In diesem Zustand benötigt der MSP430F2001 nur etwa 0,9 µA. Alle 250 ms wird durch den Timer der entsprechende Interrupt ausgelöst, wodurch der Controller für ca. 4 ms aktiv ist. Der interne Pull-up-Widerstand an den Kontakteingängen ist dabei sogar nur 0,25 ms aktiv. Da die Stromaufnahme des Controllers während dieser aktiven Zeit auf etwa 12 µA ansteigt, steigt die durchschnittliche Stromaufnahme nur unmerklich um etwa 0,2 µA.

Der ATMEL-Controller ATmega168 benötigt während seines "Tiefschlafs" ebenfalls nur 0,2 µA, weshalb die Gesamt-

> nun auch drahtlos nutzen, wobei die Spannungsversorgung über eine Knopfzelle erfolgt, die bei 5 Schaltaktionen pro Tag typischerweise 3 Jahre hält. Abbildung 1 zeigt eine Auswahl von Beispielen für den Anschluss von Kontakten und Schaltern.

#### Funktionen (mit und ohne Zentrale)

Auch ohne CCU1 lässt sich das Schließerkontakt-Interface direkt an Aktoren anlernen, die dann entsprechend dem überwachten aktuellen Kontakt-Zustand schalten. Die Steuerbeziehung ist hierbei fest eingestellt: Ist der Kontakt offen, schaltet der Aktor ein, bei geschlossenem Kontakt schaltet der Aktor aus. Auch Wechselschaltungen sind so mit dem Interface realisierbar.

Durch den Einsatz der Zentrale CCU1 oder eines Konfig- Adapters lassen sich die Parameter einer solchen Verknüpfung komfortabel für die verschiedensten Anwendungen einstellen. Beispielsweise kann die Schaltrichtung, also "Ein" oder "Aus", den Kontaktpositionen beliebig zugeordnet werden, es lassen sich Einschaltdauern einstellen oder dass z. B. nur beim Öffnen des überwachten Kontaktes eine Aktion ausgelöst wird. Es ist aber auch programmierbar, dass z. B. nur auf eine Kontaktänderung reagiert wird, wenn sich der Aktor im ausgeschalteten Zustand oder in der Einschaltverzögerung befindet. Letztere Einstellungen sind jedoch nur im Experten-Modus zugänglich. Ist das Schließerkontakt-Interface an der CCU1 angemeldet, so wird automatisch mindestens einmal pro Tag eine Meldung an die Zentrale gesendet, wobei das Interface die Kontaktzustände und den Batteriestatus meldet.

#### **Schaltung**

Bei einem Blick auf das Schaltbild des HM-SCI-3-FM in Abbildung 2 überrascht vielleicht die Verwendung von 2 Mikrocontrollern für die vergleichsweise simple Aufgabe, die Position von 3 Schaltkontakten zu überwachen und per Funk zu

stromaufnahme der Schaltung im Ruhezustand unter 1,5 µA bleibt. Würde kein Kontakt betätigt und hätten die verwendeten Batterien keine Selbstentladung, wäre die verwendete Batterie theoretisch erst nach 15 Jahren leer.

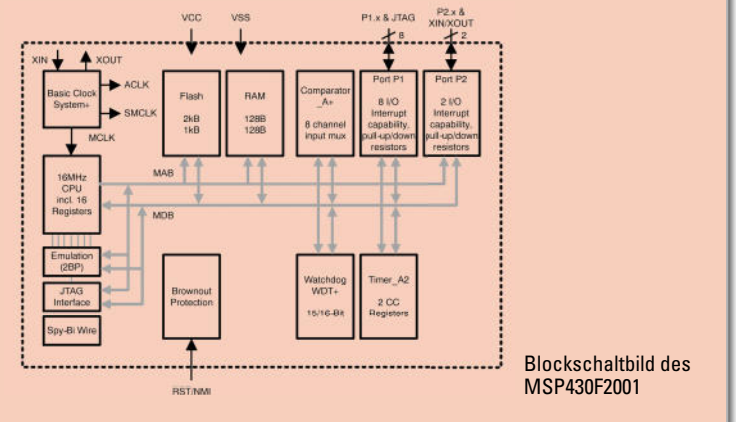

melden, wobei solch eine Schaltung doch besonders sparsam mit der in der Batterie zur Verfügung stehenden Energie umgehen sollte. Doch genau hier liegt der Grund für diese Realisierungsvariante. Es gibt zwei Aufgaben, die im Ruhezustand eine zu große Stromaufnahme verursachen können. Zum Ersten können zyklische Statusmeldungen erforderlich sein, weshalb ein regelmäßiges Aufwachen des Controllers nötig ist. Zum Zweiten ist es die Kontaktüberwachung. Würde man die Kontakte auf herkömmliche Weise z. B. mit Pullup-Widerständen versehen, würden diese im geschlossenen Zustand der Schalter einen zu hohen Stromverbrauch verursachen. Man könnte die Pull-up-Widerstände so weit vergrößern, dass dieser Stromverbrauch vernachlässigbar wird. Jedoch entsteht dann durch Störeinkopplungen oder zu niederohmige Isolierungen z. B. an Verbindungsstellen die Gefahr einer Fehlauslösung. Zum Überwachen der Sensoreingänge ist also auch ein regelmäßiges Aufwachen des Controllers nötig, wobei dieser den internen Pull-up-Widerstand aktiviert und nach kurzer Zeit den Pegel an den Eingangspins prüft.

Da das bei HomeMatic verwendete BidCoS®-Funkprotokoll sehr umfangreich ist und vielfältige Konfigurationsmöglichkeiten gegeben sein sollen, war für diese Funktionalität ein leistungsfähiger Controller nötig, ein ATmega168, der auch in anderen HomeMatic-Geräten vielfach zum Einsatz kommt. Da der ATmega168 in dieser Betriebsart deutlich zu viel Strom verbrauchen würde, musste ein minimalistischer, auf niedrigen Stromverbrauch optimierter Controller für diese Aufgabe herangezogen werden. Stellt dieser eine Änderung an den Kontakteingängen fest oder ist die Zeit für eine zyklische Statusmeldung erreicht, weckt er den im "Tiefschlaf" befindlichen ATMEL-Controller auf und teilt ihm den aktuellen Zustand der 3 Eingänge mit, die dieser nun in das Funkprotokoll verpackt und über den Transceiver aussendet. Um des HM-SCI-3-FM in den Anlernmodus zu versetzen oder Konfigurationsdaten an ihn zu übertragen, ist der Taster TA 1 zu betätigen, der den ATMEL-Controller ebenfalls aus seinem Tiefschlaf erwachen lässt.

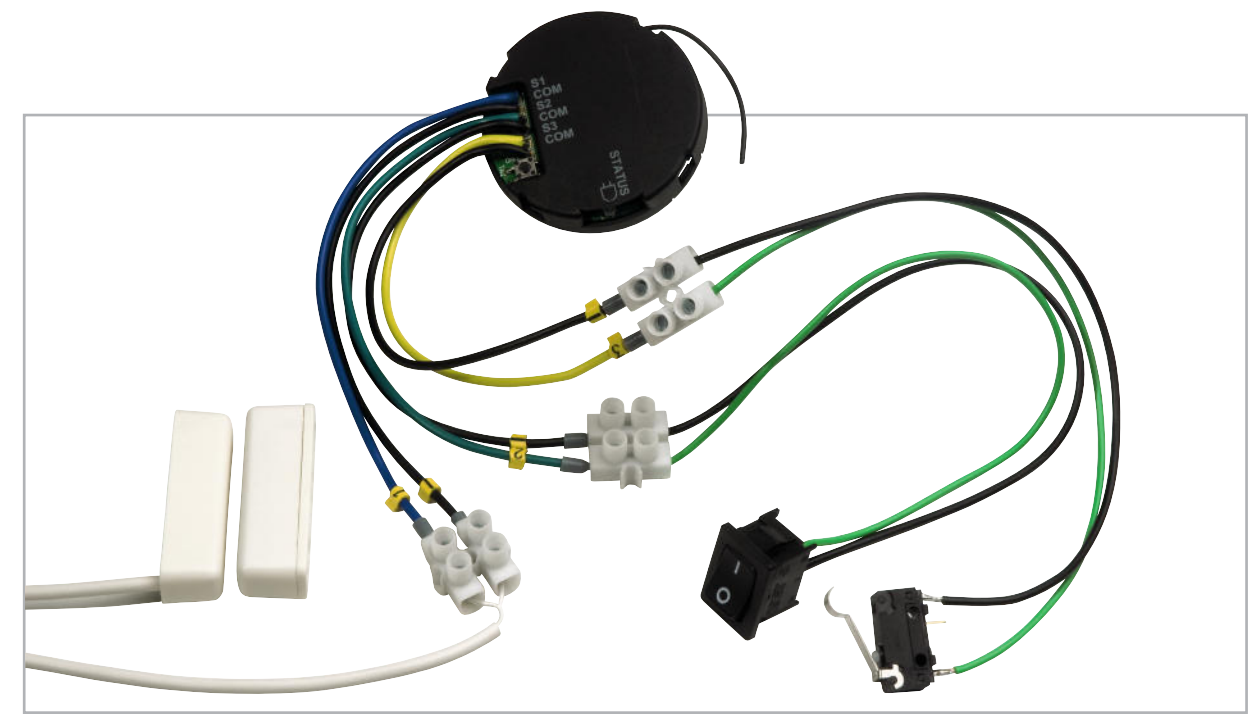

**Bild 1:** An das Interface können die verschiedensten Kontakte und Schalter angeschlossen werden.

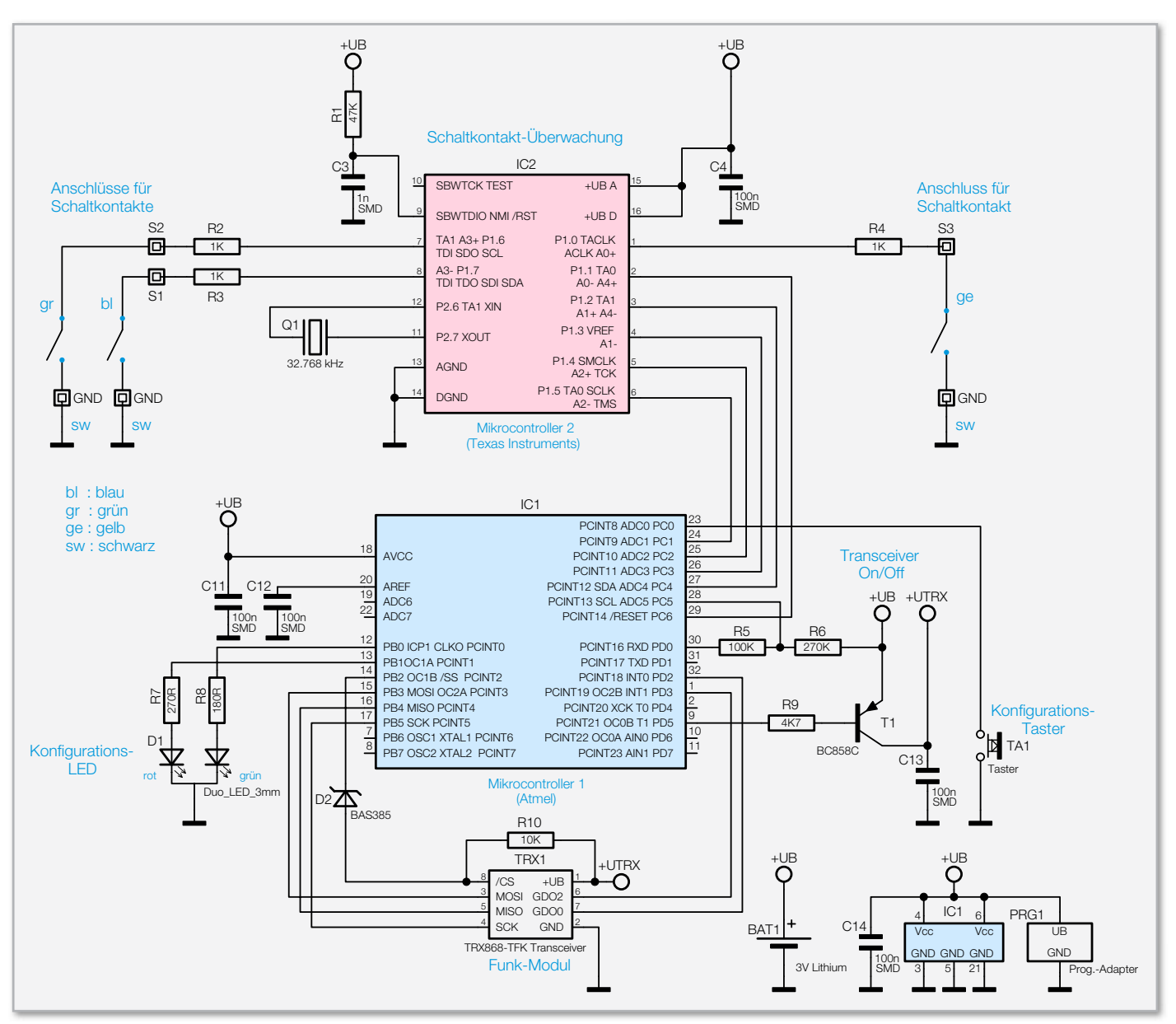

**Bild 2:** Schaltung des HM-SCI-3-FM

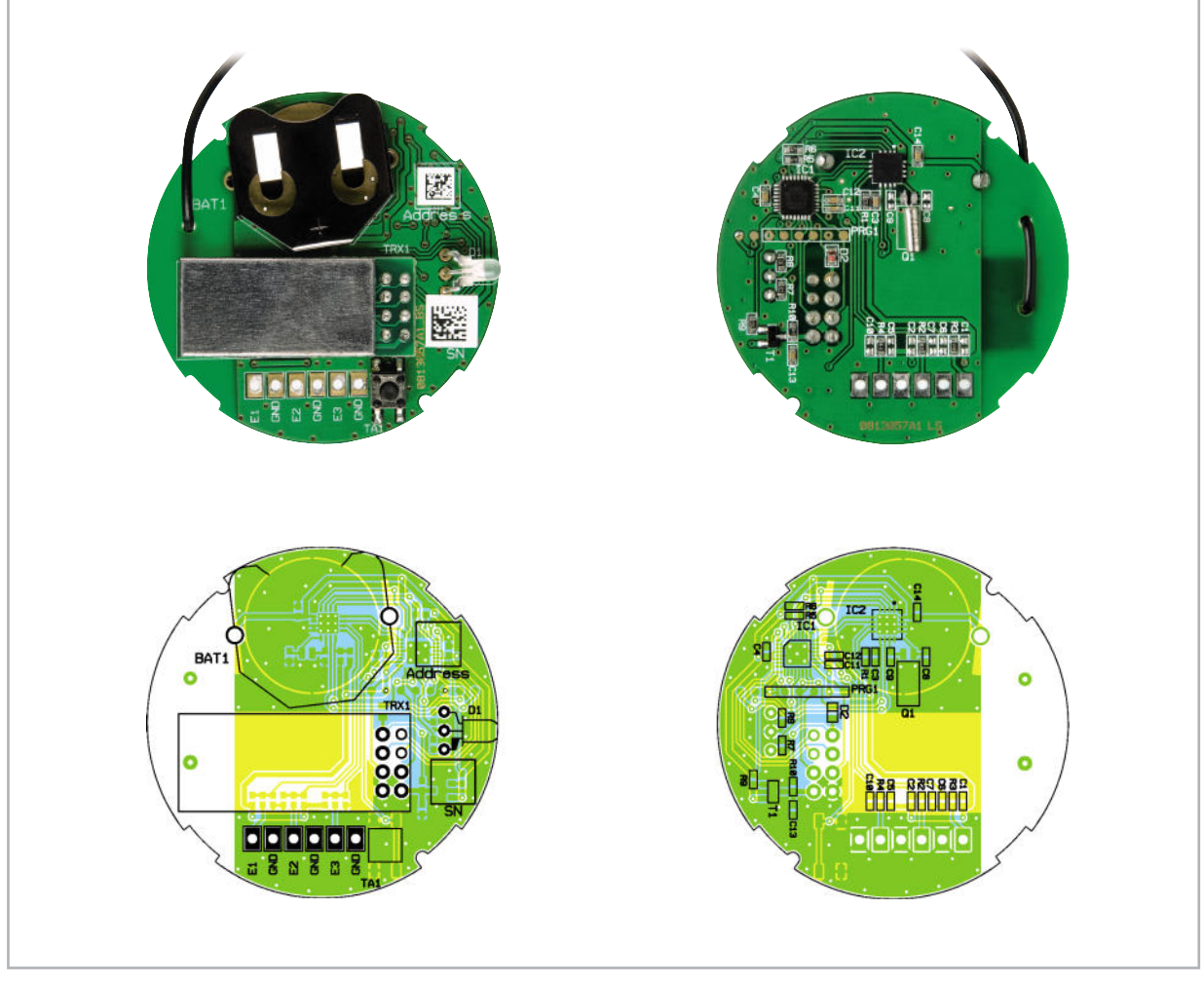

Ansicht der fertig bestückten Platine des HM-SCI-3-FM, links die Oberseite mit den konventionell bestückten Bauteilen, rechts die Unterseite (SMD-Seite)

# Stückliste: HM-SCI-3-FM

# **Widerstände:**

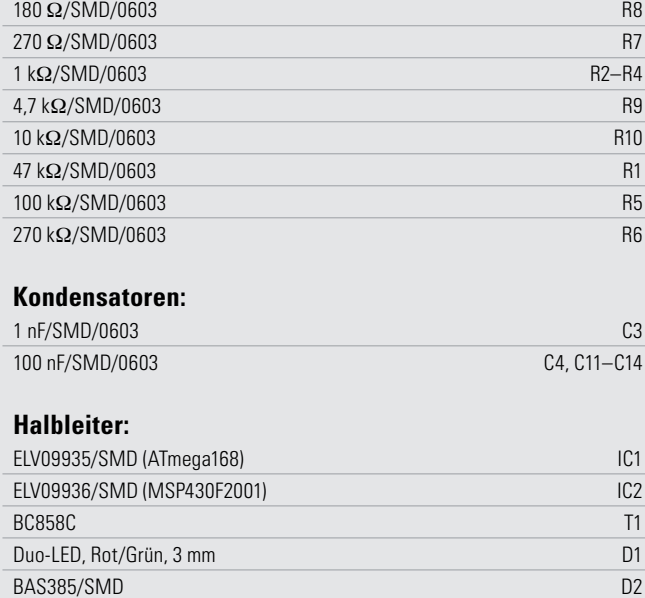

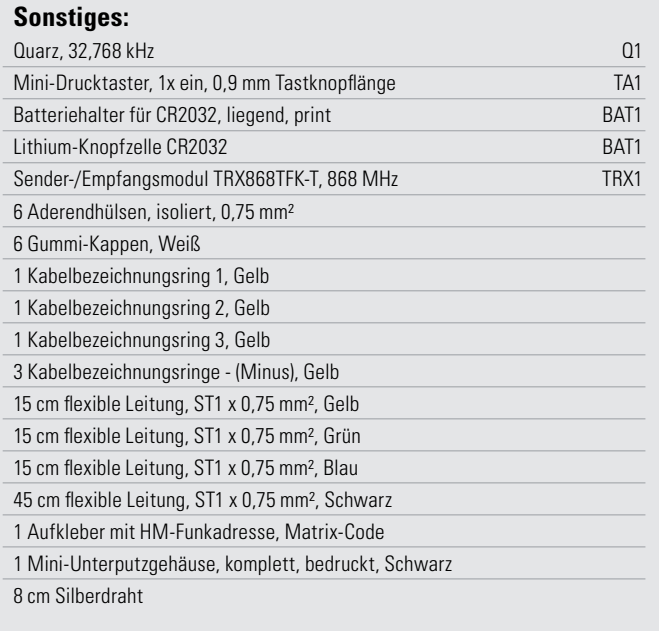

**HAUSTECHNIK 27**

#### **Nachhau**

Da die SMD-Komponenten bereits vorbestückt sind, brauchen nur noch einige wenige Bauteile selbst bestückt zu werden.

Wir beginnen mit dem Funkmodul. Das wird bündig auf die Platine aufgelegt und mit acht kurzen Drahtstücken in den vorgesehenen Pads festgelötet. Die Antenne ist durch die beiden Zugentlastungs-Bohrungen zu führen.

Es folgen der Batteriehalter sowie die abgewinkelt einzubauende Duo-LED, bei der der am Gehäuse etwas dickere Anschluss auf der Platine gekennzeichnet ist. Nun sind die Anschlüsse des Uhrenquarzes so zu kürzen, dass dieser liegend an die zugehörigen Pads auf der Unterseite (SMD-Seite) der Platine gelötet werden kann. Abschließend isoliert man die bereits mit Aderendhülsen versehenen Kabel auf der anderen Seite auf 2 mm ab und verlötet diese in den zugehörigen Platinenbohrungen. Die drei schwarzen Kabel werden dazu an die mit GND(COM) gekennzeichneten Pads, das blaue Kabel an E1(S1), das grüne Kabel an E2(S2) und das gelbe Kabel an E3(S3) angelötet.

Nach dem polrichtigen Einlegen einer Batterie (Lithium-Batterie CR2032, Pluspol nach oben) ist die Platine kopfüber (SMD-Seite nach oben) in das Gehäuse einzusetzen, wobei das Antennenkabel durch die nächstgelegene Öffnung im Gehäuse nach außen zu führen ist.

Die Aderendhülsen der nicht benötigten Kontakteingänge werden mit Isolierhülsen (Abbildung 3) gegen unbeabsichtigtes Auslösen eines Schaltbefehls geschützt.

Mit dem Aufsetzen und Einclipsen des Gehäusedeckels ist der Aufbau des kompakten Interfaces abgeschlossen. Abbildung 4 zeigt ein so fertig aufgebautes Gerät. Nun kann das Anlernen an einen Aktor oder die Zentrale erfolgen.

#### Einsatzhinweise

Als Schaltkontakte sind beliebige Schalter, Schaltkontakte usw. einsetzbar. Diese dürfen jedoch kein Potential führen und keinesfalls mit Netzspannung verbunden werden. Das Gerät ist sehr flach und kann deshalb auch in die Wanddosen von Installationsschaltern und hinter diese montiert werden. In Abbildung 5 ist die Beschaltung des Gerätes schematisch dargestellt. Dabei ist zu beachten, dass die Leitungslänge zum Schließerkontakt-Interface maximal 3 m betragen darf.

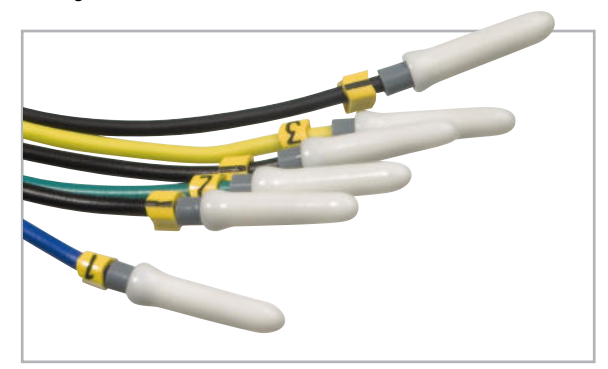

**Bild 3:** Bis zum Anschluss an die jeweiligen Kontakte verhindern Isolierhülsen ein unbeabsichtigtes Auslösen.

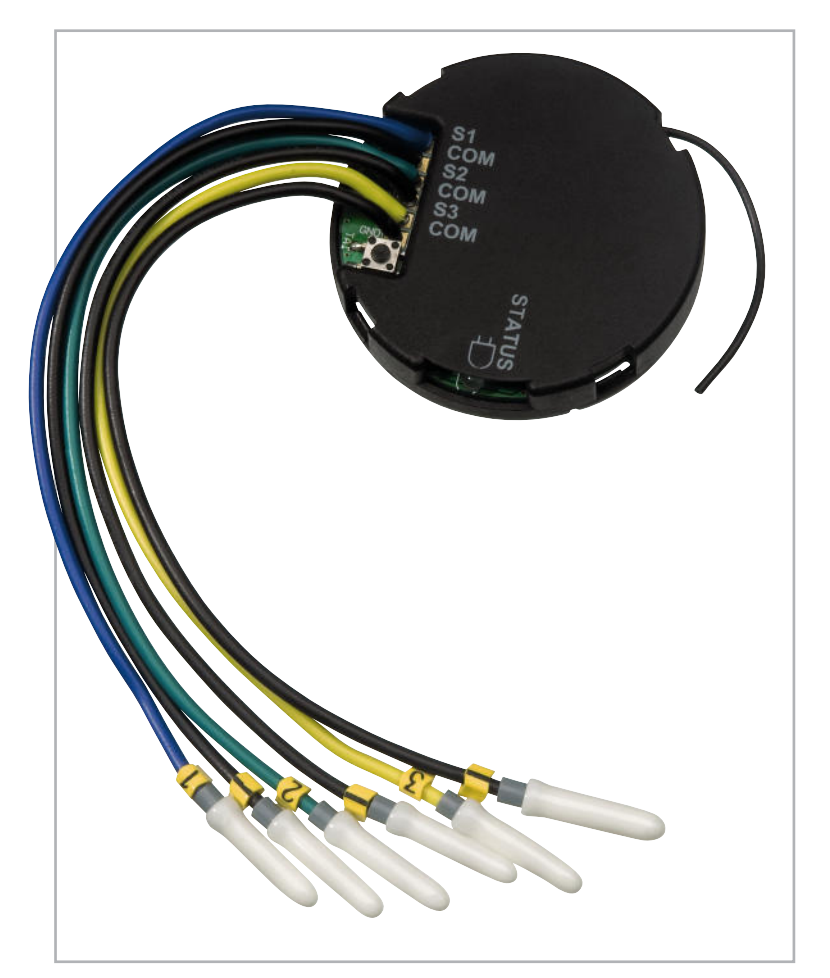

**Bild 4:** Das betriebsfertig aufgebaute Gerät

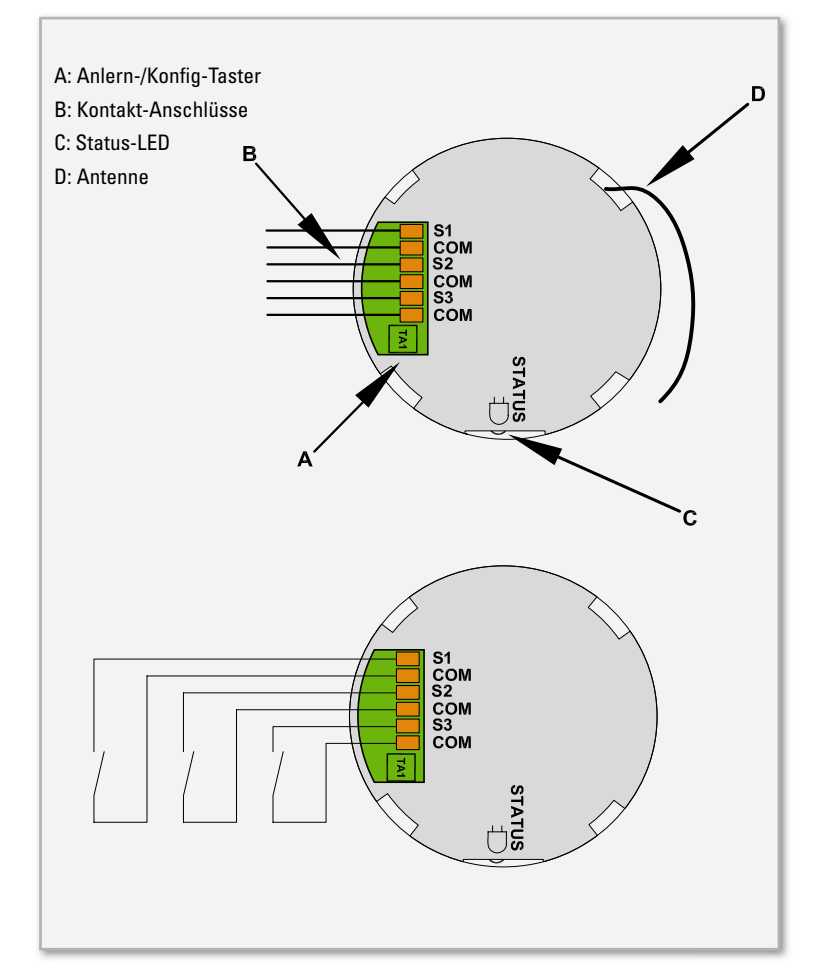

**Bild 5:** Schematische Darstellung der Anschlussbeschaltung

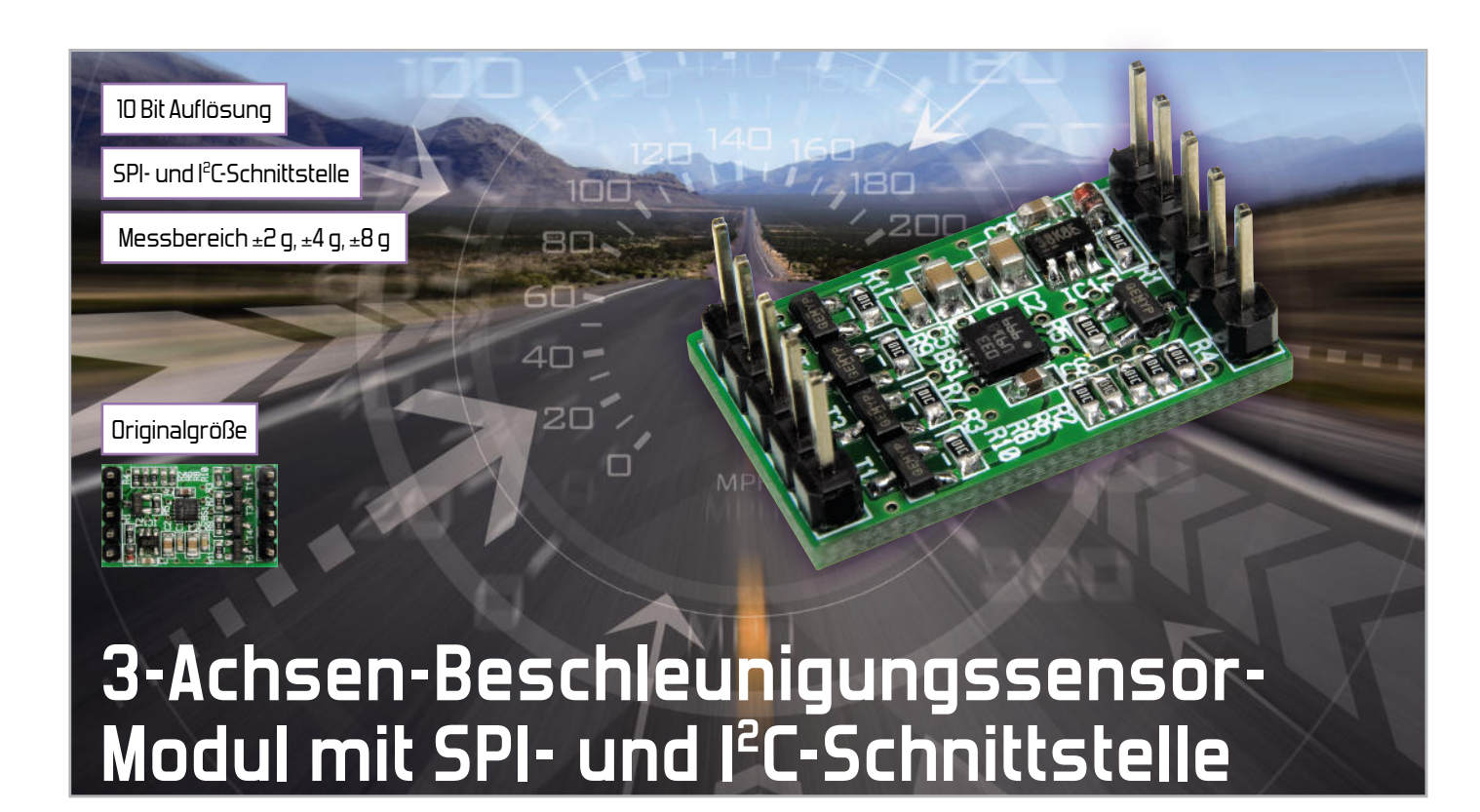

Beim 3D-BS handelt es sich um ein winziges Sensor-Modul, das bereits mit dem digitalen 3-Achsen-Beschleunigungssensor BMA020 von Bosch Sensortec bestückt ist. Dieser Sensor erzeugt zwischen 25 und 1500 Mal pro Sekunde Messdaten in einem frei wählbaren Bereich von ±2 g, ±4 g oder ±8 g. Zusätzlich stellt der 3D-BS einen 2,5-V-Spannungswandler und fünf Pegelwandler bereit. Damit kann dieses Modul schnell und einfach in eigene Applikationen eingefügt und wahlweise über I²C oder SPI (3-/4-wire) angesprochen werden.

# Beschleunigung gibt's immer und überall

Um es gleich vorwegzunehmen, auch wenn Sie gerade gemütlich im Wohnzimmer auf dem Sofa sitzend das "ELVjournal" lesen, können Sie an Ort und Stelle eine Beschleunigung von 1 g messen. Dabei handelt es sich um die allgegenwärtige Erdschwerebeschleunigung, die in Richtung Fußboden bzw. Erdmittelpunkt wirkt. Genau diese Beschleunigung wird

auch genutzt, wenn sich beim Drehen eines Smartphones der Bildschirminhalt gleich mitdreht. Aus diesem Grund ist in modernen Mobiltelefonen wie z. B. beim iPhone oder den Windows-Mobile-Geräten der Beschleunigungssensor mittlerweile eine nicht mehr wegzudenkende Standardkomponente (siehe Abbildung 1).

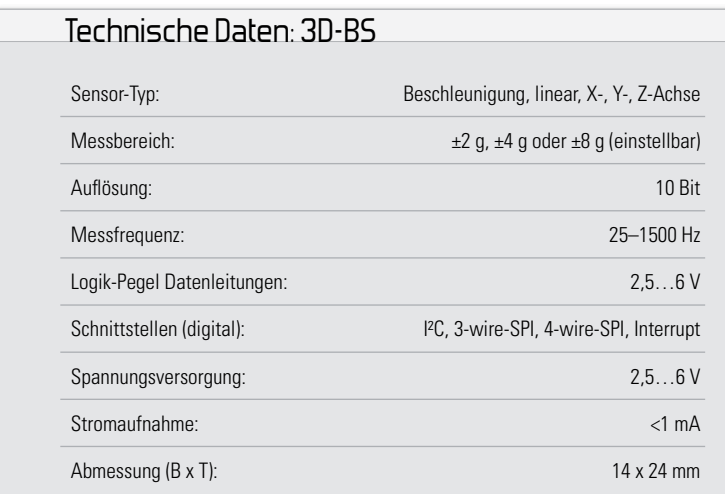

**Bild 1:** Mobiltelefon mit eingebautem Beschleunigungssensor (Foto: HTC)

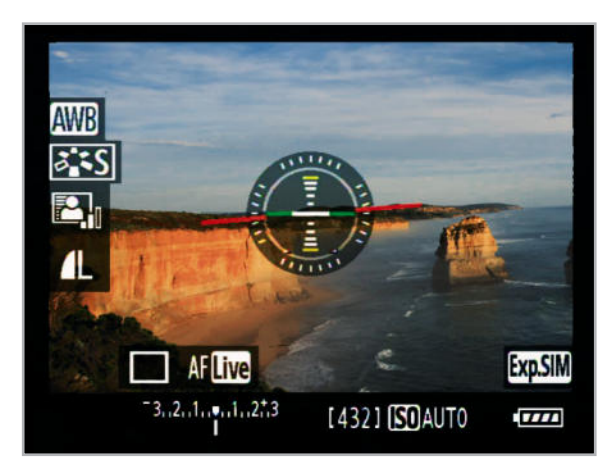

**Bild 2:** Kamera mit Beschleunigungssensor: optische Unterstützung zur einfachen Ausrichtung des Bildhorizonts (Foto: Canon)

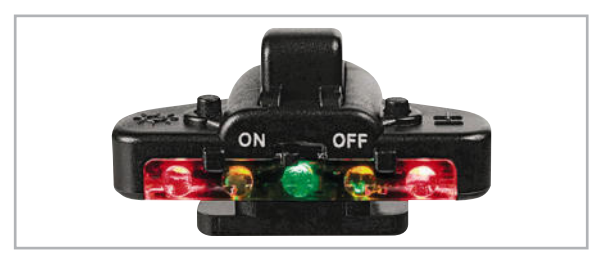

**Bild 3:** Digitale Wasserwaage für den Kamera-Blitzschuh

Auch in Digitalkameras werden bereits immer mehr Sensoren dieser Art eingesetzt – als digitale Wasserwaage zur genauen Ausrichtung des Horizonts und zur Bildstabilisierung in Objektiven gegen Verwacklungen (Abbildung 2).

Auch als externes Zubehör sind mittlerweile eine ganze Reihe solcher digitalen Wasserwaagen erhältlich wie die in Abbildung 3 gezeigte "Action Level".

Dank solcher Anwendungen für den Massenmarkt sind hochwertige Beschleunigungssensoren relativ preiswert geworden und damit auch für eigene kleine Entwicklungen interessant.

Da sich viele Sensorhersteller auf Produktkategorien wie Mobilfunk, Notebooks, Spielekonsolen und PDAs ausrichten, werden die Chips in kleinstmöglicher Bauform realisiert, die nicht mehr per Hand zu löten ist.

Aus diesem Grund entstand das in Abbildung 4 gezeigte 3D-BS-Modul, das einen sehr guten Beschleunigungssensor von Bosch Sensortec (Abbildung 5) zusammen mit weiteren hilfreichen Komponenten auf einer winzigen Platine integriert. Diese kann entweder direkt in eigene Entwicklungsprojekte mit Mikrocontroller eingebunden werden oder mit Hilfe eines geeigneten Interfaces, wie z. B. dem USB-I2C-Interface, für Fortbildungs- und Schulungszwecke genutzt werden. Zusammen mit dem USB-I2C kann man bereits innerhalb weniger Minuten die ersten kontinuierlich gemessenen Beschleunigungswerte auf einem PC auswerten.

# Wie funktioniert der Sensor?

Der BMA020 ist ein linearer Beschleunigungssensor, der in 3 Achsen (X-, Y- und Z-Achse) gleichzeitig misst und damit lineare Bewegungsänderungen im Raum erkennen kann. Zu-

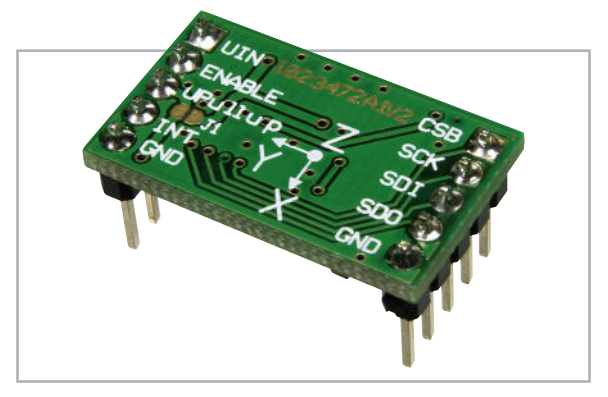

**Bild 4:** Ansicht des 3D-BS-Moduls von der Oberseite. Die Koordinaten zeigen die Lage der X-, Y- und Z-Achse an, wobei die Z-Achse hier nach unten weist.

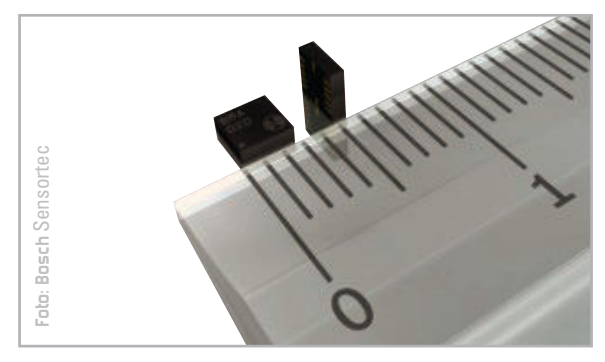

**Bild 5:** Der 3-Achsen-Beschleunigungssensor BMA020

dem erfasst solch ein Sensor auch immer die kontinuierliche Erdbeschleunigung (1 g = 9,81 m/s<sup>2</sup>), die in Z-Richtung wirkt, solange der Sensor plan zur Erdoberfläche ausgerichtet ist. Dadurch kann neben Bewegung, Stoß, Vibration und Fall auch Neigung gemessen werden.

Aufgebaut ist der BMA020 in MEMS-Technik (Micro-Electro-Mechanical Systems). Damit bezeichnet man Chips, die zusätzlich zur elektronischen Logik noch winzige mechanische Elemente enthalten – z. B. Federn aus Silizium, die nur einen tausendstel Millimeter dick sind. Diese Federn bewegen sich bei Beschleunigung und rufen eine kapazitive Änderung hervor. Die im Chip integrierte Elektronik erfasst diese Änderungen in der X-, Y- und Z-Achse und stellt sie in Speicherregistern als digitale Messwerte zum Auslesen zur Verfügung.

#### 3D-BS-Features und Schaltungsbeschreibung

Das Auffälligste am 3D-BS sind die geringen Dimensionen von nur 14 x 24 mm. Im eingebauten Zustand steht das Modul zudem kaum 6 mm von der Basisplatine ab. Durch die geringen Abmessungen kann der Winzling fast überall eingesetzt werden – vom Modellbau bis hin zum tragbaren Messgerät für die Hosentasche. Der Einsatz des Bausatzes ist aufgrund der bereits fertigen SMD-Bestückung innerhalb weniger Minuten möglich. Lediglich zwei Stiftleisten sind noch für den Anschluss des Moduls einzulöten. Anschließend kann das 3D-BS-Modul dank seiner Anschlüsse im 2,54-Millimeter-Raster entweder direkt in ein Experimentier-Steckbord gesetzt oder über Buchsenleisten mit anderen Leiterplatten verbunden werden. Alternativ können natürlich auch Stecker **Example 12**<br> **Bild S:** Der 3-Achsen-Beschleunigungssensor B<br>
dem erfasst solch ein Sensor auch immede Erdbeschleunigung (1 g = 9,81 m/s<sup>2</sup>);<br>
wirkt, solange der Sensor plan zur Erdobe<br>
tet ist. Dadurch kann neben Bewegung

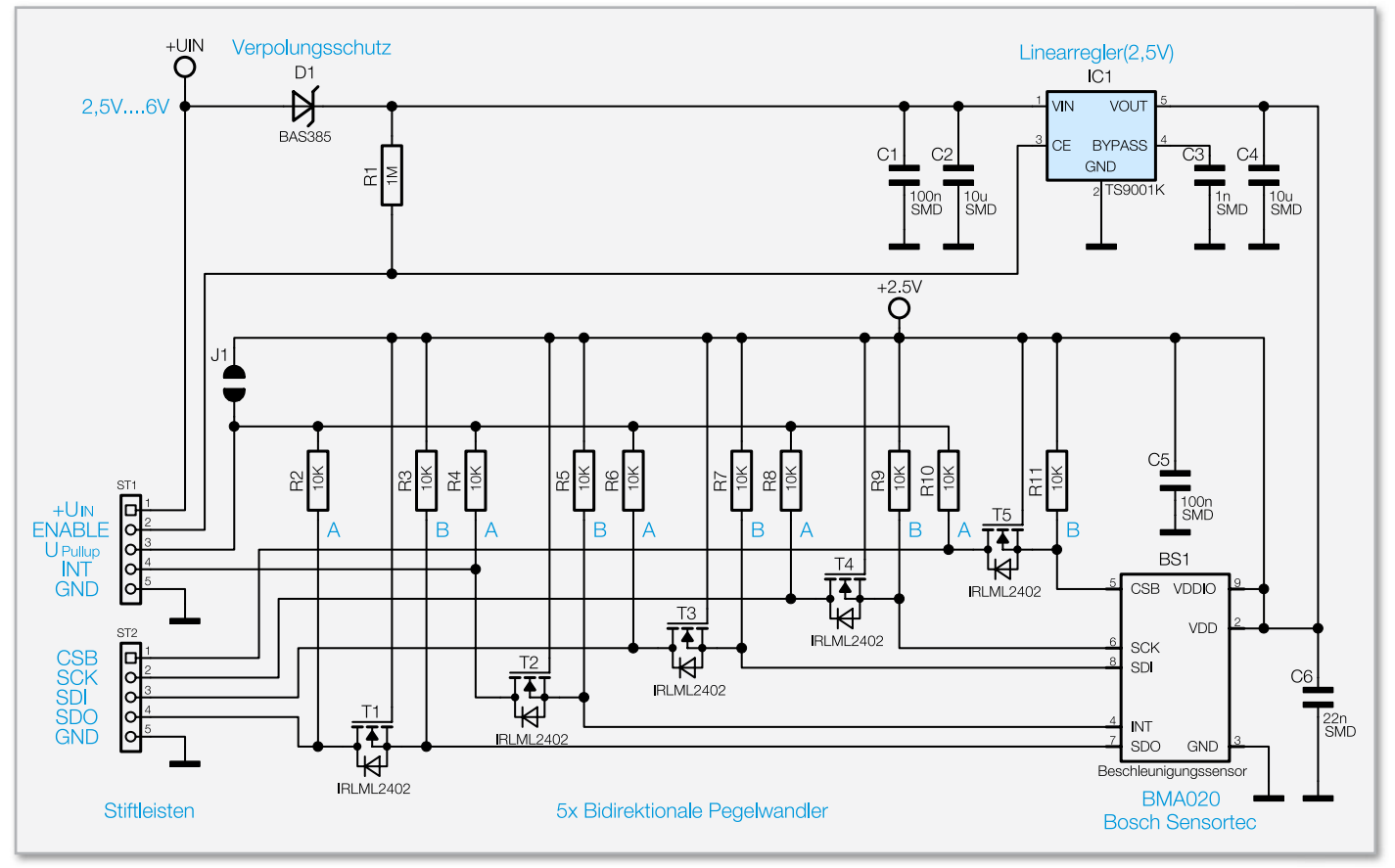

**Bild 6:** Schaltplan des 3D-BS-Moduls

Die Spannungsversorgung des Moduls ist variabel ausgelegt und erfolgt über den Pin +UIN mit einer Gleichspannung von 2,5 bis 6 V. Dies ermöglicht es völlig problemlos, den 3D-BS beispielsweise in eine bestehende 3-V-, 3,3-V- oder

| <b>SCK</b> | <b>SCL</b> |                            |
|------------|------------|----------------------------|
|            |            |                            |
| <b>SDI</b> | <b>SDA</b> | (an Eingängen              |
| <b>SDO</b> |            | Pull-up                    |
| <b>GND</b> | <b>GND</b> | Widerstände<br>aktivieren) |
|            |            | (INT)                      |

**Bild 7:** Anbindung des 3D-BS-Moduls an eine Mikrocontrollerschaltung über I<sup>2</sup>C

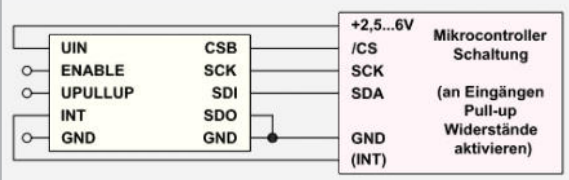

**Bild 8:** Anbindung des 3D-BS-Moduls an eine Mikrocontrollerschaltung über 3 SPI-Leitungen

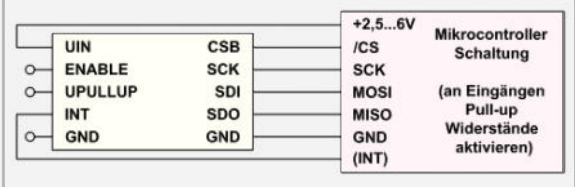

**Bild 9:** Anbindung des 3D-BS-Moduls an eine Mikrocontrollerschaltung über 4 SPI-Leitungen

5-V-Schaltung zu integrieren. Der im Schaltplan (Abbildung 6) mit IC 1 bezeichnete Linearwandler versorgt dabei den Beschleunigungssensor BS 1 mit konstanten 2,5 V.

Wenn das Modul mit nur 2,5 V betrieben wird, verringert sich zwar die Spannung am Ausgang des Linearreglers ein wenig, was aber kein Problem darstellt, da der BMA020 auch noch mit 2 V arbeiten kann. Die Schaltung ist sicherheitshalber mit der Diode D 1 an der Betriebsspannung gegen Verpolen geschützt. Obgleich der Beschleunigungssensor BMA020 mit seinem Stromverbrauch von nur 0,2 mA im Messbetrieb und nur 1 uA im Idle-Mode bereits extrem sparsam ist, ermöglicht es einem der Spannungsregler IC 1, diesen und damit auch den Beschleunigungssensor vollständig abzuschalten. Dafür ist der Pin ENABLE des 3D-BS-Moduls direkt mit Masse zu verbinden bzw. dieser Pin über einen Open-Collector-Ausgang gegen Masse zu schalten. Im Normalfall bleibt der ENABLE-Pin aber unbeschaltet.

Alle digitalen Ein- und Ausgänge sind mit bidirektionalen Pegelwandlern (Funktion siehe Elektronik-Wissen-Box) ausgestattet, so dass das Modul direkt an Schaltungen in einem weiten Spannungsbereich von +2,5 bis +6 V betrieben werden kann. Die jeweils aus einem MOSFET-Transistor und zwei Pull-up-Widerständen aufgebauten Pegelwandler konvertieren die Signalspannungen an den Datenleitungen. Damit sind, wenn gewünscht, alle Datenleitungen bereits mit 10-k-Pull-up-Widerständen ausgestattet, die für den richtigen High-Pegel sorgen. Möchte man die im Schaltbild mit A gekennzeichneten ausgangsseitigen Pull-up-Widerstände R 2, R 4, R 6, R 8 und R 10 nutzen, ist die gewünschte Spannung (z. B. 3 V, 3,3 V oder 5 V) extern auf den Pin UPullup zu schalten, wie es in Abbildung 7 zu sehen ist.

# Elektronikwissen – bidirektionaler Pegelwandler (Bidirectional Level Shifter)

Ein häufiges Problem in der Schaltungsentwicklung sind die unterschiedlichen Versorgungsspannungen digitaler Schaltkreise.

Beispielsweise möchte man einen ATmega-Mikrocontroller mit einem speziellen Sensor-IC verbinden. Dieses IC arbeitet z. B. wie der BMA020 mit einer Betriebsspannung von 2 bis 3,6 V. Viele ATmega-Mikrocontroller lassen sich hingegen in einem weiten Spannungsbereich von 1,8 bis 5,5 V verwenden, so dass im einfachsten Fall beide Bausteine mit gleicher Versorgungsspannung (z. B. 3,3 V) betrieben und daher direkt verbunden werden könnten.

Möchte man den ATmega jedoch mit hoher Taktrate (>16 MHz) verwenden, so sollte man ihn mit mehr als 4,5 V betreiben. Dadurch ergibt sich der typische Fall, dass eine 3,3-V-Schaltung mit einer 5-V-Schaltung verbunden wird. Wie schaltet man in dem Fall aber die Datenleitungen mit so unterschiedlichen Signalpegeln zusammen?

Im oberen Schaltbild ist der einfache Fall zweier unidirektionaler Leitungen (klar definierte Ein- und Ausgänge) dargestellt. Hier können die 3,6-V-Ausgangsleitungen direkt am Eingang der 5-V-Schaltung und die 5-V-Ausgangsleitungen über einen Spannungsteiler am Eingang der 3,6-V-Schaltung angeschlossen werden. Damit ist jedoch häufig kein zu 100 % sicherer Betrieb möglich, da es durch Last auf der Versorgungsspannung zu signifikanten Einbrüchen kommen kann, da man sich in Regelbereichen bewegt, die außerhalb der typischen Bauteiledefinition liegen. Zudem können Störsignale auf den Datenleitungen zu Beeinträchtigungen im Datenverkehr führen.

Unterscheiden sich die verwendeten Spannungspegel noch weiter (z. B. 5 und 2,5 V) oder sollen die Datenleitungen bidirektional genutzt werden, wie es beispielsweise bei der SDA-Leitung auf einem I²C-Bus oder bei den MISO/MOSI-Leitungen auf einem Multi-Slave-SPI-Bus der Fall ist, funktioniert die oben gezeigte einfache Schaltung gar nicht mehr. Für solche Fälle werden auf dem Halbleitermarkt spezielle Treiberbausteine angeboten, die meist recht teuer sind. Dabei gibt es als ideale Alternative den im unteren Schaltbild gezeigten Schaltungsvorschlag (hier für 2 Signalleitungen), der auch in einer Application Note von NXP [3] zu finden ist. Dieser hervorragende Pegelwandler weist die folgenden Vorzüge auf:

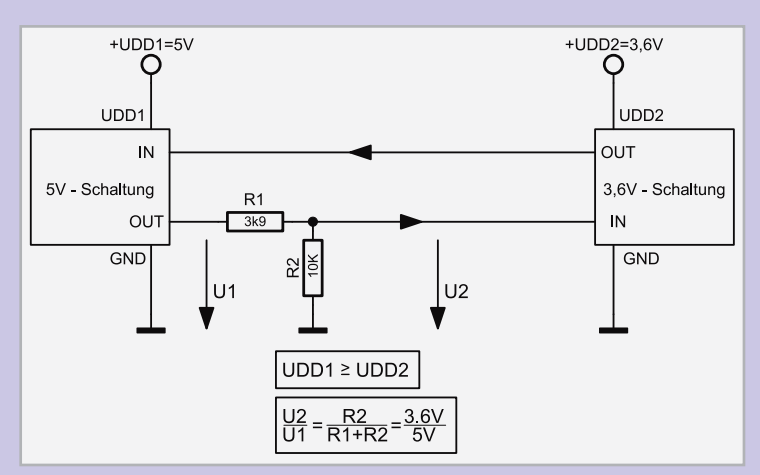

- geringer Schaltungsaufwand (nur 2 Widerstände und 1 NMOS-Transistor)
- nahezu beliebige Spannungspegel, die sich sogar während des Betriebs ändern dürfen
- Signale bleiben steilflankig, daher auch für schnelle Übertragung geeignet
- minimaler Stromverbrauch
- bidirektionaler Betrieb möglich
- Abschalten von UDD2 ist zulässig, da: UDD1 ≥ UDD2 = 0

Die Pull-up-Widerstände sorgen für korrekte High-Pegel auf beiden Spannungsseiten. Links 5 V und rechts 2,5 V. Dabei sperrt der Transistor, da die Gate-Source-Spannung 0 V beträgt (UDD2 = 2,5 V am Gate und 2,5 V über den Pull-up-Widerstand auch am Source-Anschluss).

Sobald auf einer Seite der Datenleitung der Spannungspegel aktiv auf "low", also gegen Masse, geschaltet wird, ändert sich auch der Zustand auf der anderen Seite. Dabei müssen beide Fälle getrennt voneinander betrachtet werden: Schaltet die linke Seite gegen Masse, fließt ein Strom durch die interne Body-Diode des Transistors, wodurch das Spannungspotential auf der rechten Seite sinkt, die Gate-Source-Spannung also steigt und sich der NMOS-Transistor öffnet. Dadurch liegt auch die rechte Seite auf Massepotential. Schaltet dagegen die rechte Seite gegen Masse, beträgt die Gate-Source-Spannung sofort 2,5 V, wodurch sich wiederum der Transistor öffnet und auch die Spannung auf der linken Seite gegen Masse geht.

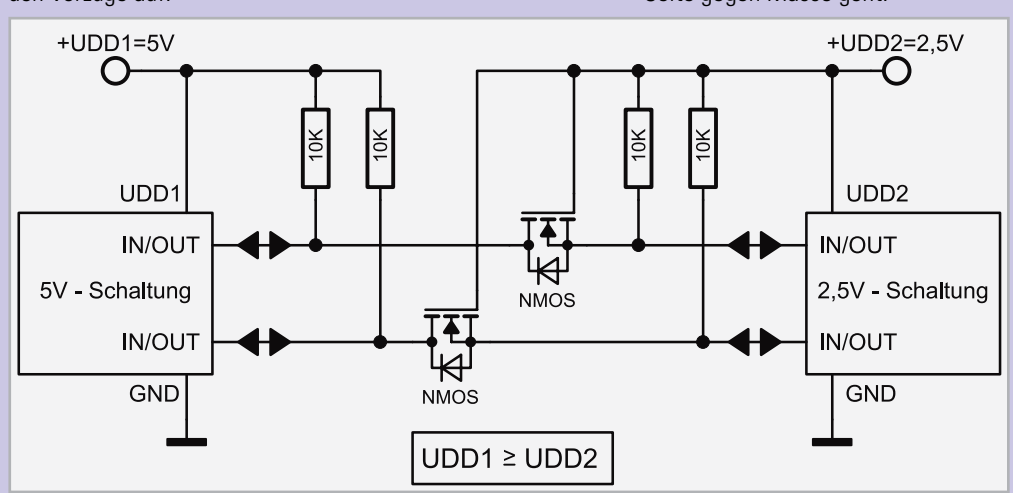

Alternativ kann der Pin UPullup auch unbeschaltet bleiben, jedoch müssen dann zumindest die Ausgangsleitungen des 3D-BS-Moduls (z. B. INT und SDO) in der externen Mikrocontroller-Schaltung mit Pull-up-Widerständen versehen werden. Dafür kann man natürlich auch die in vielen Mikrocontrollern enthaltenen internen Widerstände verwenden. Für die Datenkommunikation stehen einem wahlweise eine I²C-, eine 3-polige SPI- und eine 4-polige SPI-Schnittstelle auf dem 3D-BS-Modul zur Verfügung. In den Abbildungen 7, 8 und 9 ist für jede dieser Schnittstellen jeweils eine mögliche Anschlussbelegung dargestellt. Zu beachten ist dabei, dass bei der I<sup>2</sup>C-Variante der CSB-Pin auf "high" und der SDO-Pin auf Masse geschaltet werden muss, wobei das bereits vom Pullup-Widerstand R 10 übernommen wird, wenn an UPullup eine Spannung angeschlossen wird. Bei der 3-wire-SPI-Variante ist nur der SDO-Pin auf Masse zu schalten.

Weitere Details zu den einzelnen Beschaltungen finden sich im Hersteller-Datenblatt des BMA020 [1].

# Von 0 auf 100 in 5 Minuten – inklusive Nachbau

Mit ein wenig Übung im Löten hat man die beiden Stiftleisten ST 1 und ST 2 innerhalb von einer Minute bestückt. Statt die beiliegenden Stiftleisten zu verwenden, kann man natürlich auch direkt an die Buchsen Kabel anlöten. Damit ist der Aufbau des 3D-BS-Moduls bereits abgeschlossen, da alle anderen Bauteile in SMD-Technik ausgeführt und bereits werkseitig bestückt sind. Die schnellste Methode, aus dem Beschleunigungssensor erste Messdaten "herauszukitzeln", ist die Verwendung des USB-I2C-Interfaces von ELV [2]. Dafür ist das 3D-BS-Modul über die I²C-Verbindung wie in den Abbildungen 10 und 11 mit dem USB-I2C-Interface zu verbinden und dieses über ein USB-Kabel am PC anzuschließen. Die genaue Verwendung des USB-I2C-Interfaces und die Funktion einer I²C-Schnittstelle ist in der als Download verfügbaren USB-I2C-Dokumentation ausführlich beschrieben,

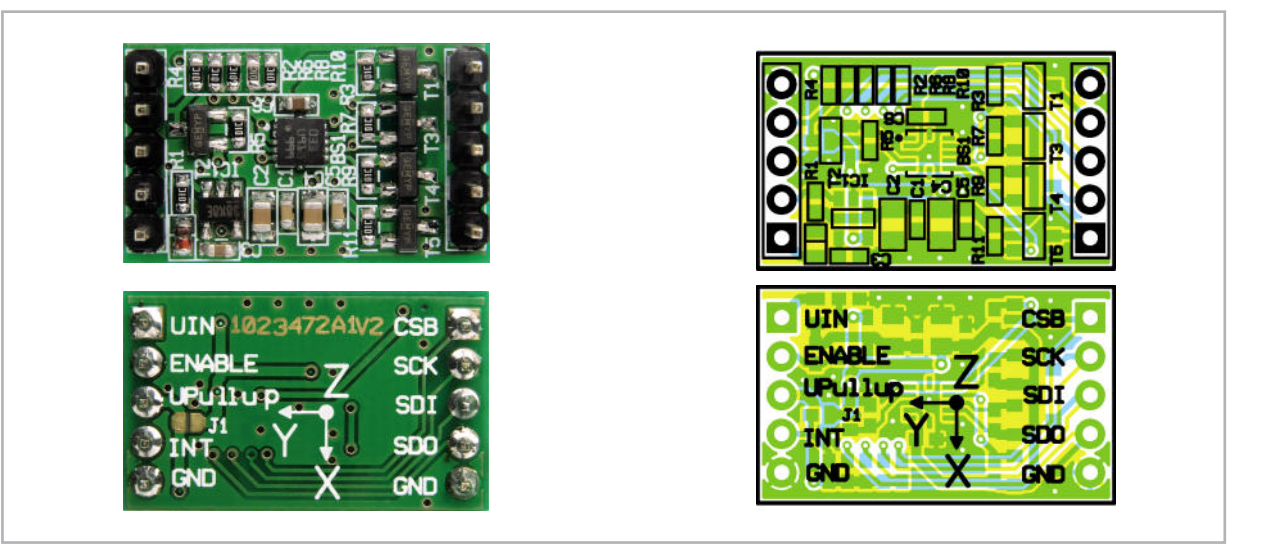

Ansicht und Bestückungsplan des fertig bestückten 3D-BS-Moduls, oben von der Unterseite, unten von der Oberseite (Vergrößerung auf 200 %)

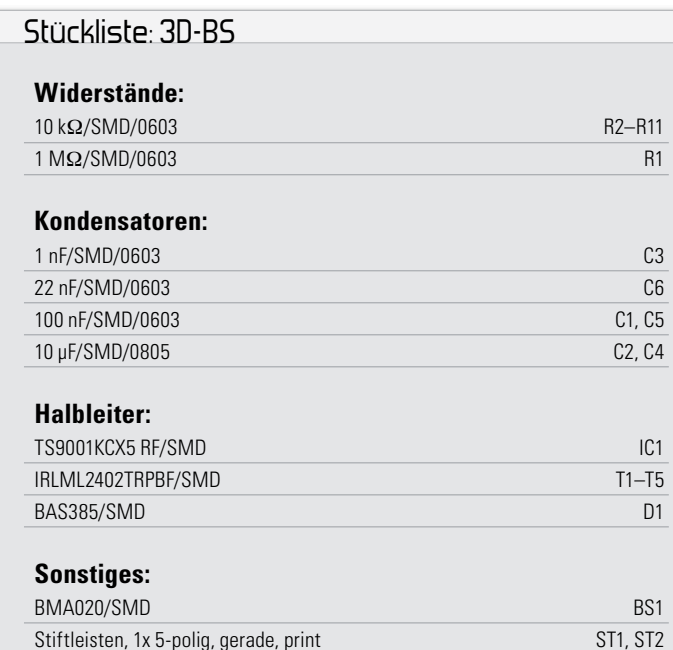

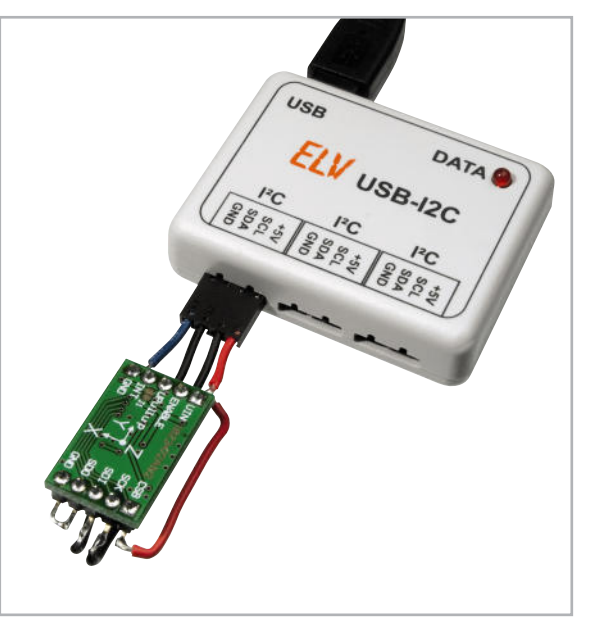

Bild 10: "Fliegende Verbindung" des 3D-BS mit dem USB-I2C-Interface

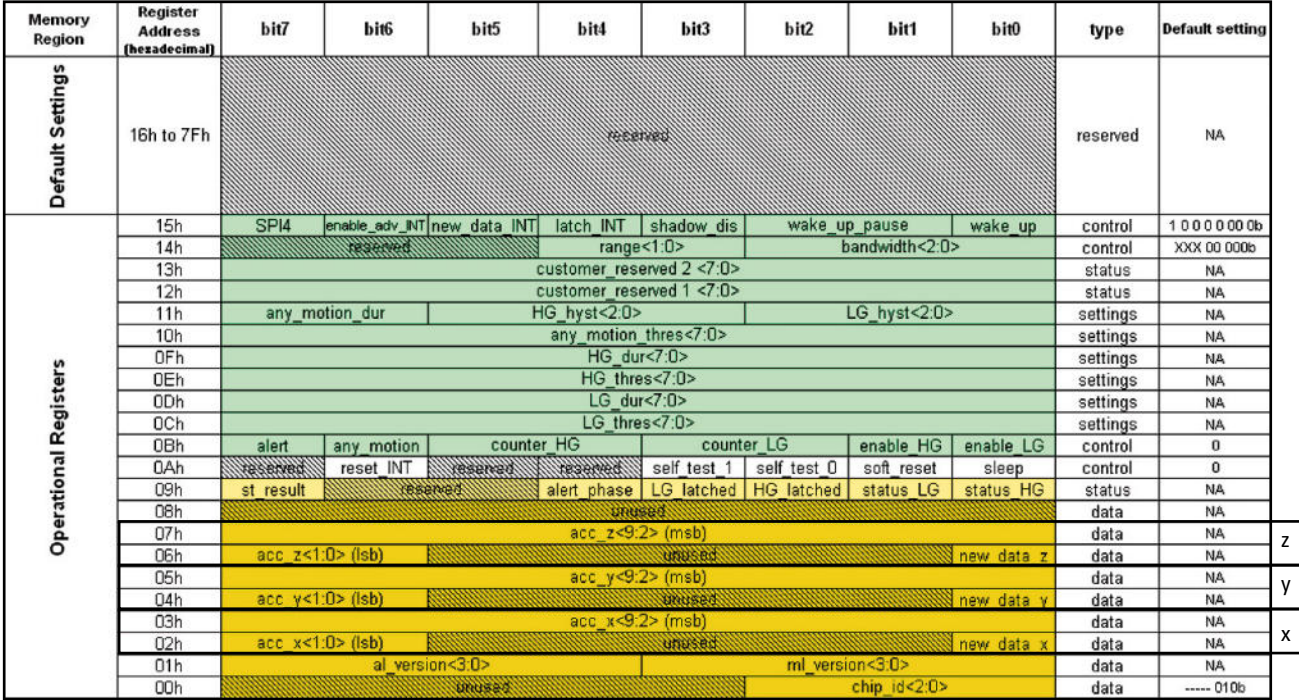

Tabelle 1: Messwert- und Konfigurations-Register des BMA020: Die Messwerte für die X-, Y- und Z-Achse finden sich im markierten Bereich in den Registern 0x02 bis 0x07 (aus [1]).

weshalb an dieser Stelle nicht genauer darauf eingegangen werden muss.

Sendet man nun die folgende Zeichenfolge über das Terminal-Programm "HTerm" ans USB-I2C-Interface, liest dieses 6 Byte aus den Messwert-Registern des Beschleunigungssensors und gibt diese zum PC weiter.

#### **s70 02 s71 06 p**

Durch diese Zeichenfolge schreibt das USB-I2C-Interface 0x02 an das I²C-Gerät mit der Adresse 0x70 (das 3D-BS-Modul) und liest anschließend 6 Byte vom selben Gerät zurück.

Als Antwort erhält man z. B. die folgenden 6 Byte im Hexadezimalformat:

#### **C1 19 C1 EC 01 36**

Ins Binärformat umgewandelt bedeutet das: **11000001 00011001 11000001 11101100 00000001 00110110**

Die durch Unterstreichen markierten Bits zeigen an, dass es sich um neue Messwerte handelt ( $1$  = neu). Die grau markierten Bits sind ungenutzt und daher immer 0. Die fett gedruckten Bits enthalten jeweils in 2 Teilen die 10-Bit-Messwerte für die X-, Y- und Z-Achse. Die genaue Interpretation dieser Werte findet sich im Datenblatt des BMA020 und in der Tabelle 1.

Möchte man mit dem USB-I2C-Interface kontinuierlich Daten aus dem 3D-BS auslesen, kann man das mit Hilfe eines Makros sehr einfach machen. Dafür sind lediglich die folgenden 3 Zeilen nacheinander vom PC an das USB-I2C-Interface zu senden:

- 1. Makrospeicher löschen: **v00{}**
- 2. Neues Makro speichern: **v00{s70 02 s71 06 p >00}**
- 3. Makroausführung starten: **>00**

Da die genaue Beschreibung aller Funktionen des BMA020 den Umfang dieses Artikels sprengen würde, sei hier auf das ausführliche Datenblatt [1] zum BMA020 von Bosch Sensortec hingewiesen, dessen genaue Lektüre für die Verwendung ELV des 3D-BS unbedingt empfohlen ist.

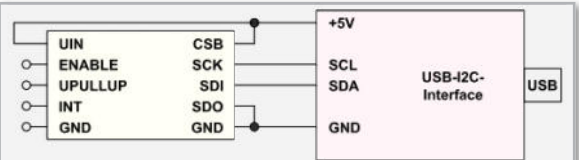

**Bild 11:** Anbindung des 3D-BS-Moduls ans USB-I2C-Interface über I²C

#### **Links:**

**[1]** Datenblatt zum BMA020:

http://www.bosch-sensortec.com/content/language1/downloads/BMA020\_DataSheet\_Rev.1.2\_30May2008.pdf

**[2]** USB-I2C-Interface (Art.Nr. 841-23)

http://www.elv.de/output/controller.aspx?cid=74&detail=10&detail2=24012

**[3]** NXP Application Note AN97055 "Bi-directional level shifter for I²C-bus and other systems." http://ics.nxp.com/support/documents/i2c/pdf/an97055.pdf

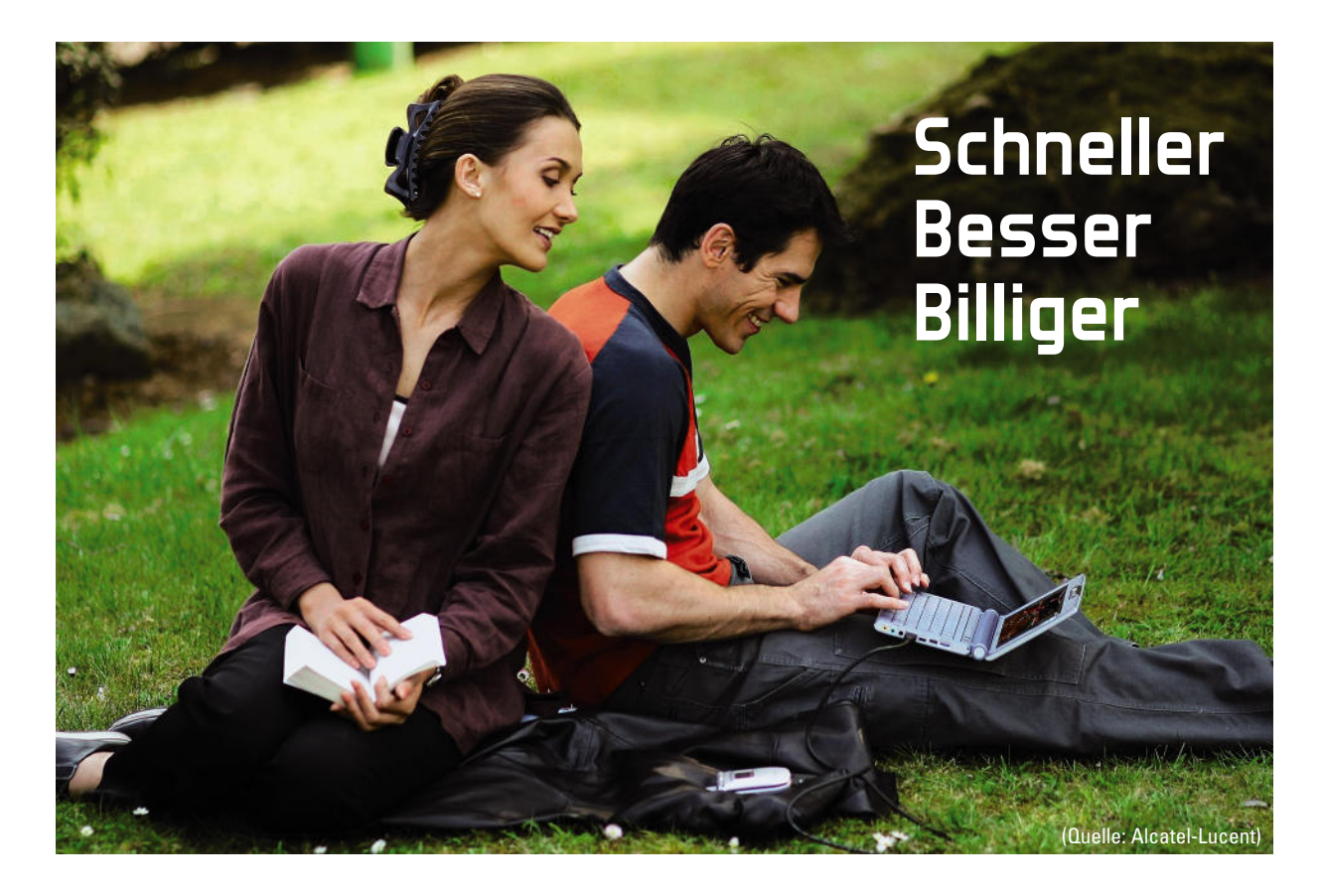

# **LTE – der nächste Leistungssprung im Mobilfunk steht in den Startlöchern**

LTE lässt die Grenzen zwischen stationärer und mobiler Nutzung von Telefonie, Internet und Fernsehen verschwimmen. Das Ziel ist, "Alle Dienste zu jeder Zeit an jedem Ort" in hoher Dienstequalität verfügbar zu machen.

> Die mobile Kommunikation hat sich in wenigen Jahrzehnten vom Telefonieren unterwegs im Auto in Richtung "Ubiquitous Computing" (allgegenwärtige Rechnerverfügbarkeit) mit ungeheurer Rasanz entwickelt. Im Zeitalter der Digitalisierung sind Sprache, Bilder und Programme ohnehin nur Daten in Form von Nullen und Einsen, so dass eine Technik im Prinzip für alle Anwendungen herangezogen werden kann. Deshalb sind die mobilen Funknetze von morgen in der Lage, alle kommunikationstechnischen Aspekte auch dort

| 1. Generation                    | 2. Generation                            | 3. Generation           | 4. Generation                         |
|----------------------------------|------------------------------------------|-------------------------|---------------------------------------|
| Analoge<br><b>Mobiltelefonie</b> | <b>Digitale</b><br><b>Mobiltelefonie</b> | <b>UMTS</b>             | LTE                                   |
| analog                           | digital                                  | digital.<br>breitbandig | digital, breit-<br>bandig, kooperativ |
| 1958<br>1986                     | 1992                                     | 2002                    | 2010                                  |

**Bild 1:** Vier Mobilfunkgenerationen in einem halben Jahrhundert

abdecken zu können, wo kein Festnetz verfügbar ist: Telefon, Radio, Fernsehen, Video, Internet, Datenaustausch zwischen Computern usw. LTE (Long Term Evolution: langfristige Entwicklung) heißt die Technologie, welche die Grenzen der Leistungs fähigkeit zwischen mobilen und stationären Datenverbindungen verwischen soll.

#### Datenübertragung über Mobilfunknetze

Ab der zweiten Mobiltelefoniegeneration (Abbildung 1) werden Gespräche digital übertragen. Damit stehen auch der Übermittlung von Daten aller Art zusätzlich zur Sprache oder anstelle der Sprache keine prinzipiellen Schwierigkeiten im Weg. In schneller Folge ging es von Standard-GSM mit einer Übertragungsrate bis zu 14.400 bit/s über HSCSD (High Speed Circuit Switched Data) mit bis zu 57,6 kbit/s zu GPRS (General Packet Radio Service) mit maximal 171 kbit/s. Für Videostreams und Internetnutzung ist GPRS aber kaum ausreichend, insbesondere, wenn das Netz ausgelastet ist. Als evolutionäre Stufe (2,5G: 2,5. Generation) zwischen GSM und UMTS ist EDGE (Enhanced Data for GSM Evolution) ge-

dacht. Durch Verwendung einer höherwertigen Modulation (8PSK) und Bündelung mehrerer Zeitschlitze ist ein Vielfaches der Datenraten (theor. bis 473 kbit/s) von GPRS oder HSCSD möglich. Der EDGE-Ausbau begann in Deutschland 2006 durch T-Mobile erst relativ spät. Die Netzanbieter setzten stattdessen auf den direkten Übergang zu UMTS (Universal Mobile Telecommunications System), das in Deutschland ab 2004 kommerziell verfügbar war. Die zu erwartende schnelle Verfügbarkeit der vierten Mobilfunkgeneration LTE wird die Bedeutung von EDGE als Zwischentechnologie schwinden lassen.

UMTS bringt die im Standard maximal vorgesehenen 1,92 Mbit/s nicht flächendeckend, sondern nur im Bereich der kleinsten Netzzellen (Pikozellen) mit weniger als 100 m Ausdehnung für ruhende Teilnehmer (je höher die Teilnehmergeschwindigkeit, desto geringer die Datenrate), und das nur, wenn nicht mehr als ein Anwender darin funkt. Die Pikozelle ist also ein Flaschenhals, der nur durch kostspielige Feinstsegmentierung des Netzes und Nutzung mehrerer Frequenzen aufzuweiten ist. UMTS beruht auf WCDMA (Wideband Code Division Multiple Access), einer adaptiven Modulations- und Codierungstechnik. Im sogenannten FDD-Modus (Frequency Division Duplex) ermöglicht UMTS Datenübertragungsraten im Downlink von 384 kbit/s.

Mit der abwärtskompatiblen UMTS-Aufsatztechnologie HSDPA (High Speed Downlink Packet Access) sind in entsprechend aufgerüsteten UMTS-Netzen Downlink-Datenraten von durchschnittlich 2 bis 3 Mbit/s möglich. Seit Ende 2007 wird in Deutschland HSDPA auch mit 7,2 Mbit/s angeboten, wenn auch noch nicht flächendeckend. Obwohl HSDPA noch erhebliche Datenratenreserven hat, leidet der Nutzer unter einer erheblichen Abhängigkeit der Datenrate von der Netzauslastung und seinem Standort in der Funkzelle.

Das prinzipielle Schema eines UMTS-Netzes zeigt Abbildung 2. Es besteht im Wesentlichen aus einem Kernnetz (Core Network) und dem UMTS-Funkzugangsnetz (UTRAN: UMTS Radio Access Network), das über Basisstationen (NodeB) die Sektor-Zellantennen speist.

# LTE – mobiles Breitband der 4. Generation

Den Analysten des Marktforschungsunternehmens Infonetics (www.infonetics.com) zufolge, wird LTE bereits 2013 von über 72 Millionen Anwendern genutzt werden. Der große Treiber hinter der LTE-Technologie werden zunächst die PCbasierten Produkte wie Laptops, Netbooks, USB-Funkmodem-Sticks usw. sein, aber schon ab 2011 werden Smartphones zunehmend im Markt auftauchen. Übertragungsraten, Latenzzeiten (Datenlaufzeiten) und spektrale Effizienz (Bandbreiteneffizienz) werden dem mobilen Breitband der vierten Generation zum Durchbruch verhelfen.

LTE erlaubt den Bau zellularer Hochgeschwindigkeits-Funknetze für Echtzeitanwendungen auf der Grundlage paketvermittelter Datenübertragung. Die Zusammenschaltung der Funktionsblöcke und der Datentransport im Netz beruhen jetzt ausschließlich auf dem Internetprotokoll (Full-IP-Hochgeschwindigkeitsnetz). Das erlaubt bezüglich der örtlichen Anordnung der wichtigen Netz-Hardware nahezu unbegrenzte Freiheiten und vermeidet überflüssige Technologie- und Protokollbrüche.

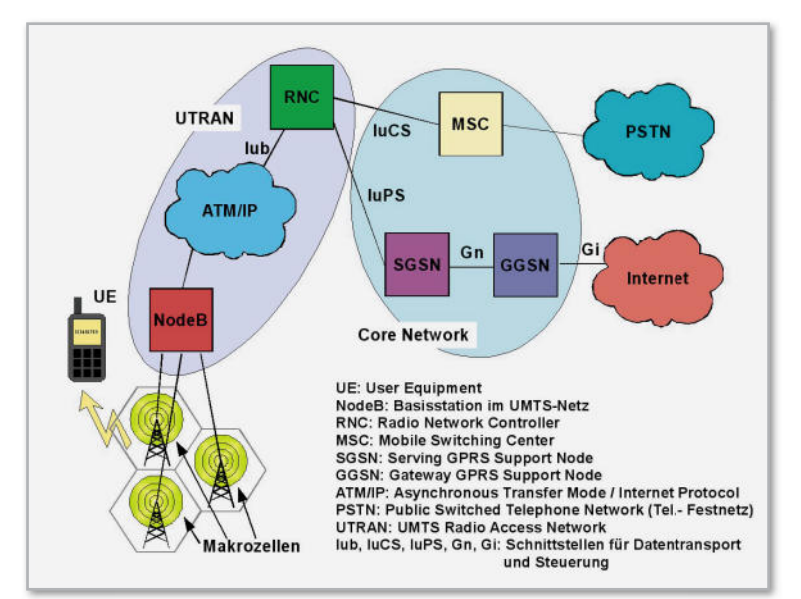

**Bild 2:** Prinzipschema eines UMTS-Netzes

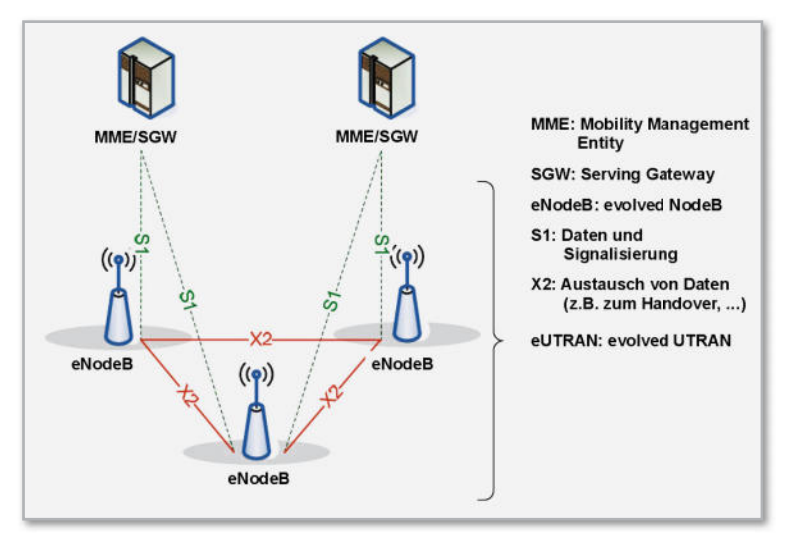

**Bild 3:** Vereinfachte Netzstruktur bei eUTRAN

Ein wesentlicher Ansatz bei LTE besteht darin, die Netzarchitektur zu vereinfachen. Das gelingt durch die Verlagerung von Funktionen in den NodeB, der deshalb in LTE-Netzen eNodeB (evolved NodeB) heißt (Abbildung 3). Die eNodeBs kommunizieren über schnelle Datenleitungen miteinander (X2) und mit den Einheiten für Mobility Management (MME: Mobility Management Entity) und Serving Gateway (SGW), über das die Nutzdaten ausgetauscht werden. Das ergibt eine hohe Übertragungsgeschwindigkeit und extrem kurze Signallaufzeiten zwischen Absender und Empfänger (Latenzzeit). So werden neue Applikationen wie Videostreaming, Spiele, standortbezogene Dienste (LBS: Location Based Services) usw. möglich, bei zugleich geringeren Anschaffungskosten (CapEx: Capital Expenditures) und Betriebskosten (OpEx: Operational Expenditures).

LTE Advanced lässt weitere Leistungssteigerungen erwarten. Insbesondere sollen die Auswirkungen von Interferenzen zwischen benachbarten Funkzellen reduziert werden. Mit neuen technologischen Ansätzen will man diesen leistungslimitierenden Faktor in heutigen Mobilfunknetzen abschwä-

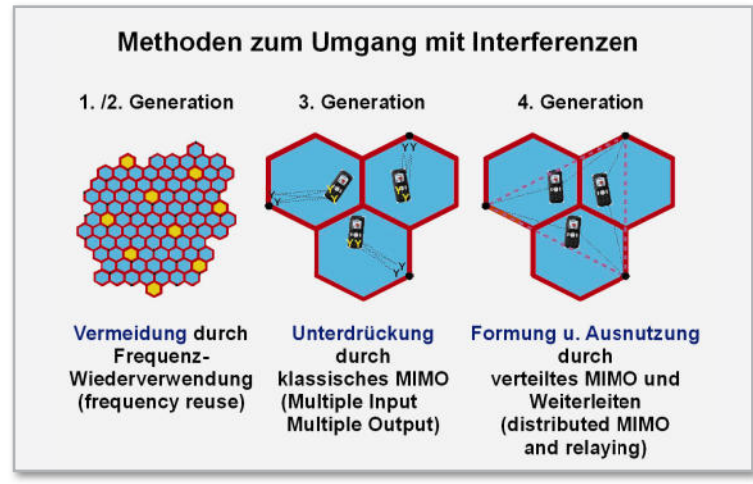

**Bild 4:** Die Methoden zur Eliminierung von Gleichfrequenzstörungen in den Randbereichen von Mobilfunkzellen werden immer ausgeklügelter.

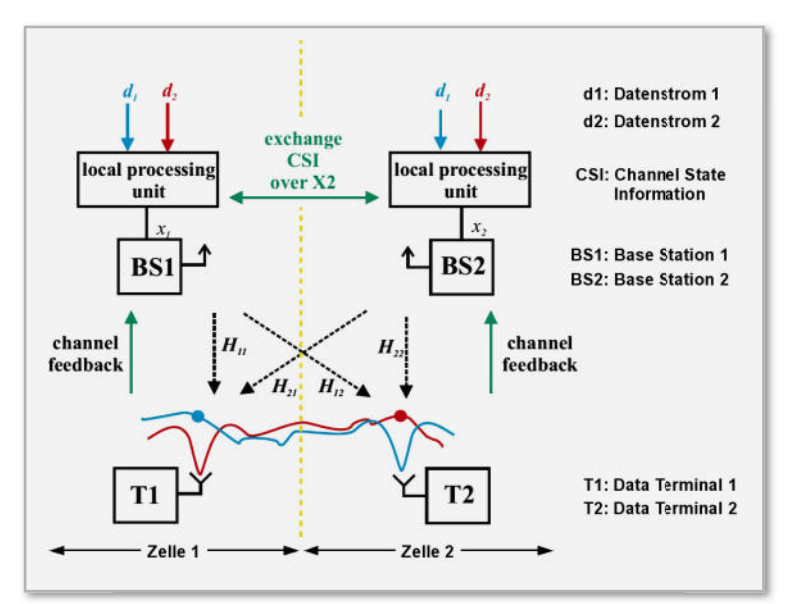

**Bild 5:** Ein Beispiel für kooperative Übertragung mit dem Ziel, Interferenzen in den Zellrandgebieten zu verringern.

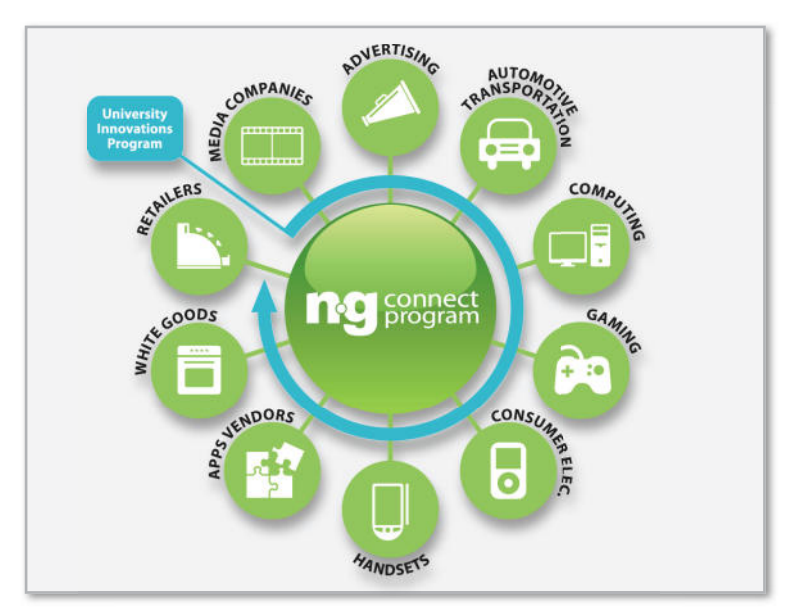

**Bild 6:** Die Zusammenarbeit branchenübergreifender Industrien im "ng connect program" soll den schnellen wirtschaftlichen Erfolg von LTE sichern.

chen (Abbildung 4). Interferenzen sind in den Zellrandgebieten naturgemäß am stärksten ausgeprägt. Man will sie durch Verfahren wie CoMP (Coordinated Multi-point Transmission/ Reception: abgestimmte Vielpunkt-Aussendung/Empfang) und "Virtual MIMO" minimieren. Anders als bei herkömmlichen MIMO-Systemen (Multiple Input Multiple Output), die an der Basisstation und am mobilen Endgerät mit mehreren Antennen arbeiten, wird bei "Virtual MIMO" die Kommunikation über mehrere breitbandig gekoppelte Basisstationen derart abgewickelt, dass die Auswirkungen von Interferenzen für den aktiven Anwender so gering wie möglich sind. Man formt gewissermaßen die Interferenzen durch großflächig verteilte Antennensysteme und Relaisstationen, was die Schlagwörter "Interference Shaping and Exploitation", "Distributed MIMO" und "Relaying" grob erklärt.

Abbildung 5 (Quelle: Heinrich-Hertz-Institut, Berlin) erläutert stark vereinfacht das Prinzip. In Funkzelle 1 befindet sich Datenterminal T1, in Funkzelle 2 Datenterminal T2. Die Basisstationen in den Zellen senden beide die Datenströme d1 und d2 aus. d1 ist für T1 und d2 für T2 bestimmt. Die Terminals senden nun an die jeweiligen Basisstationen Informationen über die Empfangsparameter der Signale aus der eigenen und aus der Nachbarzelle (channel feedback). Die Basisstationen tauschen diese Informationen aus und erzeugen Ausstrahlungen, die am Ort von T1 eine Abschwächung des mit d2 modulierten HF-Signals und bei T2 eine Abschwächung des mit d1 modulierten HF-Signals bewirken. Die verteilte, kooperative Übertragung wird als "distributed joint transmission concept" bezeichnet. Sie unterdrückt am Ort des Empfängers durch "adaptive beamforming" Störsignale aus der oder den Nachbarzellen. Natürlich ist die Technik und Mathematik dahinter äußerst kompliziert und nur mit hochleistungsfähiger digitaler Echtzeit-Signalverarbeitung zu realisieren. Dieser Ansatz zur Verringerung der Interferenzeffekte kann durch ein abgestimmtes wiederholtes Aussenden der gestörten Symbole über benachbarte Basisstationen (cooperative retransmission) ergänzt werden.

#### **LTE Advanced und Femtozellen.**

Eine ideale Erweiterung von LTE-Advanced-Netzen ist die Femtozellen-Technologie, bei der LTE-Dienste auch dann zur Verfügung stehen, wenn ein LTE-Endgerät sich nicht in eine Makrozelle des LTE-Netzes einloggen kann oder will. Besonders im häuslichen Umfeld, wo meistens ein schneller Festnetzanschluss via DSL zur Verfügung steht, kann man ein nur wenige Meter im Umkreis abdeckendes Mini-Funknetz (ähnlich wie ein WLAN) nutzen und den Datenverkehr über das drahtgebundene Internet mit dem Kernnetz (Core Net) des LTE-Netzbetreibers abwickeln. Damit verfügt der Anwender über eine hohe Dienstequalität und der LTE-Netzbetreiber hat Traffic "aus der Luft genommen" – ein Vorteil also für beide Seiten. Das kooperative Vielpunktkonzept (CoMP: Cooperative Multi-point) bewirkt als zentrale Komponente für die aktuellen Entwicklungen der vierten Mobilfunknetztechnologie geringe Latenzzeiten von weniger als 5 ms, die weitgehende Erhaltung einer hohen Übertragungsrate (theoretisch bis zu 300 Mbit/s im 20-MHz-Kanal) auch in den Grenzbereichen einer Zelle und eine beträchtliche sendeund empfangsseitige Energieeinsparung.
#### **ng Connect**

Das ng-Connect-Programm beruht auf einer Initiative von Alcatel-Lucent (Abbildung 6). In ihm haben sich zahlreiche Industrieunternehmen aus den Bereichen Netzwerk, Konsumelektronik und Content zusammengefunden, um innovative Geschäftsmodelle für LTE zu identifizieren und deren Umsetzung in die Praxis zu beschleunigen (www.ngconnect.org). Ein ganz aktuelles ng-Connect-Projekt ist "The Connected Car" (das vernetzte Auto). Innovative ICT-Lösungen (Information and Communication Technology) sollen Komfort, Sicherheit sowie das Informations- und Unterhaltungsangebot im Fahrzeug steigern (Abbildung 7). Dazu wird das Auto zum "LTE-Endgerät auf Rädern", das über seine breitbandige Integration in Cloud-basierte Anwendungen ganz neue Möglichkeiten eröffnet.

Unterhaltungsangebote wie Video, Fernsehen, Online-Spiele etc. sind sinnvollerweise nur von den Beifahrern in vollem Umfang nutzbar (oder im Stau auch vom Fahrer). Den vollen Nutzen in Bezug auf Komfort und Sicherheit bieten andere, noch zu implementierende Dienste (Abbildung 8). Man stelle sich vor, jedes Fahrzeug würde einem Verkehrsleitsystem in Echtzeit GPS-basierte (standortbezogene) Informationen über sich und sein Umfeld zur Verfügung stellen. Das könnten beispielsweise neben den Positionsdaten die eigene Geschwindigkeit, Fahrtrichtung, Außentemperatur, Niederschlags- und Straßenverhältnisse, die Fahrzeugdichte in der näheren Umgebung usw. sein. Das Fahrzeug wäre damit einer von zigtausend Sensoren in einem Sensornetzwerk, aus dem ein Leitsystem einen detaillierten, stets aktuellen Verkehrsstatus generieren könnte. Durch Warnungen vor Stau, Glätte und Unfällen und wiederum standortbezogene Handlungsempfehlungen ließe sich ein erheblicher Beitrag zur Verkehrssicherheit und zum Energiesparen leisten. Weiter entwickelte Navigationsdienste mit Echtzeit-Updates der Inhalte würden den Fahrer in einem vorgegebenen Umkreis zur preiswertesten Tankstelle leiten, ihm Hotel- und Gastronomievorschläge unterbreiten, bei einer Panne Hilfe anfordern, die das defekte Ersatzteil gleich mitbringt, usw. Ebenso ist die Überwachung des eigenen Wohnhauses sowie die Steuerung seiner technischen Einrichtungen von unterwegs ein attraktives Anwendungsfeld für LTE. Dem Paketboten sagen, er möge seine Lieferung beim Nachbarn abgeben, die verkehrsbedingt verpasste Fernsehsendung aufzeichnen lassen, die Heizung kurz vor der Ankunft hochfahren und vieles mehr ist möglich.

Natürlich sind hierbei nicht nur hoch komplexe technologische Fragen zu lösen, sondern es ist auch das Recht des Individuums auf informationelle Selbstbestimmung zu beachten.

#### **Wie geht's weiter?**

Für den schnellen Erfolg von LTE ist die richtige Einführung in den Massenmarkt von größter Wichtigkeit. Parallel zum Ausbau der LTE-Funknetze müssen daher auch dem Endanwender die Vorzüge der neuen Technik überzeugend nahegebracht und die zu ihrer Nutzung erforderlichen Endgeräte und Tarife preiswert zur Verfügung gestellt werden.

Ein grober Zeitplan könnte so aussehen: Anfang 2010 erste LTE-USB-Sticks, im Verlauf von 2010 erste Netbooks, Mobile

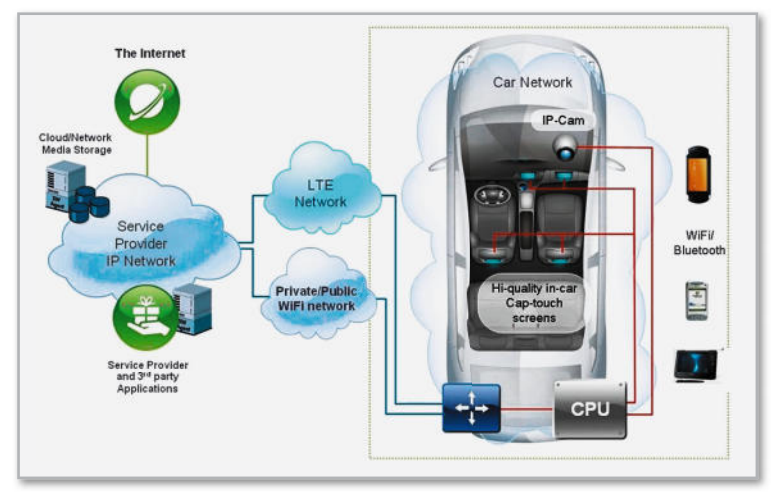

Bild 7: Das "vernetzte Auto" ist ein LTE-Terminal auf Rädern.

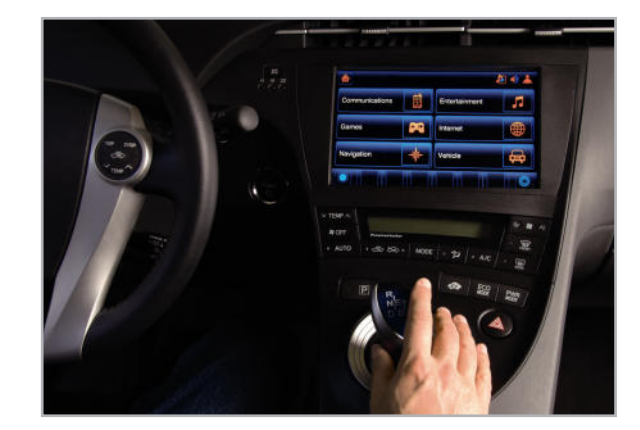

**Bild 8:** Durch die Entlastung des Fahrers soll das Autofahren gerade in komplexen Verkehrssituationen sicherer gemacht werden.

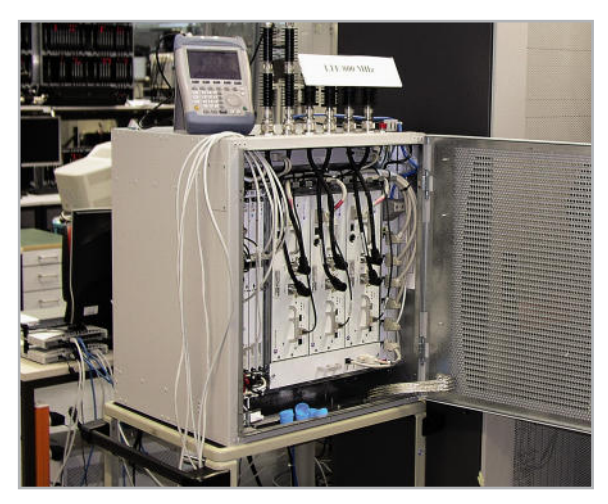

**Bild 9:** eNodeB für 800 MHz von Alcatel-Lucent

Internet Devices (MID), drahtloses DSL …, 2011 erste Highend-LTE-Mobiltelefone, 2012 mittelpreisige multifunktionale mobile Endgeräte, 2013 Low-Cost-LTE-Telefone … Es überschreitet die Fantasie, sich die Vielzahl weiterer neuer Geräte und Anwendungen vorzustellen, welche die LTE-Technik ermöglicht. Gegenwärtig bietet sich LTE zur Verwertung der digitalen Dividende an, d. h. zur funktechnischen Erschließung von Gebieten ohne Breitbandzugang über die durch die Digitalisierung des Fernsehens frei gewordenen Frequenzen um 800 MHz. Die eNodeBs dafür sind bereits entwickelt (Abbildung 9). Auf jeden Fall wird LTE der mobilen Kommunikation einen gewaltigen Schub verleihen.

### Die Vorteile der LTE-Technologie im Überblick

- LTE bietet teilweise deutliche Verbesserungen bei Bandbreiten- und Energieeffizienz, Latenzzeit, Quality of Service …
- LTE ist skalierbar, d. h. erlaubt die Verwendung eines Rasters von Kanälen mit 1,4, 3, 5, 10, 15 und 20 MHz Bandbreite sowohl im Uplink als auch im Downlink. Damit und mit vielen weiteren Stellschrauben ist LTE optimal an die lokalen Gegebenheiten (Nutzerdichten, Topografie) anpassbar.
- LTE kann mit den Vorläufertechnologien GSM und UMTS sowie anderen Funknetztechnologien wie WLAN (IEEE 802 b/g) und WiMAX (IEEE 802.16) koexistieren und auf dem Weg zu einem allumfassenden IP-Netz zusammenarbeiten.
- LTE mit seiner All-IP-Technologie für paketorientierte Datenübertragung senkt die Übertragungskosten über die Luftschnittstelle sowie den Energieverbrauch der mobilen Endgeräte. LTE-Handys werden somit eine längere Betriebsdauer mit einer Akkuladung aufweisen.
- LTE kann für Gleichwellennetze eingesetzt werden und hat deshalb eine hohe Frequenzeffizienz bei der Verteilung von Rundfunkprogrammen. Technisch gesehen kann LTE die Aufgaben von DVB-T, DVB-H und DAB übernehmen und bietet zusätzlich noch den Vorteil der Interaktivität.
- LTE kann durch Nutzung der "Digitalen Dividende" (Frequenzbereich um 800 MHz, der durch die Frequenzökonomie des digitalen Fernsehens frei geworden ist) helfen, die weißen Flecken auf der Breitband-Landkarte zu schließen.
- LTE-Netze lassen sich durch ausschließliche Nutzung der UMTS-Sendestandorte realisieren und parallel zu diesen betreiben. Das macht LTE kostengünstig für die Netzbetreiber und erlaubt einen sanften Generationenwechsel.
- LTE-Netze verwalten sich dank SON-Technologie (SON: Self Organizing Networks) weitgehend selbst. So können sich neue Mobilfunkzellen automatisch in ein bestehendes LTE-Netz integrieren und ihre Betriebsparameter ihrer Umgebung optimal anpassen. Das reduziert die Betriebskosten deutlich.
- LTE erlaubt wegen der hohen Datenraten und niedrigen Reaktionszeiten neue Dienste- und damit Geschäftsmodelle. So z. B. die B-to-B-Anwendung "Digital Signage", eine elektronische Variante des Plakats. Damit lässt sich via Funk die Werbung auf elektronischen Anzeigetafeln auswechseln. Auch der Spaß am "Online-Gaming" wird nicht mehr durch träge Reaktionen getrübt. "Location Based Services" vom GPS-unterstützten elektronischen Fremdenführer über die mobile Arbeitszeiterfassung bis hin zu standortbezogenen Auskünften aller Art verfügen jetzt über die hinreichend leistungsfähige Grundlage.

# LTE-Praxisdemos der Bell-Labs Deutschland am Alcatel-Lucent-Standort Stuttgart

Alcatel-Lucent hat am Firmensitz in Stuttgart ein Ende-zu-Ende-Testzentrum für die vierte Mobilfunkgeneration LTE aufgebaut. Dort testet das Unternehmen das reibungslose Zusammenspiel aller Komponenten eines LTE-Netzes und demonstriert europäischen Kunden die Möglichkeiten der neuen Mobilfunkgeneration in der Praxis. Das Testzentrum bildet ein komplettes LTE-Netz nach, wie es bei Kunden zukünftig aufgebaut werden wird, inklusive eines "on the air"-Funknetzes im Stuttgarter Norden. Dessen Sektorantennen stehen auf dem Alcatel-Lucent-Verwaltungsgebäude in Stuttgart-Zuffenhausen (Abbildung 10). Am 8. Oktober hatte die Fachpresse Gelegenheit, im Rahmen einer Presseveranstaltung an einer Testfahrt teilzunehmen (Abbildung 11).

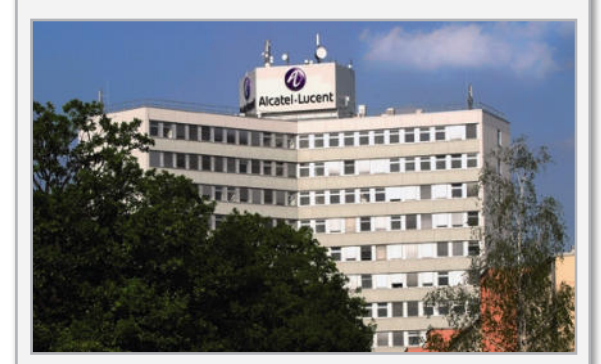

**Bild 10:** Standpunkt der Sektorantennen des LTE-Testnetzes

Da LTE vor allem das steigende Verkehrsaufkommen durch Datendienste in den Mobilfunknetzen verarbeiten soll, demonstrierte Alcatel-Lucent die Leistungsfähigkeit der neuen Technik anhand bandbreitenhungriger Videodienste im Fahrzeug. Dessen Insassen konnten zeitgleich aus dem Web übertragene Videos in HD-Qualität ansehen, ein Videospiel gegen Mitspieler übers Web spielen, im Internet browsen und an einer Videokonferenz teilnehmen. Dabei erwies sich die Übertragung im 2,6-GHz-Band mit Spitzenübertragungsraten von 60 Mbit/s im Verlauf des Testparcours als stabil und leistungsfähig, so dass alle Anwendungen auch beim Wechsel der Funkzellen ELV störungsfrei funktionierten.

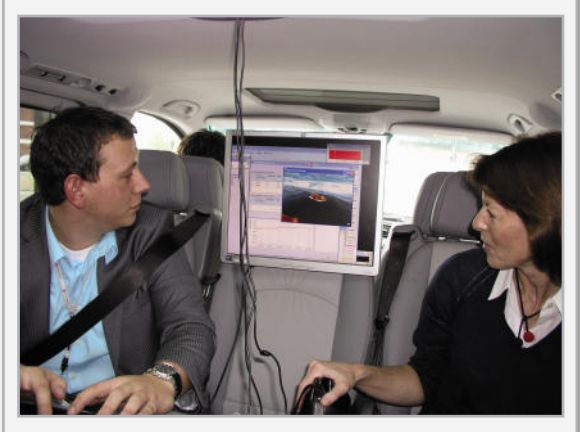

**Bild 11:** 60 Mbit/s im Fahrzeug

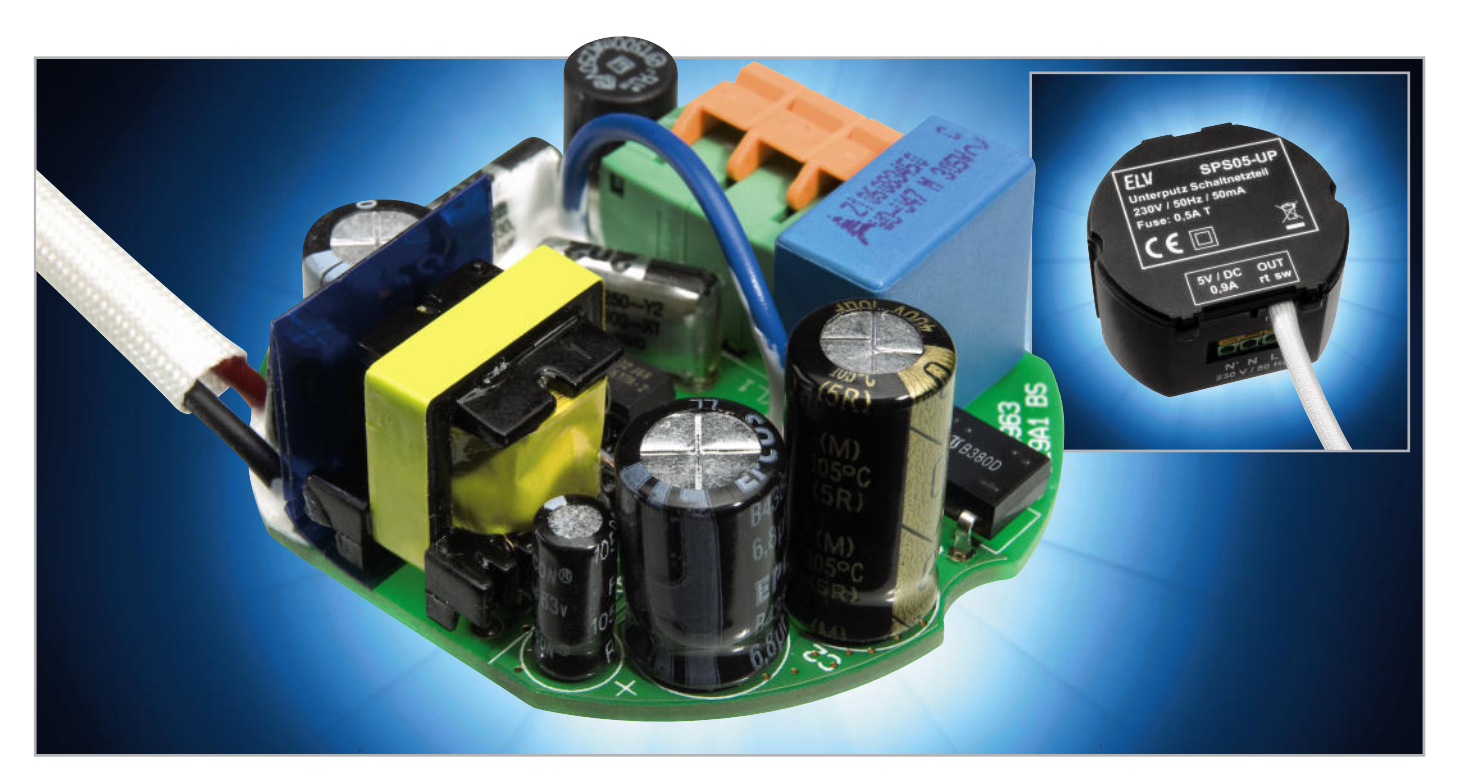

# **5-V-Schaltnetzteil für Unterputz-Montage SPS05-UP**

Beim SPS05-UP handelt es sich um ein Schaltnetzteil mit sehr geringem Stand-by-Verbrauch (<0,4 W), das speziell für die Montage in Unterputz-Schalterdosen konzipiert wurde und mit 5,1 V Ausgangsspannung und 900 mA Dauer-Strombelastbarkeit vielseitig einsetzbar ist.

Durch einen zusätzlichen Neutralleiteranschluss ist das Netzteil speziell für den Einsatz in Verbindung mit dem ELV-Radio (RDS100-UP) vorgesehen. In Verbindung mit dem RDS100-UP dient der zusätzliche Neutralleiteranschluss als Antenne.

#### Allgemeines

Im Bereich der Hausinstallation, insbesondere im Bereich der Hausautomatisierung, kommen immer mehr elektronische Geräte und Komponenten zum Einsatz, die mit einer Gleichspannung im Kleinspannungsbereich versorgt werden. Derartige Geräte und Baugruppen müssen dann durch externe Netzteile versorgt werden, die wiederum möglichst klein sein sollen, damit die Unterbringung in handelsübliche Schalterdosen erfolgen kann. Fest installierte Netzteile werden üblicherweise dauerhaft, d. h. rund um die Uhr, mit Spannung versorgt. Dadurch ergibt sich automatisch die Forderung nach einem möglichst geringen Stand-by-Verbrauch.

Alle zuvor aufgestellten Forderungen werden vom SPS05-UP erfüllt. Der Stand-by-Verbrauch beträgt <0,4 W und aufgrund der Bauform kann man das Netzteil einfach in der Wand verschwinden lassen. Der Installationsaufwand ist gering und die zur Verfügung stehende Leistung ist für viele Anwendungen ausreichend. Das hier vorgestellte Schaltnetzteil ist besonders für den Einsatz in Verbindung mit dem ELV-Radio RDS100-UP für Unterputzmontage ausgelegt. Das Antennensignal liefert in dieser Konstellation der zusätzliche Neutralleiteranschluss am Netzteil.

Natürlich ist das Netzteil auch für andere Aufgaben einsetzbar, in denen eine unauffällige Montage im Vordergrund steht. Die Abmessungen des SPS05-UP sind auf die genormte Größe einer sogenannten Schalterdose abgestimmt.

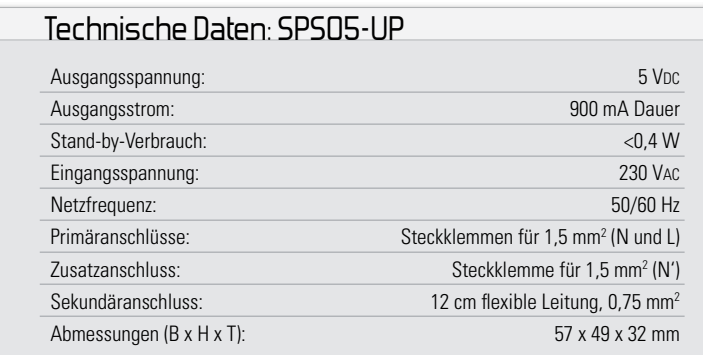

#### Installation

Wie bereits erwähnt, ist das Unterputz-Schaltnetzteil SPS05-UP für die Installation in eine Unterputz-Schalterdose vorgesehen. Mit seinem maximalen Durchmesser von ca. 57 mm lässt es sich einfach in die mit 60 mm Durchmesser genormte Dose einsetzen. Auch der Einbau in Unterputz-Abzweigdosen etc. ist möglich, wobei aber immer bei der Installation und beim Anschluss die in diesem Artikel beschriebenen Sicherheitshinweise unbedingt zu beachten sind.

Die eigentliche Installation gestaltet sich in der Regel sehr einfach:

Zuerst sind die Netzanschlussleitungen auf einer Länge von 10 mm abzuisolieren und dann in die zugehörigen seitlichen Klemmanschlüsse bis zum Anschlag einzuschieben. Hinweis: Zum Abklemmen einer Leitung ist der orange Schieber oberhalb der Klemme mit einem Schraubendreher zurückzudrücken und gleichzeitig die Leitung abzuziehen.

Auf der Sekundärseite sind die beiden Leitungen an die entsprechende Last anzuklemmen. Dabei ist unbedingt die korrekte Polung sicherzustellen. Die rote Leitung stellt den Plusanschluss, die schwarze Leitung den Masseanschluss der 5-V-Gleichspannung dar. Der fließende Dauer-Laststrom darf 900 mA nicht überschreiten, d. h. die Last darf eine maximale Dauer-Leistungsaufnahme von 4,6 W aufweisen. Nach dem Anschließen der Leitungen wird das Schaltnetzteil vorsichtig in die Unterputzdose eingeschoben, und diese ist letztendlich mit einem entsprechenden Deckel zu verschließen.

#### **Schaltung**

In Abbildung 1 ist das gesamte Schaltbild dieses kompakten Schaltnetzteils dargestellt. Aufgrund der komplexen Funktionalität des als Kernkomponente fungierenden SMPS-

#### **Vorsicht!**

Folgende Sicherheitshinweise sind unbedingt zu beachten:

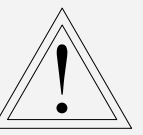

- Aufbau, Inbetriebnahme und Installation des Gerätes dürfen ausschließlich von Fachkräften durchgeführt werden, die aufgrund ihrer Ausbildung dazu befugt sind! Die einschlägigen Sicherheits- und VDE-Bestimmungen sind unbedingt zu beachten!
- Installationsarbeiten, sowohl am primärseitigen Netzanschluss als auch am Sekundäranschluss, dürfen nur im stromlosen Zustand erfolgen. Dabei sind alle einschlägigen Vorschriften des Installationshandwerks zu beachten!
- Die Leitungen der sekundärseitigen 5-V-Gleichspannung dürfen nicht direkt mit den netzspannungsführenden Leitungen in Berührung kommen.
- Die sekundärseitige 5-V-Gleichspannung darf nicht zusammen mit 230 V führenden Netzleitungen verlegt werden und es dürfen keine gemeinsamen Abzweigdosen etc. für die weitere Installation verwendet werden.

 Controllers (switch mode power supply = Schaltnetzteil) IC 2 ist die Schaltung übersichtlich und die Anzahl der Komponenten begrenzt. Die 230-V-Netz-Wechselspannung wird an den Anschlussklemmen von KL 1 zugeführt und danach über die Sicherung SI 1 auf den Brückengleichrichter GL 1 geführt. Die Spulen L 1, L 2 sowie die Kondensatoren C 1, C 4 und C 12 dienen zur Störunterdrückung.

Durch die Gleichrichtung entsteht eine Gleichspannung von ca. 320 V, die an den Elkos C 2 und C 3 ansteht. In diesem Zusammenhang dient auch die Spule L 5 zur hochfrequenten Störunterdrückung.

Über den Leistungsübertrager TR 1 gelangt die 320-V-Gleich-

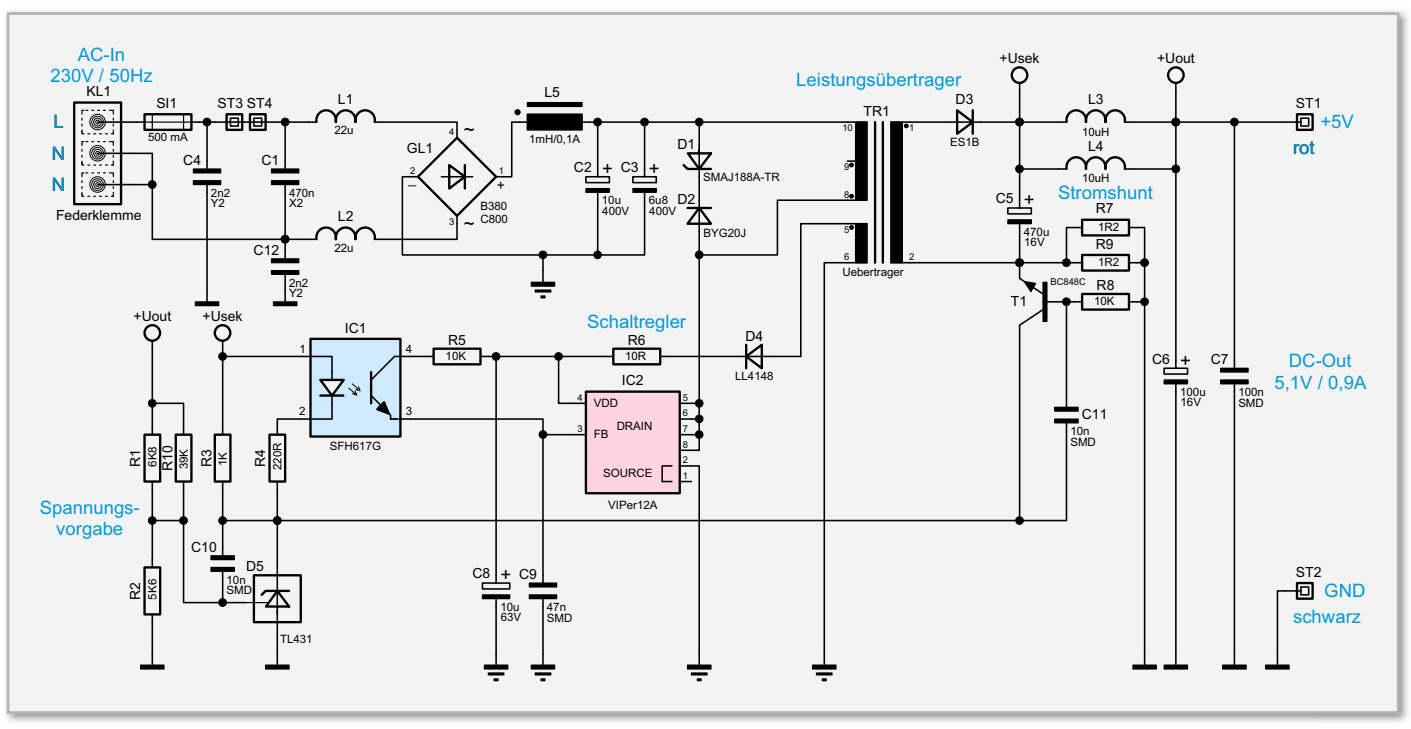

**Bild 1:** Schaltplan des Netzteils für die Unterputz-Montage

spannung auf den Drain-Anschluss des Schaltregler-ICs (IC 2), wo alle wesentlichen Stufen eines Schaltnetzteils integriert sind. Einen Überblick über die integrierten Stufen verschafft das Blockschaltbild (Abbildung 2). Neben dem integrierten Leistungs-MOSFET, der als Schalter arbeitet, sind in diesem kompakten IC alle Regelungs- und Sicherheitsfunktionen bereits implementiert. Die erforderliche externe Beschaltung ist entsprechend gering.

Da Schaltnetzteile im Anlaufmoment eine Spannungsversorgung erhalten müssen, sind besondere Schaltungsmaßnahmen erforderlich. Das IC erhält direkt nach dem Einschalten seine Versorgungsspannung über eine interne strombegrenzte Quelle aus dem Drain-Anschluss. Anschließend läuft der interne Oszillator an, der bei 60 kHz schwingt.

Nach dem Anschwingen des Oszillators werden die weiteren internen Stufen aktiv und der Power-MOSFET beginnt zu schalten. Die Begrenzung des Drain-Stroms geschieht über eine interne Regelschaltung und den externen Feedback-Anschluss. Hierüber erfolgt in unserer Applikation auch die Regelung der Ausgangsspannung. Ist der Schaltregler korrekt angelaufen, so versorgt die über die Hilfswicklung und D 4 generierte Spannung den Schaltregler, wobei der Elko C 8 zur Pufferung dient. R 6 übernimmt dabei eine Schutzfunktion. Die Schaltnetzteil-Ausgangsspannung erzeugt der Diodengleichrichter D 3 aus der Sekundärwicklung des Übertragers TR 1. Die Kondensatoren C 5 und C 6 dienen der Siebung und Glättung der Gleichspannung und C 7 zur Störunterdrückung.

Die Regelung der Ausgangsspannung erfolgt über eine Rückkopplung von der Sekundärseite auf den primärseitigen Schaltregler. Die Schaltung hat dabei zwei Regelzweige: die Spannungsregelung und die Begrenzung bei sekundärseitiger Überlastung.

Die Spannungsregelung und letztendlich auch die Spannungsvorgabe geschieht dabei über die Referenzdiode D 5, die ihren Katodenanschluss so ausregelt, dass an ihrem Steuereingang eine Spannung von ca. 2,5 V ansteht. Dieser Anschluss wird über den Spannungsteiler aus R 1, R 2 und R 10 gespeist. Die Schaltung ist nun so ausgelegt, dass die Referenzdiode die Ausgangsspannung "DC Out" auf 5 V ausregelt.

Über den Optokoppler IC 1 zur galvanischen Trennung wird die Regelschleife geschlossen. Durch den Strom durch die Optokoppler-Diode wird der Stromfluss im primärseitigen Optokoppler-Fototransistor verändert. So wird dann letztlich die Spannung am Feedback-Pin (FB) des Schaltreglers IC 2 so beeinflusst, dass der Schaltregler genau so viel Energie liefert, wie für eine Ausgangsspannung von 5 V erforderlich ist. Die Ausgangsspannung ist somit ausgeregelt.

Nur alleine mit der Spannungsregelung würde die Schaltung auch unter Überlastbedingungen, d. h. bei einem Ausgangsstrom von mehr als 900 mA, versuchen, die Ausgangsspannung auf 5 V stabil zu halten und so das PWM-IC und den Transformator überlasten. Zum Schutz ist daher noch eine Strombegrenzung implementiert. Über dem Shunt-Wider-

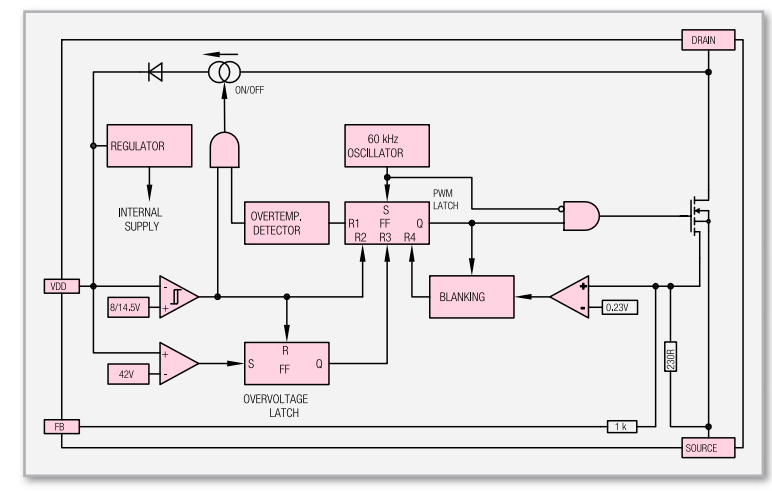

**Bild 2:** Funktionsblöcke des VIPer12A

#### Elektronikwissen − Schaltnetzteil

Die Zeichnung illustriert die grundsätzliche Funktionsweise von einem SMPS (switch mode power supply) = Schaltnetzteil mit galvanischer Trennung.

Zuerst wird die 50-Hz-Netz-Wechselspannung mit D 1 gleichgerichtet, mit C 1 gepuffert und dann direkt auf die Primärwicklung des Übertragers TR 1 gegeben. Die andere Seite der Primärwicklung ist am Drain-Anschluss des Schaltregler-ICs angeschlossen. Der im Schaltregler-IC (IC 2) integrierte FET wird mit ca. 60 kHz getaktet, so dass der Übertrager TR 1 (Netztrafo) anstatt mit 50 Hz mit 60 kHz betrieben wird. Die Abmessungen des Trafos und die Verluste werden dadurch deutlich geringer. Sekundärseitig wird die 60-kHz-Wechselspannung mit D 2 gleichgerichtet und mit C 2 gepuffert. Aufgrund der hohen Frequenz kann der Pufferelko deutlich kleiner ausfallen als bei konventionellen Netzteilen. Zur Regelung wird die Ausgangsspannung über einen Optokoppler (IC 1) galvanisch getrennt auf den "Feedback"-Eingang (FB) des Schaltregler-ICs gegeben.

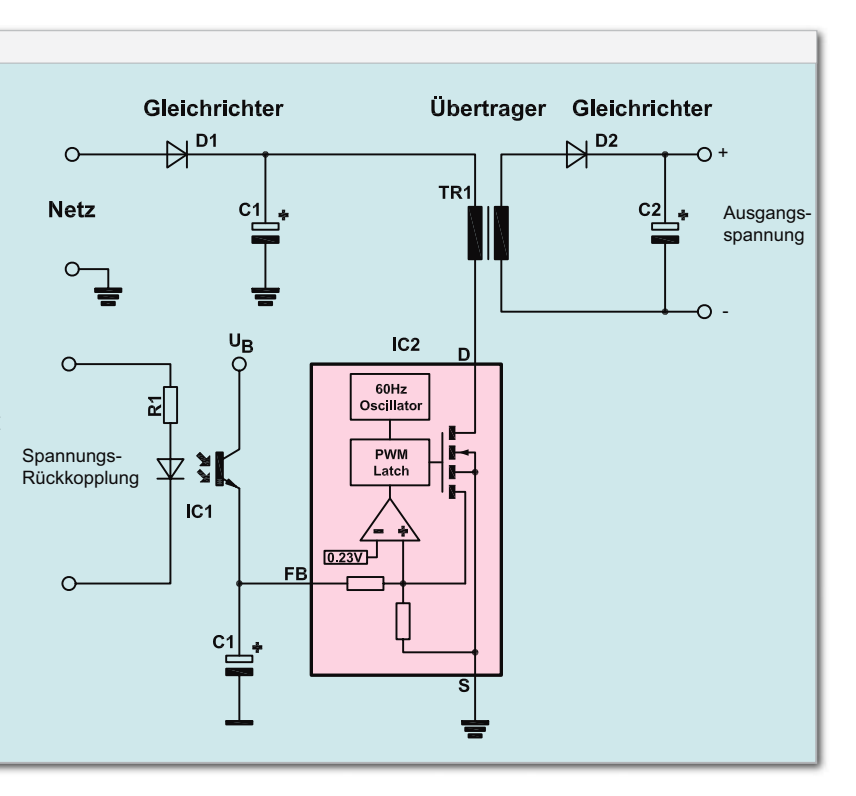

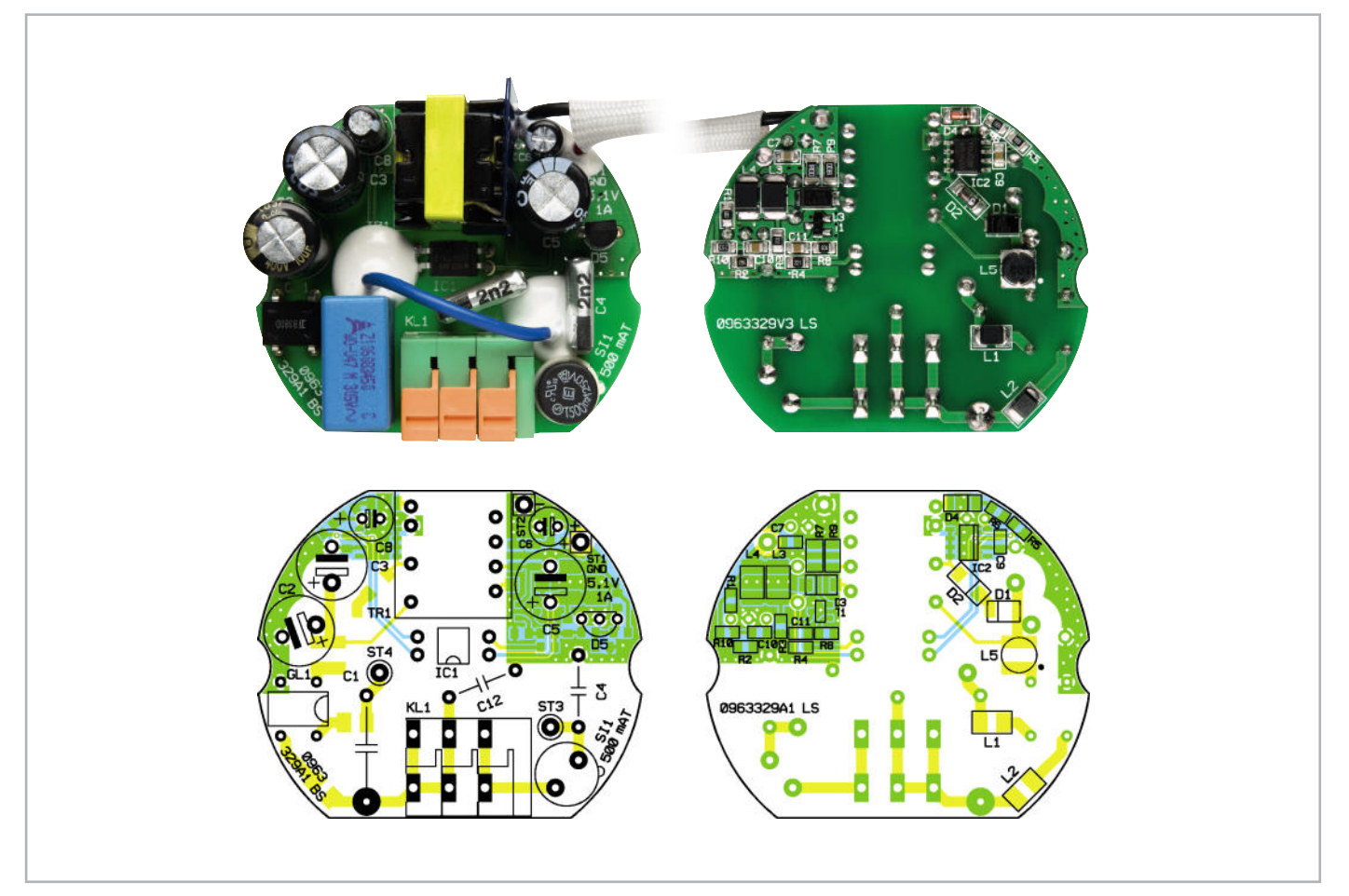

Platinenfoto mit zugehörigem Bestückungsplan, links von der Bestückungs-, rechts von der SMD-Seite

# Stückliste: SPS05-UP

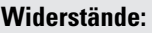

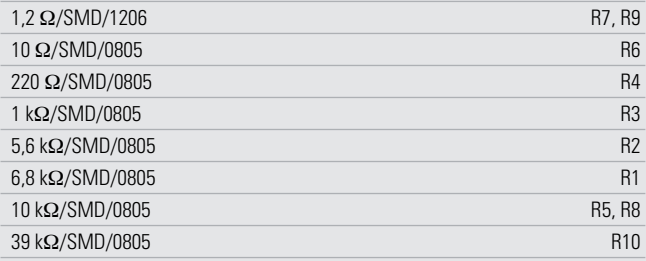

#### **Kondensatoren:**

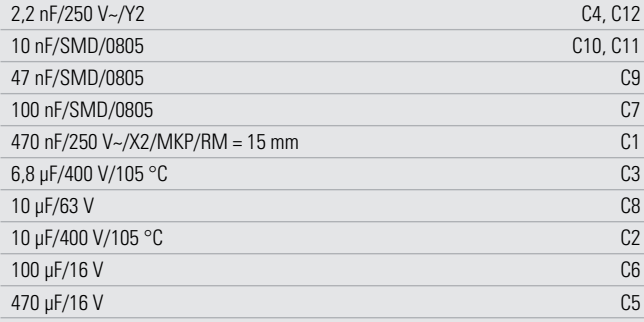

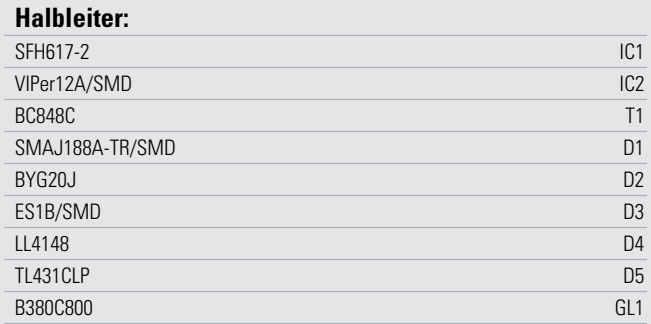

#### **Sonstiges:**

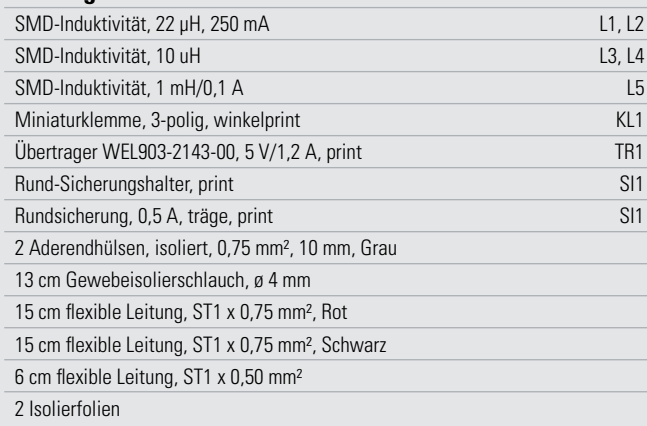

stand, bestehend aus der Parallelschaltung von R 7 und R 9, stellt sich eine zum Ausgangsstrom proportionale Spannung ein. Diese Spannung bildet die Basis-Emitter-Spannung des Transistors T 1. Überschreitet die Spannung einen Wert von ca. 550 mV, entsprechend einem Ausgangsstrom von 920 mA, so steuert der Transistor durch und regelt über die Optokoppler-Diode, wie bei der Spannungsregelung, die Ausgangsleistung zurück. Dies hat dann zur Folge, dass die Ausgangsspannung bei zu hohem Ausgangsstrom zusammenbricht, eine Überlastung der Schaltung ist somit nicht möglich.

Letztendlich steht an den Ausgangspins ST 1 und ST 2 die 5-V-Gleichspannung an, die eine maximale Dauer-Strombelastbarkeit von 900 mA aufweist.

#### Nachbau

Da die komplette Schaltung des SPS05-UP Platz in einer Standard-Unterputz-Schalterdose finden muss, ist ein kompakter Aufbau unumgänglich. Die Platine hat dabei einen maximalen Durchmesser von nur 55 mm, und im komplett aufgebauten Zustand misst die gesamte Schaltung eine Maximalhöhe von ca. 26 mm. Der Einbau der Platine erfolgt dann in ein speziell dafür vorgesehenes Unterputzdosen-Gehäuse.

Aufgrund der beengten Platzverhältnisse kommt es natürlich auf kleine Bauelemente an und die Platine ist in doppelseitiger Bestückung ausgeführt. Auf der Oberseite befinden sich die bedrahteten Bauteile, und die oberflächenmontierten SMD-Komponenten sind wie gewohnt auf der Lötseite untergebracht.

In gewohnter Weise erfolgen die gesamten Bestückungsarbeiten anhand des Bestückungsdruckes und der Stückliste, wobei aber auch die dargestellten Platinenfotos hilfreiche Zusatzinformationen liefern.

Wie bei allen ELV-Bausätzen sind die SMD-Komponenten bereits werkseitig vorbestückt, so dass sich die Platinenbestückung auf den Einbau der bedrahteten Bauelemente auf der Bestückungsseite beschränkt.

Hier wird mit dem Einbau der Kondensatoren begonnen, wobei neben der korrekten Polung der Elektrolyt-Typen vor allem darauf zu achten ist, dass die Bauteile plan auf der Platine aufliegen, bevor sie verlötet werden. Die Beachtung der Polarität ist gerade bei den Elkos wichtig, da falsch gepolte Elkos explodieren können.

Natürlich ist auch die korrekte Einbaulage bei den anderen gepolten Bauelementen wichtig. Die korrekte Einbaulage des Optokopplers IC 1 ist durch die Punktmarkierung auf dem Bauteil, die auch im Bestückungsdruck zu finden ist, gekennzeichnet.

Beim Einbau der Referenzdiode D 5 gibt das Symbol im Bestückungsdruck durch die Kennzeichnung der Gehäuseform die korrekte Polung vor.

Danach sind der Gleichrichter und der Klemmanschluss zu bestücken. In die Position der Sicherung wird der Sicherungshalter eingelötet, der anschließend sofort mit der kleinen Rundsicherung zu bestücken ist.

Eine 60 mm lange, einadrig isolierte Leitung (0,50 mm<sup>2</sup>) verbindet die Platinenanschlusspunkte ST 3 und ST 4. Die Lei-

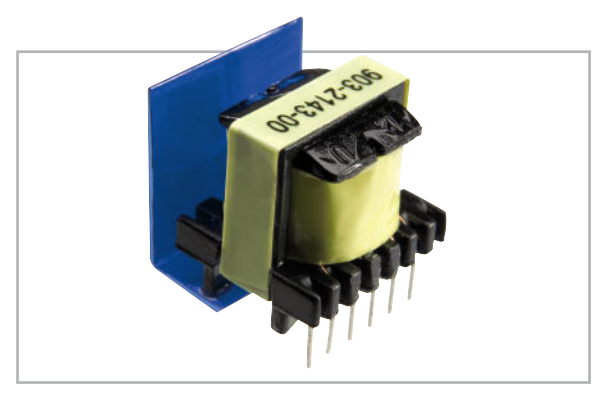

**Bild 3:** Am Leistungsübertrager ist zusätzlich eine doppellagige Isolierfolie wie abgebildet anzubringen.

tungsenden sind an beiden Seiten auf ca. 4 mm Länge abzuisolieren, zu verdrillen und vorzuverzinnen. Danach werden die Leitungsenden von der Oberseite durch die zugehörigen Platinenbohrungen gesteckt und an der SMD-Seite verlötet. Die überstehenden Drahtenden sind direkt oberhalb der Lötstellen abzuschneiden. Auf der Platinenoberseite sind die Leitungsenden mit einem temperaturstabilen Klebstoff zu sichern (siehe Platinenfoto). Aufgrund der kompakten Einbauweise muss der Leistungsübertrager auf der Sekundärseite entsprechend Abbildung 3 mit einer doppellagigen Isolierfolie aus einem durchschlagsfesten Spezialkunststoff bestückt werden.

Danach ist der Übertrager zu bestücken und die Anschlusspins werden an der Platinenunterseite verlötet. Abbildung 4 zeigt den korrekt eingebauten Übertrager.

Im letzten Schritt der Bestückungsarbeiten erfolgt der Anschluss der Ausgangsleitungen. Die Ausgangsspannung wird über zwei Leitungen, rot und schwarz, mit einem Querschnitt von 0,75 mm<sup>2</sup> herausgeführt. Beide Leitungen sind auf der in die Platine einzulötenden Seite zunächst auf 5 mm abzuisolieren, zu verdrillen und vorzuverzinnen. Beim anschließenden Einfädeln der verdrillten Enden in die Bohrungen der Platine (die rote Leitung in ST 1, die schwarze in ST 2) muss sichergestellt werden, dass alle (!) einzelnen Adern korrekt durchgesteckt sind. Anschließend sind die Leitungen mit ausreichend Lötzinn zu verlöten. Zur doppelten Sicherheit werden die Leitungsenden auf der Platinenoberseite mit einem temperaturstabilen Klebstoff verklebt.

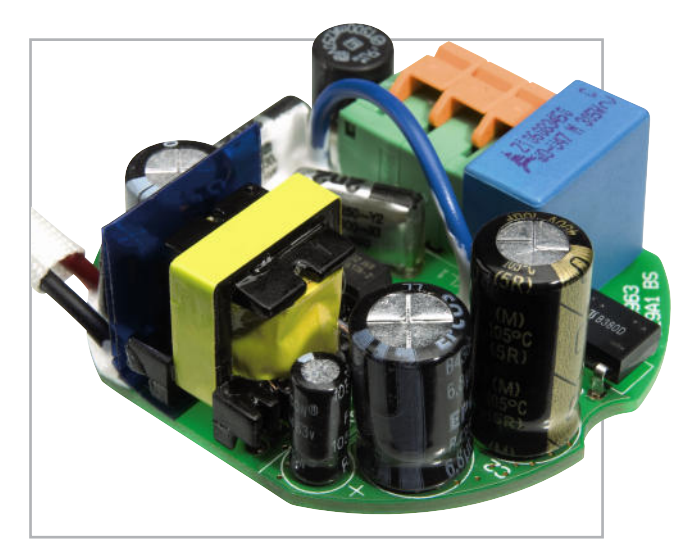

**Bild 4:** Platine mit bestücktem Leistungsübertrager

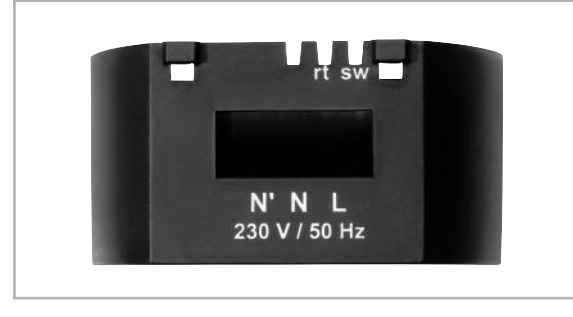

Durch einen Gewebeschlauch, der gemeinsam über die beiden Leitungen zu ziehen ist, erfolgt eine weitere Isolation. Nach dem Abisolieren der freien Leitungsenden ist jeweils eine Aderendhülse aufzuquetschen. Damit sind die Bestückungsarbeiten abgeschlossen und es erfolgt der Einbau ins Gehäuse. Zuvor ist die Platine allerdings noch auf ordnungsgemäße Lötstellen und korrekte Bestückung hin zu prüfen.

#### Gehäuseeinbau

Das kompakte Gehäuse des Schaltreglers ist genau auf eine Standard-Schalterdose mit 60 mm Innendurchmesser abgestimmt. Zum Einbau der SPS05-UP-Platine muss das Gehäuse allerdings noch geringfügig vorbereitet werden. Die Kabelausführung für die Sekundärleitung befindet sich seitlich am oberen Rand des Gehäuses, wobei aus Sicherheitsgründen die Ausgangsleitungen noch mit einem Gewebeschlauch überzogen sind. Einer der beiden Gehäusestege muss daher noch entfernt werden. Dies erfolgt am einfachsten mit einem scharfen Seitenschneider. Abbildung 5 zeigt den Detailausschnitt des Gehäuses vor der Bearbeitung und Abbildung 6 das Gehäuse danach. Anschließend wird die Platine so ins Gehäuse eingesetzt, dass die Anschlussklemmen (KL 1) durch die seitliche Aussparung im Gehäuse zugänglich sind. Der

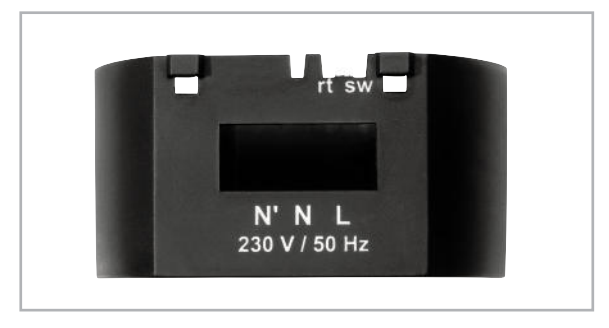

**Bild 5:** Gehäuseunterteil vor der Verarbeitung **Bild 6:** Gehäuseunterteil nach der Verarbeitung

Gewebeschlauch mit den sekundären Ausgangsleitungen wird in die bearbeitete Aussparung am oberen Gehäuserand gepresst (Abbildung 7). Für einen festen Sitz im Gehäuse ist die Platine am Rand mit einem temperaturstabilen Klebstoff festzusetzen. Mit dem Aufsetzen des Deckels, der über Klipphaken gehalten wird, ist der Gehäuseeinbau abgeschlossen (Abbildung 8), und es erfolgt die Inbetriebnahme.

#### Inbetriebnahme

Bei der ersten Inbetriebnahme des Gerätes ist im Prinzip nur die grundsätzliche Funktion zu testen. Bei diesem ersten Funktionstest ist allerdings zur Sicherstellung der elektrischen Sicherheit ein Trenntransformator vorzuschalten. Als Last dient dabei ein ohmscher Lastwiderstand mit einem Widerstandswert von ca. 22 Ω und einer maximal zulässigen Verlustleistung von >1,5 W.

Im stromlosen Zustand sind zunächst die Verbindungen zum 230-V-Trenntrafo und zum Lastwiderstand herzustellen und nach dem Zuschalten der Eingangsnetzspannung ist die Ausgangsspannung zu überprüfen. Liegt diese im Bereich von 4,85 V bis 5,35 V, arbeitet die Schaltung korrekt und der Installation des Unterputz-Schaltnetzteils SPS05-UP steht nichts<br> **E47** mehr im Wege.

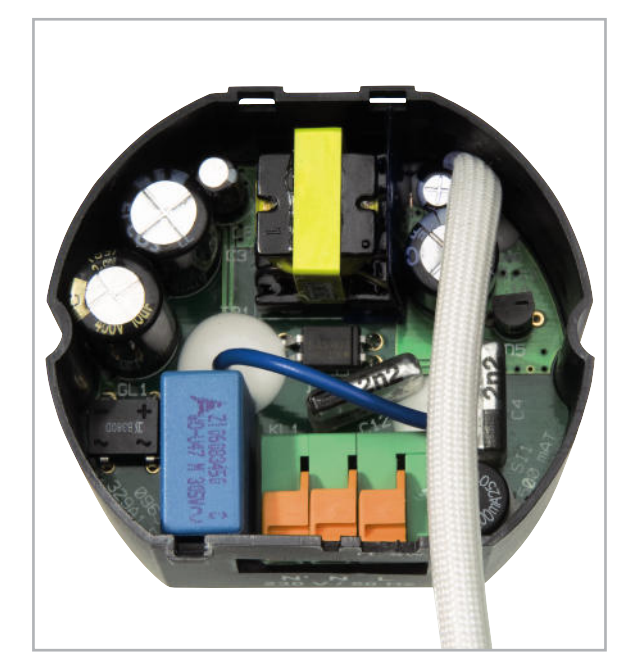

**Bild 7:** Im Gehäuseunterteil eingesetzte Platine

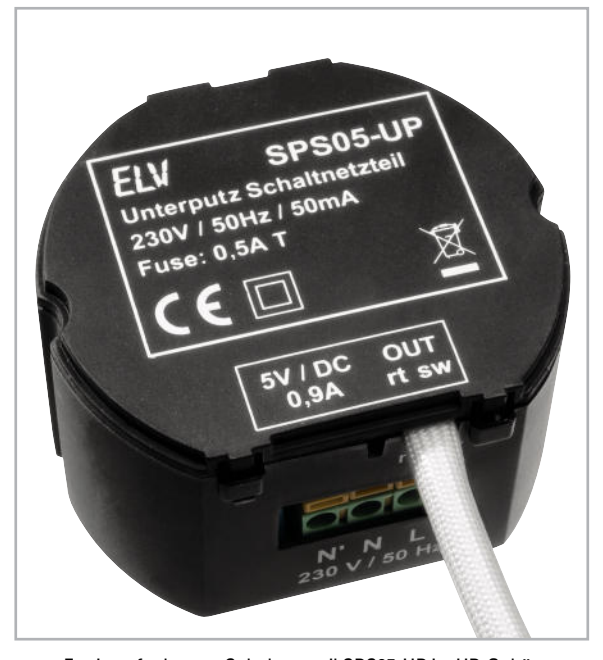

**Bild 8:** Fertig aufgebautes Schaltnetzteil SPS05-UP im UP-Gehäuse

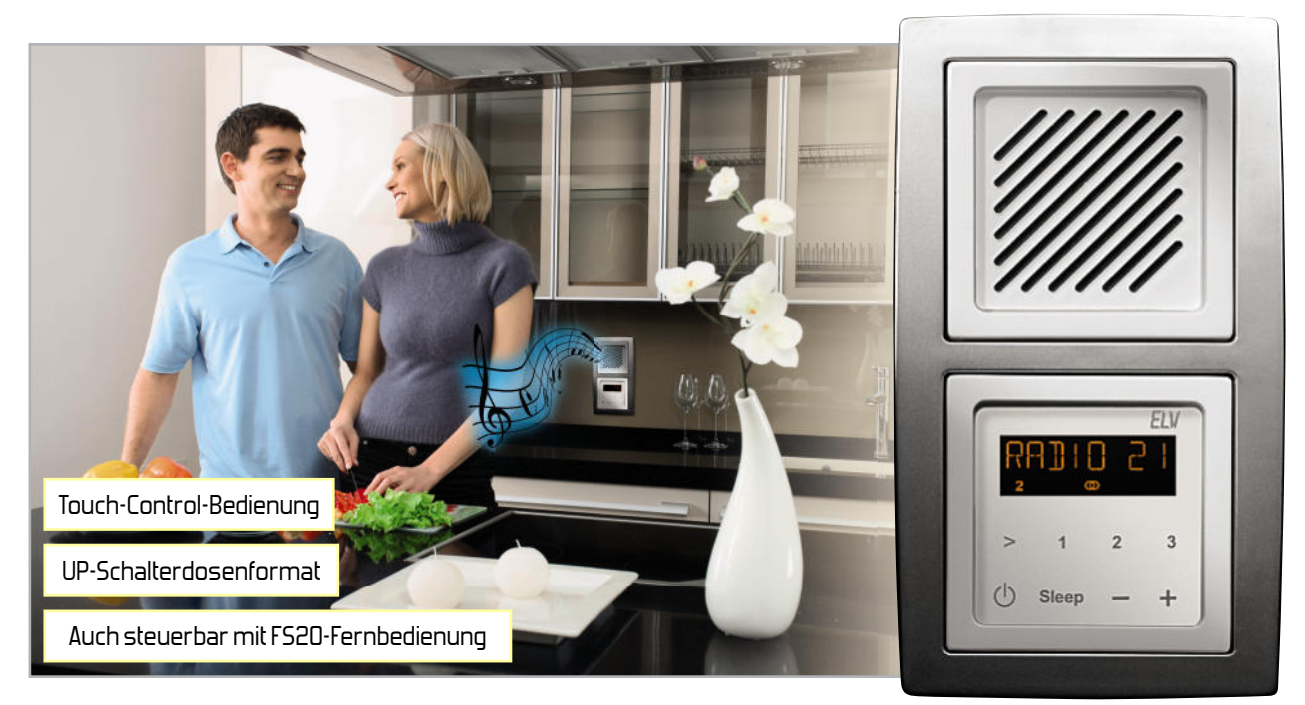

# **RDS100 UP – das Radio für die Unterputz-Schalterdose**

Das Stereo-RDS-Radio RDS100 UP beinhaltet auf engsten Raum alles, was von einem modernen Radio gefordert wird: Sendersuchlauf, Stationsspeicher, hinterleuchtetes Display mit RDS (Anzeige des Sendernamens), Touch-Control-Bedienung am Gerät, FS20-Funk-Fernbedienung, Sleep-Timer und einen integrierten Stereo-Digitalverstärker. Trotz der umfangreichen Funktionen ist das Radio für den Einbau in Standard-Unterputz-Schalterdosen mit 60 mm Durchmesser vorgesehen.

#### Allgemeines

Das hier vorgestellte RDS-Radio bietet viel Komfort und das Gerät verschwindet nach dem Einbau wie ein Lichtschalter in der Wand. Nach dem Einbau in die Unterputz-Schalterdose erfolgt die Anpassung an das jeweils eingesetzte Schalterprogramm mit Hilfe von Adapterrahmen, die von nahezu allen Schalterherstellern zu den meisten Schalterprogrammen angeboten werden. Die Innenabmessungen der Adapterrahmen sind genormt und die Abmessungen der Öffnung betragen immer 50 x 50 mm (Abbildung 1). Nach dem Einbau passt das Radio dann optimal zum jeweils eingesetzten Schalterprogramm.

Auf dem hinterleuchteten Display wird der Sendername mit bis zu 8 alphanumerischen Zeichen angezeigt und die komplette Bedienung am Gerät erfolgt mit Hilfe von kontaktlosen Berührungssensoren, die bei Annäherung die entsprechenden Funktionen ausführen. Neben der Bedienung am Gerät steht zusätzlich eine Funk-Fernbedienung zur Verfügung. Des Weiteren ist das Gerät voll in das FS20-Funk-Schaltsystem integrierbar. Somit kann auch die Ansteuerung über beliebige FS20-Sender (z. B. Bewegungsmelder) erfolgen.

Von der mechanischen Konstruktion her besteht das Radio aus insgesamt 3 steckbaren Leiterplatten in "Sandwich-

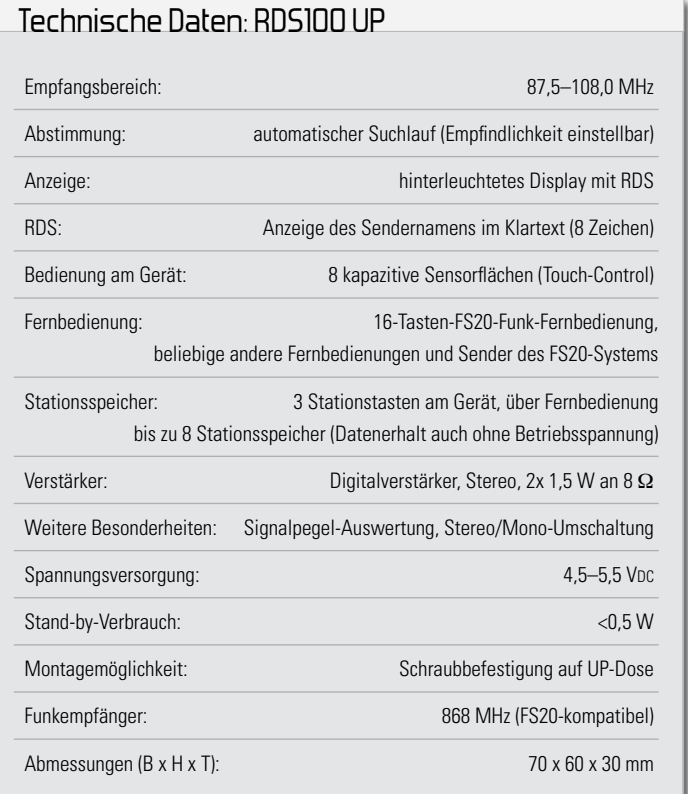

 **46 AUDIOTECHNIK**

### Tabelle 1: Tastenfunktionen

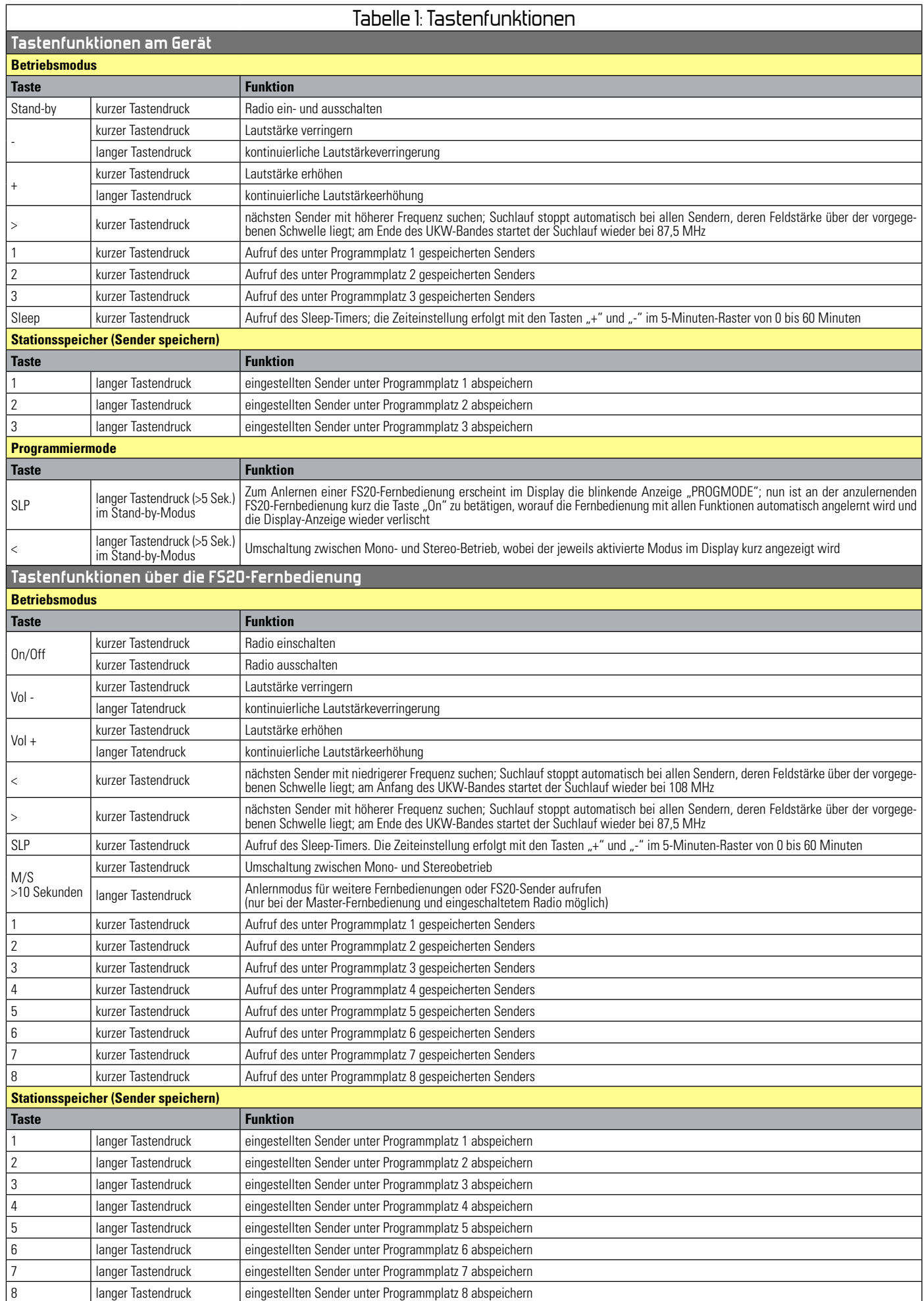

Bauweise", wobei auf der obersten Leiterplatte ausschließlich die Tastflächen der Näherungssensoren untergebracht sind.

Auf der mittleren Platine befindet sich das Display und die Elektronik für die Touch-Control-Sensoren. Diese Platine dient als Träger der kompletten Konstruktion und wird mit zwei Schrauben direkt auf die vorgesehene Standard-Unterputz-Schalterdose montiert. Die unterhalb der Displayplatine angeordnete eigentliche Radioplatine mit Mikrocontroller und Endstufe verschwindet dann letztendlich in der Unterputz-Schalterdose.

Mit Hilfe von doppelseitigem Klebeband wird eine von drei zum Lieferumfang gehörenden Kunststoff-Abdeckungen (je nach Schalterprogramm in Weiß, Schwarz oder Silber) auf die Tastenplatine geklebt. Diese steckbare und somit in der Höhe variierbare Platine hält den Abdeckrahmen letztendlich über insgesamt 8 Steckkontakte sicher fest. Natürlich kann neben der Wandmontage das RDS100 UP auch in Möbel oder beliebige andere Anwendungen und Gehäuse eingebaut werden.

Der Haupt-Anwendungsfall ist sicherlich der Einbau in Standard-Unterputzdosen (Abbildung 2). Innerhalb der verwendeten UP-Dose dürfen allerdings nur dann Netzspannung führende Leitungen verlegt werden, wenn zwischen dem Radio und den Netzspannung führenden Leitungen eine spannungsfeste Abdeckplatte montiert wird. Beim Einbau in andere Anwendungen oder Gehäuse ist darauf zu achten, dass die elektronischen Komponenten nicht direkt von außen zugänglich sind.

Für einen außergewöhnlich hohen Wirkungsgrad der Audio-Endstufen sorgt ein digitaler 3-W-Stereo-Class-D-Verstärker. Neben dem Stereo-Betrieb zeichnet sich das RDS100 UP auch durch gute Empfangseigenschaften aus.

Besonders interessant ist das Radio auch durch die Möglichkeit, dass verschiedene FS20-Fernbedienungen oder -Sender angelernt werden können. Bei gleicher Adresse und Hauscode können auch Sensoren parallel zur Fernbedienung genutzt werden. Bis zu 10 verschiedene Fernbedienungen oder FS20-Sender können dabei angelernt und gleichzeitig verwendet werden.

### Single-Chip-FM-Radio

Erst ein sehr komplexes Radio-IC neuester Generation mit sehr hohem Integrationsgrad macht dieses interessante Gerät auf engstem Raum möglich. Alle wichtigen Radio-Funktionen sind in einem einzigen Chip integriert, der dank digitaler Signalverarbeitung keinen Abgleich benötigt.

Die Senderabstimmung erfolgt mit einer integrierten PLL, wobei auch ein automatischer Suchlauf im 100-kHz-Raster zur Verfügung steht. Abhängig von der Signalstärke erfolgt ein automatischer Wechsel von Stereo zu Mono.

Vom Haupt-Mikrocontroller wird der Baustein über einen I <sup>2</sup>C-Bus gesteuert. Die Feldstärke des Empfangssignals wird chipintern gemessen und dann über den I<sup>2</sup>C-Bus zum externen Mikrocontroller übertragen. Der Sendersuchlauf des Bausteins ist wiederum in Abhängigkeit von der Empfangsfeldstärke programmierbar, d. h. der Suchlauf stoppt nur bei Empfangssignalen, die die vorgegebene Mindestfeldstärke erreichen.

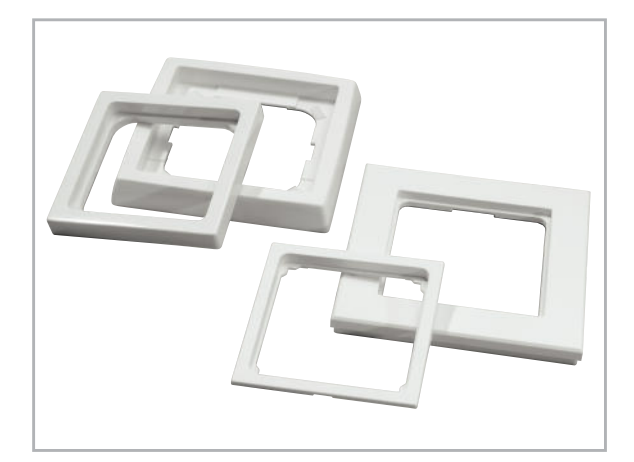

**Bild 1:** Universal-Adapterrahmen mit genormten Innenabmessungen

Wie bereits erwähnt, enthält der Single-Chip-Radiobaustein des Typs TEA5766 alle Stufen des eigentlichen Radios und benötigt nur sehr wenig externe Beschaltung.

### Tasten auf Basis kapazitiver Näherungssensoren

Am Gerät erfolgt die Bedienung mit Hilfe von Tastflächen auf der Basis von berührungslos arbeitenden kapazitiven Näherungssensoren. Durch Annäherung des Fingers an die entsprechende Tastfläche wird die gewünschte Funktion ausgeführt. Damit es bei der Annäherung an mehrere Tastflächen zu keiner Fehlbedienung kommt, wird immer ausschließlich die Taste mit der höchsten Kapazitätsänderung ausgewertet und akzeptiert.

#### Class-D-Stereo-Verstärker

Die Stereo-Endstufen des RDS100 UP sind mit einem modernen Class-D-Verstärker (Digitalverstärker der dritten Generation) realisiert, der im Vergleich zu einem gewöhnlichen Audioverstärker im A/B-Betrieb einen sehr hohen Wirkungsgrad hat. Neben den beiden Endstufen des rechten und linken Stereokanals ist in diesem Baustein auch eine elektronische Lautstärkeeinstellung integriert. Der TEA2008D2 kommt ohne aufwändige externe Filter aus. Der interne Aufbau des TPA2008D2 ist in Abbildung 3 zu sehen.

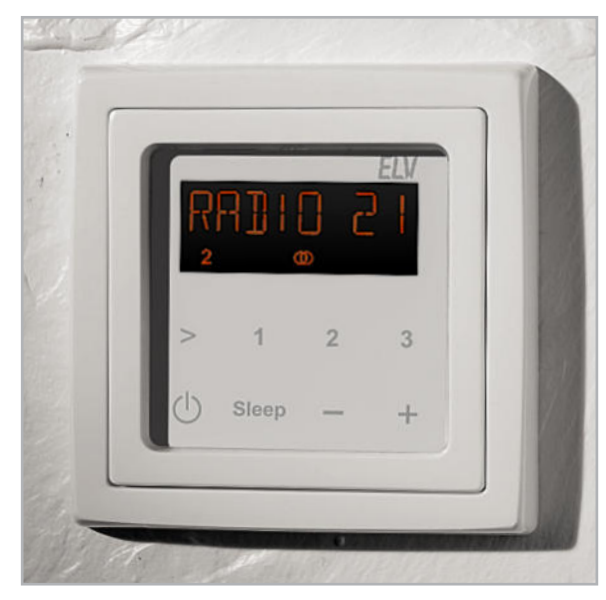

**Bild 2:** Das Radio in der Unterputz-Schalterdose

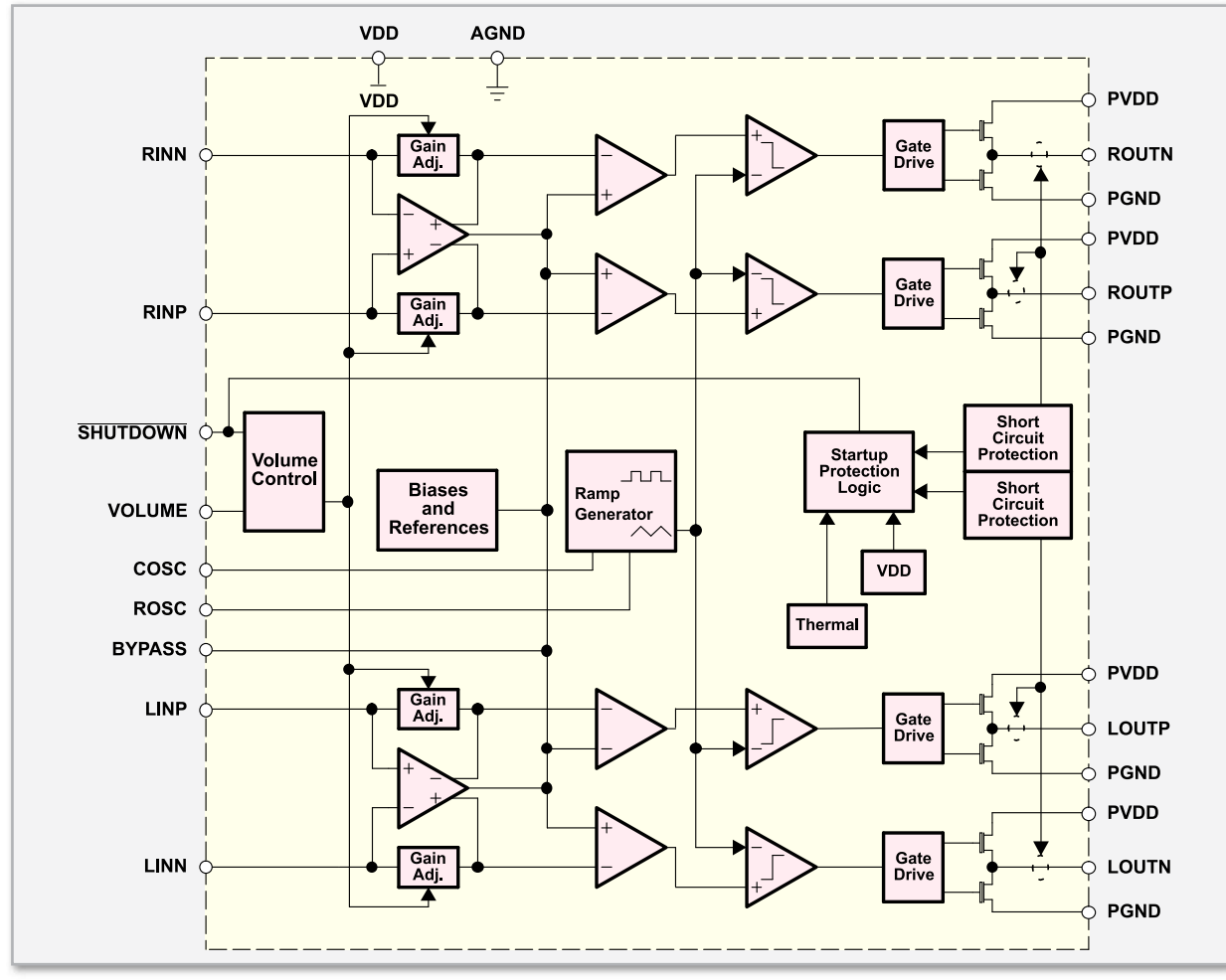

**Bild 3:** Interner Aufbau des Digitalverstärkers TPA2008D2 von Texas Instruments

#### Bedienung

Die Bedienung des RDS100 UP erfolgt am Gerät mit Hilfe von insgesamt 8 kontaktlosen Sensorflächen, die bei Annäherung mit dem Finger die gewünschte Funktion ausführen. Alternativ zur Bedienung am Gerät besteht auch die Möglichkeit, sämtliche Funktionen mit Hilfe einer Funk-Fernbedienung im FS20-System zu bedienen. Die speziell für das RDS100 UP vorgesehene 16-Tasten-Funk-Fernbedienung (Abbildung 4) unterscheidet sich von der Standard-Fernbedienung nur durch die Tastenbedruckung. Zum Ein- und Ausschalten des Radios können auch beliebige FS20-Sender wie z. B. Bewegungsmelder genutzt werden. Abbildung 5 zeigt die Tastenbelegungen bei den Standard-FS20-Fernbedienungen FS20 S20, FS20 S16 und FS20 S8.

Die Bedienung ist sowohl am Gerät als auch mit der Fernbedienung intuitiv und alle Informationen werden auf dem übersichtlich gestalteten, hinterleuchteten Display dargestellt. Abbildung 6 zeigt sämtliche zur Verfügung stehenden Segmente des Displays.

Insgesamt stehen die in Tabelle 1 aufgeführten Bedienfunktionen zur Verfügung, wobei die Bedienfunktionen am Gerät und über die Fernbedienung im Wesentlichen identisch sind. Lediglich die Anzahl der Stationsspeicher ist unterschiedlich und über die Fernbedienung kann der Sender-Suchlauf in beide Richtungen gestartet werden. Während am Gerät 3 Stationstasten vorhanden sind, können mit Hilfe der Fern-

bedienung bis zu 8 "Lieblingssender" auf Tastendruck aufgerufen werden.

Doch nun zur eigentlichen Bedienung: Nach dem Anlegen der Betriebsspannung führt das Gerät eine kurze Initialisierungsphase durch, wobei zuerst kurz sämtliche Segmente des Displays angezeigt werden. Danach erscheint kurz RDS100 UP, gefolgt von der aktuellen Firmwareversion.

#### Einschalten und Display-Anzeige

Beim Einschalten mit dem Stand-by-Taster am Gerät (unten links) oder mit Hilfe einer Fernbedienung wird kurz RDS100 UP angezeigt und dann der zuletzt gehörte Sender automatisch wieder aufgerufen. Bei der ersten Inbetriebnahme startet automatisch der Sendersuchlauf und stoppt beim ersten Sender mit ausreichender Feldstärke. Sofern der Sender RDS-Informationen abstrahlt, erscheint kurz darauf der Sendername in Klartext (8 Zeichen) und gegebenenfalls die Nummer des Stationsspeichers.

#### Lautstärke-Einstellung

Über die beiden Tasten "+" und "-" am Gerät bzw. "Vol +" und "Vol -" an der Fernbedienung erfolgt die Einstellung der Lautstärke. Hier stehen insgesamt 25 Abstufungen zur Verfügung. Bei ständig gedrückter "+"-Taste wird die Lautstärke kontinuierlich erhöht und bei ständig gedrückter "-"-Taste kontinuierlich verringert. Solange die Betriebsspannung angeschlossen bleibt, übernimmt das Gerät nach dem

#### Elektronikwissen – Single-Chip-FM-Radio

Das Herzstück des FM-Radios für den Einbau in Standard-Unterputz-Schalterdosen ist ein sehr komplexer Radio-Chip der neuesten Generation. Erst dadurch können die vielfältigen Funktionen wie RDS, Stereo usw. auf engstem Raum untergebracht werden. Vom Antenneneingang bis zu den NF-Ausgängen sind sämtliche erforderlichen Stufen in diesem Chip im BGA-Gehäuse (Ball-Grid-Array) mit nur 3,3 x 3,3 mm Außenabmessungen untergebracht.

MPXOUT VAFL VAFR TMUTE GNDA REFERENCE<br>BUFFER FREO POWER<br>SUPPLY **AUTO**<br>ALIGN 57 kHz B<br>FILTER SOFT<br>MUTE **EMODULATO LEVEI**<br>ADC INTERFAC<br>REGISTER  $\frac{+2}{N1}$ I/Q MIXER<br>1st FM **IF COUNTER MPX<br>DECODEF**  $\triangleright$ ⊕  $N$ RFIN<sub>2</sub> **GND(RF)**  $\frac{lmono}{p·ot}$ a divol  $\frac{1}{2}$ **TUNING SYSTEM** I<sup>2</sup>C BUS<br>INTERFACE ╈═ **MUX** vcc **SW PORT** CLOCK **SWPORT** LOOPSW CPOUT

Das Blockschaltbild verschafft einen Überblick über die inter-

ne Struktur dieses interessanten Bausteins. Die erforderliche externe Beschaltung beschränkt sich auf ein Minimum und ein besonderer Vorteil ist, dass innerhalb des gesamten Radios kein Abgleich erforderlich ist. Sämtliche Radiofunktionen werden von einem externen Mikrocontroller über den I <sup>2</sup>C-Bus (im Blockschaltbild rechts unten) gesteuert.

Das Antennensignal wird dem sogenannten "Low-Noise-Amplifier" zugeführt, der an B 6, C 6 und C 5 nur mit wenigen passiven Komponenten zur Antennenanpassung beschaltet ist. Die Senderabstimmung erfolgt mit einer PLL-Schaltung und

Aus- und Wiedereinschalten (mit Hilfe des Stand-by-Tasters bzw. der "On/Off"-Tasten an der Fernbedienung) die zuletzt eingestellte Lautstärke. Nach dem Abschalten der Betriebsspannung wird nach dem erneuten Anlegen der Betriebsspannung und dem Einschalten als "Default"-Wert die Lautstärkestufe 5 eingestellt.

#### **Sendersuchlauf**

Über die Taste ">" am Gerät bzw. mit Hilfe der Tasten "<" und ">" auf der Fernbedienung kann der Sendersuchlauf des RDS100 UP gestartet werden. Mit jeder Betätigung der Taste ">" stoppt der Sendersuchlauf beim nächsten empfangbaren Sender mit höherer Frequenz, und mit jeder Betätigung der Taste "<" wird der nächste empfangbare Sender mit niedrigerer Frequenz aufgerufen. Beim Suchlauf wird die eingestellte Suchlauf-Empfindlichkeit berücksichtigt.

#### Stationsspeicher aufrufen

Zur individuellen Abspeicherung der Lieblingssender stehen am Gerät 3 Speicherplätze zur Verfügung, die direkt mit Hilfe der 3 Stationstasten aufzurufen sind. Im Display werden die Stationsspeicher 1 bis 3 angezeigt. Neben den 3 Stationsspeichern am Gerät können über die Fernbedienung 5 weitere Lieblingssender direkt aufgerufen werden. Bei Sendern mit RDS wird im Display der Sendername und bei Sendern ohne RDS bzw. bei zu geringem Empfangspegel die eingestellte Frequenz angezeigt.

einem VCO (Voltage Controlled Oszillator), dessen externe Beschaltung nur aus einer einzigen Spule, angeschlossen an A 3, A 4, besteht. Da die interne Signalverarbeitung nahezu vollständig digital erfolgt, ist auch der Stereo-Decoder abgleichfrei. Das MPX-Signal des Stereo-Decoders steht an Anschluss E 4 zur Verfügung. Die NF-Audiosignale des rechten und linken Stereo-Kanals werden letztendlich an E 5 und E 6 ausgegeben. Die intern decodierten RDS-Informationen werden über den I2C-Bus zum zentralen Mikrocontroller übertragen.

#### Stationsspeicher mit Sendern belegen

Zunächst ist der gewünschte Sender mit Hilfe des Sendersuchlaufs aufzusuchen und danach ist die Taste des gewünschten Speicherplatzes (am Gerät die Tasten 1 bis 3, an der Fernbedienung die Tasten 1 bis 8) länger als 3 Sekunden gedrückt zu halten. Bei den Stationsspeichern 1 bis 3 wird die Nummer des Speicherplatzes im Display angezeigt. Abgespeicherte Senderfrequenzen bleiben dauerhaft (auch ohne Betriebsspannung) gespeichert.

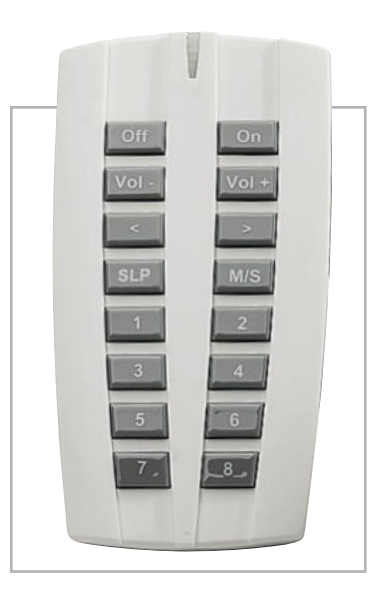

**Bild 4:** Die Tasten der Fernbedienung FS20 S16 UP sind mit allen Bedienfunktionen des Radios bedruckt.

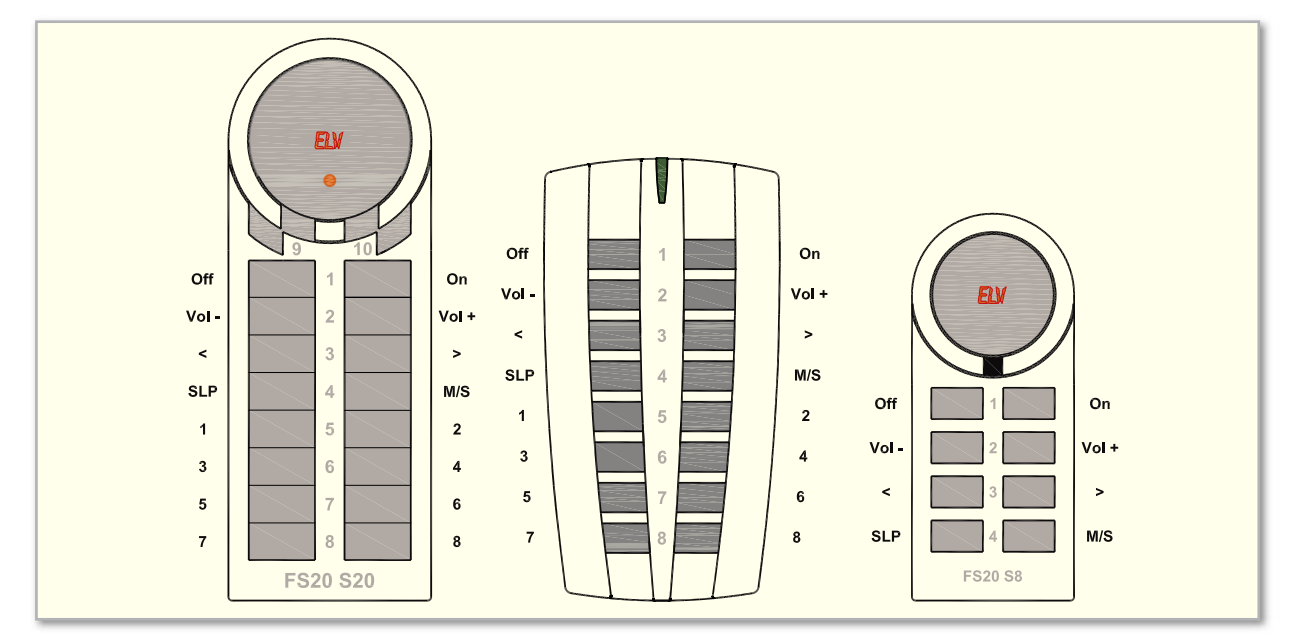

**Bild 5:** Tastenbelegung bei den FS20-Standard-Fernbedienungen

#### Suchlauf-Empfindlichkeit

Beim RDS100 UP kann die Empfindlichkeit beim Sendersuchlauf in vier Stufen verändert werden, wobei Level 1 die höchste und Level 4 die geringste Empfindlichkeit hat. Bei Level 1 stoppt der Suchlauf somit bereits bei sehr schwach einfallenden Sendern (u. U. auch bei Störungen), während bei Level 4 nur Sender mit sehr hoher Signalstärke akzeptiert werden. Defaultmäßig ist Level 2 eingestellt (empfohlene Einstellung).

Zum Verändern des Suchlauf-Levels ist die Taste ">" so lange gedrückt zu halten (ca. 5 Sekunden), bis der aktuelle Suchlauf-Level im Display angezeigt wird. Der gewünschte Suchlauf-Level wird dann mit den Tasten "+" und "-" eingestellt. Zum Verlassen des Einstellmodus ist die Taste ">" erneut kurz zu betätigen.

#### Stereo-Mono-Umschaltung

Das RDS100 UP arbeitet defaultmäßig im Stereo-Betrieb und schaltet automatisch auf Mono um, wenn die Signalstärke des abgestimmten Senders zu schwach ist.

Zusätzlich besteht die Möglichkeit, den Mono-Betrieb dauerhaft zu aktivieren. Der Mono-Betrieb ist sinnvoll, wenn das Gerät zum Beispiel nur mit einem Lautsprecher betrieben wird. Um in den Mono-Stereo-Einstellmodus zu gelangen, ist das Radio in den Stand-by-Betrieb zu schalten und dann die Suchlauftaste so lange zu betätigen, bis im Display Stereo oder Mono angezeigt wird (je nachdem, welche Betriebsart aktuell ausgewählt ist). Bei Stereobetrieb erfolgt zusätzlich die Anzeige des Stereo-Symbols. Mit Hilfe der Fernbedienung ist eine direkte Mono-Stereo-Umschaltung möglich.

#### Sleep-Timer

Das RDS100 UP verfügt über einen "Sleep-Timer", der von 5 bis 60 Minuten im 5-Minuten-Raster gesetzt werden kann. Der Einstellmodus für die Zeit des "Sleep-Timers" ist am Gerät mit der Schaltfläche "Sleep" bzw. an der Fernbedienung mit der Taste "SLP" aufzurufen. Im Display wird daraufhin die aktuelle Timerzeit in Minuten angezeigt, d. h. bei einem

nicht gesetzten Timer 0 Minuten und bei einem gesetzten Timer die noch verbleibende Restzeit. Die Timerzeit kann jetzt mit den Tasten "+" und "-" im Bereich von 0 (kein Timer gesetzt) bis 60 Minuten eingestellt werden. Bei ständiger Tastenbetätigung wird die Zeit automatisch rauf und runter gezählt.

#### Anlernen der Master-Fernbedienung

Damit das RDS100 UP auf die gewünschten Fernbedienungscodes reagieren kann, muss der Mikrocontroller des RDS100 UP die Fernbedienungscodes der entsprechenden FS20-Funk-Fernbedienung speichern. Mit Ausnahme des Hauscodes müssen sich Funk-Fernbedienungen, die an das RDS100 UP angelernt werden sollen, im Auslieferungszustand befinden. Um in den Programmiermodus für das Anlernen der Fernbedienung zu gelangen, ist das Gerät zuerst in den Stand-by-Modus zu schalten. Hier ist nun die "Sleep-Taste" so lange zu betätigen, bis im Display die blinkende Anzeige "PROGMODE" erscheint.

Zum Anlernen ist jetzt eine Taste der anzulernenden Fernbedienung zu betätigen, worauf die Anzeige "PROGMODE" wieder verschwindet. Die erste Fernbedienung ist danach als Master-Fernbedienung angelernt und gespeichert, wobei alle Bedienfunktionen einer mit Standardfunktionen belegten FS20-Fernbedienung automatisch zugeordnet werden. In Abbildung 7 ist die Standard-Belegung der Fernbedienung FS20 S16 im Auslieferungszustand zu sehen.

#### Anlernen weiterer Funk-Fernbedienungen

Beim RDS100 UP können bis zu 10 unterschiedliche Fernbedienungen oder FS20-Sender, wie z. B. Bewegungsmelder, angelernt werden. Grundsätzlich gilt aber immer die zu-

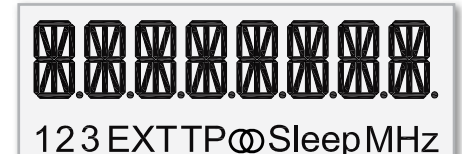

**Bild 6:** Die Segmente des Displays

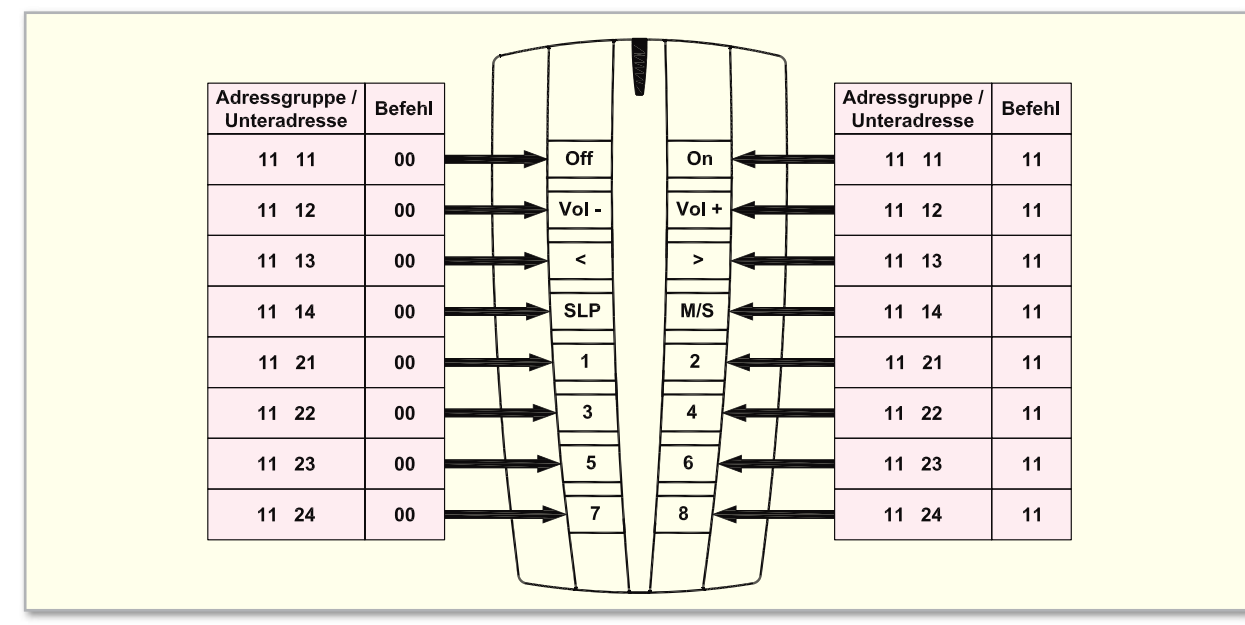

**Bild 7:** Standard-Belegung der Fernbedienung FS20 S16 im Auslieferungszustand

erst angelernte Fernbedienung als Master-Fernbedienung. Anstatt mit der Taste am Gerät kann auch über die Master-Fernbedienung der Anlernmodus aufgerufen werden. Zum Aufrufen des Anlernmodus für weitere Fernbedienungen ist an der Master-Fernbedienung einfach die M/S-Taste >10 Sekunden gedrückt zu halten, bis im Display die Anzeige "PROGMODE" blinkt. Zum Anlernen ist jetzt die Taste "On" auf der zusätzlich anzulernenden Fernbedienung zu betätigen. Beim erfolgreichen Anlernen dieser weiteren FS20-Fernbedienung wird die Anzeige "PROGMODE" automatisch wieder gelöscht.

#### Löschen von angelernten Fernbedienungen

Es besteht die Möglichkeit, einzelne angelernte Fernbedienungen wieder zu löschen. Dazu ist der Anlernmodus aufzurufen (z. B. mit der Master-Fernbedienung) und an der Fernbedienung, die abgelernt werden soll, eine lange Betätigung (1–5 Sek.) der Off-Taste durchzuführen.

#### Einordnung in das FS20-Adress-System

Das RDS100 UP ist voll in das FS20-Adress-System einzuordnen. Der Hauscode und die Adressen werden durch die jeweiligen Fernbedienungen bzw. FS20-Sender übertragen. Die Einstellung ist daher in den Anleitungen der jeweiligen Fernbedienungen bzw. Sender beschrieben.

#### FS20-Timer-Funktion

Das RDS100 UP lässt sich auch zeitgesteuert im FS20-System steuern. Das heißt, dass das Radio, sobald eine Schaltzeit programmiert wurde, nach jedem Einschaltbefehl für die programmierte Zeit eingeschaltet bleibt und nach Ablauf dieser Zeit automatisch abschaltet. Der Timer ist auf eine Einschaltzeit zwischen 1 Sekunde und 4,5 Stunden programmierbar. Für die Programmierung des Timers wird eine Fernbedienung bzw. ein Sender des FS20-Systems benötigt.

#### Timer-Programmierung

Zur Programmierung ist die "On"- und "Off"-Taste der Fern-

bedienung für 1 bis 3 Sekunden gleichzeitig zu betätigen. Beim Loslassen beider Tasten leuchtet die LED der Fernbedienung einmal kurz auf.

Das "Sleep-Symbol" blinkt und die Zeitmessung für die gewünschte Einschaltzeit startet automatisch. Nach Ablauf der gewünschten Zeit sind wiederum die beiden Tasten "On" und "Off" der Fernbedienung für 1 bis 3 Sekunden gleichzeitig zu betätigen, womit die Timerzeit bereits programmiert ist.

**Bitte beachten!** Wird die Zeitmessung nicht manuell beendet, so wird der Timer-Programmiermodus nach 4,5 Stunden automatisch verlassen. Der FS20-Timer ist dann mit einer Einschaltzeit von 4,5 Stunden programmiert.

#### Starten des Timer-Laufs

Mit der "On"-Taste der Fernbedienung wird der FS20-Timer-Lauf gestartet.

#### Vorzeitiges Abschalten des Timer-Laufs

Mit der "Off"-Taste der Fernbedienung kann jederzeit der FS20-Timer-Lauf vorzeitig beendet werden.

#### Timer deaktivieren:

Zum Deaktivieren des FS20-Timers sind die "On"- und "Off"-Taste der Fernbedienung wieder für 1 bis 3 Sek. gleichzeitig zu betätigen. Wenn das "Sleep"-Symbol im Display blinkt, ist die "Off"-Taste der Fernbedienung länger als 0,4 Sek. zu betätigen. Der FS20-Timer des RDS100 UP ist jetzt deaktiviert.

#### Timer wieder aktivieren:

Zum Aktivieren des FS20-Timers sind die "On"- und "Off"-Taste der Fernbedienung wieder für 1 bis 3 Sek. gleichzeitig zu betätigen. Wenn das "Sleep"-Symbol im Display blinkt, ist die "On"-Taste der Fernbedienung länger als 0,4 Sek. zu betätigen. Der FS20-Timer des RDS100 UP ist jetzt wieder aktiviert und kann beim nächsten Einschalten gestartet werden. Im zweiten Teil des Artikels zeigen wir die Schaltung und den **FIV** Nachbau des RDS-Radios.

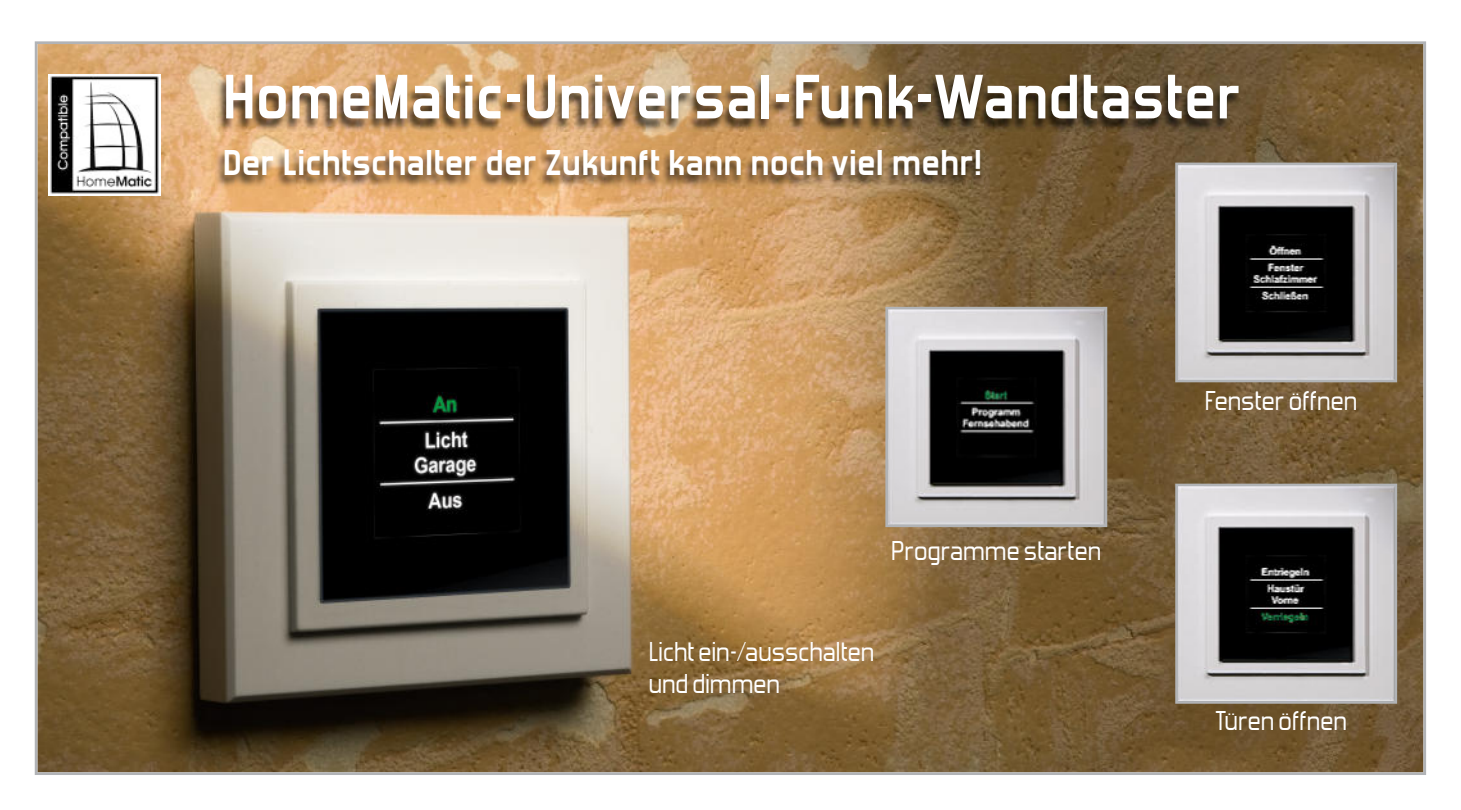

Dieser batteriebetriebene und damit überall installierbare Funk-Wandtaster hat es in sich: Er kann bereits ohne HomeMatic-Zentrale bis zu 100 Komponenten verwalten und steuern, im Zusammenspiel mit der Zentrale sogar 200. Er verfügt hierzu über 10 Übertragungskanäle, an die jeweils bis zu 10 Komponenten angelernt werden können. Dadurch lassen sich mehrere Aktionen durch nur einen Tastendruck auslösen. Das in den Wandtaster integrierte attraktive OLED-Display ermöglicht die einfache Programmierung, eine sehr komfortable Bedienung und eine optisch elegante Status-Information.

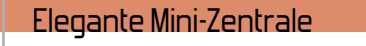

Zu einem leistungsfähigen Haussteuerungs-System gehört auch eine attraktive Bedien- und Anzeigemöglichkeit. Dies werden alle Nutzer des FS20-/FHT-/HMS-Systems bestätigen, die ihre Anlage per PC über die Standard- oder eine eigene Bedienoberfläche steuern. In unserer Leser-Wettbewerbsserie dazu konnte man ja einige dieser eleganten Lösungen bis hin zur kompletten Touchscreen-Bedienoberfläche bewundern. Solche Lösungen erfreuen sich auch beim technisch eher wenig interessierten Nutzer dieser Technik

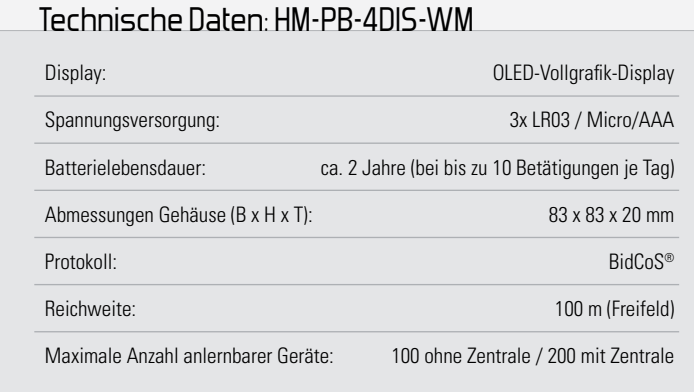

**Bild 1:** Der zum HomeMatictypischen PEHA-Installationstaster-Programm passende Funkschalter verfügt über ein zentrales OLED-Display mit vier darum herum angeordneten Schaltflächen

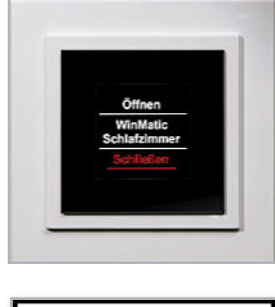

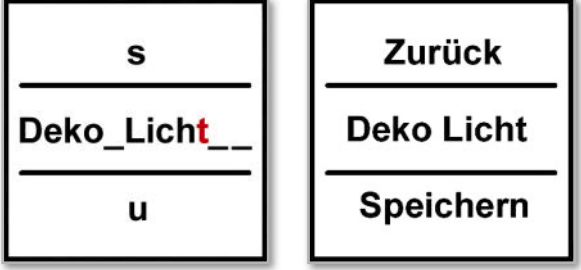

**Bild 2:** Funktions- und Standortbezeichnungen sind frei editierbar – gut für das Funktionsverständnis für alle Benutzer

großer Beliebtheit, bekommt die Technik doch ein bedienerfreundlicheres Gesicht, indem z. B. Zustände eindeutig mit klarem Namen angezeigt werden. Neue, attraktive (und bezahlbare) Anzeigetechniken wie Negativ-LC-Displays, Mini-

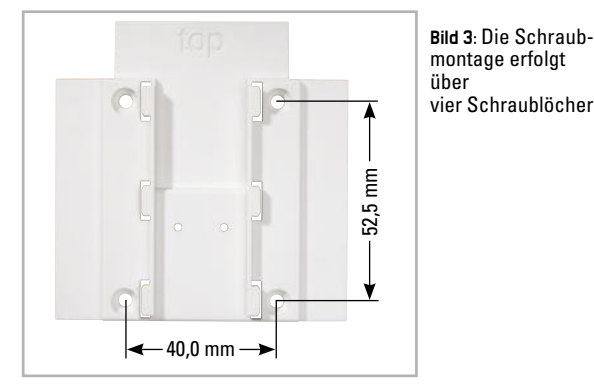

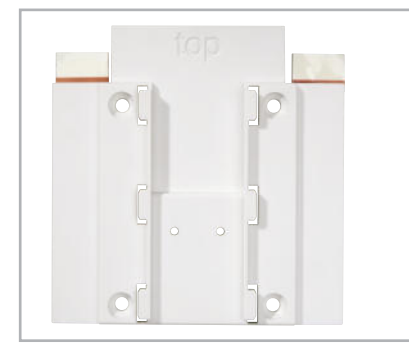

**Bild 4:** Die Montage mit Klebestreifen: Zwei kurze, wieder ablösbare Klebestreifen reichen aus, um das Gerät fest an seinem Montageort zu fixieren

Touchscreen-Displays oder OLED-Displays eröffnen dem Entwickler und Nutzer neue Möglichkeiten zur Gestaltung und Nutzung des Mensch-Maschine-Interfaces.

Genau solch ein Gerät zur zeitgemäßen Bedienung von Haustechnik-Aktoren ist der neue HomeMatic-Funk-Wandtaster. Er beherbergt in einem superflachen, per Kleb- oder Schraubmontage überall leicht installierbaren Gehäuse eine komplexe Mini-Zentrale, die via OLED-Display und 4-Tasten-Bedienblock (Abbildung 1) mit dem Programmierer und Nutzer kommuniziert. Per bidirektionalem Funk sind auf 10 Übertragungskanälen jeweils bis zu 10 HomeMatic-Komponenten anlernbar

Die Palette der anlernbaren Komponenten umfasst Schalt-, Dimm- und Jalousie-Aktoren sowie die WinMatic und die KeyMatic. Dabei werden die Rückmeldungen des Systems (u. a. Prozentschritte während des Dimmens) und natürlich auch der Status der Kommunikation über die charakteristischen Farben Orange, Grün oder Rot auf dem Display dargestellt. So kann man, wie von den sonstigen Fernbedienungen des HomeMatic-Systems gewohnt, hier besonders gut über die auffälligen verschiedenen Displayfarben Orange, Grün oder Rot Statusinformationen via Rückmeldung vom Aktor erhalten und so sicher sein, dass dieser den Funkbefehl ausgeführt hat.

Aufgrund der vielseitigen Programmierbarkeit kann das Gerät sowohl als für den Benutzer ganz normal bedienbarer "Lichtschalter" als auch als kleine Zentrale für die Steuerung von Funktionen in anderen Räumen, z. B. für Rollladensteuerungen, WinMatic oder KeyMatic, dienen. Man kann also durch eine ganz einfache Menüführung auch vom Wohnzimmer aus das Licht im Garten schalten, den Status des Garagentores kontrollieren oder zentral alle Rollläden im Haus bedienen. Denn auch eine Gruppenbildung von Aktionen ist möglich. Ebenso sind verschiedene Beleuchtungsszenen in einem Raum so programmier- und schnell abrufbar.

Ein Editiermodus (Abbildung 2) erlaubt die freie Eingabe der

Funktionsbezeichnungen und Standorte, so dass bei der späteren Nutzung eindeutige und absolut verständliche Anzeigen entstehen, die keinem Nutzer Rätsel aufgeben. Der Wandtaster präsentiert sich sogar zweisprachig – Englisch und Deutsch sind wählbar.

Der Wandtaster wird über Batterien betrieben und kann daher frei im Raum platziert werden. Zur Schonung der Batterien bzw. Erreichbarkeit einer besonders hohen Batterielebensdauer schaltet sich das (relativ stromintensive) Display nach einer einstellbaren Zeit ab der letzten Bedienhandlung ab. Im Zusammenspiel mit der HomeMatic-Zentrale ergeben sich noch weitere Möglichkeiten, hier kurz aufgeführt:

– Start von komplexen Programmen über den Wandtaster – Vereinfachte Möglichkeiten zur freien Namensvergabe

– Zuordnung verschiedener Aktionen/Programme zu einem Tastenpaar, womit sich die Anzahl anlernbarer Komponenten auf 200 erhöht. So kann man z. B. der oberen Taste die Toggle-Funktion "Licht an/aus" und der unteren die Funktion "Anwesenheitssimulation" zuordnen. Letztere startet dann auf der Zentrale CCU die dort programmierten Abläufe.

# Montage und Bedienung

Der Wandtaster ist ein batteriebetriebenes Aufputz-Gerät riebetriebenes Aufputz-Gerät<br>und kann somit überall nachträglich im Haus platziert werträglich im Haus platziert wer-<br>den. Dabei besteht die Möglichkeit, zwischen zwei verschiedenen Montagearten zu wählen: nen Montagearten zu wählen:<br>Entweder mit Schrauben (Abbildung 3) oder es erfolgt eine Montage mit Klebestreifen (Abbildung 4). Beide Montagearten sind wie die Programmierung des Gerätes in der mitgelieferten Montage- und Bedienungsanleitung beschrieben. gt eine<br>en (Ab-<br>earten<br>iierung<br>eliefer-

Nach dem Einlegen der Batte-Batte rien (Abbildung 5) und dem Auf-Auf-<br>Iatte<br>ernen setzen auf die Montageplatte kann sofort mit dem Anlernen von Geräten oder der Zentrale begonnen werden. Dies gees ge-<br>durch-<br>ntuitiv staltet sich aufgrund der durchdachten Menüführung intuitiv und einfach. **ELV** 

**Bild 5:** Der Betrieb erfolgt mit drei LR03-/Micro-(AAA-)Batterien. Nach deren Einlegen erfolgt das Einsetzen in die bereits befestigte Montageplatte . Nach<br>nsetzen<br>tage-

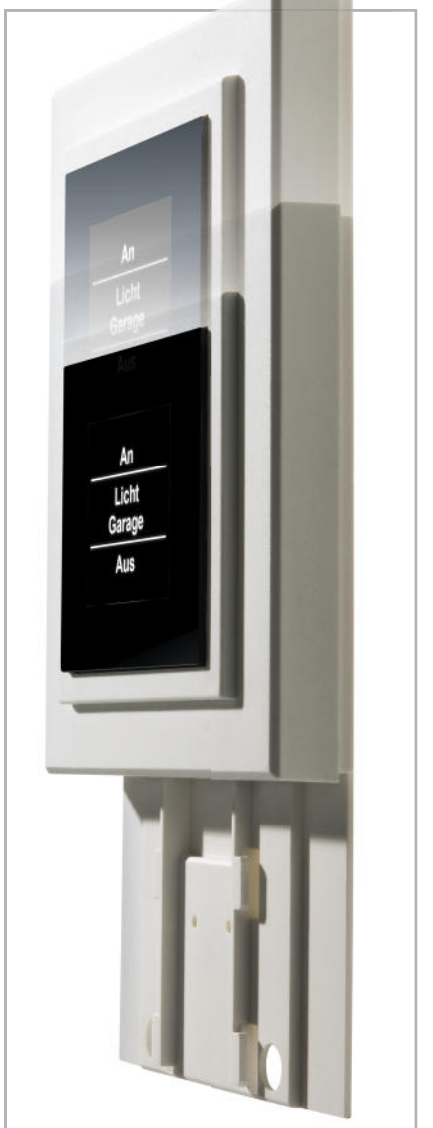

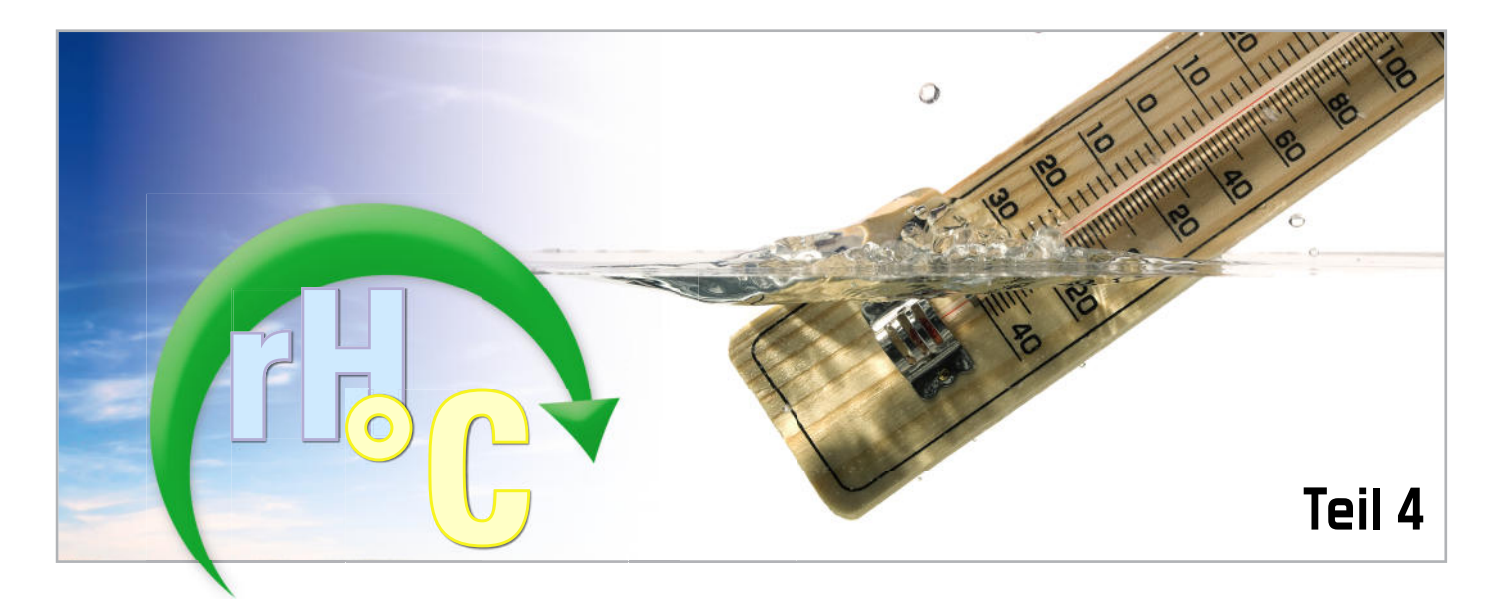

# **Temperatur- und Feuchtemessung**

Im vierten Teil der Folge über Temperatur- und Feuchtemesstechnik beschäftigen wir uns mit den Vorteilen des polymeren Feuchtesensors und der Feuchtemessung in der industriellen Praxis.

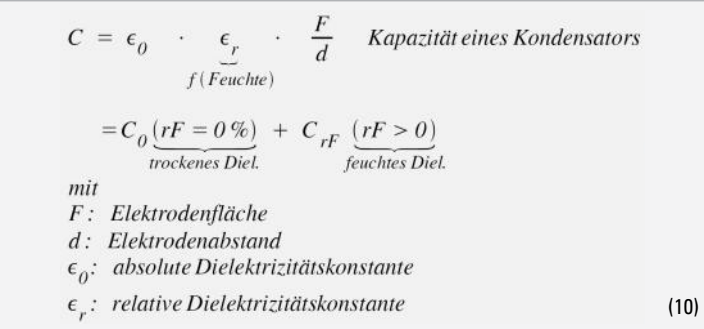

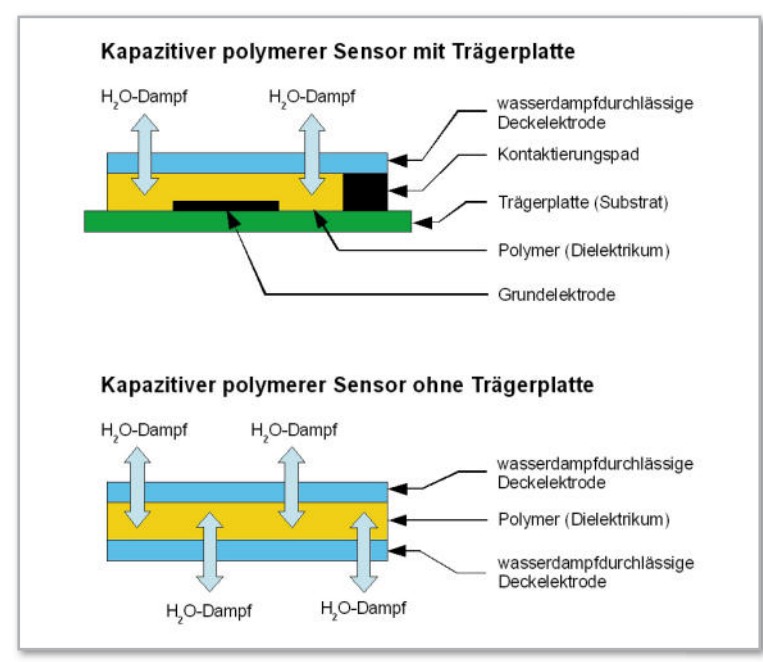

**Bild 25:** Der Polymersensor ist ein Kondensator, dessen Dielektrikum Feuchtigkeit aus der Umgebungsluft aufnimmt und seine Eigenschaften dabei verändert.

**Kapazitiver Feuchtesensor.** Ein kapazitiver Feuchtesensor ist im Prinzip ein Kondensator, dessen Dielektrikum aus einer hygroskopischen Polymerschicht besteht, die entsprechend der Feuchtigkeit der Umgebungsluft Feuchtigkeit aufnimmt (absorbiert) oder abgibt (desorbiert), bis ein Gleichgewichtszustand (Diffusionsgefälle = null) erreicht ist. Dabei verändert sich die Dielektrizitätskonstante des Polymermaterials als Funktion seines Feuchtegehalts. Gemäß Gleichung (10) ist damit auch der Kondensatorwert eine Funktion der Feuchtigkeit. Genauer gesagt, kann man sich den resultierenden Kondensator vorstellen als die Parallelschaltung eines fiktiven Kondensators mit vollständig trockenem Dielektrikum (C0) zu einem, der die Kapazitätsänderung infolge des Feuchtegehalts im Dielektrikum (C<sub>rF</sub>) repräsentiert.

In Abbildung 25 oben ist der prinzipielle klassische Aufbau eines Polymersensors dargestellt. Durch die wasserdampfundurchlässige Substratplatte kann keine Diffusion in das polymere Dielektrikum stattfinden, sondern nur über die Deckel ektrode. Anders ist dies bei einem Aufbau ohne Substrat. Hier wird das Polymer beidseitig von Deckelektroden eingehüllt (Abbildung 25 unten), wodurch die Feuchtigkeitsanpassung an die Umgebungsluft schneller erfolgen kann. Die Reaktionsgeschwindigkeit des Sensors nimmt also zu. Verschiedene Ausführungen solcher Sensoren zeigt Abbildung 26.

#### Vorteile des polymeren Feuchtesensors

Ein polymerer kapazitiver Feuchtesensor hat eine Reihe von Vorteilen gegenüber anderen (z. B. offenen oberflächenaktiven Kondensatoren).

**- Verschmutzung.** Weil die Deckelektroden nur Wasserdampf in das Polymerdielektrikum eindiffundieren lassen, bleiben auf der Sensoroberfläche angelagerte Stoffe wie

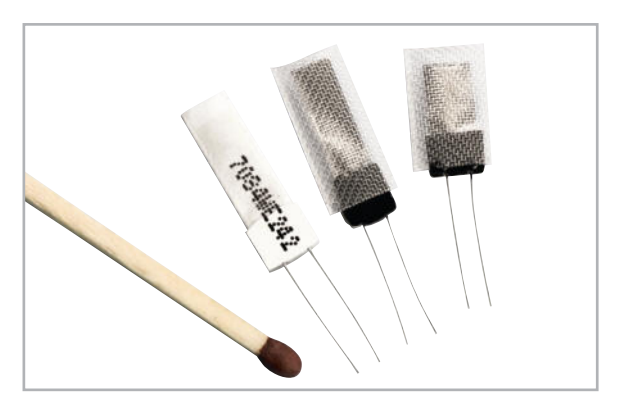

**Bild 26:** Verschiedene Luftfeuchtesensoren mit beidseitigem Feuchteeintrag in das Polymerdielektrikum. (Quelle: Rotronic)

Staub, Schmutz und Öl ohne Auswirkungen auf das Messergebnis.

**- Hochfeuchteeinsatz.** Der Sensor ist auch für den Hochfeuchteeinsatz geeignet, weil er den ganzen Messbereich von 0 bis 100 % relativer Feuchte abdeckt.

**- Langzeitstabilität.** Geeignete Polymere sind extrem formstabil und chemikalienresistent. Dadurch unterliegt die Messgenauigkeit nur einer geringen Alterung.

**- Ansprechzeit.** Das Ein- und Ausdringen von Wasserdampf hängt stark von der Geschwindigkeit der auf den Kollektor anströmenden Luft ab. In ruhender Luft kann die Zeit zur vollständigen Angleichung im Stundenbereich liegen. Bei einer Anströmung von >3 l/min sind ca. 90 % des Endwerts bereits nach ca. 15 min (t90) erreicht. Eine Veränderung der Feuchtigkeitsbedingungen lässt sich dagegen bereits im Minutenbereich feststellen.

- Reinigung. Auf der Sensoroberfläche angelagerte Substanzen lassen sich gut mit Alkohol im Ultraschallbad entfernen.

**Auswerteelektronik.** Die Aufgabe der Auswerteelektronik besteht darin, aus der gemessenen Temperatur und dem feuchtigkeitsabhängigen Kapazitätswert des Sensors die relative Feuchte möglichst genau zu ermitteln. Für extrem kompakte Bauformen kann man die analogen Fühler für Temperatur und relative Luftfeuchte einschließlich Messwertverstärkern zusammen mit dem Analog-Digital-Wandler, Kalibrierspeicher und einer seriellen Bus-Schnittstelle auf einem Chip integrieren.

Dem Schweizer Sensorhersteller Sensirion (www.sensirion. com) ist dies mit seinem CMOSens®-Prozess auf wenigen Quadratmillimetern Substratfläche gelungen (Abbildung 27). Die räumliche Nähe von Temperatur- und Feuchtefühler vermeidet einen Temperaturgradienten zwischen ihnen und sichert so eine hohe Genauigkeit und Reproduzierbarkeit bei der Taupunktbestimmung.

#### **Linearisierung und Kalibrierung des Feuchtesensors.**

Die Kapazität eines Polymer-Feuchtesensors ist keine lineare Funktion der relativen Feuchte. Vielmehr muss der Zusammenhang zwischen Temperatur, absoluter und relativer Feuchte, wie er in Abbildung 21 (siehe Teil 3, "ELVjournal" 1/10) dargestellt ist, berücksichtigt werden. Für höchste Genauigkeit der Messung sind aber noch andere Effekte zu kompensieren. So geht z. B. die Abhängigkeit des Verlustwinkels des Kondensators von der Feuchte des Polymerdielektrikums in das Kapazitätsmessverfahren ein. Alle Korrekturmaßnahmen lassen sich wegen unvermeidlicher Fertigungs- und Materialtoleranzen nicht in einer allgemein gültigen Gleichung zusammenfassen. Deshalb greift die Auswerteelektronik des Polymer-Feuchtesensors meist auf eine Korrekturtabelle zurück, die im Verlauf eines Kalibriervorgangs mit den erforderlichen Kompensationswerten (z. B. 101 Werte für das Intervall 0…100 % rF) gefüllt wird. Damit ist es auch möglich, Alterungseffekte durch eine Neu-Kalibrierung abzufangen.

#### Feuchtemessung in der industriellen Praxis

Feuchtesensoren sind im Bereich der industriellen Prozessüberwachung und -steuerung im Allgemeinen zu einem Messsystem vernetzt, in dem ein Computer die Messwerte protokolliert und in grafische Darstellungen umwandelt, Alarmmeldungen bei Ausfall eines Sensors oder Verlassen vorgegebener Toleranzen generiert, redundante Ersatzsensoren aktiviert und manches mehr. Um die Netzlast nicht unnötig in die Höhe zu treiben, haben moderne Sensoren "Intelligence on board" zur Vorverarbeitung (Linearisierung, Temperaturkompensation) regelmäßig ermittelter Messwerte, zum Erzeugen von Fehlermeldungen beim Erreichen von Alarmkriterien und Detektordefekten und vielem mehr.

**AirChip 3000.** Als Beispiel soll der programmierbare, anwenderspezifische AirChip 3000 des Schweizer Spezialisten für Feuchte- und Temperaturmessung Rotronic AG (www.rotronic.ch, www.rotronic.de) dienen. Er ist das Schlüsselbauteil für zahlreiche Rotronic-Feuchtigkeits-Temperatur-Messsysteme und zeichnet sich durch eine enorme Funktionsvielfalt aus. Als komplexer, anwendungsspezifischer Chip (ASIC: Application Specific Integrated Circuit) dient er in erster Linie dazu, die Rohsignale zweier externer Sensoren für Temperatur und Feuchtigkeit zu konditionieren und zu einem Ausgangssignal (analog und digital) zu verarbeiten. Darüber hinaus bietet der AirChip 3000 viele weitere Funktionen wie die Ermittlung des Tau- und Frostpunkts, Kalibrieren (Eichen) und Justieren des Sensors, Sensordiagnose, automatische Driftkompensation,

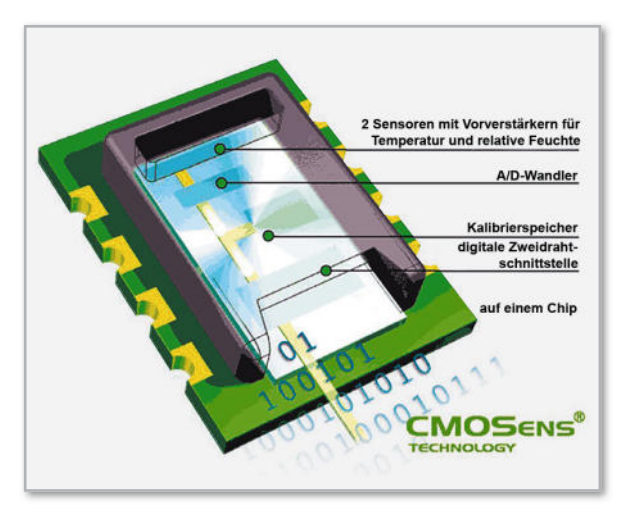

Bild 27: Auf wenigen Quadratmillimetern Chipfläche ist ein vollständiges, hochgenaues Messsystem für Temperatur und Feuchte realisierbar. (Quelle: Sensirion)

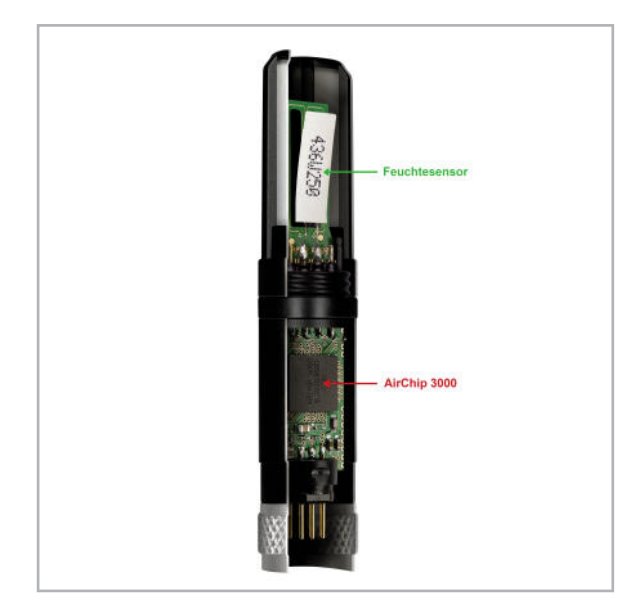

**Bild 28:** HygroClip – ein industrieller Feuchtemesskopf mit Datenvorverarbeitung (Quelle: Rotronic)

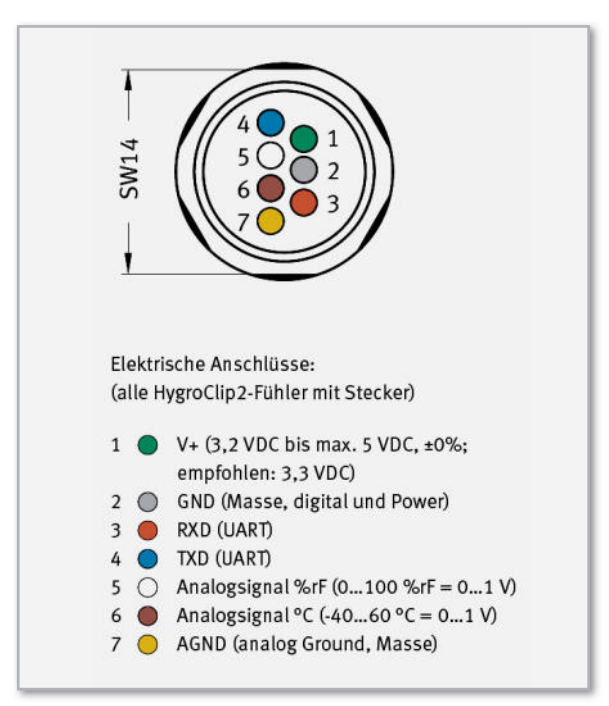

**Bild 29:** Als serielles digitales Signal und in analoger Form stehen die Messdaten an der Schnittstelle des HygroClips zur Verfügung. (Quelle: Rotronic)

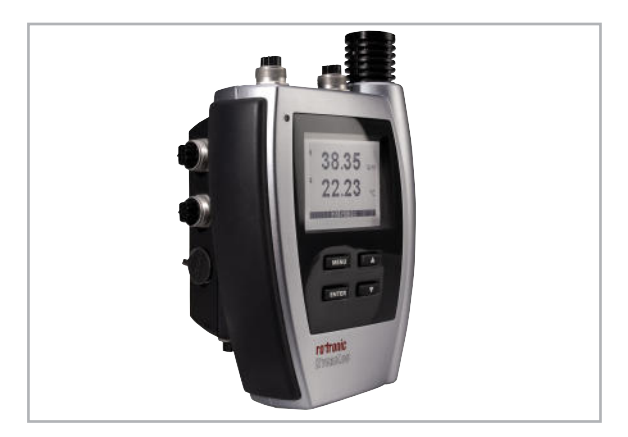

**Bild 30:** Mit einem solchen Datenlogger lassen sich Temperaturund Feuchtedaten über längere Zeiten bis zum Auslesen zwischenspeichern. (Quelle: Rotronic)

Erzeugen von Alarmmeldungen, z. B. bei Sensordefekt oder Überschreitungen des Messbereichs, und sogar das Speichern von Daten. Besonders nützlich ist die Möglichkeit zum Update der Firmware (interne Betriebssoftware des Chips), um die Funktionen des Chips zu aktualisieren oder zu erweitern. In der Simulationsbetriebsart erzeugt der AirChip 3000 vorkonfigurierte digitale oder analoge Temperatur- und Feuchtesignale, anhand derer nach erfolgter Installation die korrekte Signalübertragung getestet werden kann (loop validation). In der Betriebsart Datenaufzeichnung zeichnet der Chip intern in einem nichtflüchtigen Speicher 2000 Fühlerwertepaare für relative Feuchtigkeit und Temperatur jeweils mit einer Auflösung von 0,1 % rF bzw. 0,05 K auf. Das Aufzeichnungsintervall ist zwischen 5 Sekunden und 24 Stunden frei wählbar. Der Datenspeicher kann als Ringpuffer (FIFO: First In First Out) betrieben oder die Aufzeichnung bei gefülltem Speicher beendet werden, wenn keine Altdaten verloren gehen sollen. Der Datenaufzeichnungsmodus lässt sich jederzeit aktivieren oder beenden. In Abbildung 28 sind AirChip 3000 und ein Polymer-Feuchtefühler in einer Messkapsel vereint. Die elektrische Schnittstelle der Messkapsel beschreibt Abbildung 29.

**Datenlogger.** Für autarke und flexible Langzeitaufzeichnungen der Daten zweier Feuchtefühler – z. B. in Lagerhäusern, Museen, Bibliotheken, Galerien, Reinräumen, Serverräumen, Produktionsumgebungen, in Containerüberwachungen und Wohnliegenschaften – steht der Datenlogger HygroLog NT3 zur Verfügung (Abbildung 30). Dank austauschbarer 32-MB-Flashkarte speichert er über 1,5 Millionen zeitreferenzierter Datensätze. Das reicht aus, um ein Jahr lang im 21-Sekunden-Abstand rund um die Uhr Messungen vorzunehmen und aufzuzeichnen. Eine Vielzahl von Varianten bezüglich Messeingängen und Ausgabeschnittstellen ermöglichen spezifische Dockingstationen. So lässt sich der Datenlogger für nahezu jede Messaufgabe einsetzen. Die Integration in ein TCP/IP-Netz kann drahtgebunden (Ethernet) oder drahtlos (WLAN) (Abbildung 31) erfolgen. Für die Kommunikation über einen Standard-Webbrowser sind Ausführungen mit integriertem Webclient verfügbar.

**Software.** Alle in ein TCP/IP-Netz (Ethernet) integrierten Komponenten lassen sich (entsprechend ihren Möglichkeiten) mit der Rotronic-HW4-Software konfigurieren, programmieren, zeitsynchronisieren, justieren, kalibrieren, auslesen usw. Für ein validiertes Gesamt-Feuchte-und-Temperaturmesssystem ist eine derartige, natürlich ebenfalls validierte Software unverzichtbar.

Bei der Messwertabfrage wird auf Einfachheit und Benutzerfreundlichkeit größter Wert gelegt. Dateien können via Explorer direkt von einem im Gerätebaum visualisierten Gerät kopiert und geöffnet werden.

Die Darstellung erfolgt wahlweise in tabellarischer Form oder als Grafik. Für Log-Dateien stehen das Excel-Tabellenkalkulationsformat (XLS) oder ein HW4-spezifisches Binärformat (LOG) zur Verfügung.

Die Daten können automatisch in verschiedene Dateien geschrieben werden, zur leichteren Übersicht beispielsweise jeden Monat oder nach 200.000 Messwerten in eine neue

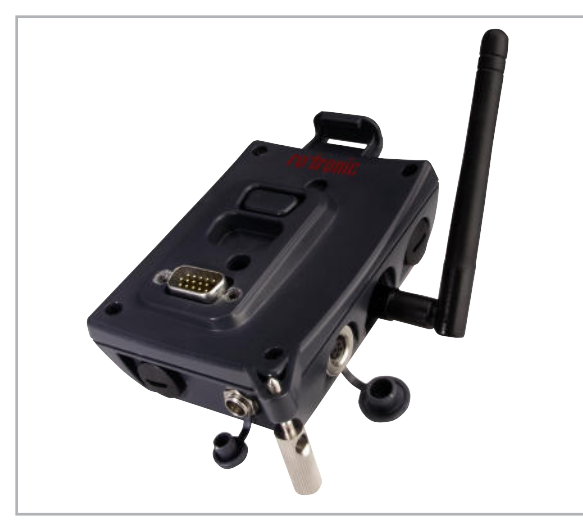

**Bild 31:** Eine Dockingstation bindet Messfühler drahtlos in ein Datennetzwerk ein. (Quelle: Rotronic)

Datei. Zur Erhöhung der Datensicherheit kann die Datenspeicherung parallel in räumlich getrennten Medien erfolgen. Umfangreiche von der WMO (World Meteorological Organization) verifizierte psychrometrische Berechnungen (Psychrometrie: Thermodynamik der feuchten Luft) und ein umfangreiches Analyse- und Kalkulationstool mit der Möglichkeit der Eingabe von durch den Anwender definierten Parametern erlauben die Ableitung einer Vielzahl von Größen aus Temperatur und Feuchte (Abbildung 32).

Für Anwender ohne Interesse an detaillierten Daten sind Statistikfunktionen (Anzahl der Messwerte, Minimum, Maximum, Mittelwert, Standardabweichung …) verfügbar (Abbildung 33). Im Monitoringbetrieb kann die HW4-Software beim Eintreten bestimmter Ereignisse einen Alarm auslösen. Die Alarmmeldungen werden auf dem Bildschirm, akustisch oder per E-Mail an einen oder mehrere Empfänger ausgegeben. Mit der OPC-Server-Version (OPC: Object Linking and Embedding for Process Control) von HW4 lassen sich Messwerte auch in übergeordnete Software einbinden.

**Kalibrierung.** Feuchte- und Temperaturmessgeräte müssen für den Erhalt ihrer Genauigkeit und Zuverlässigkeit regelmäßig kalibriert und gewartet werden. In vielen Branchen wird dies von firmeninternen oder internationalen Standards und Regulierungsbehörden verlangt. Rotronic bietet alle mit der Kalibrierung verbundenen Dienstleistungen im eigenen Labor im Schweizer Stammhaus oder per Kalibriermobil (Abbildung 34) jeweils METAS-zertifiziert (Metrologie und Akkreditierung Schweiz) beim Kunden vor Ort an. Alternativ kann der Kunde durch entsprechende zertifizierte Temperatur- und Feuchtenormale von Rotronic seine Sensoren selber prüfen und kalibrieren.

**Zusammenfassung.** Exakt linearisierte Polymer-Feuchtesensoren und Platin-Temperaturmessfühler dienen als Grundlage für umfangreiche industrielle Messsysteme, sind aber auch in kostengünstigen Handheld-Messgeräten anzutreffen. In Letzteren kommen speziell für die Temperaturerfassung auch zahlreiche andere Messfühler wie CrNi oder Halb-<br>Jeiter zum Einsatz leiter zum Einsatz.

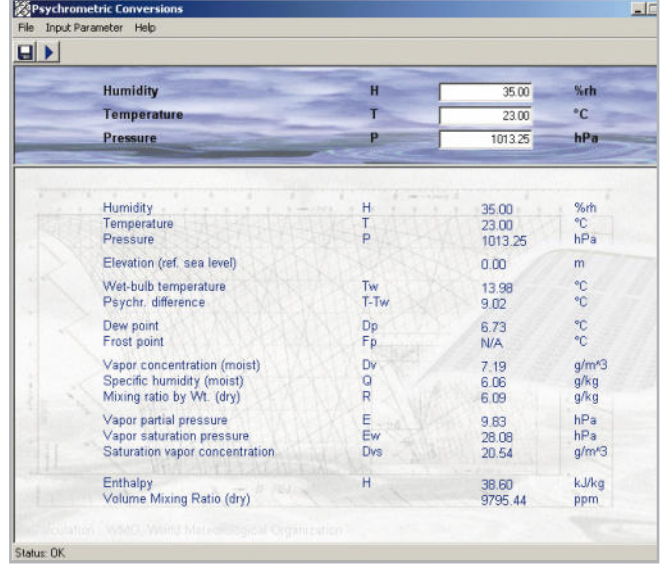

**Bild 32:** Über die hygrometrischen Formeln leitet eine geeignete Software vielfältige Zusammenhänge aus den Messgrößen ab. (Quelle: Rotronic)

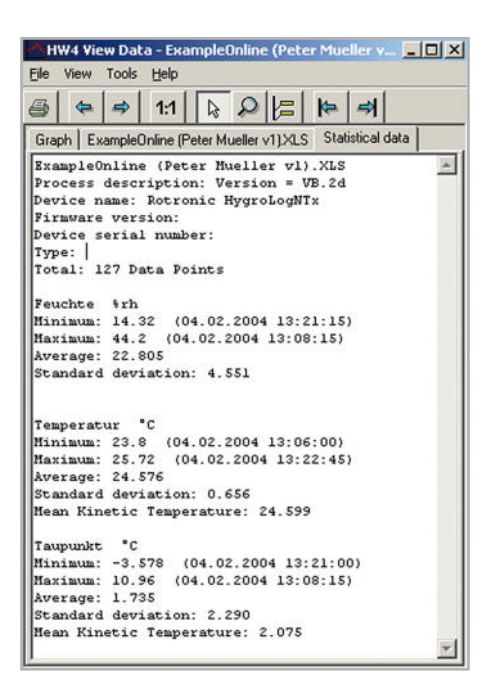

**Bild 33:** Die statistische Auswertung gespeicherter Messwertketten ist ein Domäne des Computers. (Quelle: Rotronic)

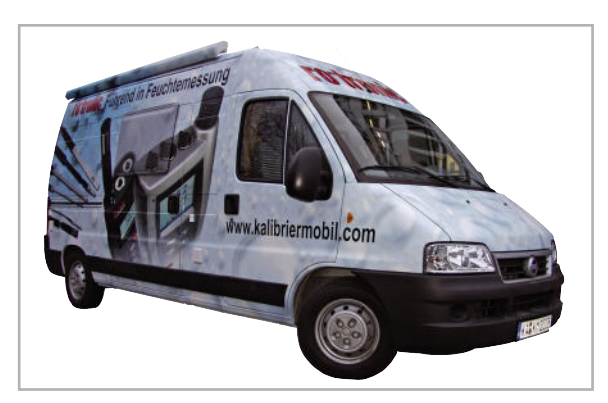

**Bild 34:** Wo es auf zuverlässige und genaue Messwerte ankommt, muss regelmäßig kalibriert werden. Geschieht dies vor Ort, wird viel Zeit gespart. (Quelle: Rotronic)

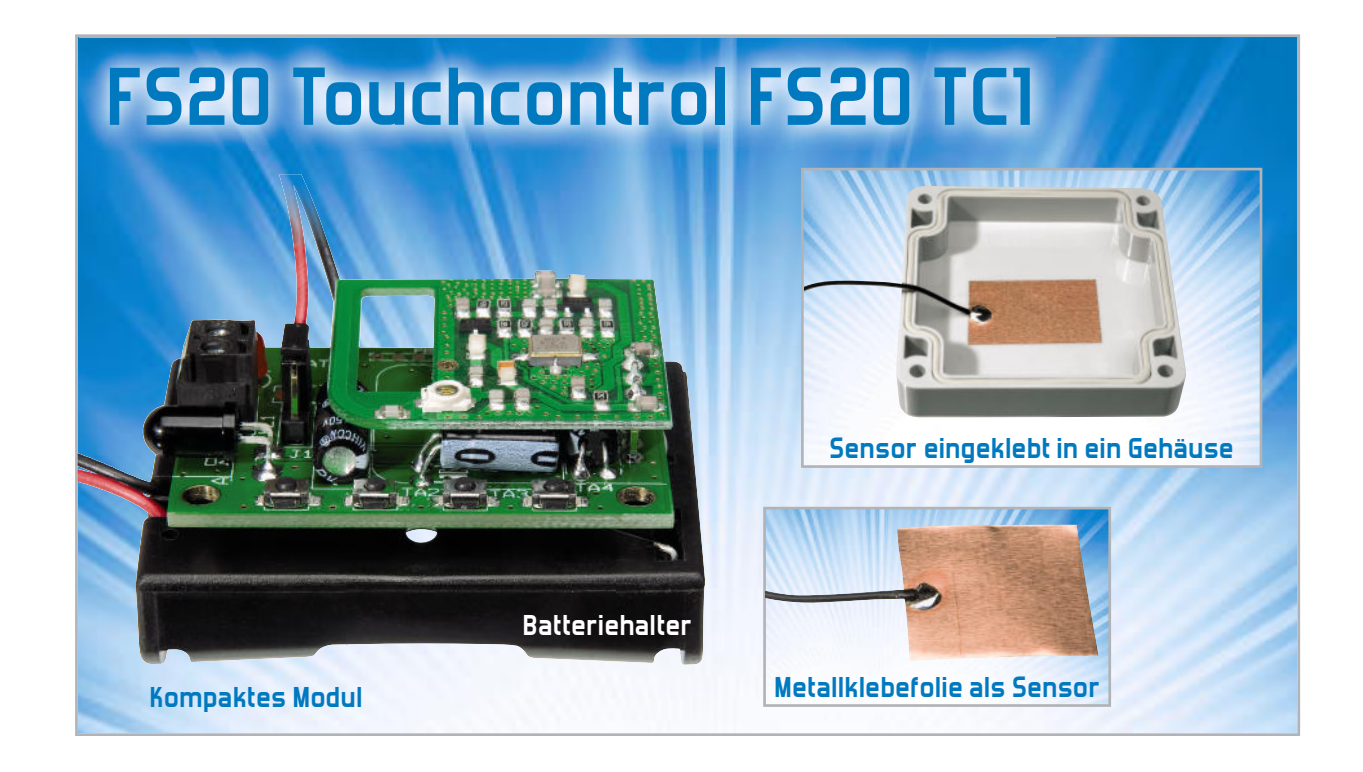

Beim FS20 Touchcontrol FS20 TC1 handelt es sich um eine Sendeeinheit für das FS20-System mit einer sehr flexibel zu gestaltenden Schaltfläche auf der Basis eines kapazitiven Näherungssensors. Die Schaltfläche besteht aus einer dünnen Metallklebefolie, die auch abgesetzt von der Elektronik z. B. an die Innenseite eines Kunststoffgehäuses oder hinter eine Glasfläche geklebt werden kann. Bei Annäherung wird der Schaltvorgang dann durch das Gehäuse oder eine Glasplatte ausgelöst und der zugehörige FS20-Befehl per Funk gesendet.

### Allgemeines

Die hier vorgestellte Sendeeinheit ermöglicht im FS20-System eine Tastfunktion, die vollkommen verdeckt und sicher vor Sabotage untergebracht werden kann. Zum Schutz vor

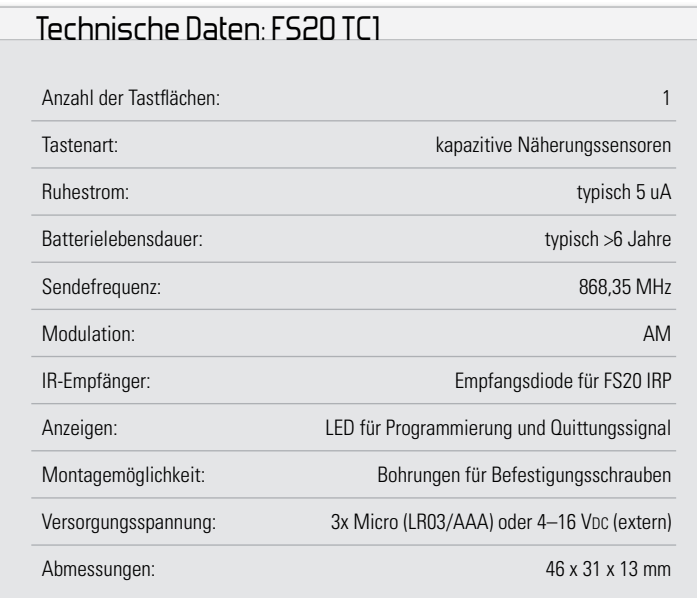

Umwelteinfl üssen besteht auch die Möglichkeit, die Schaltung inklusive Tastfläche in ein wasserdichtes Gehäuse einzubauen. Da die eigentliche Tastfläche (selbstklebende Metallfolie) bis zu 20 cm entfernt von der eigentlichen Elektronik positioniert werden darf, sind dabei die Einsatzmöglichkeiten nahezu unbegrenzt.

Eine sehr komfortable Programmierung der Sendeeinheit ist über den FS20-USB-Infrarot-Programmer FS20 IRP möglich.

Für den universellen Einbau wurde die Sendeeinheit auf möglichst geringe Abmessungen optimiert (Breite 46 mm, Länge 31 mm, Bauhöhe nur 13 mm). Die mitgelieferte Sensorfläche besteht aus einer selbstklebenden Kupferfolie, die bis zu 20 cm abgesetzt von der Sendeeinheit positioniert werden darf. Bei geringen Abständen (ca. 7 cm) zwischen der Sendeeinheit und der Sensorfläche reicht bereits eine einfache einadrige Leitung, um die Kupferfolie (Sensorfläche) mit der Elektronik zu verbinden. Bei größeren Distanzen (bis 20 cm) ist eine abgeschirmte Leitung zu verwenden.

Die Sensorfläche kann hinter beliebige nicht leitende Materialien (z. B. Kunststoff, Glas usw.) mit bis zu 5 mm Wandstärke geklebt werden. Das Beispiel in Abbildung 1 zeigt die Anbringung der Sensorfläche an der Innenseite eines spritzwassergeschützten Gehäuses. Im Bedarfsfall darf die Sensorfläche auch durch andere beliebige Metallflächen ersetzt werden.

Die Spannungsversorgung der Sendeeinheit FS20 TC1 erfolgt wahlweise mit drei Microzellen oder mit einer externen Kleinspannung zwischen 4 V und 16 V, die an eine dafür vorgesehene Schraubklemme (KL 1) anzuschließen ist. Da die Ruhestromaufnahme der gesamten Schaltung nur ca. 5 uA beträgt, ist der Batteriebetrieb zu empfehlen. Selbst bei 100 Tastenbetätigungen am Tag ist von über 6 Jahren Batterielebensdauer auszugehen. Die Versorgung mit einer externen Gleichspannung bietet sich daher nur an, wenn in der vorgesehenen Anwendung nicht ausreichend Platz für die Unterbringung der Batterien vorhanden ist.

Zur Konfigurierung und zur Programmierung sind auf der Leiterplatte des Sendemoduls 4 Tasten und eine Kontroll-LED vorhanden. Mit Hilfe dieser Kontroll-LED wird auch jeder Sendevorgang signalisiert. Die Auswahl zwischen Batteriebetrieb und externer Versorgungsspannung erfolgt mit Hilfe einer Codierbrücke. Eine Infrarot-Empfangsdiode ist für den Empfang der Signale des FS20-USB-Infrarot-Programmers FS20 IRP vorhanden.

#### Grundsätzliches zum FS20-System und Besonderheiten des FS20 TC1

Durch umfangreiche Codierungs- und Adresszuweisungsmöglichkeiten ist die Datenübertragung innerhalb des FS20- Sendesystems sehr sicher und es können mehrere benachbarte Systeme gleichzeitig betrieben werden.

Alle Einstellungen bleiben auch bei einem Batteriewechsel oder einem Spannungsausfall erhalten.

Die hohe Reichweite von bis zu 100 m (Freifeld) ermöglicht auch das Fernwirken auf größere Entfernungen.

Die Komponenten des FS20-Systems reagieren im Auslieferungszustand nicht auf Fernbedienungsbefehle. Sie müssen entsprechend der Anleitung des jeweiligen Schaltgerätes zuerst adressiert werden. Dann ist sofort die Ansteuerung der Grundfunktionen möglich.

Die Betätigung der Tasten erfolgt je nach Erfordernis kurz (Schalten) oder länger als 0,6 Sek. (z. B. Dimmen).

Normalerweise ist im FS20-System der jeweiligen rechten Taste eines Kanals grundsätzlich der EIN-Befehl (Hochdimmen) und der zugehörigen linken Taste der AUS-Befehl (Herunterdimmen) zugeordnet. Da beim FS20 TC1 aber nur eine Taste vorhanden ist, arbeitet diese bereits im Auslieferungszustand als "Toggle"-Taste. Mit jeder Tastenbetätigung wird abwechselnd ein Ein- und ein Ausschaltbefehl gesendet. Auch in dieser Funktion löst ein langer Tastendruck einen Dimmbefehl aus, wobei mit jeder erneuten langen Tastenbetätigung die Dimmrichtung geändert wird.

Beim FS20 TC1 ist somit jedem Kanal eine Einzeltaste zugeordnet und kein Tastenpaar, wie sonst im FS20-System üblich. Bei Standard-Fernbedienungen im FS20-System wird die doppelte Kanalzahl erst durch gleichzeitiges Betätigen der Tasten TA 1 und TA 4 für mindestens 5 Sekunden konfiguriert.

Das Aussenden der Befehle wird grundsätzlich durch kurzes Aufleuchten der Kontroll-LED auf der Leiterplatte signalisiert. Die Kontroll-LED dient aber in erster Linie beim Programmieren des Systems zur optischen Signalisierung. Für die komfortable Bedienung mit dem FS20-USB-Infrarot-Programmer

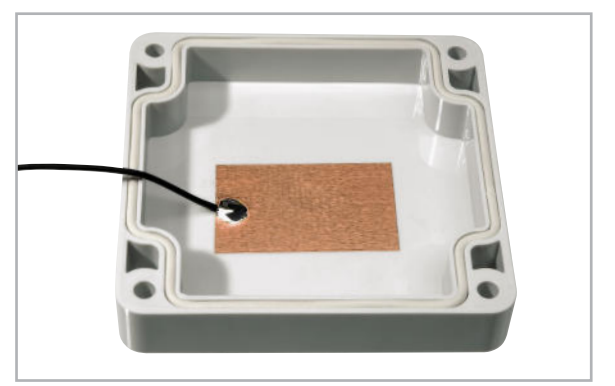

Bild 1: Die Sensoroberfläche kann einfach an die Innenseite eines spritzwassergeschützten Gehäuses geklebt werden.

FS20 IRP ist neben der Buchse für die externe Versorgungsspannung eine IR-Empfangsdiode vorhanden.

Die Sendeeinheit ordnet sich komplett in das Code- und Adress system des F20-Systems ein. Sowohl die eindeutige Abgrenzung zu gleichen, benachbarten Systemen als auch die direkte Ansprache von Empfängern (auch von mehreren) ist damit möglich. Im Auslieferungszustand des FS20 TC1 ist ein zufälliger Hauscode eingestellt. Sollen verschiedene FS20-Systeme getrennt voneinander bedient und betrieben werden, ohne sich gegenseitig zu stören, ist eine gezielte Adressierung erforderlich.

#### Hauscode einstellen und Integration des FS20 TC1 in ein bestehendes System

Zur Integration des FS20 TC1 in ein bestehendes FS20-System ist zuerst der Programmiermodus durch gleichzeitiges Betätigen der Tasten TA 1 und TA 3 für mindestens 5 Sekunden aufzurufen. Im Programmiermodus blinkt die Kontroll-LED D 1 im Sekundentakt. Der 8-stellige Hauscode kann nun mit den Tasten TA 1 bis TA 4 eingegeben werden, wobei das Gerät nach der Eingabe der letzten Ziffer automatisch den Programmiermodus verlässt und die LED (D 1) verlischt.

#### Adressen einstellen

Dem FS20 TC1 kann eine 4-stellige Adresse zugewiesen werden, bestehend aus einer 2-stelligen Adressgruppe und einer 2-stelligen Unteradresse.

Zum Programmieren der Adresse ist zuerst die Taste TA 4 zu betätigen und kurz zu halten und danach zusätzlich die Taste TA 3 für mindestens 5 Sekunden gleichzeitig zu betätigen (bis die Kontroll-LED D 1 blinkt). Mit den Tasten TA 1 bis TA 4 sind nun wieder in gewohnter Weise die 2-stellige Adressgruppe und die 2-stellige Unteradresse einzugeben.

#### Timer-Programmierung

Über die Sendeeinheit FS20 TC1 kann auch die Timer-Funktion von Empfängern programmiert werden. Um die Timer-Funktion eines Empfängers zu programmieren, wird die Taste TA 4 betätigt und festgehalten, während gleichzeitig die Taste TA 3 für 1 bis 3 Sekunden gedrückt und wieder losgelassen wird. Erst danach darf die Taste TA 4 losgelassen werden. Über diesen Befehl wird die Timer-Programmierung sowohl

**HAUSTECHNIK** < ELVjournal > 2/10

#### Elektronikwissen – kapazitiver Näherungssensor

Im vereinfachten Blockschaltbild ist das Funktionsprinzip des Näherungssensors Ee102 P mit einer typischen Außenbeschaltung zu sehen. Das beim Ee102P genutzte Verfahren basiert auf einer "CY<sub>b</sub> t Transformation" und ermöglicht auch die Kompensation von statischen Eingangskapazitäten und somit den "Export der Sensorfläche" (Ankopplung über Koax-Kabel).

Der Zeitvergleicher wertet die Zeitdifferenz der Signale vom Eingangskomparator und von einer Referenzzeitstufe aus. Die Entladezeit te als Wert für die Eingangskapazität CIN wird bei jeder Ab-

tastung mit einer konstanten Referenzzeit (tREF = 1 us) verglichen. Der Vergleicher liefert dann als Vergleichsergebnis: tE > tREF oder tE  $<$  tref.

Ein Regelkreis mit konstanter Verstellung sorgt nach jeder Abtastung

dafür, dass tE ständig an tREF angeglichen wird. Bei Tastenanwendungen wird ein Schaltsignal ausgegeben, wenn der Vergleich von te und tref 63-mal in Folge das Ergebnis  $te >$  tref liefert.

gestartet als auch beendet. Die beiden Tasten dürfen keinesfalls länger als 5 Sekunden gemeinsam betätigt werden, da hierdurch der Adress-Programmiermodus aktiviert wird. Für die eigentliche Programmierung der Timer gelten die Hinweise in den jeweils zugehörigen Bedienungsanleitungen der Empfänger.

Sobald eine Schaltzeit programmiert wurde, wird nach jedem Einschaltbefehl für die programmierte Zeit eingeschaltet und nach Ablauf dieser Zeit automatisch abgeschaltet.

Timer im FS20-System sind auf eine Einschaltzeit zwischen 1 Sekunde und 4,5 Stunden programmierbar.

#### **Bitte beachten!**

Wird die Zeitmessung nicht manuell beendet, so wird der Timer-Programmiermodus nach 4,5 Stunden automatisch verlassen. Der Timer ist dann mit einer Einschaltzeit von 4,5 Stunden programmiert.

#### Starten des Timer-Laufs

Mit dem Einschalten des entsprechenden Gerätes wird der Timer-Lauf automatisch gestartet.

#### Vorzeitiges Abschalten des Timer-Laufs

Das vorzeitige Abschalten des Timer-Laufs ist jederzeit durch eine erneute Tastenbetätigung am FS20 TC1 möglich.

#### Auslieferungszustand herstellen

Um alle Einstellungen des Sendemoduls FS20 TC1 in den Auslieferzustand zurückzusetzen, werden zunächst die Tasten TA 2 und TA 4 gemeinsam gedrückt und festgehalten (mind. 5 Sekunden), bis die Kontroll-LED D 1 leuchtet. Nun werden diese Tasten wieder losgelassen und eine beliebige Taste gedrückt. Sobald die LED verlischt, befindet sich das Modul wieder im Grundzustand.

#### Infrarotschnittstelle

Die Funk-Sendeeinheit FS20 TC1 verfügt über eine Infrarotschnittstelle zur komfortablen Konfiguration der Einstellungen. In Verbindung mit dem FS20 IRP können Hauscode und Adressen bequem über eine PC-Software eingegeben und verwaltet werden. Zudem kann die Tastfunktion mit jedem Befehl aus dem FS20-System programmiert werden. Damit ergeben sich neue und umfangreiche Möglichkeiten zur Steuerung des FS20-Systems. Um die Konfigurationsdaten vom FS20 IRP zu übertragen, muss die Fernbedienung in den Infrarot-Programmiermodus versetzt werden. Dazu sind die Tasten TA 2 und TA 4 so lange zu betätigen (mind. 5 Sekunden), bis die Kontroll-LED zu leuchten beginnt. Nun können die Tasten losgelassen werden und die Sendeeinheit wird so positioniert, dass die IR-Empfangsdiode der Sendeeinheit und die IR-Sendediode des FS20 IRP direkten Sichtkontakt haben. Ist dies erledigt, kann der Programmiervorgang über die PC-Software gestartet werden. Nach erfolgreich abgeschlossener Programmierung erlischt die Kontroll-LED. Alle weiteren Details und Hinweise zur Programmierung sind in der Bedienungsanleitung der FS20 IRP zu finden.

**Schaltung** 

Die Schaltung der Sendeeinheit F20 TC1 ist recht übersichtlich und in Abbildung 2 zu sehen. Zentrales Bauelement ist der Single-Chip-Controller IC 1, der auf das Signal vom Näherungssensor-IC reagiert und den 868-MHz-HF-Sender mit den entsprechenden Befehlen steuert. Die Tasten zur Konfi guration und zur Programmierung sind direkt an Port 6.0 bis Port 6.3 angeschlossen. Die Kondensatoren C 6 bis C 9 dienen in diesem Zusammenhang zur Störunterdrückung. Im EEPROM (IC 3) sind der programmierte Hauscode, die Adresse, der Befehl und die Timer-Programmierung abge-

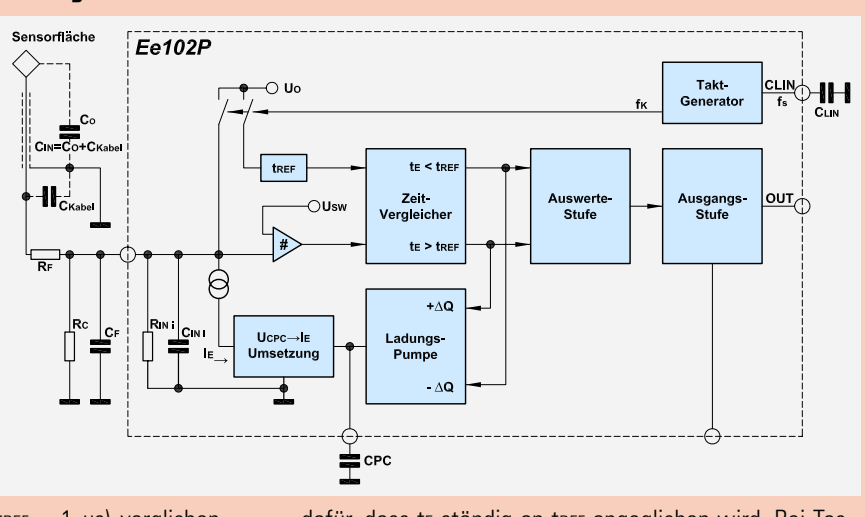

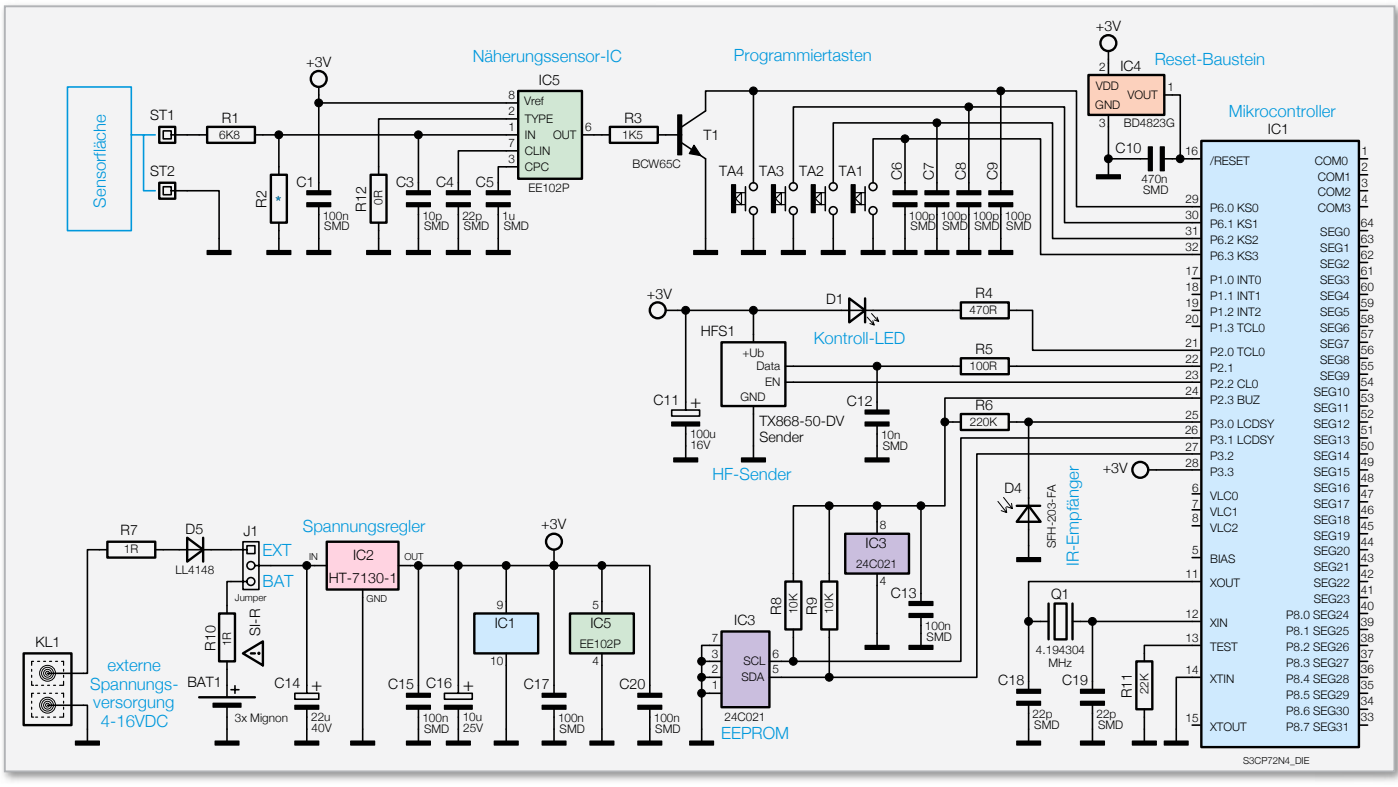

**Bild 2:** Das Hauptschaltbild des FS20 TC1

speichert. Diese Informationen gehen auch bei einer Spannungsunterbrechung nicht verloren. Der Mikrocontroller kommuniziert über den I2C-Bus, angeschlossen an Port 3.1 und Port 3.2, mit dem EEPROM. Die Widerstände R 8 und R 9 dienen in diesem Zusammenhang als Pull-ups. Nur bei Bedarf wird das EEPROM über Port 2.3 mit Betriebsspannung versorgt. C 13 dient dabei zur hochfrequenten Störunterdrückung. Die Infrarot-Empfangsdiode D 4 ist direkt an Port 3.0 angeschlossen und wird über R 6 mit Spannung versorgt. Mit dieser Fotodiode werden die Infrarotsignale des FS20 IRP empfangen und in elektrische Signale für den Controller gewandelt. Gültige Daten speichert der Controller dann im RAM und im extern angeschlossenen EEPROM (IC 3).

Die über R 4 mit Spannung versorgte Leuchtdiode D 1 dient zur optischen Signalisierung beim Programmieren und zur optischen Bestätigung beim Aussenden der Befehle.

Das HF-Sendemodul HFS 1 wird über R 5 direkt vom Mikrocontroller gesteuert. C 11 dient dabei zur Pufferung und C 12 zur Störunterdrückung.

An Pin 11 und Pin 12 ist der Taktoszillator des Mikrocontrollers extern zugänglich und mit dem Quarz Q 1 sowie den Kondensatoren C 18 und C 19 beschaltet.

Der Reset-Eingang des Mikrocontrollers (Pin 16) ist mit dem Kondensator C 10 und dem Reset-Baustein IC 4 beschaltet. Sobald die Betriebsspannung unter 2,3 V abfällt, sorgt IC 4 für einen definierten Reset des Controllers.

Alle erforderlichen Stufen für den kapazitiven Näherungssensor sind im Sensor-Baustein IC 5 integriert, wobei nur noch wenige Komponenten als externe Beschaltung erforderlich sind.

Von der Sensorfläche, angeschlossen an ST 1, gelangt die Kapazitätsänderung über R 1 auf den Eingang des Bausteins (Pin 1). Die Parallelkapazität C 3 dient zur Anpassung. Bei unserer Dimensionierung kann die Sensorfläche sowohl direkt über eine kurze einadrige Leitung als auch über eine abgeschirmte Leitung von bis zu 20 cm Länge angeschlossen werden. R 12 bestimmt das Ausgangsverhalten des EE 102 (Masseverbindung) und C 1 dient zur HF-Abblockung. Der integrierte Oszillator benötigt ausschließlich den Kondensator C 4 an externer Beschaltung und der Kondensator C 5 speichert den Kalibrierwert für die Kapazität, die dauerhaft am Eingang anliegt.

Die Spannungsversorgung der Schaltung ist im Schaltbild unten links dargestellt. Wahlweise kann die Versorgung mit 3 Microzellen oder durch eine Gleichspannung zwischen 4 und 16 VDC erfolgen, die an einer Miniatur-Schraubklemme (KL 1) anzuschließen ist. Mit dem Codierstecker J 1 wird die Auswahl der gewünschten Spannungsquelle vorgenommen. Die Widerstände R 7, R 10 dienen zum Schutz im Fehlerfall und die Diode D 5 als Verpolungsschutz bei externer Spannungsversorgung.

Die jeweils ausgewählte Spannung wird mit C 14 gepuffert und gelangt direkt auf den Eingang des Spannungsreglers IC 2. Ausgangsseitig steht dann eine stabilisierte Gleichspannung von 3 V zur Verfügung, wobei C 16 Schwingneigungen unterdrückt und C 15, C 17 sowie C 20 hochfrequente Störeinflüsse an den Versorgungsanschlüssen der einzelnen ICs verhindern.

#### Nachbau

Beim F20 TC1 kommen überwiegend Bauelemente in SMD-Ausführung zum Einsatz, größtenteils sogar in der besonders kleinen Bauform 0603. Für den Anwender ist das aber kein Problem, da bei ELV-Bausätzen grundsätzlich alle SMD-

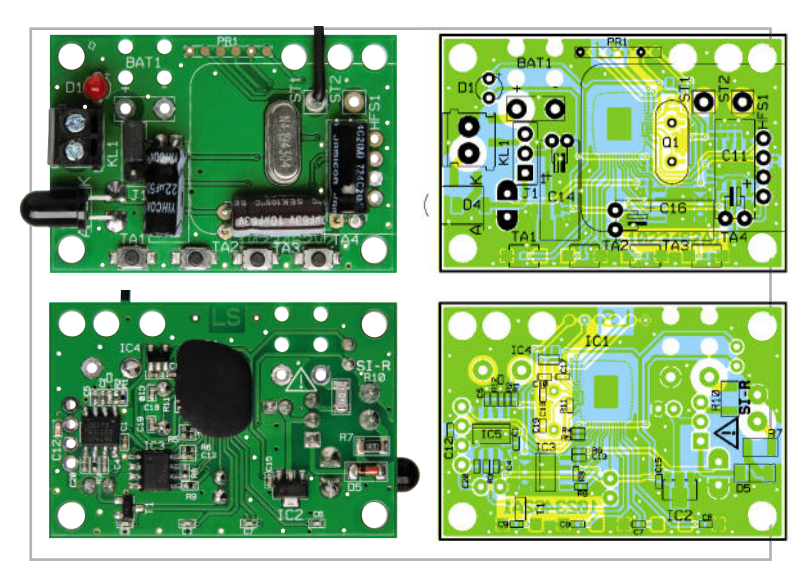

Ansicht der fertig bestückten Platine des FS20 TC1, oben von der Oberseite, unten von der SMD-Seite

Komponenten werkseitig vorbestückt sind. Die hochintegrierten Schaltkreise mit besonders geringem Pin-Abstand sind von Hand sowieso kaum noch zu verarbeiten. Von Hand zu verarbeiten bleiben somit nur noch wenige konventionelle Bauteile.

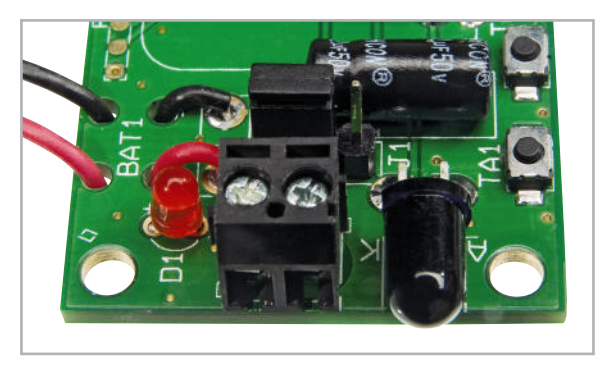

**Bild 3:** Die Anschlussleitungen des Batteriehalters werden zur Zugentlastung durch die zugehörigen Platinenbohrungen gefädelt.

Die Bestückungsarbeiten beginnen wir mit dem Einbau des Quarzes Q 1, dessen Anschlüsse nach dem Verlöten mit einem scharfen Seitenschneider direkt oberhalb der Lötstellen abzuschneiden sind.

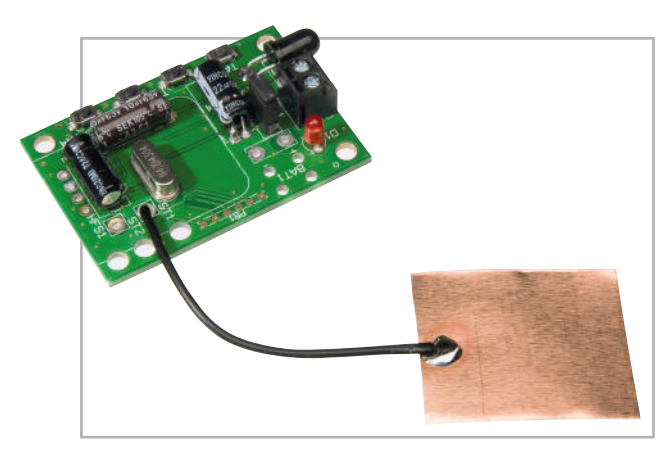

**Bild 4:** Sensorfl ächen mit kurzem Abstand zur Elektronik können über eine einadrige Leitung angeschlossen werden.

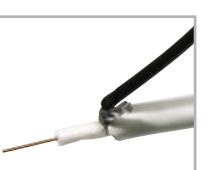

**Bild 5:** An die Abschirmung des Koax-Kabels ist eine einadrige Leitung anzulöten.

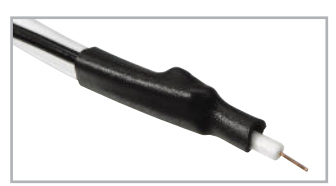

**Bild 6:** Ein Schrumpfschlauch-Abschnitt dient zur Isolation der Koax-Kabel-Abschirmung.

Beim Einbau der Elektrolyt-Kondensatoren ist die korrekte Polarität wichtig, wobei Elkos üblicherweise am Minuspol gekennzeichnet sind. Falsch gepolte Elkos können explodieren. Des Weiteren ist die liegende Einbaulage zu beachten. Die Anschlüsse der IR-Empfangsdiode D 4 sind, wie auf dem Platinenfoto zu sehen, abzuwinkeln und mit korrekter Polarität durch die zugehörigen Platinenbohrungen zu führen. Die Polarität ist im Bestückungsdruck angegeben und am Bauteil ist die Katodenseite abgeflacht. Die Anschlüsse der Kontroll-LED D 1 sind vor dem Verlöten so weit wie möglich durch die zugehörigen Platinenbohrungen zu führen.

Auch hier ist die korrekte Polarität unbedingt zu beachten. Am Bauteil ist der Anodenanschluss (+) geringfügig länger.

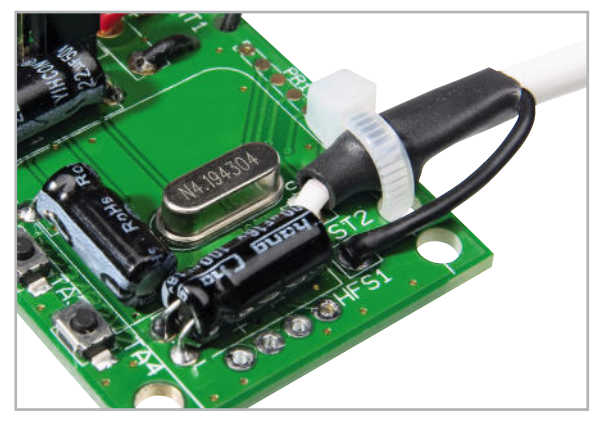

**Bild 7:** Anschluss der abgeschirmten Leitung an die Platine

Die 3-polige Stiftleiste (J 1) ist gleich nach dem Einlöten mit dem zugehörigen Codierstecker zu bestücken und die Schraubklemme KL 1 muss vor dem Verlöten plan auf der Platinenoberfläche aufliegen.

Nun werden die Anschlussleitungen des Batteriehalters, wie in Abbildung 3 zu sehen, zur Zugentlastung durch die zugehörigen Bohrungen der Leiterplatte geführt und sorgfältig verlötet.

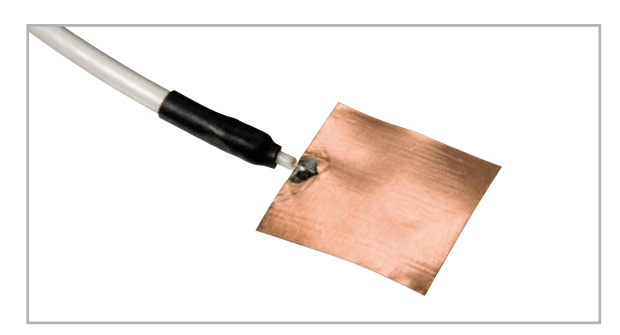

**Bild 8:** Die Sensorfläche ist an die Innenader des Koax-Kabels anzulöten.

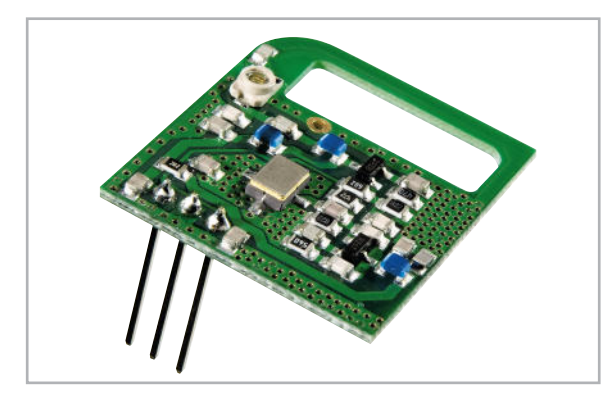

**Bild 9:** 868-MHz-HF-Sendemodul

Es folgt der Anschluss der Sensorleitung an die Platine. Bei einer kurzen Distanz zwischen der Sensorfläche und der Platine kann dies mit einer einadrigen Leitung erfolgen, entsprechend Abbildung 4. Beträgt die Distanz zwischen der Sensorfläche und der Platine mehr als 7 cm, sollte eine abgeschirmte Leitung verwendet werden. Die Abschirmung ist dann mit ST 2 der Leiterplatte zu verbinden und das Leitungsende ist den Abbildungen 5 und 6 entsprechend vorzubereiten. Nach dem Verschrumpfen wird die abgeschirmte Leitung, wie in Abbildung 7 zu sehen, an die Platine angeschlossen und mit einem Kabelbinder gesichert.

Am jetzt noch freien Ende wird die Abschirmung nicht benötigt und entsprechend Abbildung 8 verschrumpft. Die Innenader ist direkt an die zu nutzende Sensorfläche anzulöten. Jetzt fehlt nur noch die Bestückung des 868-MHz-HF-Sendemoduls (Abbildung 9). Bei der Bestückung des Moduls ist darauf zu achten, dass die zum Sensoranschluss hin gerichtete Bohrung frei bleibt. Wie in Abbildung 10 zu sehen, ist beim Verlöten auf eine gerade Ausrichtung zu achten.

Danach werden die überstehenden Anschlusspins direkt oberhalb der Lötstellen abgeschnitten.

Mit Hilfe von doppelseitig klebendem Schaumstoff-Klebeband kann das fertig bestückte Modul auch auf die Rückseite des Batteriehalters geklebt werden (siehe Abbildung 11).

Nach einer gründlichen Überprüfung hinsichtlich Löt- und Bestückungsfehlern steht dem Einsatz dieses neuen FS20- ELV Fernbedienungssenders nichts mehr entgegen.

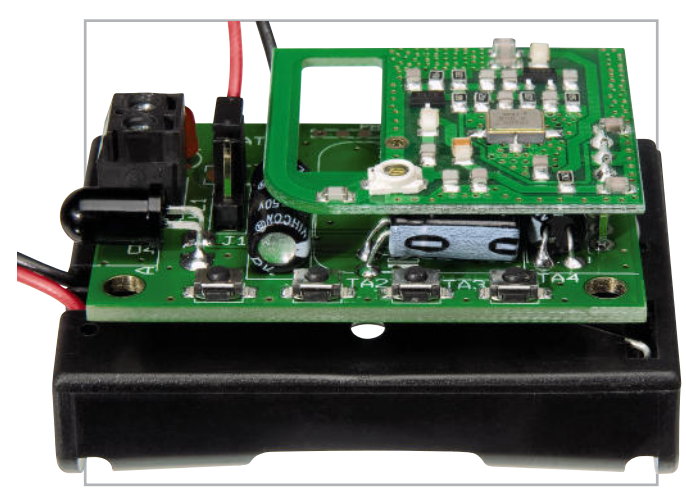

**Bild 11:** Die komplette Elektronik kann mit Schaumstoff-Klebeband auf die Rückseite des Batteriehalters geklebt werden.

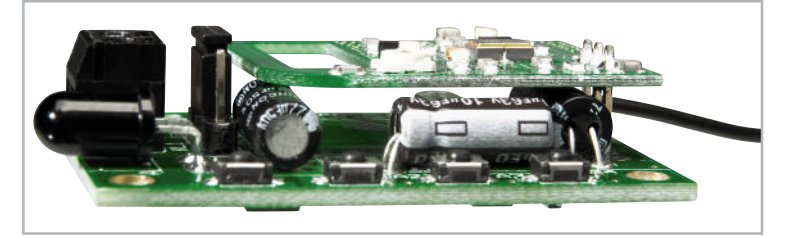

**Bild 10:** Beim Einlöten des Sendemoduls ist auf eine gerade Ausrichtung zu achten.

### Stückliste: FS20 TC1

#### **Widerstände:**

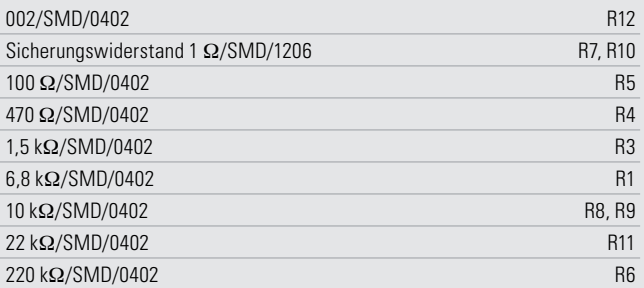

#### **Kondensatoren:**

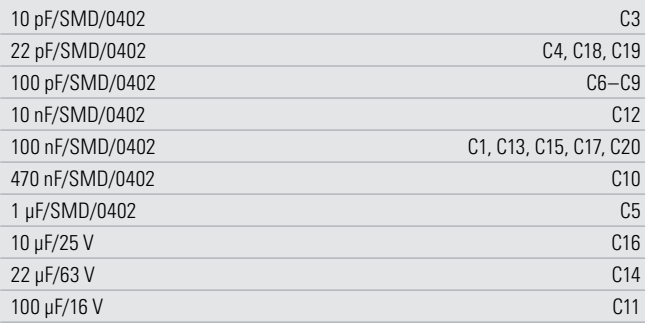

#### **Halbleiter:**

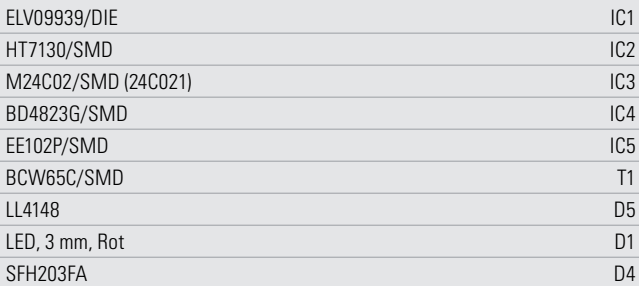

#### **Sonstiges:**

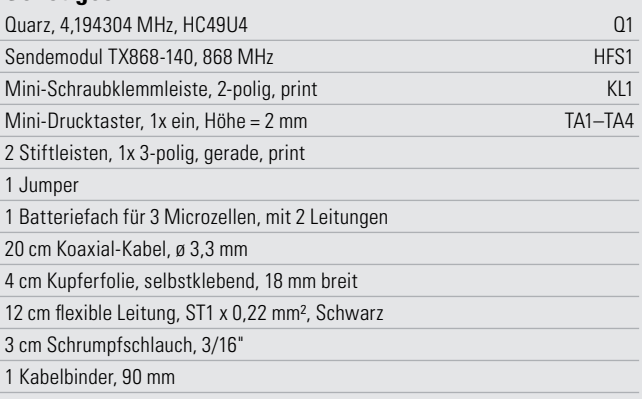

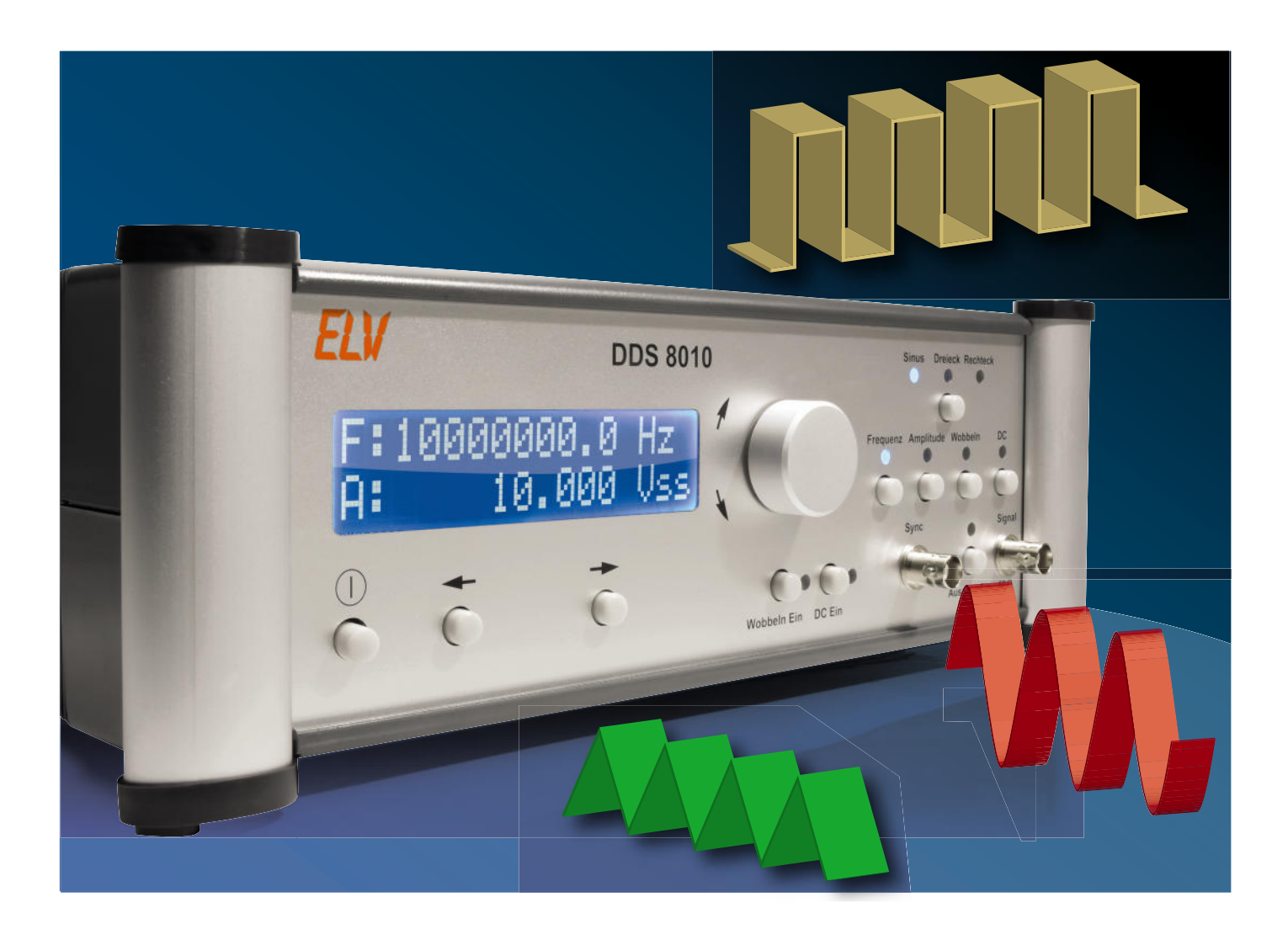

# **10-MHz-DDS-Funktionsgenerator DDS 8010 Teil 3**

Der DDS 8010 setzt die erfolgreiche DDS-Generator-Reihe von ELV fort. Er gibt Sinus-, Dreieck- und Rechtecksignale über eine leistungsfähige Endstufe mit bis zu 10 Vss aus. Die Frequenz lässt sich von 0,1 Hz bis 10 MHz in 0,1-Hz-Schritten einstellen.

Neben der Möglichkeit, einen DC-Offset einzustellen, ist auch die Wahl des Tastverhältnisses (Rechtecksignal) von 10 % bis 90 % möglich. Weiterhin bietet der DDS 8010 eine Wobbelfunktion und ist damit für vielfältige Aufgaben einsetzbar. Im dritten Teil führen wir den Aufbau zu Ende und erläutern den Abgleich.

#### Frontplatine:

Nachdem die Basisplatine fertig aufgebaut ist, erfolgt die Bestückung der Frontplatine. Auch hier sind nur noch wenige Komponenten von Hand aufzulöten. Bei dieser Platine beginnen wir die Bestückung mit der Montage des Displays. Dieses ist von der Rückseite der Frontplatine her in den vorbereiteten Ausschnitt einzulegen und von der Vorderseite aus mit vier Zylinderkopfschrauben M3 x 6 mm, Zahnschei-

Nachbau ben und Muttern auf der Frontplatine festzuschrauben. Dabei achte man auf die exakt parallele Lage des Displays zur Platine. Denn jetzt sind die 16 Verbindungen zwischen Display- und Frontplatine mittels kurzen Silberdrahtstücken, die die korrespondierenden Bohrlöcher beider Platinen verbinden, herzustellen.

> Abbildung 10 zeigt das so fertig montierte Display von beiden Seiten.

> Jetzt geht es an das Bestücken der weiteren bedrahteten Bauelemente der Frontplatine. Zunächst die Vorderseite: Die

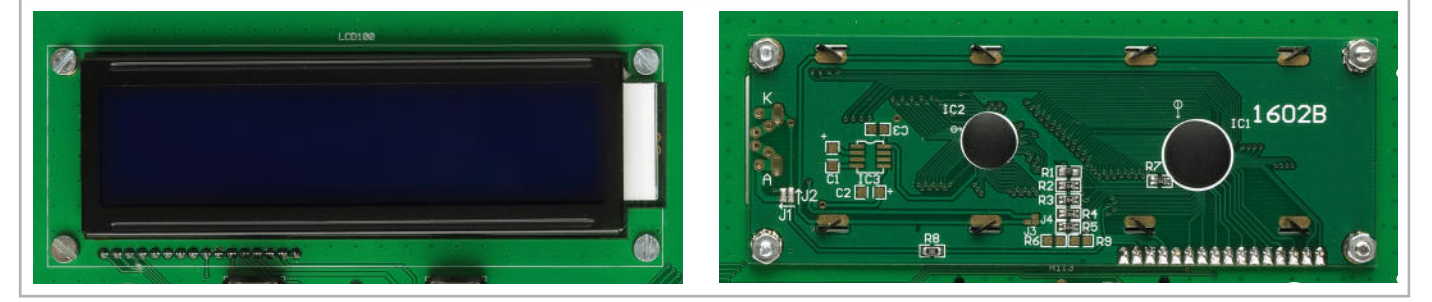

**Bild 10:** Die montierte Displayplatine von vorn und von hinten

**Bild 11:** Die Führungsnase (rechts) des Inkrementalgebers wird abgeschnitten (links). Zudem ist die Achse von der Spitze aus um 6 mm zu kürzen

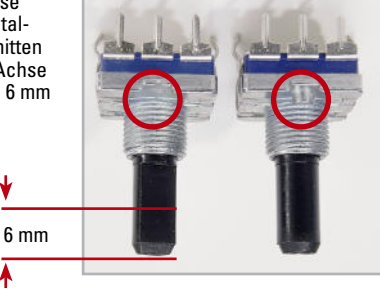

zehn Printtaster TA 100 bis TA 109 zur Bedienung des Gerätes werden nacheinander eingesetzt und auf der Platinenrückseite verlötet. Gleich im Anschluss hieran sind die zugehörigen Tastkappen aufzupressen.

Beim Drehimpulsgeber (Inkrementalgeber) ist vor dem Einbau eine kleine Führungsnase (siehe Abbildung 11) mit einem scharfen Seitenschneider abzutrennen und die Achse auf 6 mm Länge zu kürzen. Danach wird das Bauteil plan auf die Platine gesetzt und sorgfältig verlötet. Insbesondere die beiden Gehäusehalterungen sind mit reichlich Lötzinn zu verlöten.

Die folgenden Bauteile werden auf die Platinenrückseite bestückt. Als Erstes wird das Potentiometer R 113 eingelötet, gefolgt vom Elko C 104, der unter Berücksichtigung der Polarität montiert wird. Den Abschluss der Platinenbestückung bildet der Einbau des Wannensteckers ST 100. Die korrekte Einbaurichtung des Wannensteckers ist aus dem Bestückungsdruck bzw. dem zugehörigen Platinenfoto zu erkennen.

**Bild 12:** Das Flachbandkabel wird bereits fertig konfektioniert und mit einem Ferrit versehen geliefert

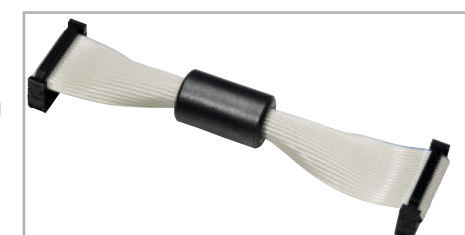

Die Verbindung der Basisplatine mit der Frontplatine erfolgt mit einem 20-poligen Flachbandkabel (Abbildung 12). Dieses Kabel wird fertig konfektioniert geliefert und ist bereits werkseitig mit einem Ferrit-Ringkern und zwei 20-poligen Flachbandkabel-Steckverbindern ausgestattet.

#### Montage und Einbau

Mit der Bestückung aller Leiterplatten ist bereits ein Großteil der Arbeiten zum Aufbau des DDS 8010 erledigt. Bevor die Komponenten in das Gehäuse eingebaut werden, sollte nochmals die korrekte Bestückung kontrolliert und eventuell vorhandene Lötbrücken entfernt werden.

Danach wird die Frontplatte mit vier TORX-Schrauben (3,0 x 8 mm, TORX-Schraubendreher Größe 10) am Frontrahmen befestigt. Dabei ergibt sich dessen Lage durch die vier kleinen Führungsstifte, die in die entsprechenden Löcher der Frontplatte eingreifen müssen, bevor man die Frontplatte verschraubt.

Es folgt die Befestigung der Frontplatine mit 6 TORX-Schrauben 3,0 x 8 mm an den Positionen, wie es in Abbildung 13 zu sehen ist. Hier gibt es 12 Führungsstifte im Frontrahmen, die exakt in die entsprechenden Platinenlöcher eingreifen müssen, bevor die Schrauben festgezogen werden. Abschließend ist der Bedienknopf des Drehimpulsgebers (Inkrementalgeber) bis zum Anschlag auf die zugehörige Achse zu pressen.

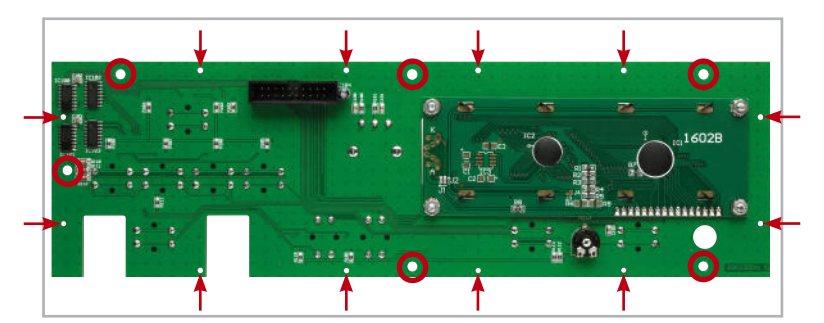

**Bild 13:** Die Lage der Befestigungsbohrungen und der Bohrungen für die Führungsstifte des Frontrahmens auf der Frontplatine

Im nächsten Arbeitsschritt wird nach Aufpressen zweier kurzer, dem Gehäuse beiliegender Distanzhülsen auf die Gehäusedome 2 und 3 zusammen mit der schmalen Sektion der Rückwand die Netzplatine eingesetzt und mit einer TORX-Schraube 3,0 x 12 mm (zwischen SI 1000 und Netzbuchse) fest verschraubt. Die zweite Schraubenöffnung bleibt vorerst frei.

Im Anschluss erfolgt der Einbau der Basisplatine in das Ge-

**Achtung!** Aufgrund der im Gerät frei geführten Netzspannung dürfen Aufbau und Inbetriebnahme ausschließlich von Fachkräften durchgeführt werden, die aufgrund ihrer Ausbildung dazu befugt sind. Die einschlägigen Sicherheits- und VDE-Bestimmungen sind unbedingt zu beachten. Außerdem ist bei allen Arbeiten am geöffneten Gerät, z. B. bei Abgleich und Reparatur, ein Netztrenntransformator zu verwenden.

häuseunterteil. Dazu sind zunächst die Schraubdome 4, 13, 16 und 19 ebenfalls mit den dem Gehäuse beiliegenden kurzen Abstandshülsen zu bestücken. Die Basisplatine wird dann zunächst mit drei TORX-Schrauben 3,0 x 12 mm verschraubt, die Schraubenöffnung in der Nähe des Netztransformators bleibt vorerst frei.

Es folgt das Einsetzen der großen Sektion der Rückwand in die zugehörigen Führungsnuten des Gehäuseunterteils und der schmalen Rückwand-Sektion.

Danach werden die Primärleitungen des Netztrafos in die

Schraubklemme der Netzplatine geführt und sorgfältig verschraubt. Zur doppelten Sicherung dient ein Kabelbinder, der wie in Abbildung 14 gezeigt zu montieren ist. Die Schubstange des Netzschalters wird dann mit dem zugehörigen Druckknopf bestückt, auf den Schalter aufgepresst und in die Führungsnut der Gehäuse-Unterhalbschale gelegt.

Nun folgt die Montage der glasklaren Isolierscheibe, die dem Berührungsschutz im zum Abgleich geöffneten Gerät dient. Diese ist, wie in Abbildung 14 zu sehen, aufgesetzt auf zwei 15-mm-Distanzhülsen, mit zwei TORX-Schrauben

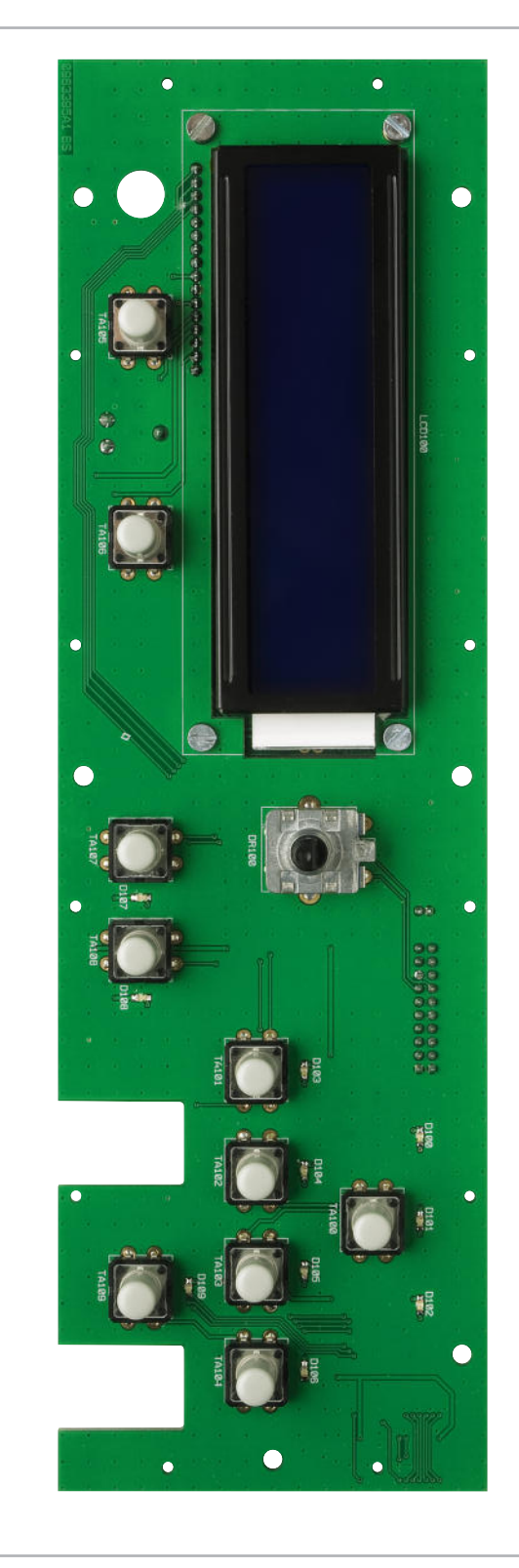

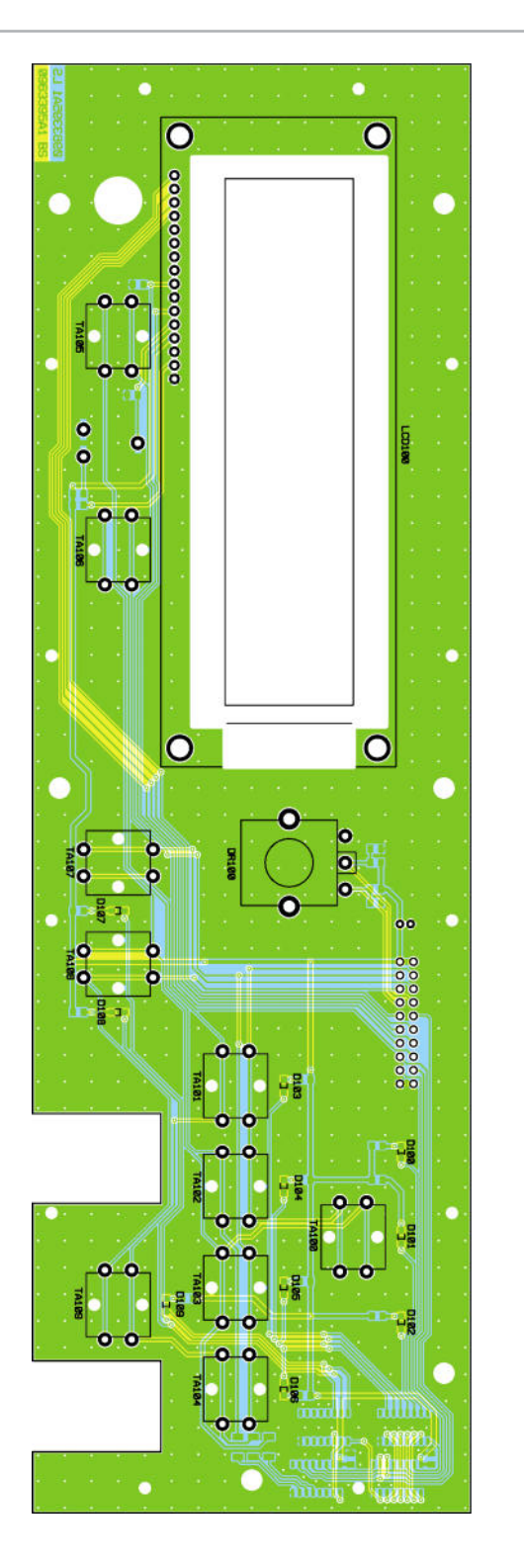

Ansicht der fertig bestückten Frontplatine (Vorderseite) mit eingesetztem Display und zugehörigem Bestückungsdruck

3,0 x 25 mm und Unterlegscheiben auf Netzteil- und Basisplatine zu montieren.

Bevor abschließend die vormontierte Frontplatteneinheit eingesetzt wird, sollten zum einfacheren Einbau die beiden vorderen Schrauben der Basisplatine wieder etwas gelockert werden, so dass die Platine vorn leicht angehoben werden kann. Dies erleichtert den jetzt folgenden Einbau der Frontplatte. Dazu wird diese leicht nach vorn angekippt, in die vordere Führungsnut der Gehäuse-Unterschale eingesetzt, dann hochgekippt, wobei Netzschalter-Abdeckkappe und

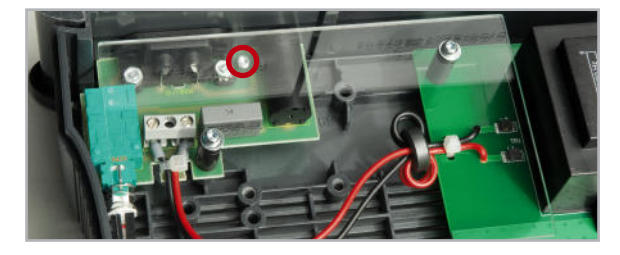

**Bild 14:** Die Details zur Montage der Netzplatine: Hier sind sowohl die Lage der Platinenbefestigungsschraube (roter Kreis) als auch der Anschluss des Netztrafo-Primärkabels inklusive Arretierung und die Montage der durchsichtigen Abdeckplatte zu sehen

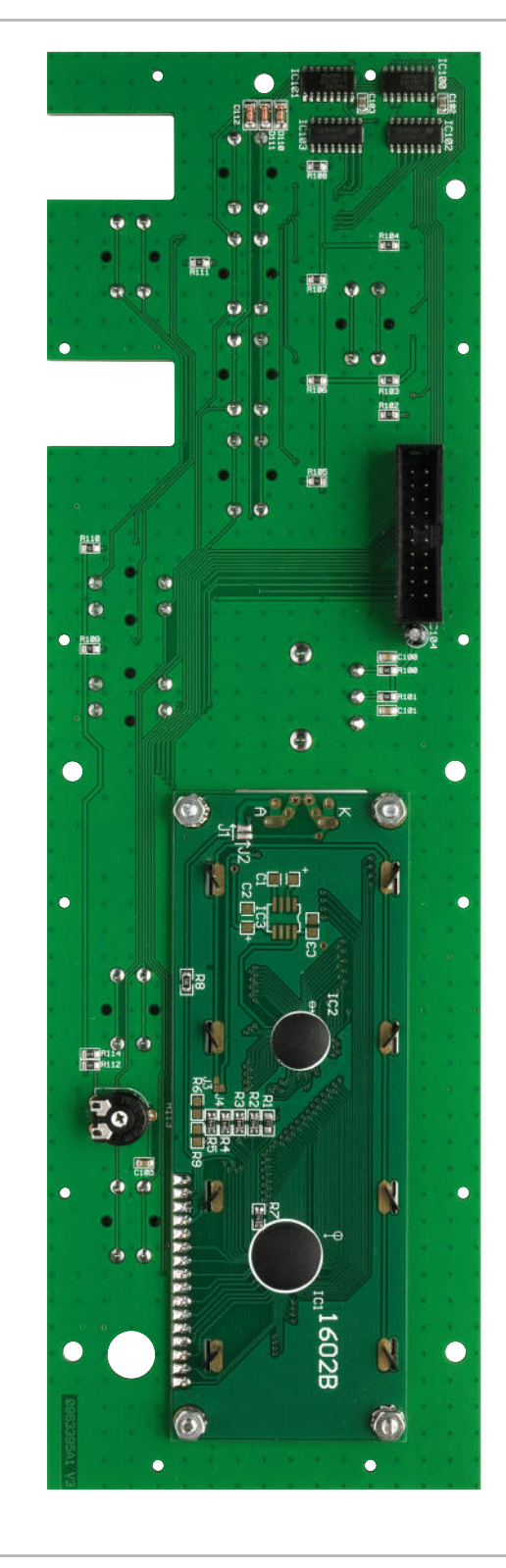

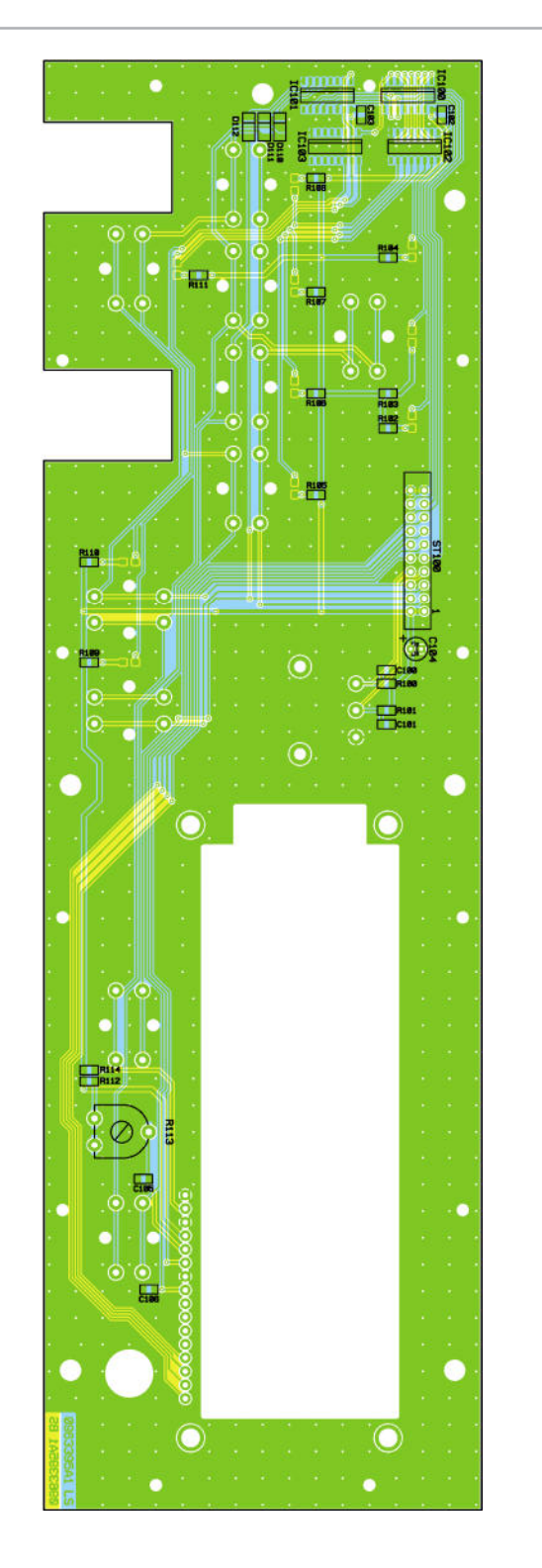

Ansicht der fertig bestückten Frontplatine (Rückseite) mit eingesetztem Display und zugehörigem Bestückungsdruck

BNC-Buchsen durch die zugehörigen Bohrungen zu führen sind. Nach dem senkrechten Aufrichten der Frontplatte sind die beiden gelösten Schrauben der Basisplatine wieder anzuziehen. Jetzt hat die Frontplatte für den folgenden Abgleich zunächst genug Halt im Gehäuse. Das Verbinden der beiden Wannenstecker auf Basis- und Frontplatine schließt den Aufbau vorläufig ab und wir kommen zur Kalibrierung des Gerätes.

#### Inbetriebnahme und Kalibrierung

Da wir bei der Kalibrierung und Einstellung des Gerätes im offenen Gerät arbeiten, ist der Sicherheitshinweis zum Umgang mit Netzspannung (siehe Kasten) unbedingt zu befolgen. Für die folgenden Einstellungen ist ein nichtleitender Kunststoff- oder Keramik-Abgleichstift zu verwenden, da das Hantieren mit einem metallischen Schraubendreher an netzgeführten offenen Geräten eine Gefahr darstellt.

#### Inbetriebnahme, Displaykontrast einstellen

Nach dem ersten Start sind zuerst alle notwendigen Kalibrierungen und Einstellungen durchzuführen, das DDS 8010

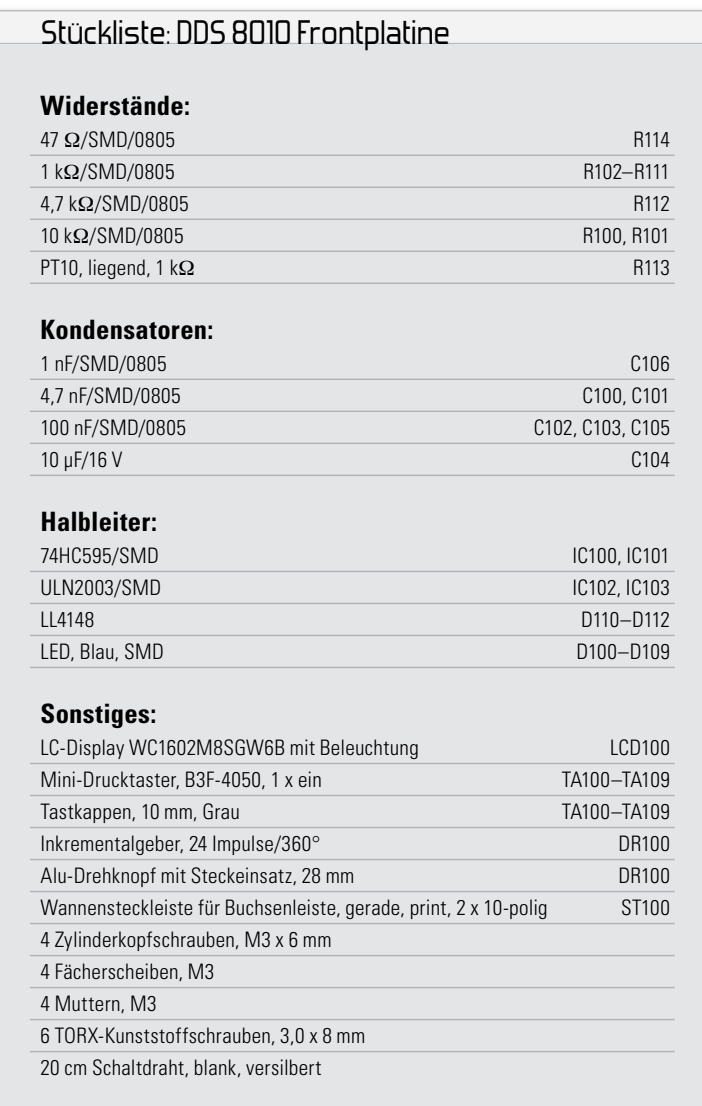

sollte sich dabei im betriebswarmen Zustand befinden, welcher nach ca. 5 Minuten erreicht wird.

Um eine Kalibrierung zu starten, sind zum Aufrufen des Kalibriermenüs die Tasten "Wobbeln Ein" und "DC Ein" so lange zu drücken, bis das Kalibriermenü im Display erscheint. Um eine versehentlich gestartete Kalibrierung zu stoppen, braucht das DDS 8010 nur durch Betätigung des Netzspannungsschalters ausgeschaltet zu werden. Nach dem erneuten Einschalten startet das DDS 8010 wie gewohnt.

Während des Kalibriervorgangs sind diverse Parameter einzustellen, diese werden mit Hilfe der Pfeiltasten und des Inkrementalgebers verändert. Um einen eingestellten Wert zu bestätigen, ist die Taste "DC" kurz zu betätigen.

Zur Kalibrierung werden ein Multimeter, ein Oszilloskop und für die Kalibrierung der Frequenz ein Frequenzzähler benötigt. Nach dem ersten Einschalten des Gerätes ist zunächst der gewünschte Displaykontrast mit dem Potentiometer R 113 auf der Frontplatten-Rückseite einzustellen. Das Hintergrundraster des Displays sollte möglichst wenig erkennbar sein.

#### Aufruf des Kalibriermenüs

Nach einem gleichzeitigen, langen Tastendruck der Tasten "Wobbeln Ein" und "DC Ein" erscheint das Kalibriermenü mit dem ersten Menüpunkt "KAL. OFFSET?" im Display. Mit dem Drehgeber kann man nun zwischen den folgenden Menüpunkten des Kalibriermenüs wählen:

- KAL. OFFSET?
- KAL. AMPLITUDE?
- KAL. FREQUENZ?
- RESET STARTEN?

Ist die jeweilige Funktion angewählt, kann man den Kalibriermodus jeweils durch Anwahl der Option "NEIN" mit der Pfeiltaste links verlassen. Mit der Pfeiltaste rechts hingegen wird das entsprechende Kalibriermenü aktiviert.

#### Offset-Kalibrierung

Nach dem Aufruf des Menüpunkts "KAL. OFFSET?" erscheint als Erstes die Einstellung des Tastgrads (auch Tastverhältnis / Duty Cycle).

#### **1. Tastgrad 10 % einstellen**

Für die Kalibrierung ist ein Oszilloskop an den Signalausgang anzuschließen, dessen Ablenkwerte folgendermaßen einzustellen sind:

Horizontal 10 µs/V; Vertikal 2 V/DIV; Ankopplung: DC

Mit Hilfe des Drehgebers am DDS 8010 wird das Ausgangssignal nun so eingestellt, dass auf dem Oszilloskop ein Rechtecksignal mit einem Tastverhältnis von 10 %, also 10 µs High und 90 µs Low (+Duty: 10 %; -Duty: 90 %), zu sehen ist (Abbildung 15). Der einzustellende Wert kann im Bereich von 0 bis 16383 liegen. Man kann sowohl mit dem Drehgeber durchgehend einstellen als auch mit den Pfeiltasten links/ rechts direkt die Einer- bis Zehntausender-Stelle anwählen und von dort aus dann mit dem Drehgeber einstellen. Ist die Einstellung anhand der Oszilloskop-Ausgabe erfolgt, ist sie mit der Taste "DC" am DDS 8010 zu bestätigen.

#### **2. Tastgrad 90 % einstellen**

Nun erscheint "Tastgrad 90 %" in der oberen Displayzeile.

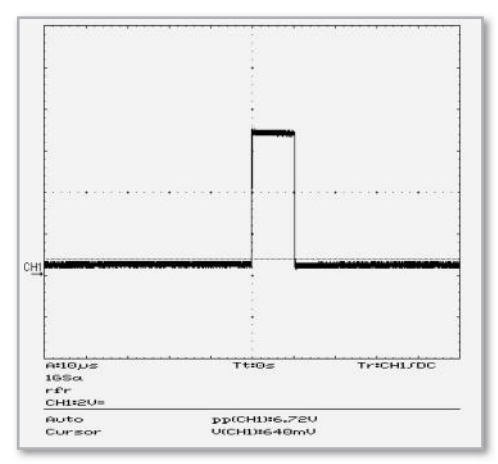

**Bild 15:** Tastgrad 10 Prozent

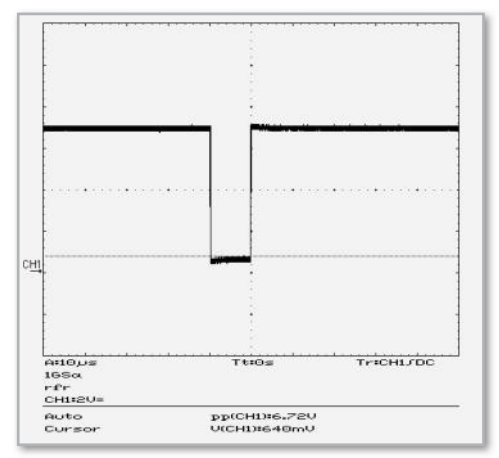

**Bild 16:** Tastgrad 90 Prozent

Jetzt ist anhand der Oszilloskop-Ausgabe mit Drehgeber und Pfeiltasten ein Rechtecksignal im Tastverhältnis von 90 µs High und 10 % Low (+Duty: 90 %; -Duty: 10 %) einzustellen (siehe Abbildung 16).

Die Bestätigung erfolgt wieder mit der Taste "DC".

#### **3. Signal per R 41 auf 0 VDC stellen**

Für diese Einstellung ist ein Multimeter zur Messung der Signalausgangsspannung an den Signalausgang anzuschließen (Messart DC V).

Mit dem Einstellregler R 41 (Lage siehe Abbildung 17) ist dann eine Spannung von 0 V einzustellen.

Ist die Spannung eingestellt, erfolgt die Bestätigung mit der Taste .DC".

#### **4. Signal per R 33 auf 0 VDC stellen**

Für diese Einstellung bleibt das Multimeter zur Messung der Signalausgangsspannung an den Signalausgang angeschlossen (Messart DC V).

Mit dem Einstellregler R 33 (Lage siehe Abbildung 15) ist dann eine Spannung von 0 V einzustellen.

Ist die Spannung eingestellt, erfolgt die Bestätigung mit der Taste "DC".

#### **5. Signal auf -8 VDC stellen**

Für diese Einstellung bleibt das Multimeter zur Messung der Signalausgangsspannung an den Signalausgang angeschlossen (Messart DC V).

Mit dem Drehgeber ist dann eine Spannung von -8 V einzu-

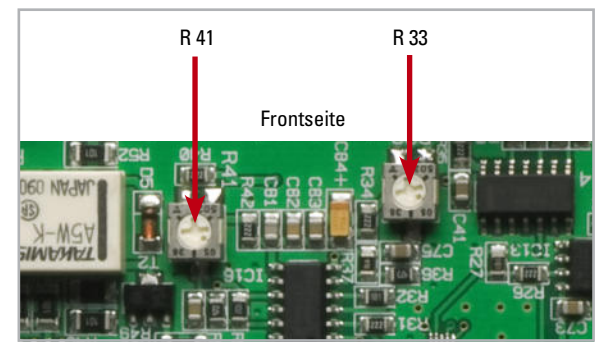

**Bild 17:** Die Lage der Einstellregler R 41 und R 33 auf der Basisplatine

stellen und mit der Taste "DC" zu quittieren. Ist die Spannung eingestellt, erfolgt die Bestätigung mit der Taste "DC".

#### **6. Signal auf +8 VDC stellen**

Für diese Einstellung bleibt das Multimeter zur Messung der Signalausgangsspannung an den Signalausgang angeschlossen (Messart DC V).

Mit dem Drehgeber ist eine Spannung von +8 V einzustellen und im Anschluss erfolgt die Bestätigung mit der Taste "DC". Der DDS 8010 springt dann wieder zurück zur Übersichtsanzeige.

### Amplituden-Kalibrierung

Von der Übersichtsanzeige aus ist wiederum mit den Tasten "Wobbeln Ein" und "DC Ein" der Kalibriermodus und dort mit dem Drehgeber der Menüpunkt "KAL. AMPLITUDE?" und mit der Pfeiltaste rechts "JA" anzuwählen. Zuerst erfolgt der Abgleich für die Dreieck-/Sinus-Signalerzeugung (LED "Sinus" leuchtet).

#### **1. Signal auf 0,1 Vss einstellen**

Für diese Kalibrierung ist ein Oszilloskop an den Signalausgang anzuschließen, dessen Ablenkwerte folgendermaßen einzustellen sind:

Horizontal 500 µs/V; Vertikal 20 mV/DIV; Ankopplung: AC Anhand der Oszilloskop-Ausgabe (verfügt dieses über eine direkte Messwertanzeige (Measure-Funktion, Ampl.), kann man diese heranziehen) ist nun mit dem Drehgeber, ggf. unter Hinzuziehung der Pfeiltasten, wie beim Offset-Abgleich beschrieben, eine Amplitude des Sinussignals von 0,1 Vss einzustellen.

Die Bestätigung der Einstellung erfolgt mit der Taste "Amplitude" am DDS 8010.

#### **2. Signal auf 1 Vss einstellen**

Das Oszilloskop bleibt angeschlossen, die Ablenkwerte sind jetzt folgendermaßen einzustellen:

Horizontal 500 µs/V; Vertikal 200 mV/DIV; Ankopplung: AC Danach erfolgt mit dem Drehgeber die Einstellung einer Amplitude von 1 Vss.

Die Bestätigung der Einstellung erfolgt mit der Taste "Amplitude" am DDS 8010.

#### **3. Signal auf 5 Vss einstellen**

Das Oszilloskop bleibt angeschlossen, die Ablenkwerte werden folgendermaßen eingestellt: Vertikal 500 µs/V; Horizontal 1 V/DIV; Ankopplung: AC

**MESSTECHNIK** < ELVjournal > 2/10

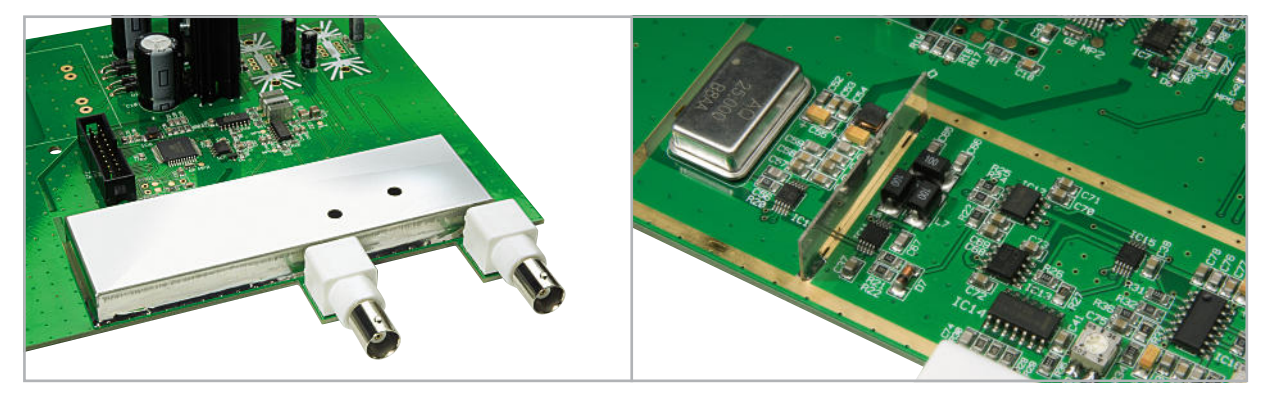

**Bild 18:** Das komplett auf die Basisplatine aufgelötete Abschirmgehäuse ist links zu sehen. Das rechte Bild zeigt die zum Löten freigelegte Kupferbahn sowie die bereits positionierte Trennwand des Abschirmgehäuses

Danach erfolgt mit dem Drehgeber die Einstellung einer Amplitude von 5 Vss. Die Bestätigung der Einstellung erfolgt mit der Taste "Amplitude" am DDS 8010.

#### **4. Signal auf 10 Vss einstellen**

Das Oszilloskop bleibt angeschlossen, folgende Ablenkwerte sind einzustellen:

Horizontal 500 µs/V; Vertikal 2 V/DIV; Ankopplung: AC

Danach erfolgt mit dem Drehgeber die Einstellung einer Amplitude von 10 Vss.

Die Bestätigung der Einstellung erfolgt mit der Taste "Amplitude" am DDS 8010.

#### **Amplitudeneinstellung Rechtecksignal**

Jetzt erfolgt der Abgleich der Amplitudeneinstellung des Rechtecksignals (LED "Rechteck" leuchtet) anhand der Oszilloskop-Anzeige (hier Rechtecksignal) in gleicher Weise wie eben bei der Einstellung für das Sinus-/Dreiecksignal beschrieben.

Nach der letzten Bestätigung mit der Taste "Amplitude" kehrt das Gerät zur Übersichtsanzeige zurück.

#### Frequenz-Kalibrierung

Von der Übersichtsanzeige aus ist wiederum mit den Tasten "Wobbeln Ein" und "DC Ein" der Kalibriermodus und dort mit dem Drehgeber der Menüpunkt "KAL. FREQUENZ?" und mit der Pfeiltaste rechts "JA" anzuwählen.

An den Signalausgang ist jetzt ein Frequenzzähler anzuschließen, der mindestens einen Messbereich von 20 MHz hat.

Die jetzt gemessene Frequenz sollte bei 10 MHz liegen, sie ist mittels Drehgeber und Pfeiltasten möglichst genau in der unteren Displayzeile des DDS 8010 einzugeben.

Die Bestätigung der Einstellung erfolgt mit der Taste "Frequenz" am DDS 8010.

Danach kehrt das Gerät zur Übersichtsanzeige zurück.

#### Zurücksetzen der Geräteeinstellungen

Der DDS 8010 kann auf zwei Arten zurückgesetzt werden. Im ersten Fall werden nur die eingestellten Parameter, also Signalform, Frequenz, Amplitude, Offset, Tastverhältnis usw., auf die Werksvorgabe zurückgestellt.

Die zweite Möglichkeit besteht darin, zusätzlich auch die Abgleicheinstellungen in den Grundzustand zu versetzen und so die komplette Werkseinstellung wieder herzustellen.

#### **Zurücksetzen**

Von der Übersichtsanzeige aus ist durch gleichzeitiges Betätigen der Tasten "Wobbeln Ein" und "DC Ein" der Kalibriermodus und dort mit dem Drehgeber der Menüpunkt "RESET STARTEN?" und zum Zurückstellen der Parameter mit der Pfeiltaste rechts "JA" anzuwählen.

Mit der Option "NEIN" kann der Prozess alternativ abgebrochen werden.

Wählt man "JA", so erscheint "RESET ABGLEICH?" im Display.

Sollen die Abgleicheinstellungen nicht gelöscht werden, so ist hier "NEIN" anzuwählen. Es erfolgt ein Neustart des Gerätes. Sollen die Abgleicheinstellungen gelöscht werden, so ist "JA" anzuwählen.

Jetzt erfolgt eine Quittierung in Form der Meldung "EEPROM WIRD INITIALISIERT" und anschließend ein Neustart des Gerätes.

#### Endmontage

Nach der Kalibrierung des DDS 8010 und einer abschließenden Funktionskontrolle aller Funktionen folgen nur noch das Auflöten des Abschirmgehäuses mit der Trennwand auf der Basisplatine sowie der Zusammenbau des Gehäuses.

Im ersten Schritt geht es an das Anlöten der Trennwand. Diese wird in die vorgesehenen Schlitze gesetzt und anschließend angelötet. Hierbei sollte auf eine senkrechte Lage geachtet werden. Im Anschluss daran wird das Abschirmgehäuse in die vorgesehenen Schlitze der Basisplatine positioniert. Jetzt ist das Gehäuse rundum sorgfältig mit einer Lötnaht auf der freigelegten Kupferbahn an die Basisplatine anzulöten. Abbildung 18 zeigt exemplarisch das so bestückte Gehäuse.

Nun folgt noch der Gerätezusammenbau. Dazu werden die vier Alu-Gehäuseprofile auf die vier Eckpfosten des Gehäuseunterteils aufgeschoben. Damit dabei nicht die Frontplatte beschädigt werden kann, drückt man diese etwas nach hinten, bis das Alu-Profil vollständig eingeschoben ist. Jetzt erfolgen das Aufsetzen des Gehäuseoberteils (mit den vier durchgehenden Querstreben nach vorn) sowie das Verschrauben beider Gehäuseteile mit den 4 zugehörigen Inbusschrauben M4 x 40 mm. Nach Aufpressen der Gehäusefüße und der Abdeckkappen ist der Aufbau des DDS 8010<br>**EAV** abgeschlossen.

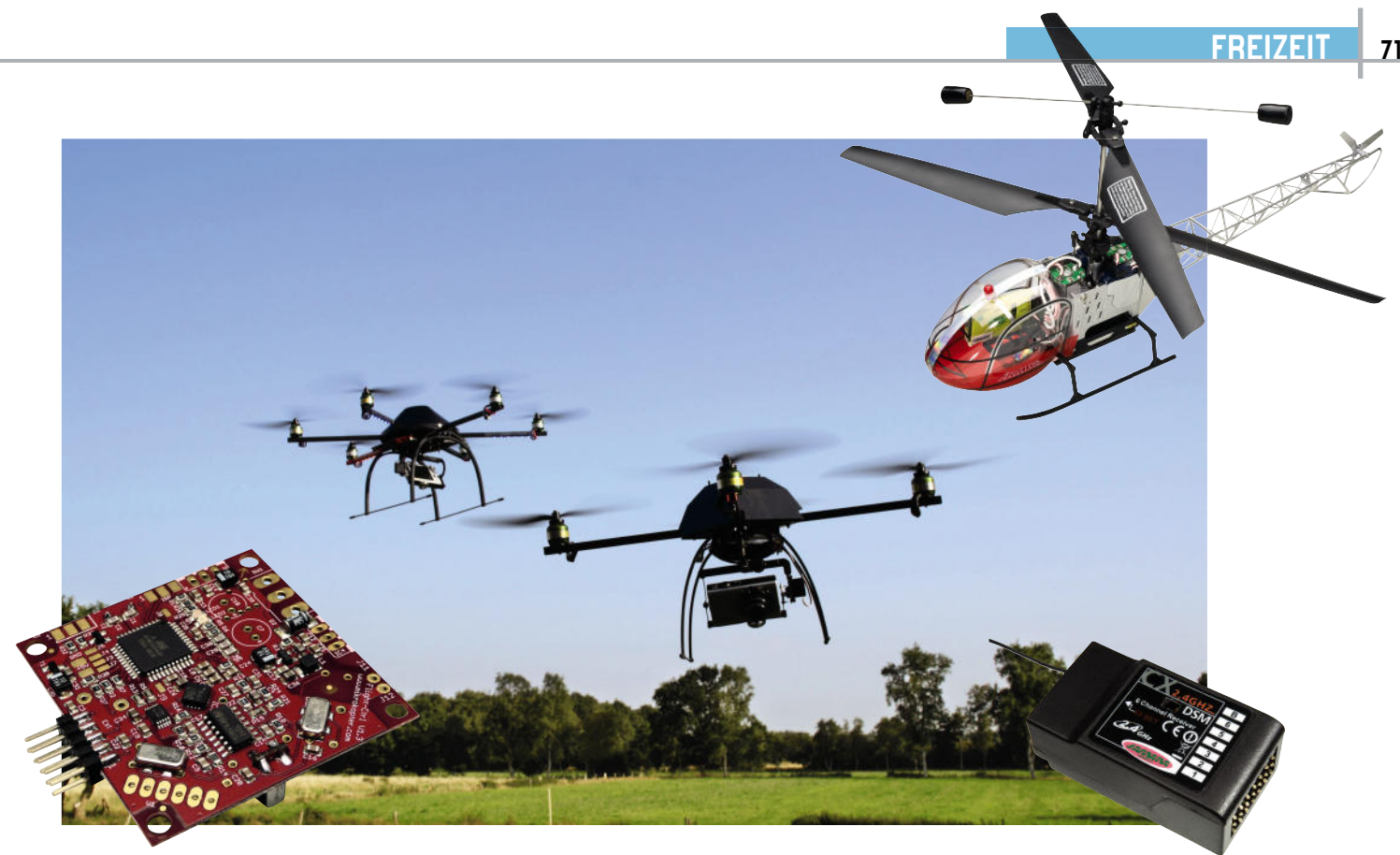

# **Mit Hightech in die Luft gehen – von 2,4 GHz, Mikro-Gyros und Multikoptern**

Das Erscheinen neuer Modellflugtechnik im Modellbaumarkt hat zu einem Boom neuartiger Flugmodelle geführt – sie sind einfach zu fliegen, stecken voller Hightech und bieten mit ihren Ausbaumöglichkeiten eine Menge Spaß. Wir wollen neben der eigentlichen Technik, die dahintersteckt, einmal besonders die neuen Möglichkeiten der Ausstattung mit Video-Technik sowie in einem eigenen Kapitel ausführlich eine neue Spezies der Flugmodelle, die Multikopter, betrachten.

#### Rotoren im Gegentakt

Fliegen ist heute alltägliche Selbstverständlichkeit – dennoch blicken wir immer noch fasziniert in den Himmel, wenn dort ein Hubschrauber erscheint. Die Drehflügler beeindrucken eben bis heute mit ihrer eleganten Flugtechnik, Wendigkeit und Tragfähigkeit. Diese Faszination hat seit vielen Jahren auch auf den Modellbau abgefärbt, und immer, wenn ein Modellpilot seinen Hubschrauber steigen lässt, bildet sich eine interessierte und bewundernde Gemeinschaft. Denn auch die Steuerung dieser Modelle ist nicht einfach, man muss eine ganze Reihe von Steuerbefehlen automatisiert koordinieren und sich mit der Frage der Flugmechanik der Drehflügler genau auskennen. Dies und hohe Preise für die Technik ließen lange Zeit die Klientel außen vor, die allein am Freizeitvergnügen "Fliegen" interessiert war, ohne dabei einen aufwändigen Lernprozess mit erfahrungsgemäß einigem Sachschaden absolvieren zu müssen.

So kamen findige Modell-Hersteller vor einigen Jahren auf den Gedanken, doch zu den Ursprüngen der Hubschrauberentwicklung zurückzukehren. Hier hat man zunächst mit einer Rotor-Anordnung experimentiert, bei der sich zwei gegenläufig drehende Rotoren in einer Achse drehen. Dies gleicht das bei einem Rotor unvermeidliche Drehmoment (Gieren) um die Hochachse aus, das der Hubschrauber mit einem Hauptrotor durch den Heckrotor ausgleicht. Dieses Koaxial-Rotor-Prinzip hat Vorteile, aber auch Nachteile. Von Vorteil ist die einfache und präzise Steuerung, was beim Vorbild bis heute für komplizierte Montagearbeiten aus der Luft genutzt wird. Ermöglicht es doch einen unkomplizierten und exakten Schwebeflug und Manövrieren auf engstem Raum. Ein weiterer Vorteil ist die bei gleicher Motorleistung vergleichsweise hohe Traglast, da der "Nebenantrieb" Heckrotor entfällt. Von Nachteil ist der höhere konstruktive und Wartungsaufwand für den Doppelantrieb, weshalb sich wohl das Koaxialprinzip heute nur noch bei o. a. Anwendungen findet  $-$  und im Modellhubschrauber!

Die einfache und präzise Steuerung macht diese Hubschrauberklasse für jeden fliegbar. So erlebten die kleinen Indoor-Hubschrauber einen regelrechten Boom, lassen sie sich doch

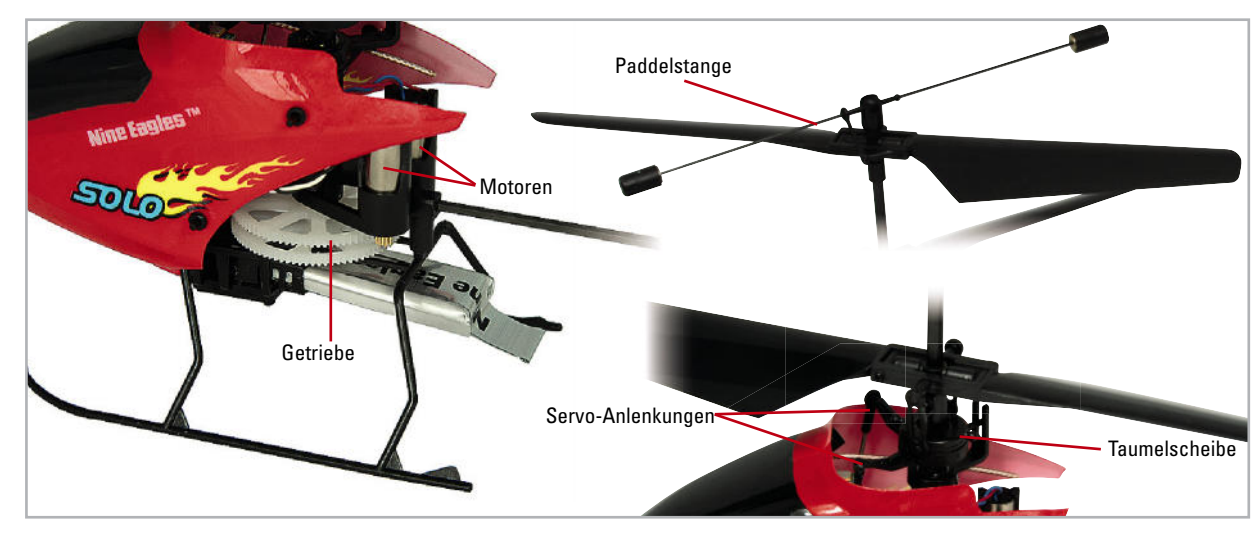

**Bild 1:** Die wichtigsten Bestandteile des Koaxial-Antriebs. Zwei Motoren treiben über zwei getrennte Getrieberäder die beiden Rotoren gegenläufig an. Zwei Servos steuern die Taumelscheibe an, die den unteren Rotor je nach Flugaufgabe ankippt. Die Paddelstange sorgt für stets horizontale Lage des oberen Rotors über Grund und stabilisiert so den Hubschrauber.

nach kurzer Lernphase auf kleinstem Raum einfach beherrschen und manövrieren. Die Antriebsmechanik konnte dabei sehr vereinfacht werden, da hier die Elektronik weitgehend automatisch für eine stabile Fluglage sorgt, der Pilot muss im wahrsten Sinne nur noch steuern und braucht sich kaum um die Flugstabilität zu sorgen. Die Kehrseite der Medaille: Draußen fällt die Beherrschung weit schwerer, denn die meist sehr leichten Modelle sind windanfällig und lassen sich hier schwerer steuern – man muss hier mit viel Platz und Übersicht fliegen und kann einem Abdriften durch Wind nur mit trägen und raumgreifenden Manövern begegnen. Bei größeren Modellen mit Abfluggewichten von mehreren hundert Gramm aufwärts spielt dieses Manko eine weniger gravierende Rolle, weshalb das Koaxial-Rotor-Prinzip auch schon in den größeren Klassen Raum greift.

Abbildung 1 zeigt einen typischen Modell-Koax-Antrieb. Man erkennt sehr einfach die wesentlichen Baugruppen: zwei Motoren mit Getriebe, eine Taumelscheibe, die über zwei Servos angesteuert wird und damit die Richtungssteuerung über den unteren Rotor realisiert (Nick – Vorwärts-/Rückwärtsfliegen durch Neigen nach vorn oder hinten, Roll - Links-/ Rechtsfliegen durch seitliches Neigen). Der obere Rotor wird über eine Hohlwelle angetrieben und durch eine Stabilisierungsstange ("Paddel") mit zwei Fliehkraftgewichten stets so angestellt, dass der Rotor immer horizontal gegenüber

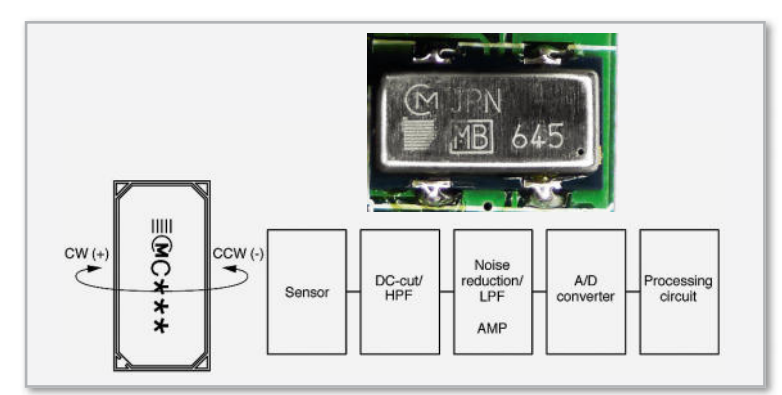

**Bild 2:** Zentrales Bauteil der Fluglageregelung, das Gyroskop. Hier das Bauteil auf der Empfängerplatine und seine Applikation. (Grafik: MURATA)

dem Grund gehalten wird und so den Hubschrauber in jeder Fluglage stabilisiert.

#### Stabil durch Guro

Stichwort Stabilisierung! Die stabile Fluglage des Koax-Hubschraubers wäre nicht möglich ohne ein kleines Sensor-Bauteil auf der Steuerungseinheit – das Gyroskop. Je nach Aufwand (und Preisklasse) kommen hier unterschiedliche Bauarten und Anzahlen von Sensoren zum Einsatz. Ein Gyroskop (Abbildung 2), kurz Gyro, misst als einfache Variante die Winkelgeschwindigkeit des Fluggerätes in einer Achse. Der den Antrieb steuernde Mikroprozessor wertet die Signale des Gyros aus und steuert die Motoren des Antriebs so an, dass eine unbeabsichtigte Drehung um die Hochachse, auch z. B. durch Wind, vermieden wird. Das ist eines der Erfolgsgeheimnisse des Koax-Hubschraubers – er stabilisiert sich weitgehend selbst in der Hochachse. Es liegt auf der Hand, dass die exakte Positionierung des Gyros im Hubschrauber eine große Rolle spielt, deshalb sollte man hier keine Veränderungen gegenüber dem Werkzustand vornehmen. Natürlich verfügen auch Hubschrauber mit Heckrotor über eine ähnliche Stabilisierung, die den Heckrotor ansteuert, dennoch müssen diese Modelle prinzipbedingt ständig manuell gesteuert werden, hier unterstützt der Gyro lediglich den Piloten, während er beim Koax-Hubschrauber einer aktiven und autonomen Steuerung durch den Steuerprozessor dient. Einen großen Schritt weiter gehen aufwändigere Konzepte mit mehreren Gyros. Hier werden alle drei Achsen erfasst und über eine schnelle Prozessorsteuerung ausgewertet. So werden die damit ausgestatteten Modelle weiter stabili siert und weisen einen ausgeprägt stabilen Schwebeflug auf, der nur durch die Steuerbefehle der Fernsteuerung "unterbrochen" wird. Damit wird das Fliegen der Modelle noch einfacher. Apropos Steuerung – die modernen Steuereinheiten sind heute, aus Kosten- und Gewichtsgründen, meist komplett zu einer sogenannten 3-in-1- bzw. 4-in-1-Einheit zusammengefasst, die nur wenige Gramm wiegt und die Einheiten Empfänger, Gyro, Mixer (mischt die Gyro-Daten und die
Steuerbefehle von der Fernsteuerung) und Motorregelung zusammenfasst (Abbildung 3). Diese Steuereinheiten sind heute so ausgefeilt, dass sie sogar Eingang in die Klasse der Fixed-Pitch-Hubschrauber mit einem Haupt- und Heckrotor gefunden haben. Bestes Beispiel ist hier der "Kestrel 500 SX" (Abbildung 4), der ohne große Umstellung, auch bei Wind, von einem geübten Koax-Piloten zu fliegen ist - dank eben jener ausgefeilten und bei den Koax-Hubschraubern bewährten Stabilisierungstechnik, an die äußerlich nur noch das Paddel erinnert.

#### Vom Einsteigergerät zur "Rennmaschine"

Schnell wird bei den meisten Modellpiloten der Wunsch nach mehr Leistung, höherer Agilität und noch stabilerer Steuerung laut, denn natürlich sind die meisten Modelle preislich knapp kalkuliert und nur so weit ausgestattet, dass sie eben fliegen. Für nahezu alle Modelle sind aber Tuning-Kits oder Tuning-Einzelteile verfügbar wie verbesserte und stabilere Rotorblätter, Steuerbauteile aus Metall statt aus Kunststoff, superleichte und hochstabile Karbon-Chassis und -Ausleger, leistungsfähigere Motoren (und zugehörige Koax-Booster, die ein Überlasten der Motorregler in der Steuerung verhindern) und natürlich leistungsfähigere Akkus, die längere Flugzeiten erlauben. Hier ist es wie bei allen Modellen – per Ausbau werden die Modelle perfekter, schneller und agiler.

Besonderer Beliebtheit erfreuen sich originalgetreue Beleuchtungen, die den realen Flugbetrieb perfekt imitieren mit Positionslichtern und Landescheinwerfern wie beim Original. Leistungsfähige LEDs machen das möglich, diese halten auch den zusätzlichen Strombedarf in Grenzen.

Gerade für letzteres Kapitel, aber auch für Einstieg, Modellvergleich und Technik sei aus der Unzahl an Internetseiten zum Thema exemplarisch [1] genannt. Hier findet der Modellpilot eine große Breite an praktischen Hinweisen.

#### Leiser Abschied von 35 MHz – 2,4 GHz

Unauffällig, aber stetig erfolgt bei den Angeboten von Fertigmodellen die Umstellung von den bisher üblichen

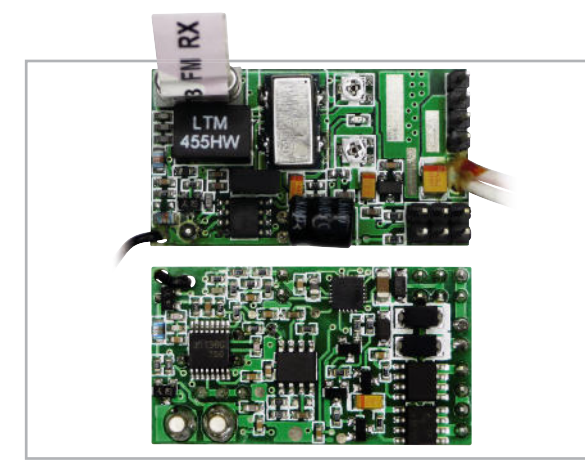

**Bild 3**: Auf gerade einmal 8 cm<sup>2</sup> beherbergt die 4-in-1-Steuerung Empfänger, Mixer, Gyro und Motorsteuerung. Die FETs ganz rechts unten sind die Motorregler, die immerhin mit bis zu 11 A belastbar sind. Auch der Gyro ist gut erkennbar.

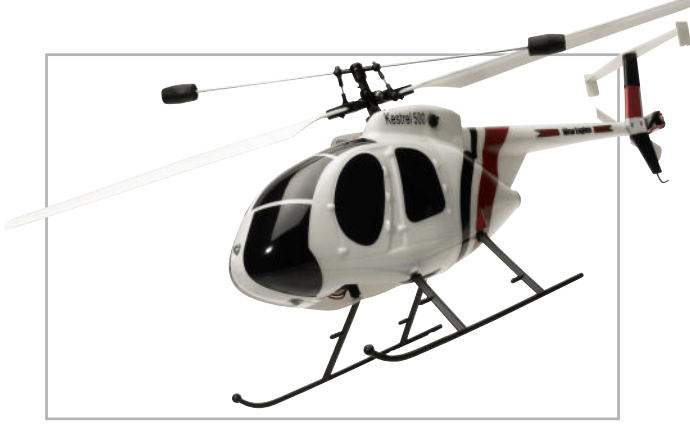

**Bild 4:** Der Schritt in die Fixed-Pitch-Klasse – der Kestrel 500 SX

35-/40-MHz-Funk-Fernsteuerungen auf 2,4-GHz-Steuerung. Gleichzeitig findet man ein riesiges Angebot an 2,4-GHz-RC-Anlagen und Nachrüstoptionen für vorhandene RC-Anlagen. Was steckt hinter dieser Technik und warum sollte man auf 2,4 GHz umsteigen?

Es ist nicht nur das genutzte Frequenzband, das mit einer Bandbreite von bis zu 80 MHz je Kanal (gegenüber 10 kHz bei 35 MHz) ganz neue Möglichkeiten in Bezug auf eine störsichere Datenübertragung bietet. Neu ist vor allem die Art der Verbindung und der Frequenznutzung.

Während wir uns bisher einen freien Kanal im 35-MHz-Band suchen und bei gleichzeitigem Betrieb mehrerer Modelle mit anderen Modellfliegern abstimmen mussten, ist diese Prozedur bei der 2,4-GHz-Technik nicht mehr nötig. Hier sucht sich das Sender-Empfänger-System einen freien Kanal und synchronisiert sich automatisch miteinander. Damit sind Sender und Empfänger über eine feste Identifikationsnummer so gekoppelt, dass keine Beeinflussung durch einen anderen Sender erfolgen kann. Auch ein Stören durch andere Sender, die auf dem gleichen Kanal arbeiten, wird durch automatisches Suchen einer freien Frequenz und Sprung dorthin umgangen (Frequenzhopping, flexibles Kanalmanagement). Damit steht eine fest synchronisierte und sichere Funkverbindung, die weder andere stört noch selbst durch andere, im gleichen Frequenzband arbeitende Funkdienste gestört werden kann. Dazu kommt, trotz der beschränkten Sendeleistung von 100 mW, eine hohe Reichweite der voll digitalen Verbindung, die meist sicher über der vorgeschriebenen Sichtverbindung zum Modell liegt.

Ein weiterer Vorteil, der auch zur hohen Reichweite beiträgt, ist die eingesetzte Antennentechnik. Gegenüber den stark verkürzten Antennen der bisherigen Funktechnik, die natürlich einen Reichweitenverlust gegenüber angepassten Antennen zur Folge haben, gibt es hier aufgrund der hohen Frequenz sehr kompakte und an die Frequenz optimal angepasste Antennen, wie man sie z. B. von WLAN-Anwendungen her kennt. Hier kommen sowohl linear polarisierte Stabantennen als auch zirkular polarisierte Flächenantennen (Patch) zum Einsatz. Während Erstere genauer aufeinander ausgerichtet werden müssen, dann aber eine hohe Empfangsempfindlichkeit bringen, ist bei der Patchantenne ein lageunabhängiger Empfang möglich, allerdings mit eingeschränkter Empfangsleistung. Beide Systeme haben sich bewährt. Dazu kommen hier oftmals Diversity-Systeme zum Einsatz, so dass den berüchtigten Funklöchern, die bei 2,4 GHz im Übrigen frequenz-

bedingt sehr klein ausfallen, besser "ausgewichen" werden kann und auch bei komplizierten Flugübungen immer einer der beiden Empfänger Empfang hat.

Auch bezüglich der Stromversorgung von Sender und Modell muss man hier umdenken: Während aufgrund der digitalen Betriebsart im Pulsbetrieb der Sender deutlich weniger Strom verbraucht als bisher, benötigt der Empfänger aufgrund des Duplexbetriebs etwa doppelt so viel Strom wie ein herkömmlicher Empfänger. Und, da wir einmal bei der Empfänger-Stromversorgung sind – da prinzipbedingt die Übertragung mehrerer Steuerbefehle hier quasi gleichzeitig geschieht, erfolgt das Ansteuern der Servos im Modell nicht mehr zeitversetzt, sondern im für die Stromversorgung ungünstigsten Fall exakt zeitgleich. Das kann Akkus mit geringem Innenwiderstand schnell überlasten, so dass es zu fatalen Empfangsausfällen und Steuerproblemen kommen kann. Hier sollten Piloten mit Modellen, die über mehrere leistungsstarke Servos verfügen, den Einsatz von entsprechend hochleistungsfähigen Akkus erwägen, um kein Desaster zu erleben. Diesbezüglich sei die Lektüre des hervorragenden Vortrags in [2] zu empfehlen, der Referent des Modellflieger-Verbands hat hier sehr ausführlich zu diesem Thema gesprochen. Er rät beim Umrüsten auf 2,4 GHz auch zum Übergang auf Digitalservos, da analoge Servos u. U. nicht mit den Wiederholraten der 2,4-GHz-Empfänger mithalten können.

Während für den Neueinsteiger der Griff zur kompletten und inzwischen auch recht preiswerten 2,4-GHz-RC-Anlage (Abbildung 5) die erste Wahl darstellt, muss der, der bereits eine vielleicht sogar sehr hochwertige 35- oder 40-MHz-Anlage besitzt, diese nicht einmotten. Fast alle Hersteller bieten Module zum Nachrüsten vorhandener Anlagen an, entweder direkt zum Austausch gegen vorhandene Sendermodule oder zum Nachrüsten beliebiger Anlagen.

Was bleibt noch an Vorteilen dieser Technik? Zum Beispiel der bidirektionale Datenaustausch. Da kann (systemabhängig) nicht nur der Empfänger am Sender akustisch "Bescheid" geben, wenn die Reichweitengrenze naht, auch die Möglichkeit der Übertragung von Telemetriedaten ist hier oftmals gleich integriert, so dass man sich die Investition für einen Telemetriesender sparen kann.

Viele Vorteile, ein (kleiner) Nachteil: Man muss sich für einen Hersteller entscheiden, denn die einzelnen Systeme sind

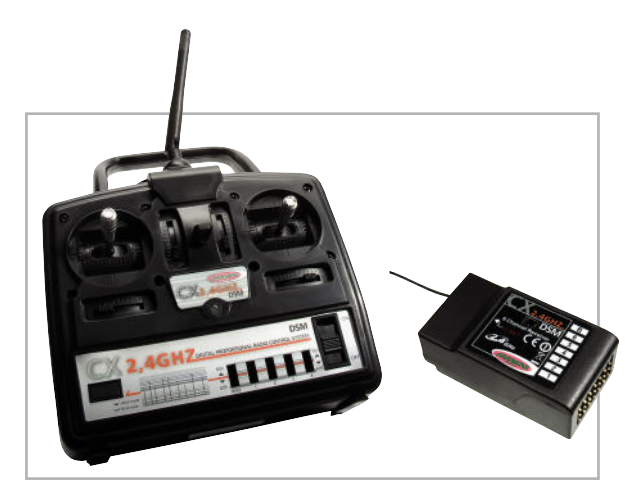

**Bild 5:** Komplettanlagen für 2,4 GHz gibt es jetzt auch schon im unteren Preissegment.

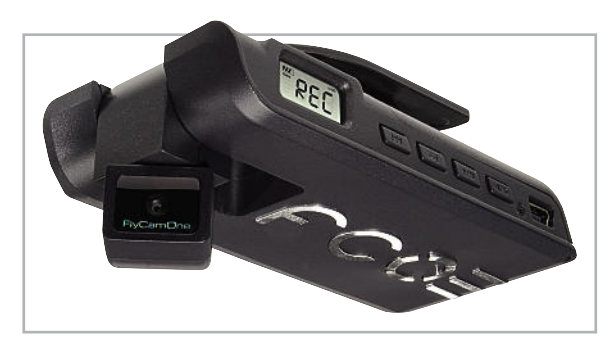

**Bild 6:** Klein, leicht, mit integriertem Recorder und beweglichem Kamerakopf – die FCO III bietet eine interessante Ausstattung.

systembedingt aufgrund unterschiedlicher Kanalzahlen- und Codiersysteme nicht kompatibel. So muss man auch hier umdenken. Während es bisher ging, an einem PPM-Sender nahezu beliebige PPM-Empfänger zu betreiben, muss es nun der Empfänger sein, der exakt zum Sender passt!

#### Fliegende Augen

Wohl kaum ein Accessoire hat in der letzten Zeit so Furore gemacht wie kleine Videokameras, die Luftbilder oder Videos auf einer Speicherkarte ablegen oder Bilder bzw. das bewegte Live-Bild direkt per Video-Downlink zum Boden funken. Je nach Qualitätswunsch, Risikobereitschaft für den Fall eines Crashs, Geldbeutel und Verwendungszweck der Bilder tun hier kompakte Digitalkameras, kleine Camcorder, adaptierte Mini-Kameras aus dem Überwachungsbereich oder für diesen Zweck spezialisierte Kameras ihren Dienst. Hier spielt natürlich auch die Tragfähigkeit des Modells eine Rolle. Wir wollen ein solch spezialisiertes System kurz näher betrachten – das FlyCam-One-System (FCO) von ACME. Schon in der ersten Version erregte das System einiges Aufsehen, war es doch seinerzeit einer der kompaktesten und leichtesten Mini-Camcorder mit Speicherung auf eine Speicherkarte. Entsprechend der Größe und gemessen am Preis beschränken sich Video- bzw. Foto-Auflösung auf das XVGA/VGA-Format, dennoch war das System, wie auch die Nachfolger, ein Verkaufserfolg. Es ist sehr leicht (nur 24 g) und einfach am Modell anzubringen.

#### Funktionalität deutlich erweitert

In der aktuellen Version "FCO III" (Abbildung 6) hat man das System deutlich erweitert und verbessert, allein die Videoauflösung blieb zugunsten der verbesserten Einzelbildauflösung bei VGA. Was neben dem abnehmbaren 5-cm-Farb-Display, mit dem man das Live-Bild und Aufzeichnungen sofort kontrollieren kann, sofort auffällt, ist der nun auch per Funk um 170 Grad schwenk- und um 270 Grad neigbare Kamerakopf. Er lässt sich sowohl am Gerät selbst (über die als sensitive Tasten ausgeführten Flächen des Buchstabens "O") als auch über zwei bis drei freie Kanäle der eigenen RC-Anlage (via Spezial-Adapterkabel) oder einen als Zubehör erhältlichen Handsender steuern. Über die beiden Funk-Optionen ist natürlich auch das manuelle Auslösen der Kamera möglich. Schon diese Fernsteuerbarkeit ist als Nicht-Selbstbaulösung eine Ausnahme, die passend verfügbare Video-Down-

link-Lösung steigert den Spaß noch. Sie ist als abgestimmte Sender-Empfänger-Kombination verfügbar (Abbildung 7). Am Empfänger ist das abnehmbare Display der FCO III aufsetzbar, so kann man die von der Kamera gesendeten Bilder (und Töne) direkt sehen. Für die externe Wiedergabe ist ein A/V-Ausgang vorhanden. Nun mag man einwenden, dass ein solches System, zumal in Bewegung, nicht andauernd die beste Übertragungsqualität liefert, zur optischen Kontrolle reicht es allemal, zur Aufnahme ohne Funkstörungen steht ja schließlich die SD-Karte an Bord der Kamera zur Verfügung. Mehr über das System ist inklusive Video unter [3] zu finden.

#### FPV mit Head-Tracking

Der eigentliche Verwendungszweck der Downlink-Option steckt aber in einem weiteren Zubehörteil – der Videobrille des Systems (Abbildung 8). Über sie "sitzt" man im Cockpit des kameratragenden Fluggeräts, der Fachbegriff dafür ist Immersionsflug bzw. FPV (First Person View, Fliegen aus der Originalperspektive). Diese Modellflugart "aus Pilotensicht" erfährt immer größeren Zulauf, ist es doch für viele das Nonplusultra des Modellflugs. Der Clou des FCO-Systems ist ganz sicher das integrierte Head-Tracking, das heißt, Kopfbewegungen werden über den bereits besprochenen Mini-Handfunksender an die Kamerakopfsteuerung übertragen, so dass die Pilotensicht nicht nur starr nach vorn, sondern auch nach unten, oben oder seitwärts im einmalig großen Winkel von 170/270 Grad erfolgen kann. Bei entsprechender Anbringung am Modell kann die Kamera durch den Träger hindurch sogar nach hinten blicken!

In Verbindung mit einem OSD-System kann man sogar Flugdaten in das Kamerabild einblenden, hierauf werden wir im Kapitel "Multikopter" noch näher eingehen.

#### Darf man das?

Insbesondere im Zuge der laufenden Novellierung der Luftverkehrs-Ordnung (LuftVO) gab es in der letzten Zeit einige Unruhe unter den Modellpiloten, sollten doch kameratragende Modelle und FPV-Flieger dem gewerblichen Flugverkehr zugeschlagen und damit ihr Einsatz erheblich erschwert bzw. sogar unter gewissen Umständen untersagt werden können. Dank der engagierten Intervention des Deutschen Modellflieger Verbands (DMFV) bleibt nun alles beim Alten: Hobbymäßig betriebene Flugmodelle bis 5 kg Startgewicht können weiterhin ohne Genehmigung im Rahmen der bisherigen gesetzlichen Bestimmungen aufsteigen, auch mit Kamera an Bord und mit einer Videobrille geflogen. Dennoch gilt weiter: Fliegen mit Videobrille darf nur mit einer zweiten Person ("Lehrer-Schüler-Betrieb") erfolgen, die bei Gefahr sofort eingreifen kann. Und es gilt nach wie vor – das FPV-Fliegen ist nur innerhalb der Sichtweite zum Modell erlaubt. Details dazu wie auch zu der obligatorischen Versicherung für den Betrieb von Flugmodellen kann man unter [4] nachlesen. Und natürlich gelten die üblichen Regeln für Video- und Fotoaufnahmen: Objekte und Personen dürfen nicht ohne Ein-

verständnis von Besitzer bzw. der abgelichteten Person aufgenommen und gar veröffentlicht werden! Fragen Sie also Ihre Nachbarn, bevor Sie diese mit dem Kamera-Heli am Kaffeetisch im Garten "besuchen".

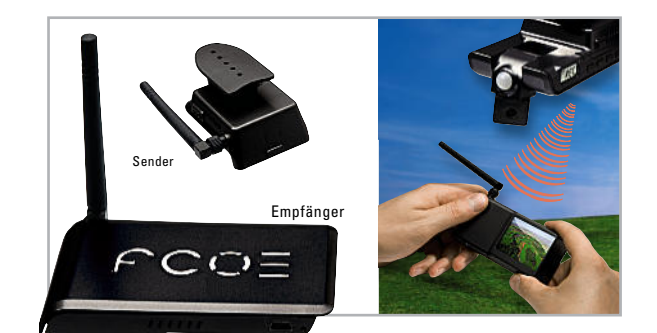

**Bild 7:** Mit dem Transmitter-Set kann die FCO III um einen Video-Downlink erweitert werden.

#### Fliegen virtuell – Simulatoren

Man muss nicht immer mit dem realen Fluggerät in die Luft gehen. Dafür gibt es verschiedene Gründe, sei es, dass gerade kein Flugwetter ist, sei es, dass man Flugmanöver virtuell trainieren will, ohne das teure Modell zu riskieren, sei es, weil man gerade erst ins Flug-Hobby einsteigt. Besonders Letzteres ist ein wichtiger Grund, an die Anschaffung eines Flugsimulator-Programms zu denken. So erspart man sich eine Menge Anfänger-Bruch und hat viele automatisierte Bedienhandlungen schon "intus", wenn es dann endlich auf das Flugfeld geht.

Dabei muss es nicht die teure Investition in Hard- und Software des großen Marktführers aus Redmond sein, nein, bereits ab gut 20 Euro ist man dabei.

Einfache Simulatoren arbeiten meist mit einem "Commander", der einer realen RC-Fernsteuerung nachempfunden ist (Abbildung 9), ausgefeiltere Simulatoren machen den Anschluss des eigenen Senders über einen mitgelieferten USB-Adapter möglich. Der eigentliche Unterschied liegt aber in der Ausführung der Software. Die preiswerten Versionen verfügen über eine einfache 2D-Grafik, wenige Modelle, eine beschränkte Anzahl von Landschaften, stellen im Gegenzug aber auch keine exorbitanten Anforderungen an den PC, auf dem sie laufen sollen.

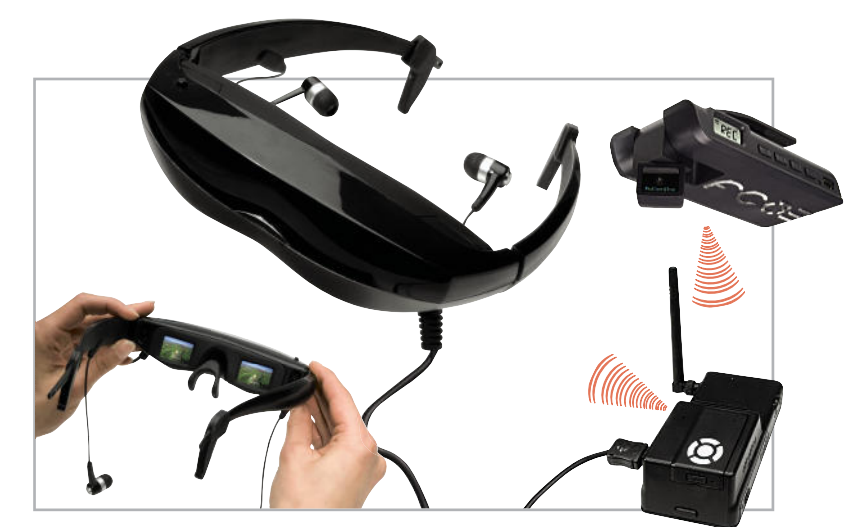

**Bild 8:** Mit der zur FCO III und dem Transmitter-Set passenden Videobrille ist FPV-Flug möglich.

 **76 FREIZEIT**

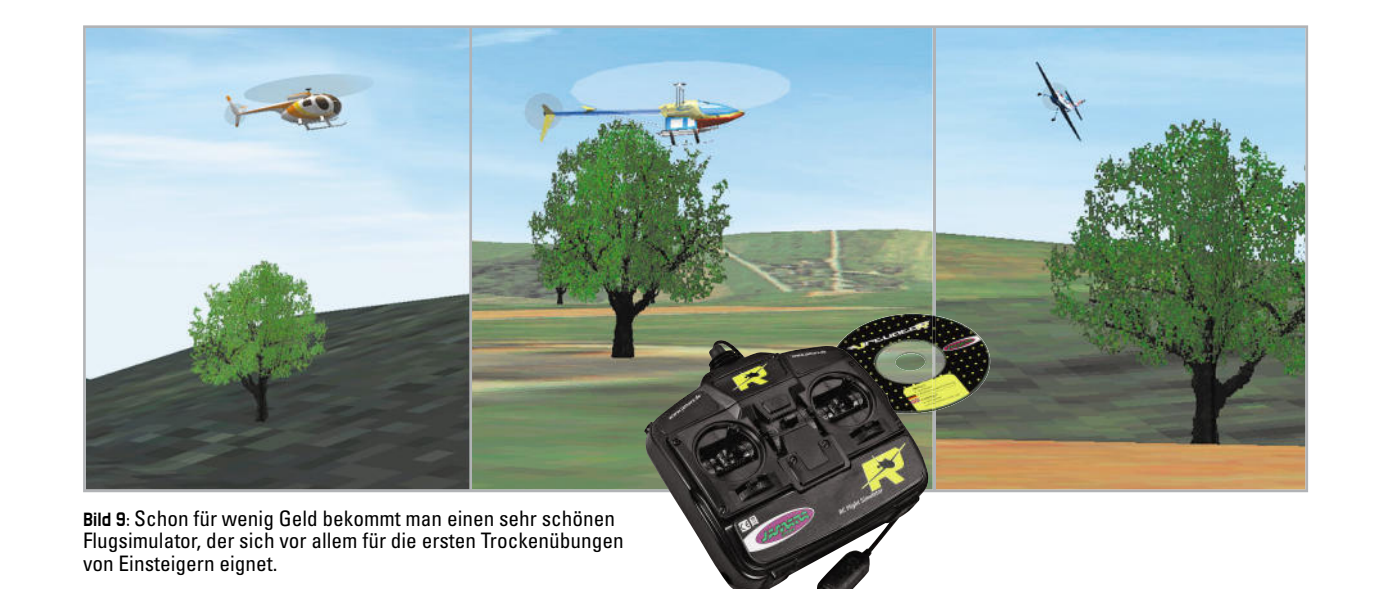

Dennoch – für Einsteiger genügen einfache Simulatoren allemal, denn man soll primär etwas lernen über Flugphysik, Routine-Vorgänge wie Starten, Landen, Kurven fliegen, Steigen, Sinken usw. Das geht auch mit einem 20-Euro-Programm.

Der erfahrenere Modellflieger wird allerdings zum besser ausgestatteten 3D-Programm greifen (Abbildung 10 zeigt ein Beispiel dafür). Hier ist nicht nur die Optik realitätsnaher bis hin zu Lichteffekten, Nebel, Wolken, auch die Schauplätze entsprechen original vorhandenen Flugplätzen und Landschaften. Überhaupt Letztere: hier geht es bis hin zu fotorealistischen Landschaften, Gebäuden, Bepflanzungen. Und natürlich fehlt es auch nicht an Realitätsnähe bei den Modellen. Nicht nur, dass sie bis hin zum Schattenwurf und Beleuchtungseffekt realistisch aussehen, auch die Flugphysik entspricht jeweils dem realistischen Flugmodell. Zahlreiche beliebte Flugmodelle sind verfügbar, manchmal sind sogar eigene Modifikationen, etwa bei Kunstflugmodellen, oder das Hinzufügen ganzer neuer Modelle möglich. Dazu kommen dann echte Witterungseinflüsse wie etwa Wind. Und natürlich bietet ein solches Programm auch den echten Sound, etwa die äußerst interessante Geräuschkulisse eines Elektroseglers. So kann man die Wintersaison recht angenehm mit Übungen am PC verbringen, bevor es im Frühjahr wieder auf den Platz geht.

Im zweiten Teil unseres Artikels widmen wir uns komplett einer noch recht jungen Art und einem wahren Faszinosum der Modellfliegerei – den Multikoptern, Hightech-Vielflügler, die sogar ganze Flugkurse völlig autonom zurücklegen, auch große Kameralasten tragen können und für den begeisterten Elektroniker ein echter Grund sind, auch ins Modellflug-Hobby einzusteigen, denn hier fliegen jeweils ein paar hundert Gramm Elektronik pur, die vor 40 Jahren auch als Apollo-Steuerung auf den Mond gefunden hätte. Bleiben **ELV** Sie gespannt!

#### **Links:**

- **[1]** www.helibande.com
- **[2]** www.rc-hobby.tv/MBL09-DMFV1
- **[3]** www.fco.elv.de
- **[4]** www.dmfv.aero

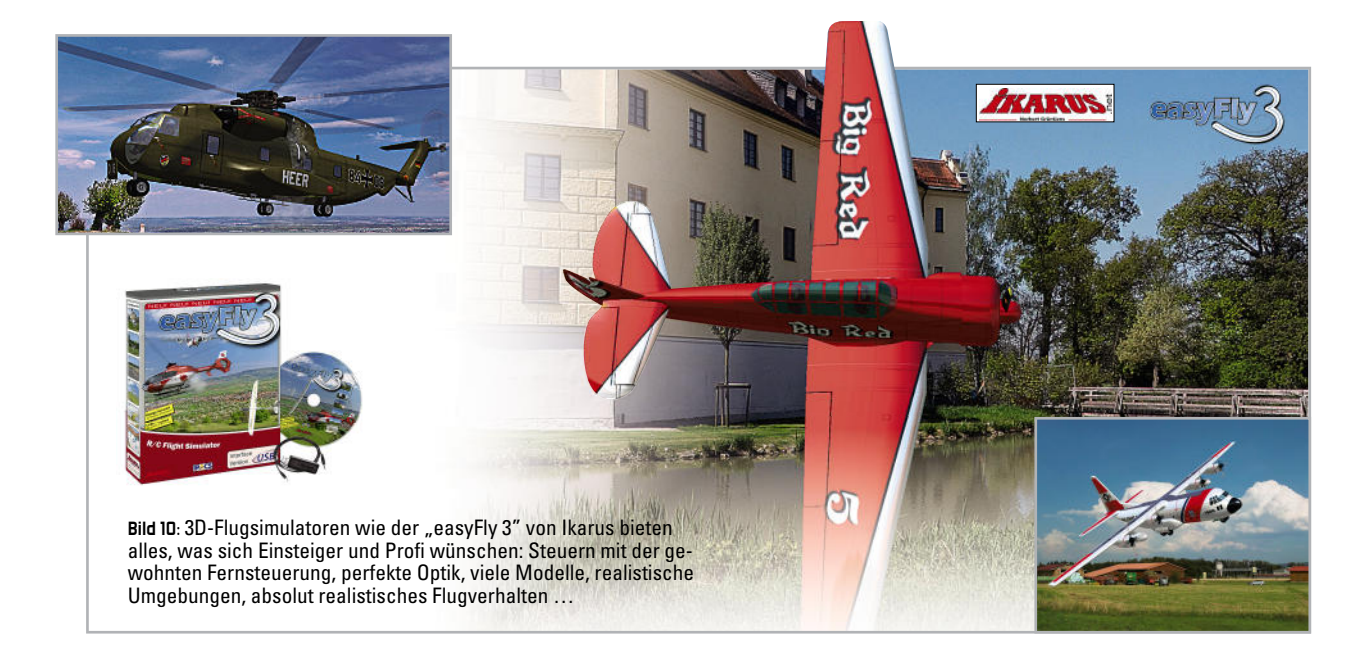

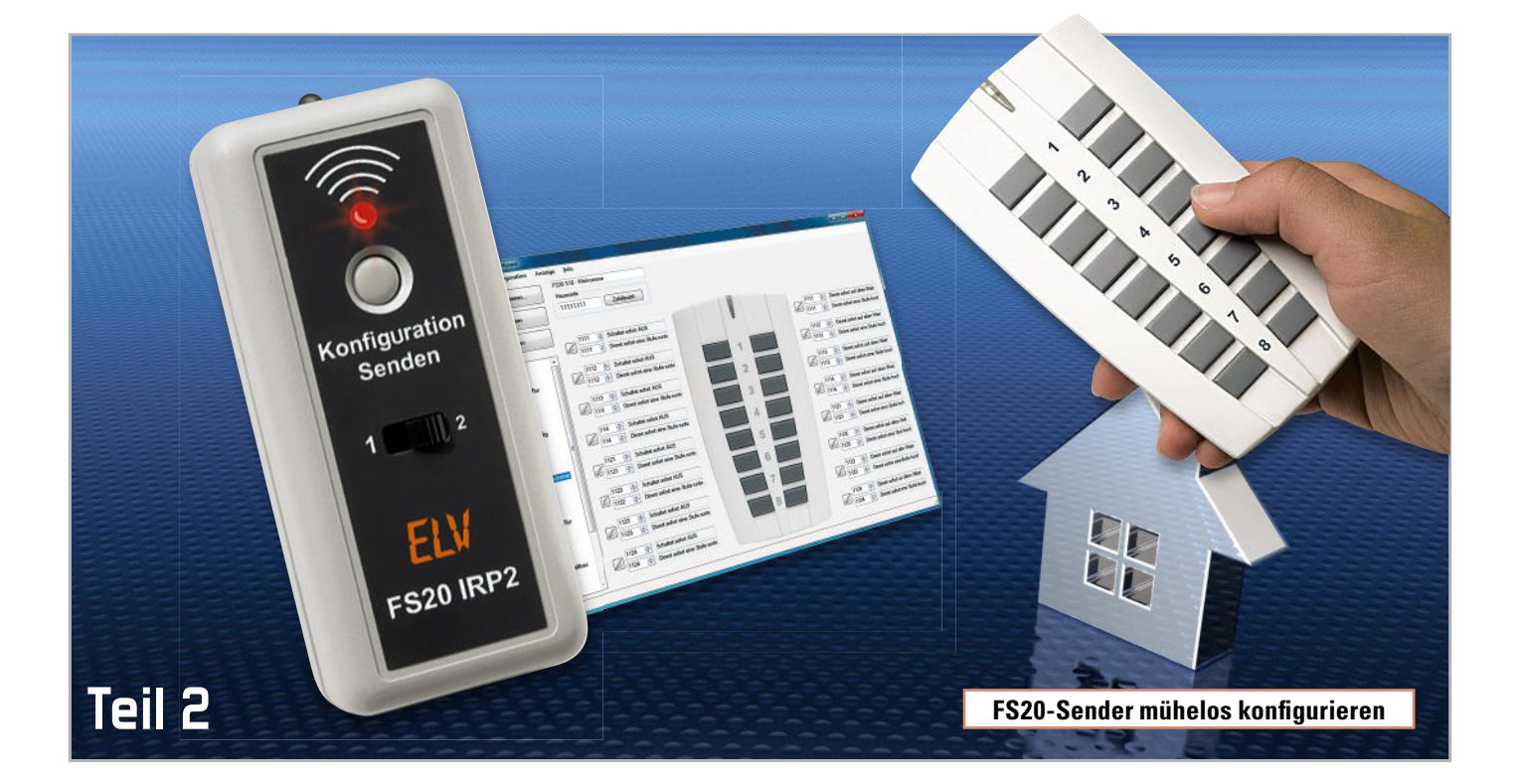

## **FS20-Infrarot-Programmer – die 2. Generation**

Mit der vollständig überarbeiteten, zweiten Version des FS20-Infrarot-Programmier-Adapters wird die Konfiguration von FS20-Sendern noch einmal deutlich komfortabler und einfacher in der Handhabung. Dafür sorgt unter anderem die neue PC-Software, die für jeden FS20-Sender speziell angepasste Konfigurationseinstellungen bietet. Und dank des Batteriebetriebs können mit dem neuen FS20 IRP2 auch Geräte fern vom PC programmiert werden.

Dieser abschließende zweite Teil beschreibt die Software und die Bedienung anhand einiger Anwendungsbeispiele.

#### Der erste Einsatz

Die Inbetriebnahme des FS20 IRP2 ist sehr einfach und erfolgt innerhalb kürzester Zeit. Im Lieferumfang befinden sich neben dem Infrarot-Programmiergerät ein USB-Kabel, 3 Batterien und die Installations-CD, die die FS20-IRP2-PC-Software enthält.

Eine bestimmte Reihenfolge ist bei der Installation nicht einzuhalten, da der FS20 IRP2 keinen speziellen Windows-Treiber benötigt und die Software auch ohne angeschlossenes Gerät nach der Installation sofort lauffähig ist.

Für die direkte Programmierung von FS20-Sendern mit dem FS20 IRP2 am PC wird keine Batterie benötigt, da das Gerät vom PC über USB versorgt wird.

Erst wenn die im FS20 IRP2 gespeicherten Konfigurationsdaten an einem PC-fernen Ort an ein FS20-Gerät ausgegeben werden sollen, werden die drei LR44-Knopfzellen benötigt. So oder so können die Batterien im Gerät verbleiben, da diese weder belastet werden, wenn der FS20 IRP2 über den PC versorgt wird, noch wenn das Gerät gar nicht verwendet wird.

Sobald der FS20 IRP2 über das beiliegende USB-Kabel erstmalig mit dem PC verbunden wird, richtet Windows das Gerät als USB-HID-Device ein und meldet nach Abschluss, dass es nun verwendet werden kann.

Mit dem Einlegen der Installations-CD startet das Set-up automatisch. Erfolgt dies nicht, braucht man nur die Datei "Setup\_FS20IRP2.exe" manuell zu starten.

Der Installations-Dialog ist selbsterklärend und innerhalb weniger Sekunden abgeschlossen. Anschließend kann die FS20-IRP2-PC-Software über die Windows-Programmauswahl aufgerufen werden.

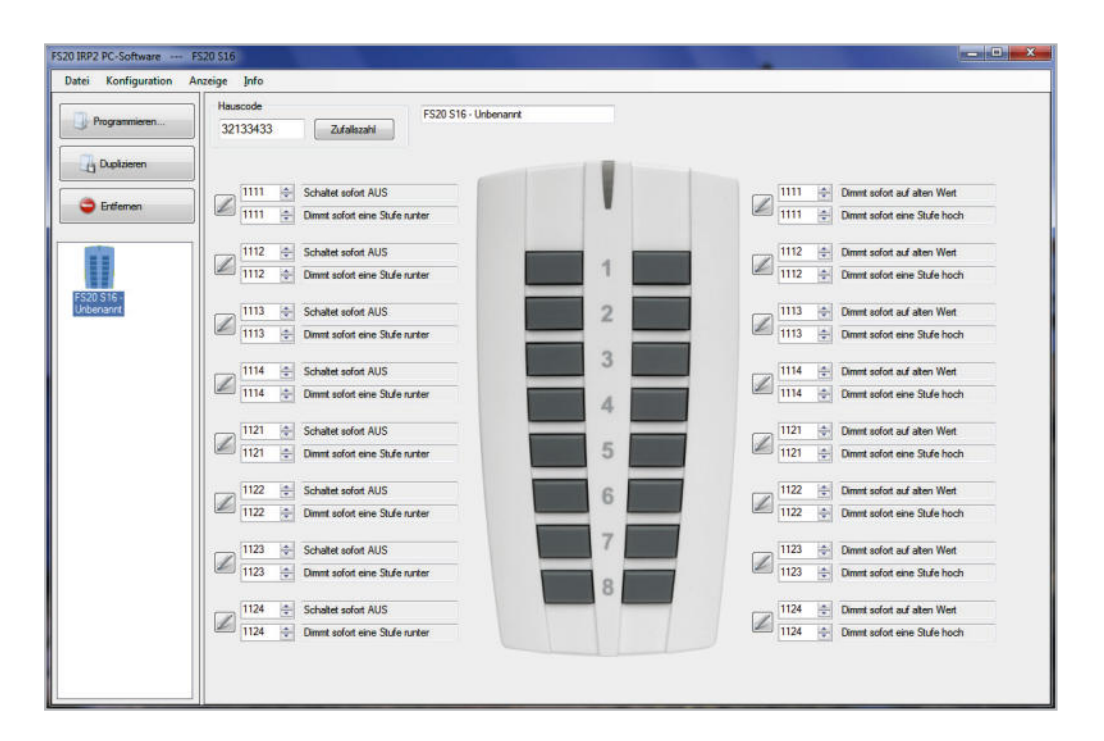

**Bild 8:** Ansicht der FS20-IRP2-PC-Software nach dem Programmstart

#### Die Bedienung der FS20-IRP2-Software

#### Geräteauswahl und Konfigurationsmappe

Nach dem Start erscheint stets die in Abbildung 8 gezeigte Programmoberfläche mit einer Handfernbedienung FS20 S16. Links im Fenster erscheint deren verkleinerte Geräte-Abbildung. An dieser Stelle sind einige grundsätzliche Begriffe, die in diesem Programm verwendet werden, zu erklären. Das jeweilige Projekt, in dem sich eines oder mehrere Geräte befinden, wird Konfigurationsmappe genannt. Das einzelne Gerät hingegen mit seinen Einstellungen ist hier als Konfiguration benannt.

In der Konfigurationsmappe können sich, je nach Bedarf, alle Konfigurationen (Geräte) eines Raums, einer Etage oder des ganzen Hauses befinden. So ist man z. B. auch in die Lage versetzt, mehrere Gebäude zu verwalten, indem für jedes eine eigene Konfigurationsmappe eingerichtet und gespeichert wird. Denkbar ist es z. B. auch, verschiedene Konfigurationsmappen für bestimmte Zeiten oder Anlässe, z. B. Urlaub, Winter usw., anzulegen, so dass man bei einer Vielzahl an Konfigurationen nicht durcheinanderkommt.

Die eigentliche Geräte-Programmierung, also das Übertragen einer Konfiguration über Infrarot in einen FS20-Sender, erfolgt immer für jedes Gerät separat.

#### Datei-Menü

Über das Datei-Menü sind sowohl neue Konfigurationsmappen erstellbar als auch bereits vorhandene aufrufbar. Hier befinden sich auch die Menüpunkte zum Speichern der kompletten Konfigurationsmappe.

Gespeichert werden die Konfigurationsdaten im XML-Format als "\*.irp2config"-Datei. Das Dateiformat der mit der alten FS20-IRP-Software erstellten Konfigurationen ist nicht kompatibel zur neuen FS20-IRP2-Software.

#### Konfigurations-Menü

Über das Konfigurations-Menü und "Neue Konfiguration hinzufügen …" können der aktuellen Konfigurationsmappe weitere Konfigurationen (Geräte) hinzugefügt werden, die danach links in der Konfigurationsliste erscheinen.

Ist dort eine Konfiguration (Gerät) markiert, ist diese duplizier- und löschbar, was entweder über das Menü oder durch die Buttons "Duplizieren" bzw. "Entfernen" direkt im Programmfenster erfolgen kann. So kann man blitzschnell mehrere, funktionell gleiche Konfigurationen bilden.

Über die Option "Programmieren ..." kann die fertige Konfiguration eines Gerätes entweder im FS20 IRP2 gespeichert oder zur sofortigen Programmierung des Zielgerätes über die Infrarot-Diode übertragen werden. Dies wird im weiteren Verlauf noch detailliert erklärt.

Jedes neu hinzugefügte Gerät in einer Konfigurationsmappe erhält automatisch einen Namen, bestehend aus der Gerätebezeichnung, dem Zusatz "Unbekannt" und (ab dem zweiten Gerät) einer fortlaufenden Nummer. Diese Bezeichnung kann im oberen Teil des Konfigurationsfensters individuell angepasst werden. Sinnvoll wäre hier z. B. eine Beschreibung des Geräte-Standortes und der Funktion, wie "FS20 S16 – Licht Küche" oder "FS20 TC6 - Licht Wohnzimmer".

Hat man mehrere Konfigurationen in einer Konfigurationsmappe abgelegt, kann man zwischen diesen sehr einfach hin- und herwechseln, indem man das jeweilige Gerätesymbol in der linken Liste anwählt. Bereits vorgenommene Einstellungen an der Konfiguration gehen dabei nicht verloren. Bei dem Wechsel wird das auf die jeweilige Konfiguration angepasste Konfigurationsfenster rechts neu aufgebaut.

#### Gerätekonfiguration

Die Konfigurationsoberfläche und die Auswahlelemente erscheinen je nach zu konfigurierendem FS20-Gerät unterschiedlich. Zu jedem Gerät gibt es eine Abbildung. Das Design der Programmoberfläche wurde so gestaltet, dass bestimmte Einstellungen jeweils direkt neben den zugehörigen Tasten platziert sind, um dadurch die Zuordnung einer Einstellung zu einer Taste zu verdeutlichen. Bei jedem Gerät identisch ist die Auswahlbox für den 8-stelligen Hauscode. Diesen kann man entweder direkt eingeben oder über den Button "Zufallszahl" automatisch zuordnen lassen.

Zu jeder programmierbaren Taste bzw. zu jedem programmierbaren Kanal gibt es einen Befehls-Auswahl-Button, rechts daneben ein Eingabefeld für die Kanal-Adresse und ein Infofeld für den ausgewählten Befehl. Da viele FS20-Befehle recht komplex sind, passt bei vielen Befehlen der Text nicht immer komplett in das Infofeld. Hält man den Mauszeiger jedoch über das jeweilige Feld, erscheint der vollständige Befehlstext.

Wird der Mauszeiger über den Befehls-Auswahl-Button gehalten, erscheint eine kurze Info, mit welchem Kanal bzw. welcher Taste diese Einstellung verknüpft ist. Alternativ ist es ebenfalls möglich, das Programmfenster größerzuziehen, wodurch sich die Infofelder automatisch vergrößern und die Befehle komplett angezeigt werden (siehe Abbildung 9).

Erst das FS20-IRP-System ermöglicht es vielen FS20-Sendern, auf einen kurzen Tastendruck hin bis zu drei FS20- Befehle nacheinander auszusenden. Das führt dazu, dass es einschließlich des langen Tastendrucks bis zu vier konfigurierbare Befehle pro Kanal/Taste gibt (siehe Abbildungen 9 und 10). Diese in der Programmoberfläche alle auf einmal anzuzeigen, benötigt sehr viel Platz, der bei Geräten mit vielen Tasten nicht vorhanden ist. Aus diesem Grund werden bei Geräten mit mehr als 10 Tasten/Kanälen nur zwei Befehle auf einmal angezeigt (siehe Abbildung 10). Die nicht angezeigten Befehle sind aber nicht deaktiviert. Welche Befehle angezeigt werden, kann man über den Menüpunkt "Anzeige" bestimmen.

#### Einstelloptionen: Kanal-Adresse und Befehle

Je nach Gerät gibt es in der Gerätekonfiguration unterschiedlich viele Einstelloptionen. Als minimale Auswahloption gibt es zu jedem FS20-Gerät die Kanal-Adressen-Einstellung. Weiterhin gibt es zu den meisten FS20-Geräten die Möglichkeit, zwischen einem und vier Befehlen pro Kanal auswählen zu können. Für diese Einstellung ist mit dem jeweils links neben der Kanal-Adresse stehenden Befehlsauswahl-Button das in Abbildung 11 dargestellte Fenster "Auswahl der Sendebefehle" zu öffnen.

Hier finden sich links die Adressfelder und die dem Kanal (bzw. der Taste) zugewiesenen Funktionen wieder. Wird links ein Befehl selektiert, kann ihm aus einem der vier Registerkarten rechts eine Funktion zugeordnet werden. Der "Befehl 3" kann erst selektiert (und aktiviert) werden, nachdem der "Befehl 2" aktiviert wurde, indem ihm eine Funktion zugeordnet wird. Darauf kommen wir noch im Kapitel "Sonderbefehle" zurück.

Ganz unten befindet sich ein Schieberegler, über den die Timerzeit eingestellt wird, wenn die gewählte Funktion eine Timerzeit beinhaltet.

Zur besseren Übersichtlichkeit wurden die zahlreichen FS20- Funktionen folgendermaßen auf Registerkarten gruppiert:

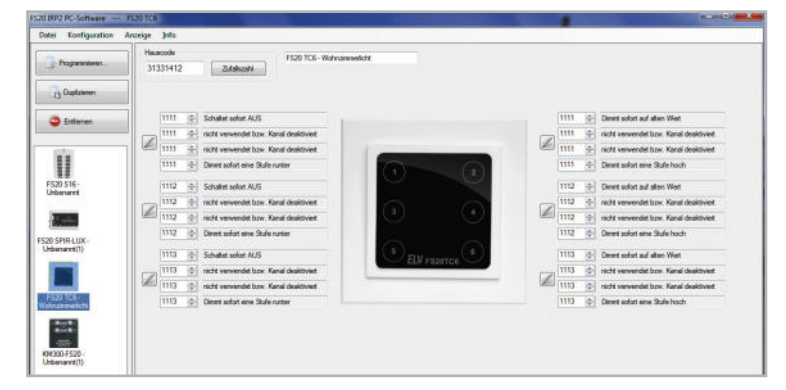

**Bild 9:** Beim in die Breite gezogenen Programmfenster werden auch lange Befehlsbezeichnungen vollständig angezeigt. In diesem Gerätebeispiel werden zu jedem der 6 vorhandenen Kanäle bereits alle 4 Sendebefehle angezeigt.

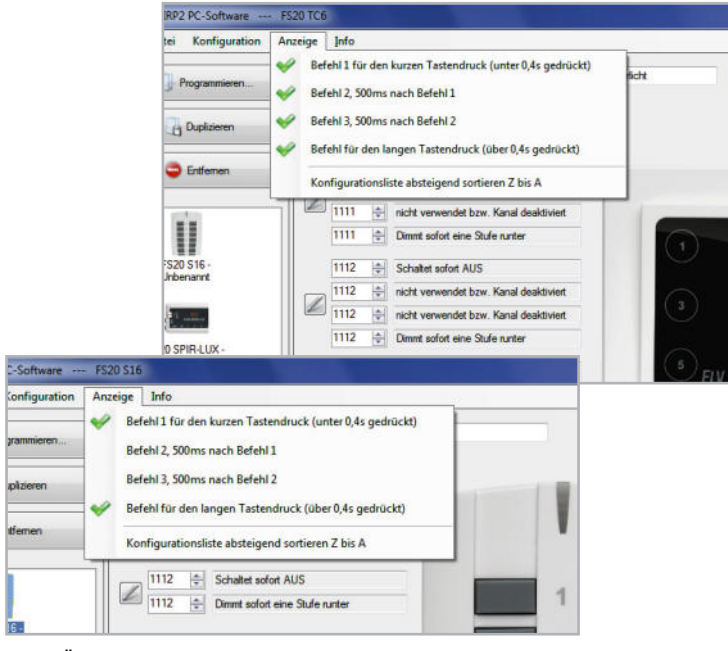

Bild 10: Über "Anzeige" kann ausgewählt werden, welche Befehle zu den Kanälen gleichzeitig im Programmfenster angezeigt werden. Bei Geräten mit mehr als 10 Tasten/Kanälen können nur 2 Befehle gleichzeitig angezeigt werden. Welche das sind, wird über das Anzeige-Menü ausgewählt.

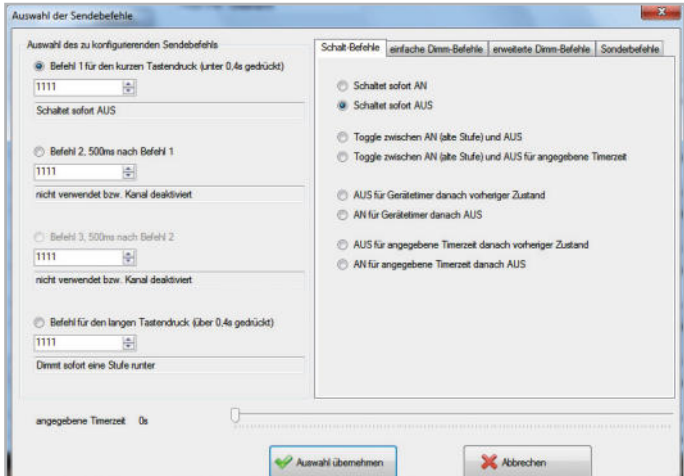

**Bild 11:** Die Befehls-Auswahl: Hier sind alle FS20-Befehle übersichtlich aufgelistet. Sofern das jeweils ausgewählte Gerät bestimmte Befehle nicht unterstützt, sind diese auch nicht auswählbar. Dass "Befehl 3" im obigen Bild noch deaktiviert ist, liegt an "Befehl 2", der erst konfiguriert werden muss, bevor "Befehl 3" genutzt werden kann.

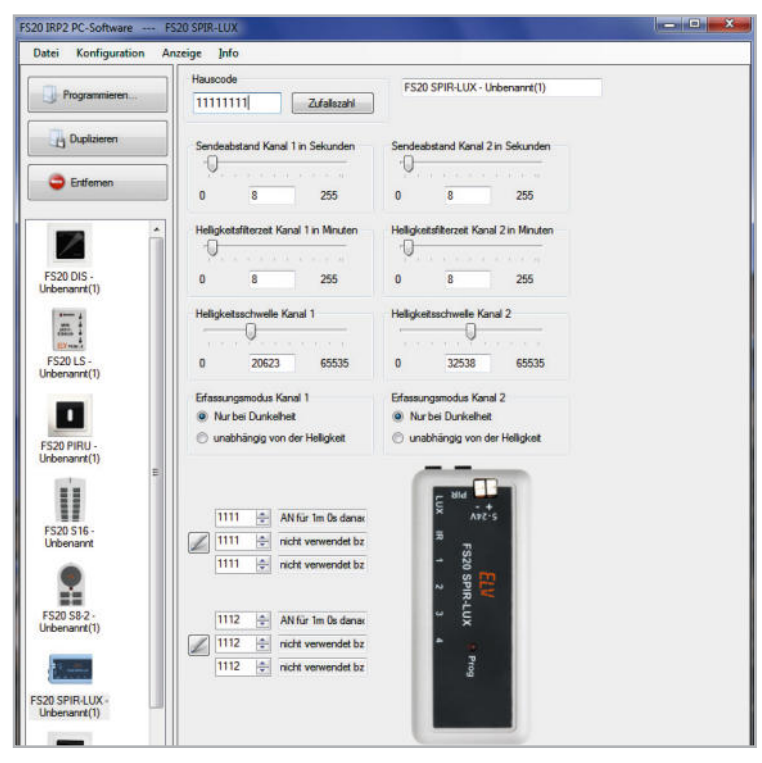

Bild 12: Die Gerätekonfiguration zum FS20 SPIR-Lux mit umfangreichen Einstellmöglichkeiten

#### **Schalthefehle**

Auf dieser Registerkarte sind die FS20-Schaltbefehle zusammengefasst. Neben den direkten An- und Ausschaltfunktionen gibt es zwei Toggle-Funktionen, die dem An-/Ausschalten mit nur einer Taste dienen. Ein FS20-Dimmer wechselt beim Empfang einer Toggle-Funktion zwischen der letzten Dimmstufe ("alte Stufe") und "Aus".

Drei Funktionen verwenden die **Timerzeit**, die nach Auswahl der Funktion über den Schieberegler unten eingestellt wird. Diese Zeit sendet ein FS20-Sender später immer zusammen mit dem zugehörigen Befehl an den Empfänger.

Zwei andere Funktionen verwenden den **Geräte-Timer**. Bei diesem Timer handelt es sich um eine zweite Methode der Zeitsteuerung, bei der die Zeit nicht wie bei der "Timerzeit" vom Sender an den Empfänger übermittelt wird, sondern vorher direkt am Empfangsgerät per Hand eingegeben werden muss. Wie das genau geht, steht in der zum Empfänger zugehörigen Bedienungsanleitung.

An dieser Stelle sei darauf hingewiesen, dass sich die Schaltbefehle (und die meisten der anderen Befehle) nicht zur Konfiguration des langen Tastendrucks eignen, da in dem Fall die Funktionen je nach Dauer des Tastendrucks mehrfach nacheinander gesendet werden und die Empfänger dadurch z. B. ein- und gleich wieder ausschalten.

Die beiden Toggle-Funktionen dienen dem An-/Ausschalten mit nur einer Taste.

#### Einfache Dimmbefehle

Auf dieser Registerkarte finden sich die wichtigsten Funktionen zur Ansteuerung von FS20-Dimmern. Zwei Funktionen erlauben eine direkte Wahl der gewünschten Dimmstufe. Drei Funktionen verwenden wiederum die unten mit dem Schieberegler einzustellende Timerzeit.

Mit dem Begriff "alter Wert" bzw. "alte Stufe" ist die am Dimmer zuletzt verwendete Helligkeitsstufe gemeint, die dieser immer intern speichert.

Die letzten drei Funktionen auf dieser Registerkarte veranlassen den Dimmer, immer nur eine Stufe (6,25 %) auf- oder abzudimmen. Da die daraus resultierende Helligkeitsänderung einer Lampe kaum sichtbar ist, ist die Verwendung dieser Funktionen für den langen Tastendruck sinnvoll, da diese Funktion dabei so lange wiederholt ausgesendet wird, wie die Fernbedienungstaste gedrückt gehalten wird.

Weitere Ausführungen dazu finden sich in den jeweiligen Geräteanleitungen.

#### Erweiterte Dimmbefehle

Hier sind die timer-gebundenen Dimmbefehle zusammengefasst. Auch hier beachte man wieder den Unterschied "Geräte-Timer" (interner Timer des Empfängers) und "Timerzeit" (vom Sender ausgehend).

#### Sonderbefehle

Diese Befehle dienen zur komfortablen Konfiguration von FS20-Empfängern mit Hilfe einer über den FS20 IRP2 programmierten FS20-Fernbedienung. Da diese Sonderbefehle meist nur einmal gebraucht werden, kann nach der Konfiguration eines Empfängers die Fernbedienung natürlich wieder mit anderen nützlichen Befehlen neu programmiert werden. Die Sonderbefehle werden nicht von allen FS20- Empfängern ausgeführt. FS20-Empfänger, in deren Anleitung der Geräte-Timer beschrieben ist, akzeptieren auch diese Befehle.

Bei der Funktion "Aktor auf Auslieferungszustand setzen" handelt es sich um eine bisher undokumentierte Funktion, die hauptsächlich von Stecker-Steckdosen-Schaltern und Dimmern ausgeführt wird, wenn sowohl Hauscode als auch Kanal-Adresse übereinstimmen. Anschließend muss der jeweilige Aktor manuell neu angelernt werden, da er durch den Werksreset einen neuen zufälligen Hauscode erhält.

#### **Geräte-Timer-Programmierung mit dem FS20 IRP2**

So mancher FS20-Nutzer kennt die Prozedur, den geräteinternen Timer ("Geräte-Timer") zu programmieren: Timer starten – zu programmierende Zeit abwarten – Timer stoppen. Dies kann bei längeren Timerzeiten zeitaufwändig werden. Mit dem FS20 IRP2, einer FS20-Handfernbedienung und einem der Sonderbefehle kann die Programmierung des empfängerinternen Geräte-Timers sehr bequem und schnell erfolgen. Das folgende Beispiel soll diesen Programmiervorgang illustrieren:

1. Für die Taste 1 der FS20 S16 die zum Empfänger zugehörige Kanaladresse einstellen.

2. Für den "Befehl 1" in der Auswahl der Sendebefehle unter "Sonderbefehle" die Funktion "Programmiert den Gerätetimer auf angegebene Timerzeit" wählen (bei Dimmern können auch Auf- und Abdimmdauer mit "Setzt Aufdimmdauer auf angegebene Timerzeit" und "Setzt Abdimmdauer auf angegebene Timerzeit" programmiert werden).

3. Gewünschte Zeit über den Timerzeit-Schieberegler wählen. 4. Diese "Auswahl übernehmen" und über "Programmieren..." in die FS20 S16 speichern.

5. Taste 1 an der FS20 S16 einmal kurz drücken, womit der angesprochene FS20-Empfänger bereits fertig programmiert ist.

#### **Funktionsloser Befehl**

Dieser Befehl kann dazu verwendet werden, FS20-Empfänger anzulernen, ohne dass diese dabei einen Schaltbefehl ausführen. Mit diesem Dummy-Befehl erfolgt lediglich die Übertragung von Hauscode und Kanal-Adresse.

#### **Aktor auf Auslieferungszustand setzen**

Durch diesen Befehl werden Aktoren mit passendem Hauscode und passender Adresse per IR-Befehl in den Auslieferungszustand zurückgesetzt.

#### **Nicht verwendet bzw. Kanal deaktiviert**

Diese Funktion deaktiviert den gewählten "Befehl 2", "Befehl 3" oder bei einigen FS20-Sendern sogar den ganzen Kanal (nur in dem Fall kann diese Funktion auch "Befehl 1" zugewiesen werden). Dabei ist zu beachten, dass nachfolgende Befehle ebenfalls deaktiviert werden, also z. B. "Befehl 3" zusammen mit "Befehl 2" deaktiviert wird.

#### Einstelloptionen: Zeiten, Sensorwerte und andere Sonderfunktionen

Eine weitere Besonderheit des FS20 IRP2 ist die Möglichkeit, bei bestimmten Geräten weitere Parameter sehr einfach konfigurieren zu können. Dies gilt derzeit für den FS20 LS, FS20 IRL, FS20 PIRU und den FS20 SPIR-Lux. In Abbildung 12 kann man dies anhand der Parameter des FS20 SPIR-Lux sehen. Gegenüber der vergleichsweise aufwändigen Programmierung direkt am FS20-Sender sind hier die Parameter für die Helligkeitsschwelle, die Filterzeiten und die Sendeabstände der beiden Kanäle sowie der Erfassungsmodus sehr einfach per Mausklick einstellbar.

Zusätzlich erhält man durch die Konfiguration mit dem FS20-IRP2-PC-Programm bei einigen Geräten wie beim FS20 SPIR-Lux und beim FS20 PIRU nochmal mehr Einstellmöglichkeiten (z. B. für Sendeabstand oder Filterzeit), als man sie per Direktprogrammierung am Gerät hat.

#### Programmieren einer Konfiguration bei angeschlossenem USB-Kabel

Sobald alle Konfigurationen für ein Gerät vorgenommen und abgespeichert worden sind, können diese sofort in das zugehörige Gerät einprogrammiert werden. Hierbei gibt es zwei unterschiedliche Möglichkeiten: Direkte Programmierung über den FS20 IRP2 oder Speichern der Konfigurationsdaten im FS20 IRP2 für eine spätere Programmierung der FS20- Geräte im Batteriebetrieb.

Das Programmierfenster unterscheidet sich je nach ausgewähltem Gerät, da mit dem FS20 IRP2 ein weiteres neues IRP-Programmierprotokoll hinzugekommen ist. Dieses neue Protokoll ermöglicht es, gezielt auszuwählen, welche Einstellungen programmiert werden sollen (wodurch auf dem Gerät die betreffenden Einstellungen überschrieben werden) und welche nicht. Ein solcher erweiterter Programmierdialog ist in Abbildung 13 zu sehen, während die Abbildung 14 den "normalen" Dialog zeigt. Die erweiterte Programmierauswahl gibt es zum Erscheinen dieses Artikels bereits für den FS20 SPIR-Lux und für den FS20 PIRU. In der Zukunft werden immer mehr FS20-Neuentwicklungen diese Möglichkeit bieten. Ein großer Vorteil dieser Auswahl ist, dass bestimmte zuvor manuell am FS20-Sender vorgenommene Einstellungen nicht überschrieben werden brauchen, weil diese beispielsweise durch eine direkte Helligkeitsmessung am Einsatzort ermittelt wurden. Weiterhin ist es denkbar, dass man in einer bereits bestehenden Haussteuerung weder den meist zufällig gewählten Hauscode noch die eingestellten Adressen des Systems kennt. Nun möchte man aber z. B. gezielt einen Befehl ändern, ohne anschließend alle betroffenen Komponenten neu anlernen zu müssen. Mit dem neuen FS20-IRP2- Protokoll ist genau das möglich.

Diese Neuerung schränkt aber keineswegs die Kompatibilität zu den "älteren" FS20-Sendern ein, die immer nur komplett programmiert werden können, wodurch immer alle Adressen und Befehle überschrieben werden. Die neuen FS20-Sender der zweiten IRP-Generation können aber auch problemlos mit dem "älteren" FS20 IRP programmiert werden, da diese Geräte abwärtskompatibel sind. Nur dass in diesem Fall dann ebenfalls alle Kanal- und Befehls-Einstellungen komplett geschrieben werden!

Vor dem Aufruf "Programmieren …" muss der FS20 IRP2 über das USB-Kabel an den PC angeschlossen werden.

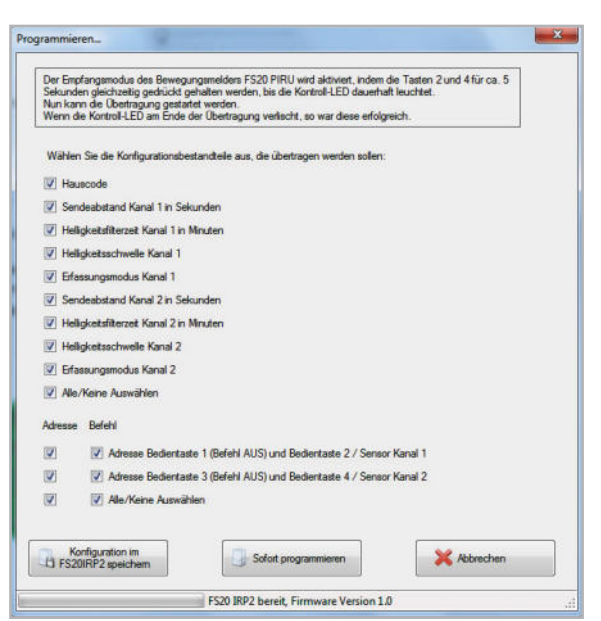

**Bild 13:** Programmierfenster für ein Gerät der FS20-IRP2-Generation

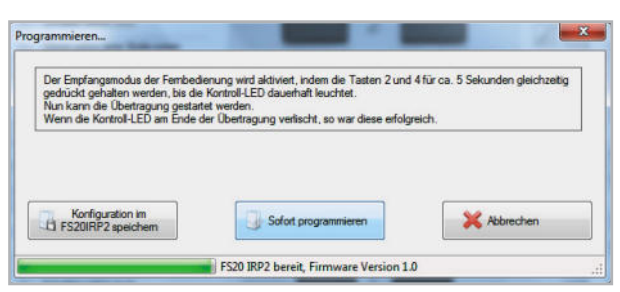

**Bild 14:** Programmierfenster für ein Gerät der alten FS20-IRP-Generation

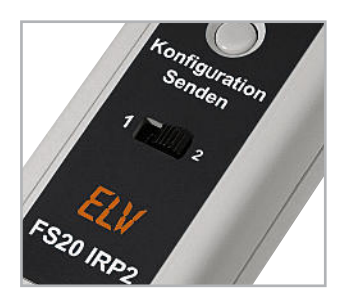

**Bild 15:** Auswahlschalter für die zwei Konfigurations-Speicherplätze

Im Programmierdialog erscheinen in der Statusleiste unten dann "FS20 IRP2 bereit" und die Firmware-Versionsnummer des Programmiergerätes.

Zum Starten der Programmierung ist nur der entsprechende Button im Dialogfeld zu drücken. Der Verlauf der Programmierung wird in der Statusleiste angezeigt. Werden die Konfigurationsdaten im FS20 IRP2 gespeichert, so ist zuvor direkt am Gerät über den Schiebeschalter der Speicherplatz auszuwählen (siehe Abbildung 15). Diese Auswahl ermöglicht es, nacheinander zwei unterschiedliche Konfigurationseinstellungen für das gleiche oder für zwei verschiedene Geräte im FS20 IRP2 zu speichern.

Das Speichern der Konfigurationsdaten im FS20 IRP2 selbst wird überprüft, während das direkte Speichern der Konfigurationsdaten im FS20-Sender nicht geprüft werden kann. Der FS20 IRP2 sendet die Daten über die Infrarot-Leuchtdiode aus und hat keinen Rückkanal, über den der FS20-Sender ihm eine erfolgreiche Programmierung mitteilen könnte. Übertragungsfehler lassen sich allerdings direkt am programmierten FS20-Sender erkennen, da dessen Leuchtdiode, wie in der zugehörigen Bedienungsanleitung beschrieben, im Fehlerfall normalerweise dreimal blinkt.

Vor dem direkten Programmieren eines FS20-Senders muss natürlich das zu programmierende Gerät in den IRP-Programmierzustand gebracht werden (meist durch Drücken der Tasten 2 und 4 für mehr als 5 Sekunden – siehe zugehörige Bedienungsanleitung). Als Nächstes ist die IR-Sendediode des FS20 IRP2 genau auf die Empfangsdiode des FS20-Senders mit einem Abstand von 1 bis 3 cm auszurichten (Abbildung 16). Zudem sollte nach Möglichkeit kein Störlicht (z. B. helles Sonnenlicht, Leuchtstoffröhren usw.) auf die Empfangsdiode fallen.

War die Programmierung erfolgreich, erlischt die LED am FS20-Sender einfach nur, ohne zuvor zu blinken. Im anderen Fall verlässt der zu programmierende FS20-Sender entweder den Programmiermodus oder wartet weiter (insgesamt

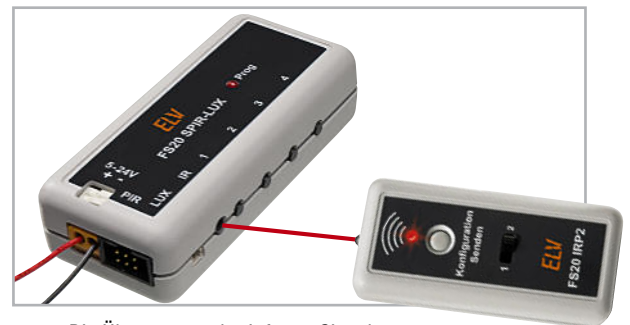

**Bild 16:** Die Übertragung der Infrarot-Signale muss mit genau aufeinander ausgerichteten Geräten und auf kurze Distanz erfolgen (der rote Strahl im Bild symbolisiert den Übertragungsweg)

für eine Minute) auf Daten. In beiden Fällen kann nach Beendigung des Programmiermodus die Programmierung wiederholt werden.

Bei Sendern ohne Status-LED, z. B. dem FS20 S4U, wird eine erfolgreiche Übertragung durch einen Funktionstest überprüft.

#### Programmieren ohne PC im Batteriebetrieb

Das Programmieren des FS20-Senders kann auch ohne den PC erfolgen, hierzu werden die auf dem FS20 IRP2 abgespeicherten Daten am Standort des FS20-Senders auf diesen übertragen.

Zunächst ist der FS20-Sender in den Programmierzustand zu bringen, und FS20-Sender sowie FS20 IRP2 sind, wie im vorangegangenen Kapitel beschrieben, aufeinander auszurichten.

Mit dem Schiebeschalter am FS20 IRP2 wählt man nun die gewünschte Konfiguration 1 oder 2 aus.

Schließlich ist die Sendetaste des FS20 IRP2 so lange zu drücken, bis die rote LED aufleuchtet. Danach ist abzuwarten, dass die LED am FS20 IRP2 wieder erlischt. Das dauert je nach zu programmierendem Gerät unterschiedlich lange – bei Geräten der "alten" FS20-IRP-Generation ca. 3 Sekunden, beim FS20 SPIR-Lux und FS20 PIRU ca. 1 Sekunde und sollte auch bei zukünftigen Geräten mit sehr umfangreichen Konfigurationsdaten nicht länger als 15 Sekunden dauern. Bei Erfolg erlischt die LED am FS20-Sender nahezu gleichzeitig mit der LED am FS20 IRP2, ohne zu blinken. Erlischt die FS20-Sender-LED nicht oder blinkt sie, so ist die Programmierung zu wiederholen.

Der FS20 IRP2 schaltet sich nach dem Aussenden der Konfigurationsdaten automatisch ab und belastet somit nicht die Batterie. Blinkt hingegen die LED am FS20 IRP2 direkt nach dem Betätigen des Tasters dreimal, so bedeutet das, dass sich auf dem gewählten Konfigurations-Speicherplatz keine gültigen Daten befinden.

#### Die Zukunft bringt mehr

Zukünftig neu erscheinende FS20-Sender, die die IRP-Funktion unterstützen, werden zu Programm-Updates führen, die auf der ELV-Website als kostenfreie Downloads zur Verfügung gestellt werden. Diese sind dort direkt auf der Angebotsseite zum FS20 IRP2 und unter [1] zu finden.

Eine direkte Update-Funktion im Programm gibt es nicht. Nach dem Download einer neuen Programmversion wird diese einfach neu installiert. Bereits gespeicherte Konfigurationsdaten sind von einem Programm-Update nicht betroffen, da lediglich die Programmdateien ausgetauscht sowie ELV Geräteansichten ergänzt werden.

**Links:**

**[1]** http://www.elv.de/Download-Service/x.aspx/cid\_572

# **Keine bösen Überraschungen – Keine bösen Überraschungen – Keine bösen Überraschungen – Karalyster der Karalyster (Forder Karalyster)**

#### **Der 3-in-1-Bordcomputer für alle – Trip-Computer, 12 digitale Instrumente, OBD-2-Diagnose**

**Der ScanGauge II ist ein kompakter Bordcomputer, der einfach an die vorhandene OBD-2-Schnittstelle des Fahrzeugs angeschlossen wird und Ihnen hoch genaue Fahr- und Zustandsdaten – live – anzeigt.** 

Die Genauigkeit liegt dabei vielfach weit über der der Fahrzeuginstrumente, z. B. Kühlmitteltemperatur, Verbrauch, Geschwindigkeit usw. Darüber hinaus spart der ScanGauge II manchen Weg in die Werkstatt – die OBD-2-Scanfunktion ermöglicht das Auslesen und Löschen von Fehlercodes. Ein großes, in 7 wählbaren Farben hinterleuchtetes Display (abschaltbar) zeigt die ausgewählten Werte deutlich an. Einfache Installation ohne Werkzeuge, in Sekunden betriebsbereit, schneller Fahrzeugwechsel möglich!

**Trip-Computer:** zeichnet gleichzei-tig 4 Strecken-Datensätze mit jeweils 11 wählbaren Parametern auf:

- max. und ø-Geschwindigkeit
- max. Kühlmitteltemperatur
- max. Drehzahl
- Fahrzeit, gefahrene Strecke
- verbrauchter Kraftstoff, ø-Verbrauch
- Restkilometer und Zeit, bis der Tank leer ist
- genauer Tankinhalt in Litern
- Kosten je Kilometer/Fahrt
- **Digitale Instrumente:** zeigen gleichzeitig 4 von 12 wählbaren Werten in Echtzeit an:
- **Durchschnittsverbrauch**
- **Momentanverbrauch** • Bordnetzspannung
- Kühlmitteltemperatur
- Ansaugluft-Temperatur
- Motordrehzahl
- Geschwindigkeit
- Druck im Krümmer (nicht alle Fahrzeuge)
- **Motorlast**
- Gaspedalposition, Zündzeitpunkt
- Wasserkreislauf offen/geschlossen

• bis zu 25 weitere Funktionen zusätzlich individuell programmierbar

**OBD-2-Diagnose:** Arbeitet mit allen OBD-2-Protokollen, in Benzin-, Gasund Dieselfahrzeugen mit OBD 2.

- Fehlercodes auslesen, anzeigen, löschen
- Erstellen und Speichern von 10 individuellen Anzeige-Codes

Inkl. OBD-2-Anschlusskabel<br>**JA-894-29** € 149.<sup>95</sup> **JA-894-29 \_\_\_\_\_\_\_\_\_\_\_€ 149,<sup>95</sup>**

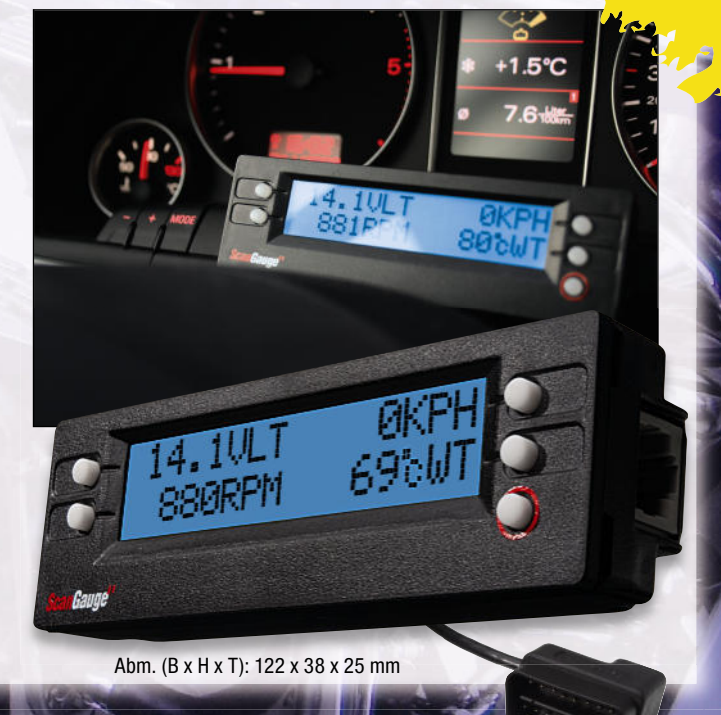

Weitere<br><sup>Reitere</sup> **OBD-2-Diagnosegeräte**<br>den Sie auf Seiteräte **finden Sie auf Seite 100!** 

#### **Für die eigenständige OBD-2-Diagnose – OBD-2-Handheld-Diagnose-Scanner T69 mit Datenlogger**

**Ein Universal-Talent unter den OBD-Scannern! Der Scanner ermög licht die Diagnose von OBD-Daten, die Live-Datenerfassung und die Aufzeichnung sowie die Wiedergabe von Daten auf seinem großen 128x64-Pixel-Grafi k-Display. Bei Bedarf sind die ermittelten Daten über eine serielle PC-Verbindung** 

**druckbar.**  Der auch für den robusten Werkstattbetrieb geeignete Scanner liest sehr umfangreiche Datensätze aus den Fahrzeug-Steuergeräten aus und gibt diese im Klartext (Deutsch oder Englisch wählbar) aus:

- Fehlercodes und Live-Daten auslesen
- umfangreiche Sensor-Informationen über alle relevanten Sensoren der **Motorsteuerung**
- liest sowohl generelle OBD-Codes als auch herstellerspezifische Codes (P1, P3, U1) aus, mit Fehlercode-Interpretation
- interne Fehlercode-Tabelle für Suche nach Code-Nummern
- Freeze-Frame-Informationen
- Fehlerspeicher-Rückstellung
- grafi sche Anzeige relevanter Verläufe, z. B. Drehzahl bei Live-Datenerfassung
- liest Fahrgestell-Nummer bei allen Fahrzeugen ab Bj. 2002 aus, die Mode 9 unterstützen
- Aufzeichnung von Live-Daten und interne Wiedergabe via Display
- sehr einfache Bedienung und Menüführung, Firmware per USB-Flash upgradebar
- großes LC-Display, 128 x 64 Pixel, hintergrundbeleuchtet, Kontrast einstellbar • Datenausgabe via serieller Schnitt-
- stelle, PC und Druckprogramm auf Drucker möglich
- zusätzliche DTC-Datenbank als PC-Software im Lieferumfang
- Spannungsversorgung am Fahrzeug über OBD-Buchse, stand-alone über 9-V-Blockbatterie und am PC über USB

#### **Unterstützte Fahrzeuge/ Protokolle:**

- US-Fahrzeuge ab 1996 (Pkw, Transporter, Trucks, SUVs) mit OBD-2
- europäische/asiatische Fahrzeuge ab 2001 mit OBD-2 (Diesel ab 2004)
- Protokolle: CAN, VPW, PWM, ISO9141, KW 2000
- Abm. (B x H x T): 107 x 209 x 37 mm

Lieferung mit OBD-2-Kabel, PC-Kabel (Seriell/USB), Software-CD, Transporttasche, ausführlicher Anleitung

**OBD-2-Handheld-Diagnose-Scanner mit Grafik-Display JA-871-84 \_\_\_\_\_\_\_\_\_\_\_€ 149,<sup>95</sup> € 189,95**

**Batterien** (nicht im Lieferumfang**):**

**1x 9-V-Block JA-635-89** per Stück **€ 3,<sup>50</sup>**

(Batterie wird benötigt, wenn aufgezeichnete Daten außerhalb eines Fahrzeugs abgerufen wer-den sollen)

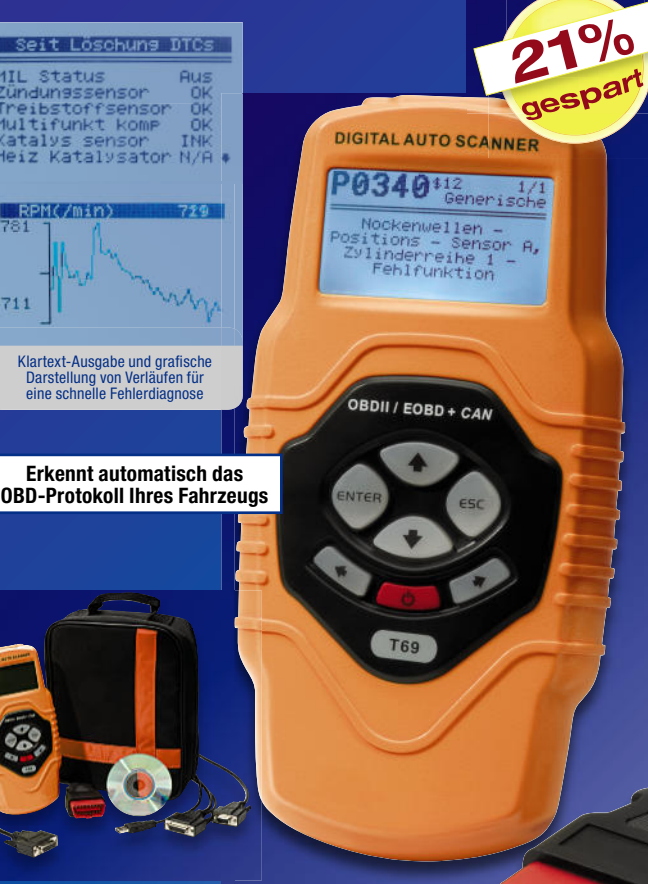

**www.obd2.elv.de**

711

## **Energiekosten senken –** einfach und präzise

- Sehr hohe Messgenauigkeit (1 %), erfasst sogar Stand-by-Verbrauch ab 0,1 W
- Beleuchtetes Display für komfortable Anzeige
- Bequemes Ablesen auch bei Netztrennung

Präzise Verbrauchsmessung ab **0,1W!**

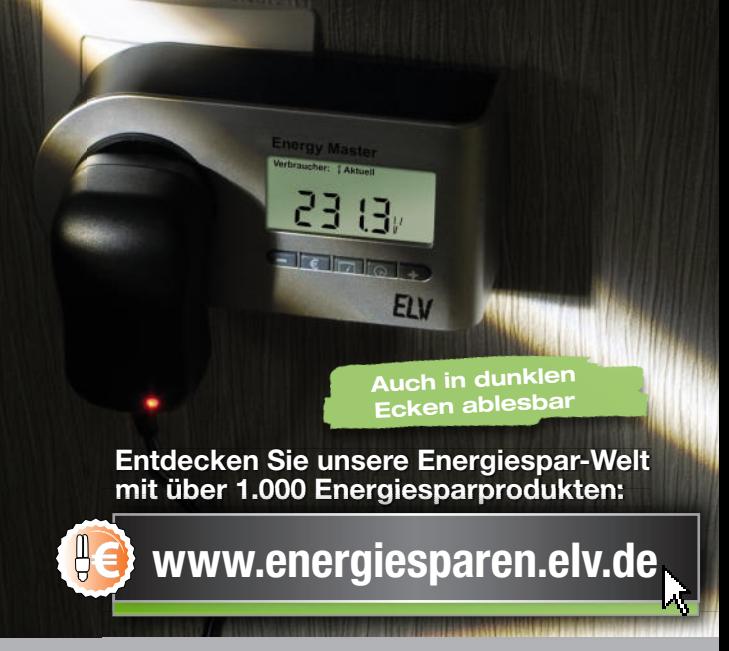

### **Energy Master – der Star unter den Energiekosten-Messgeräten**

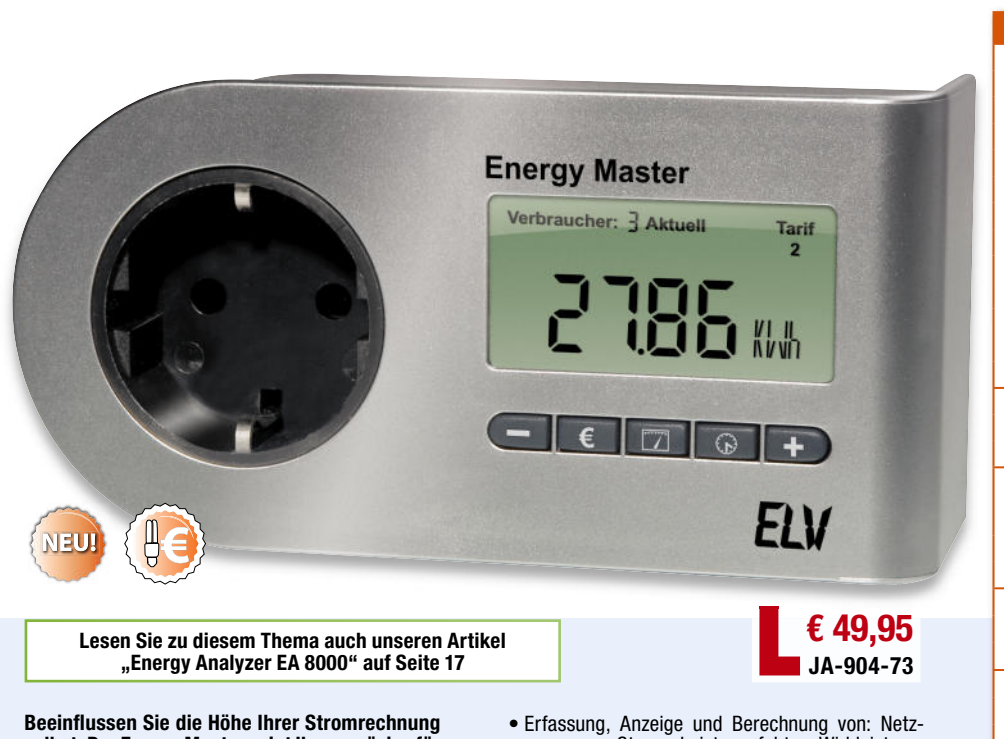

**selbst. Der Energy Master zeigt Ihnen präzise für jedes Gerät die Kosten an – und das sogar für bisher schwer zu ermittelnde Stand-by-Verbräuche.** Einfach den Energy Master mit dem eigenen Strompreis programmieren, zwischen Verbraucher und Steckdose stecken, und das praktische Gerät zeigt Ihnen genau an, was die angeschlossenen Geräte verbrauchen (und kosten). Die Bedienung des Gerätes ist dank Symbol-Tasten sehr einfach. Die Messgenauigkeit ist so hoch, dass sogar geringe Stand-by-Verbrauchsdaten erfasst und genau berechnet werden können. Dadurch unterscheidet sich der Energy Master von vielen anderen am Markt erhältlichen Energiekosten-Messgeräten.

- spannung, Strom, Leistungsfaktor, Wirkleistung, Blindleistung, Scheinleistung, Energieverbrauch, Messzeit, Frequenz, Kilowattstunden, äquivalentem Kohlendioxidausstoß (g/kg CO2), Euro
- Anzeige von Min.-/Max.-Werten von Spannung, Strom, Leistungsfaktor, Wirk-, Blind- und Scheinleistung
- Kosten- und Verbrauchsdaten-Prognose je Tag, Woche, Monat, Jahr
- Datensätze für bis zu 10 Verbraucher speicherbar • Dauerhafte Datenspeicherung auch bei Netzausfall
- Bequem: Display kann noch 30 Min. nach Herausnehmen aus der Steckdose abgelesen werden

Wirkleistung (W) Blindleistung (VAR) Scheinleistung (VA) Energieverbrauch (Wh, kWh) Leistungsfaktor (PF) **Nessfunktionen Messfunktionen** Spannung (V) Strom (A) Messzeit (Std., Min.) Frequenz (Hz) Min.-/Max.-Werte Kosten (€) CO2-Ausstoß (g/kg CO2) Prognosen (Tag, Woche, Monat, Jahr) Leistung: 0 bis 3680 W **Mess-bereiche** Strom: 0 bis 16 A Spannung: 200 bis 255 V Leistung: 0,1–10 W, 1,0 %, ±1 Digit 10–100 W, 1,0 %, ±1 Digit **Mess-genauigkeit** 100–3680 W, 1,5 %, ±3 Digit Strom: 1,0 %, ±1 Digit Spannung: 0,5 %, ±3 Digit Leistung: 0,1 W **Mess-aufl ösung** Strom: 1 mA Spannung: 0,1 V 3 verschiedene Tarife einstellbar **Besonderheiten** 10 Verbraucher-Speicherplätze Display-Hinterleuchtung Ablesbarkeit bei Netztrennung bis zu 30 Min. Bedienung bei Netztrennung bis zu 30 Min. Eigenverbrauch nur 0,3 W

**TECHNISCHE DATEN**

 $XO<sub>2</sub>$ 

- Sehr geringer Eigenverbrauch: 0,3 W
- Einfache Bedienung über Symbol-Tasten
- Beleuchtetes Display

Abm. (B x H x T): 161 x 68 x 41 mm (ohne Netzstecker)

Beleuchtetes und übersichtliches Display:

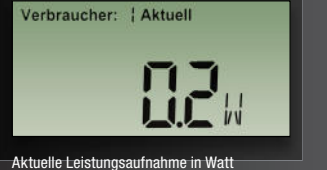

Verbraucher: Tari roanose

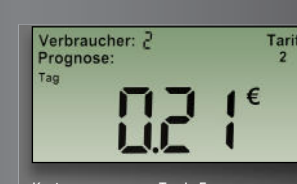

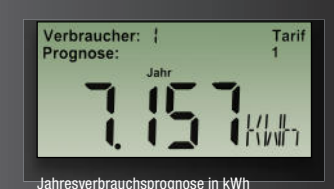